## **Oracle® Database Vault**

Administrator's Guide Oracle9*i* Release 2 (9.2.0.8) **B32509-17** 

April 2014

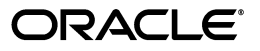

Oracle Database Vault Administrator's Guide Oracle9*i* Release 2 (9.2.0.8)

B32509-17

Copyright © 2006, 2014, Oracle and/or its affiliates. All rights reserved.

Primary Author: Patricia Huey

Contributors: Priya Badnar, Tammy Bednar, Tom Best, Ji-won Byun, Ben Chang, Martin Cheng, Chi Ching Chui, Scott Gaetjen, Viksit Gaur, Janis Greenberg, Lijie Heng, Sumit Jeloka, Dominique Jeunot, Terri Keller, Peter Knaggs, Chon Lee, Frank Lee, Paul Needham, Deborah Owens, Yi Ouyang, Hozefa Palitanawala, Robert Pang, Rupa Parameswaran, Gayathri Sairamkrishnan, Vipin Samar, Javed Samuel, James Spiller, Ashwini Supur, Srividya Tata, Kamal Tbeileh, Sudheesh Varma, Peter Wahl, Rodney Ward, Daniel Wong, Aravind Yalamanchi

This software and related documentation are provided under a license agreement containing restrictions on use and disclosure and are protected by intellectual property laws. Except as expressly permitted in your license agreement or allowed by law, you may not use, copy, reproduce, translate, broadcast, modify, license, transmit, distribute, exhibit, perform, publish, or display any part, in any form, or by any means. Reverse engineering, disassembly, or decompilation of this software, unless required by law for interoperability, is prohibited.

The information contained herein is subject to change without notice and is not warranted to be error-free. If you find any errors, please report them to us in writing.

If this is software or related documentation that is delivered to the U.S. Government or anyone licensing it on behalf of the U.S. Government, the following notice is applicable:

U.S. GOVERNMENT END USERS: Oracle programs, including any operating system, integrated software, any programs installed on the hardware, and/or documentation, delivered to U.S. Government end users are "commercial computer software" pursuant to the applicable Federal Acquisition Regulation and agency-specific supplemental regulations. As such, use, duplication, disclosure, modification, and adaptation of the programs, including any operating system, integrated software, any programs installed on the hardware, and/or documentation, shall be subject to license terms and license restrictions applicable to the programs. No other rights are granted to the U.S. Government.

This software or hardware is developed for general use in a variety of information management applications. It is not developed or intended for use in any inherently dangerous applications, including applications that may create a risk of personal injury. If you use this software or hardware in dangerous applications, then you shall be responsible to take all appropriate fail-safe, backup, redundancy, and other measures to ensure its safe use. Oracle Corporation and its affiliates disclaim any liability for any damages caused by use of this software or hardware in dangerous applications.

Oracle and Java are registered trademarks of Oracle and/or its affiliates. Other names may be trademarks of their respective owners.

Intel and Intel Xeon are trademarks or registered trademarks of Intel Corporation. All SPARC trademarks are used under license and are trademarks or registered trademarks of SPARC International, Inc. AMD, Opteron, the AMD logo, and the AMD Opteron logo are trademarks or registered trademarks of Advanced Micro Devices. UNIX is a registered trademark of The Open Group.

This software or hardware and documentation may provide access to or information on content, products, and services from third parties. Oracle Corporation and its affiliates are not responsible for and expressly disclaim all warranties of any kind with respect to third-party content, products, and services. Oracle Corporation and its affiliates will not be responsible for any loss, costs, or damages incurred due to your access to or use of third-party content, products, or services.

# **Contents**

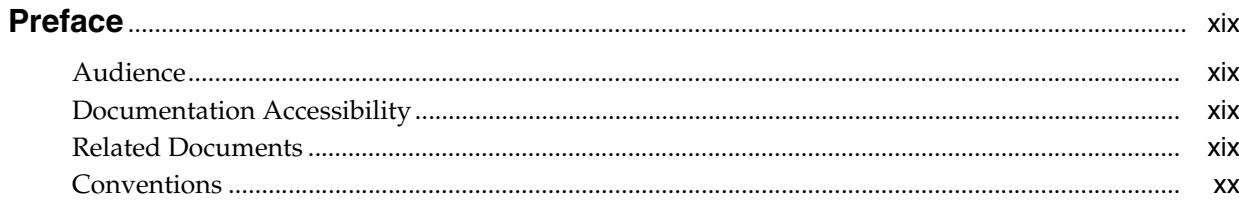

## 1 Introducing Oracle Database Vault

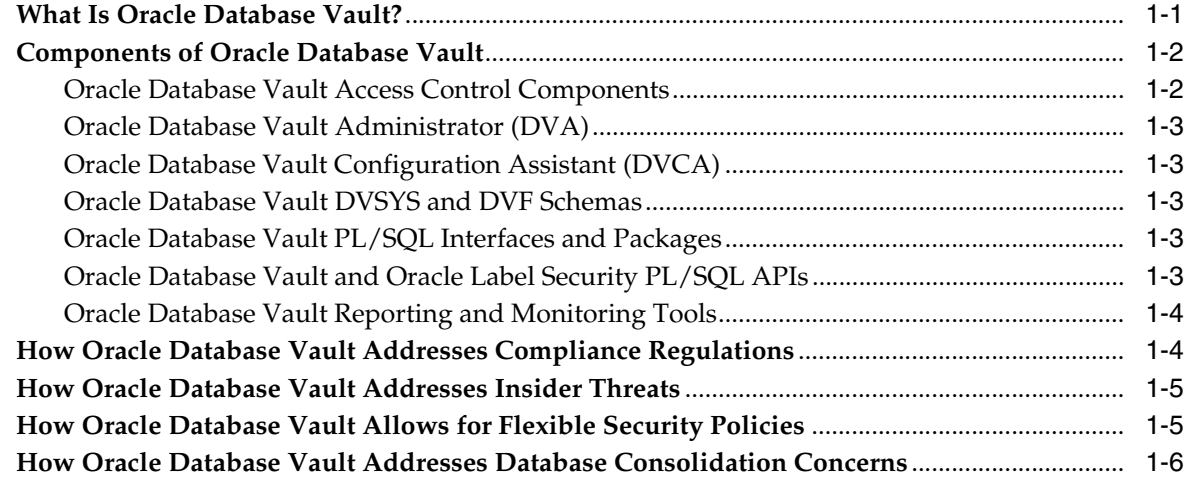

## 2 What to Expect After You Install Oracle Database Vault

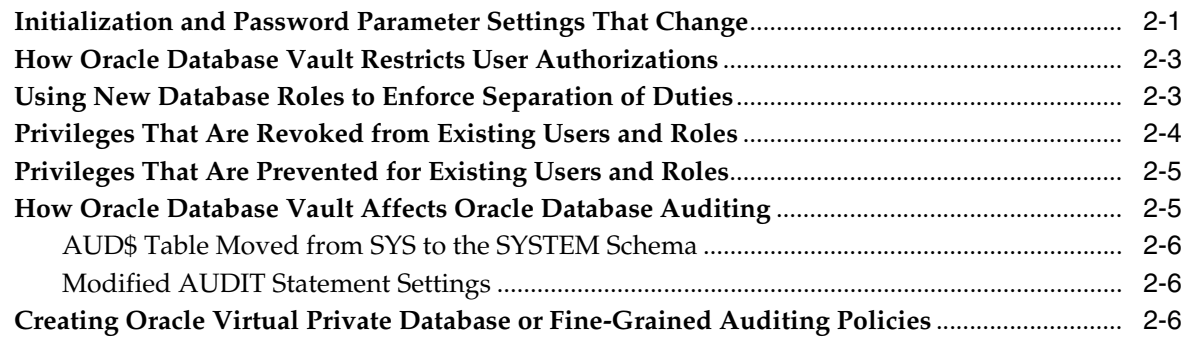

# 3 Getting Started with Oracle Database Vault

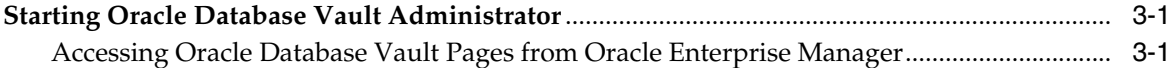

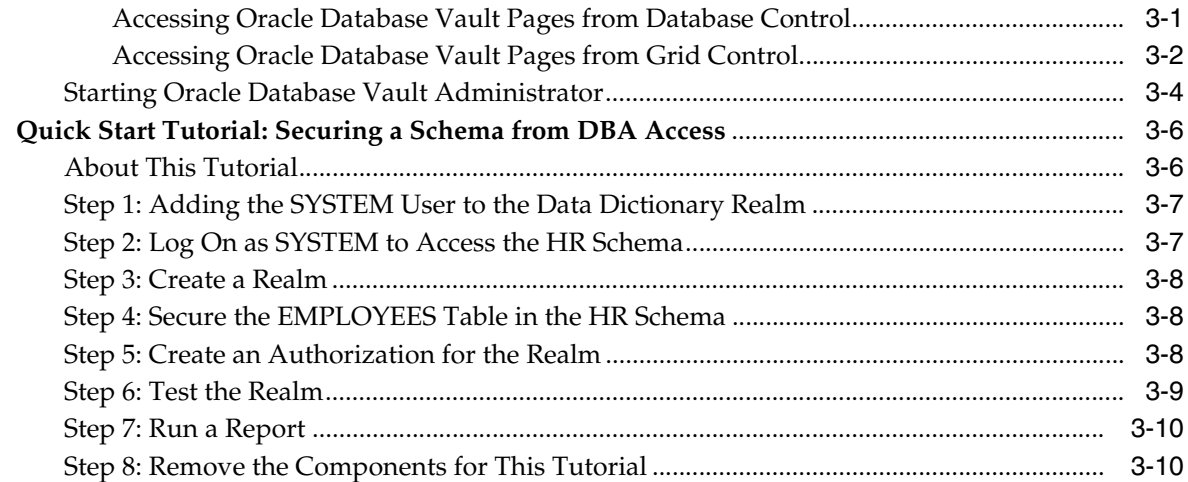

# 4 Configuring Realms

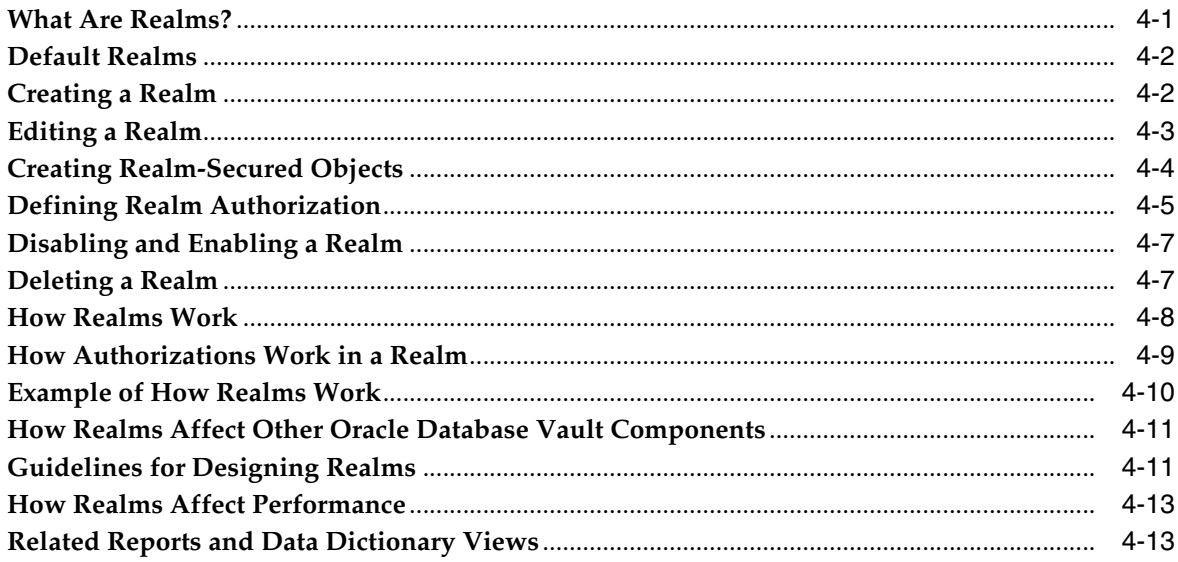

# 5 Configuring Rule Sets

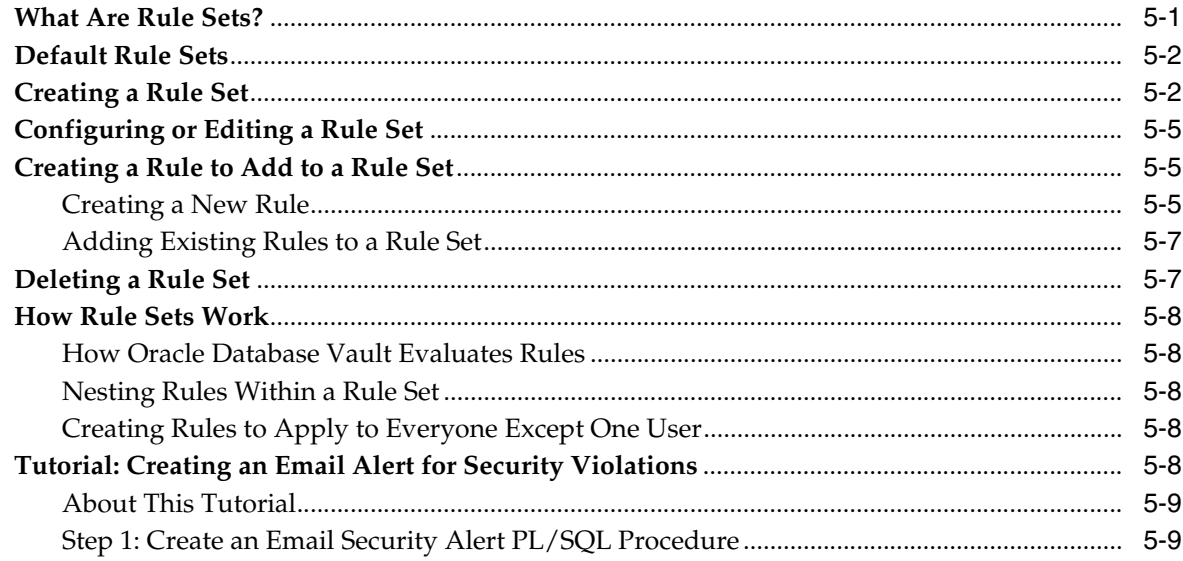

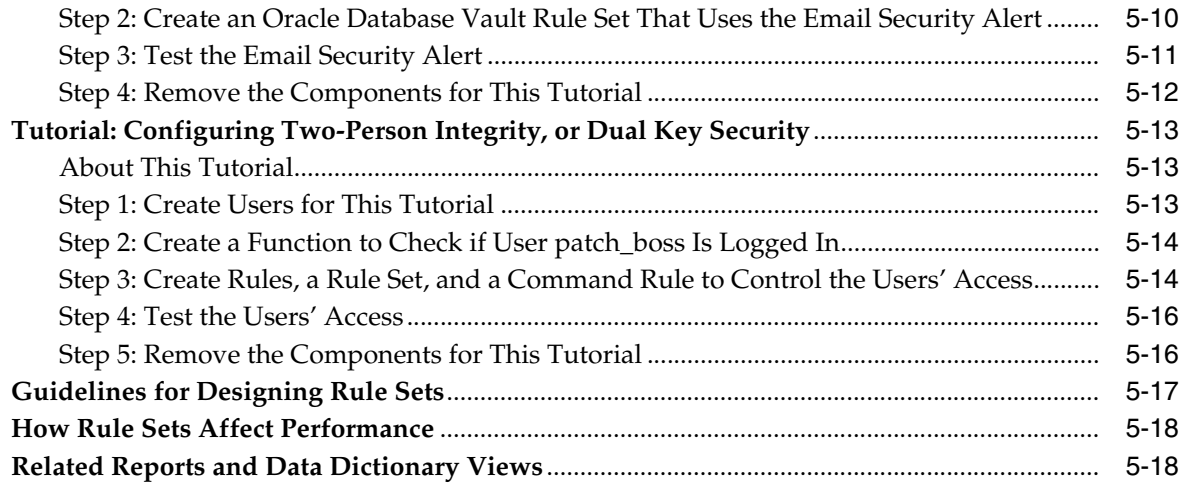

#### **Configuring Command Rules**  $6\overline{6}$

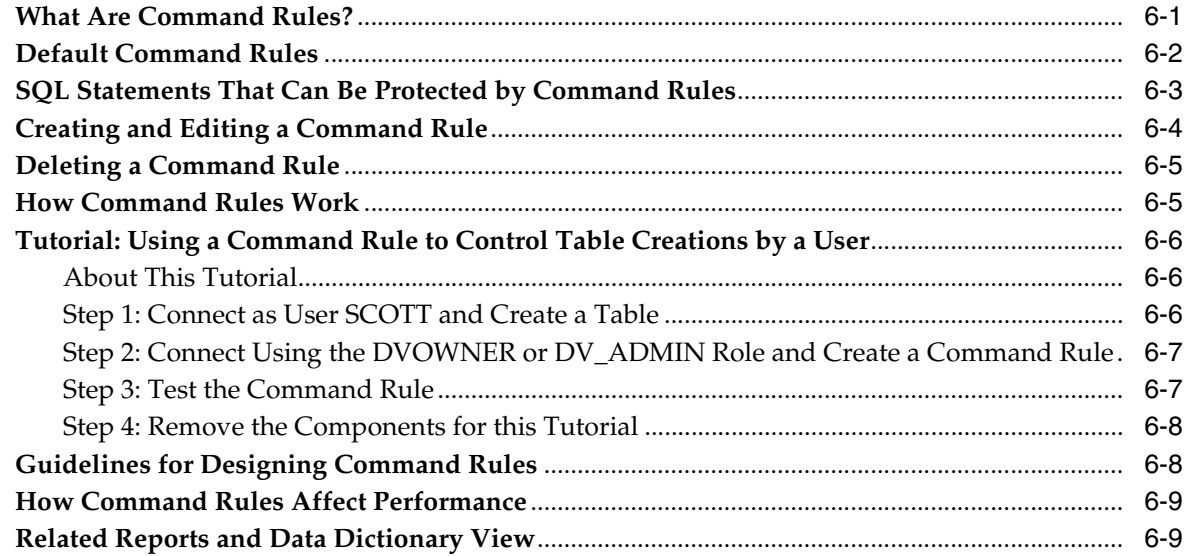

# 7 Configuring Factors

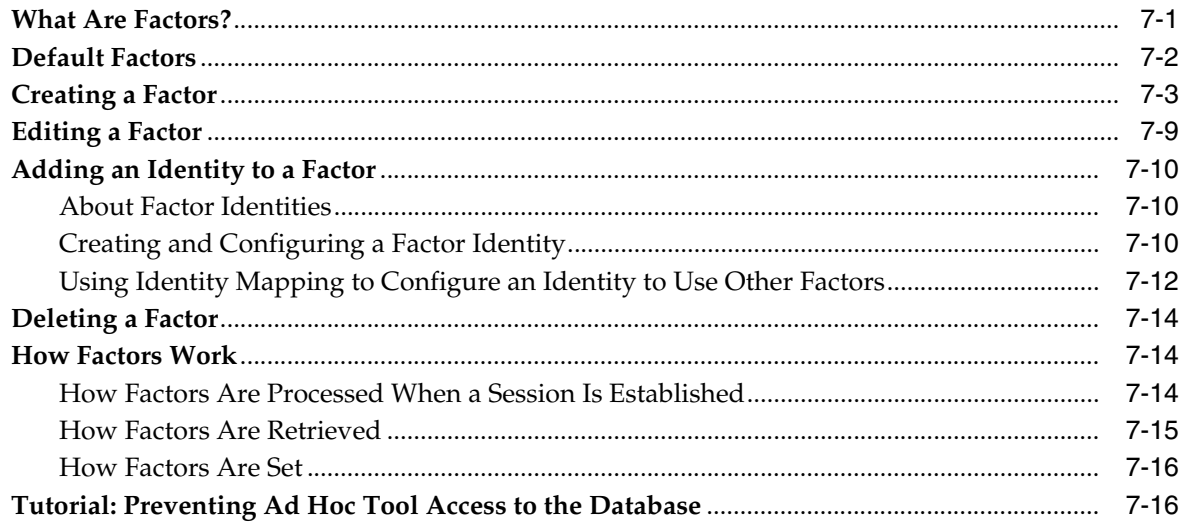

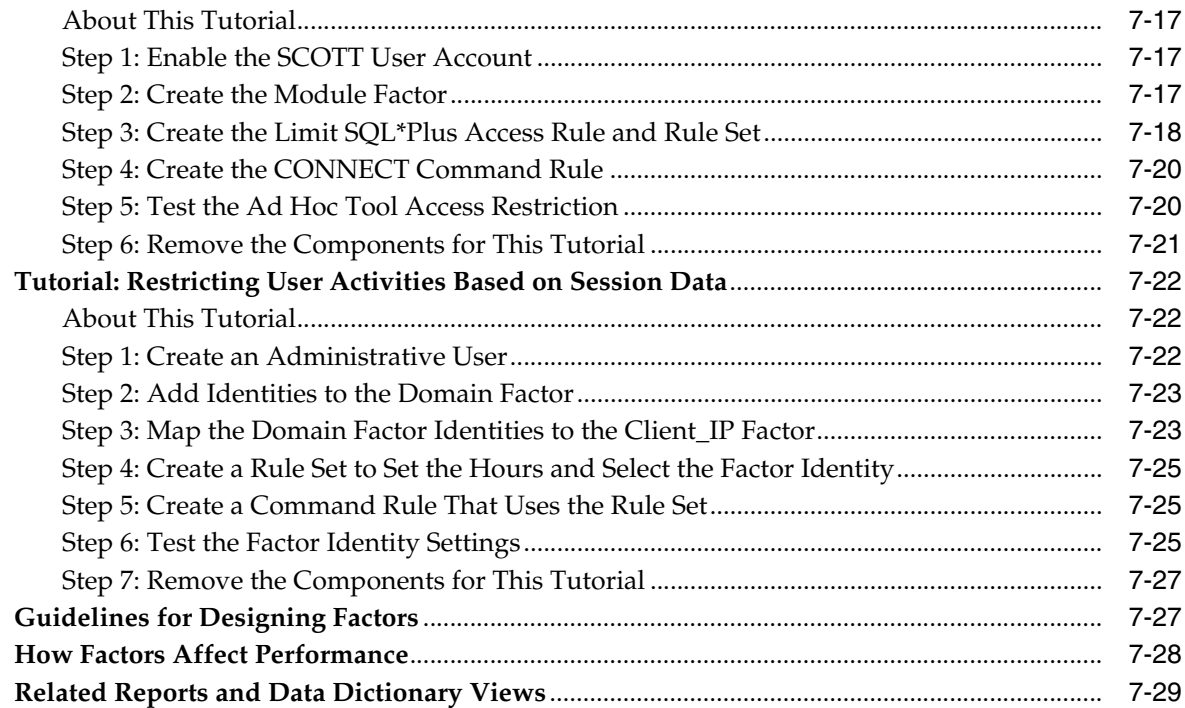

# **8 [Configuring Secure Application Roles for](#page-116-0) Oracle Database Vault**

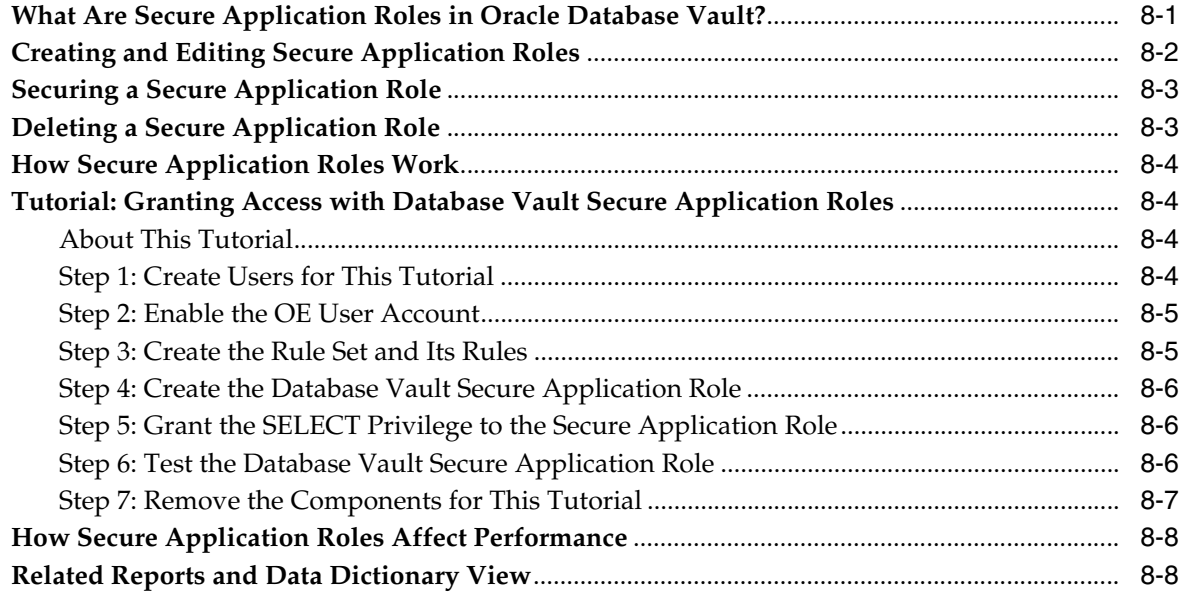

# **9 [Integrating Oracle Database Vault with Other](#page-126-0) Oracle Products**

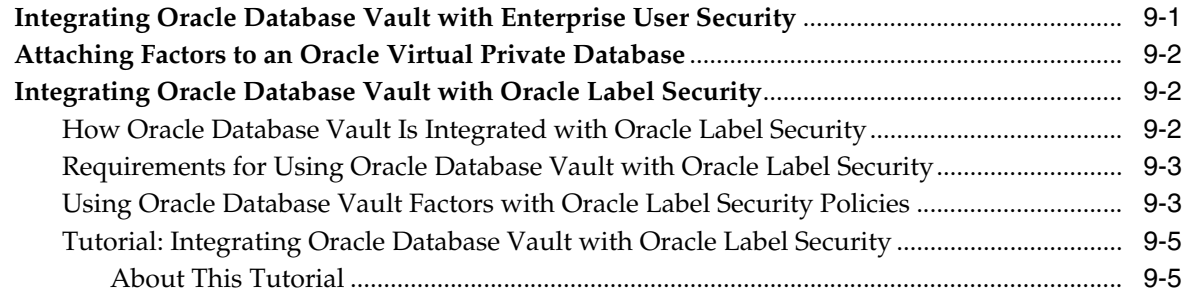

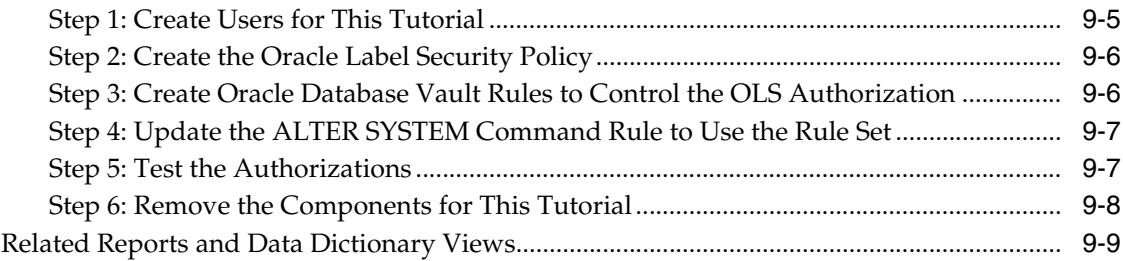

# **10 [DBA Operations in an Oracle Database Vault Environment](#page-136-0)**

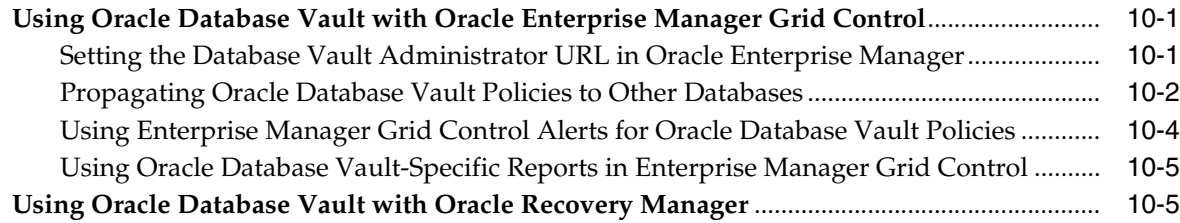

# **11 [Oracle Database Vault Objects](#page-142-0)**

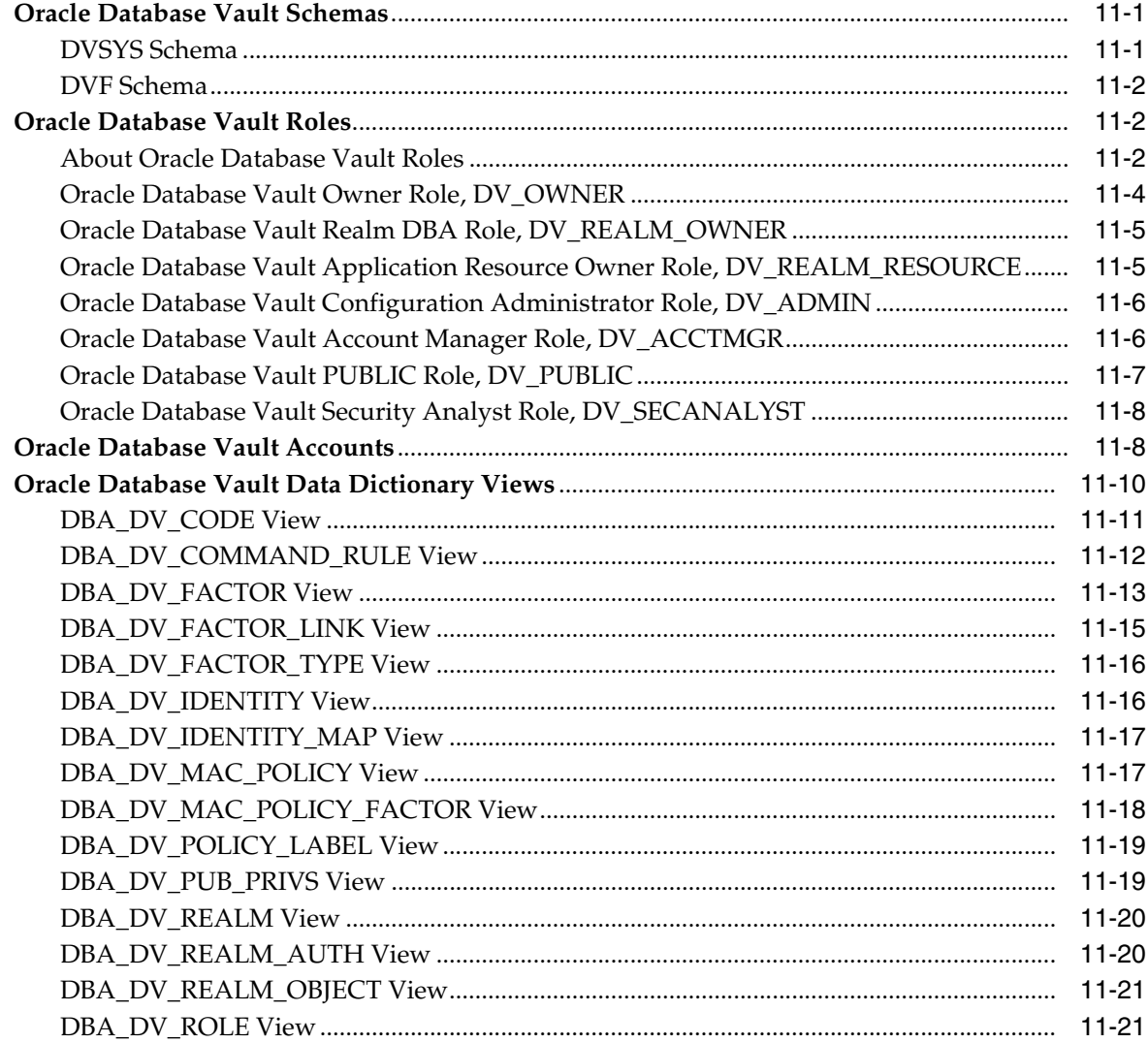

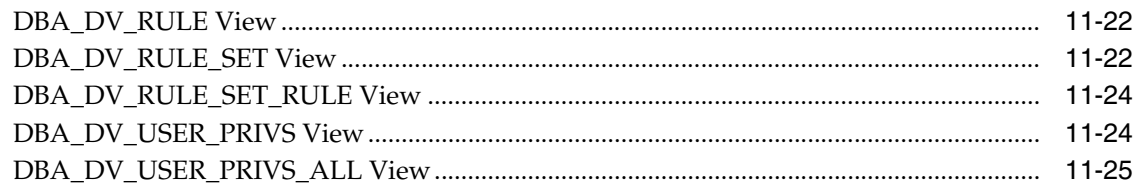

# 12 Using the DBMS\_MACADM Package

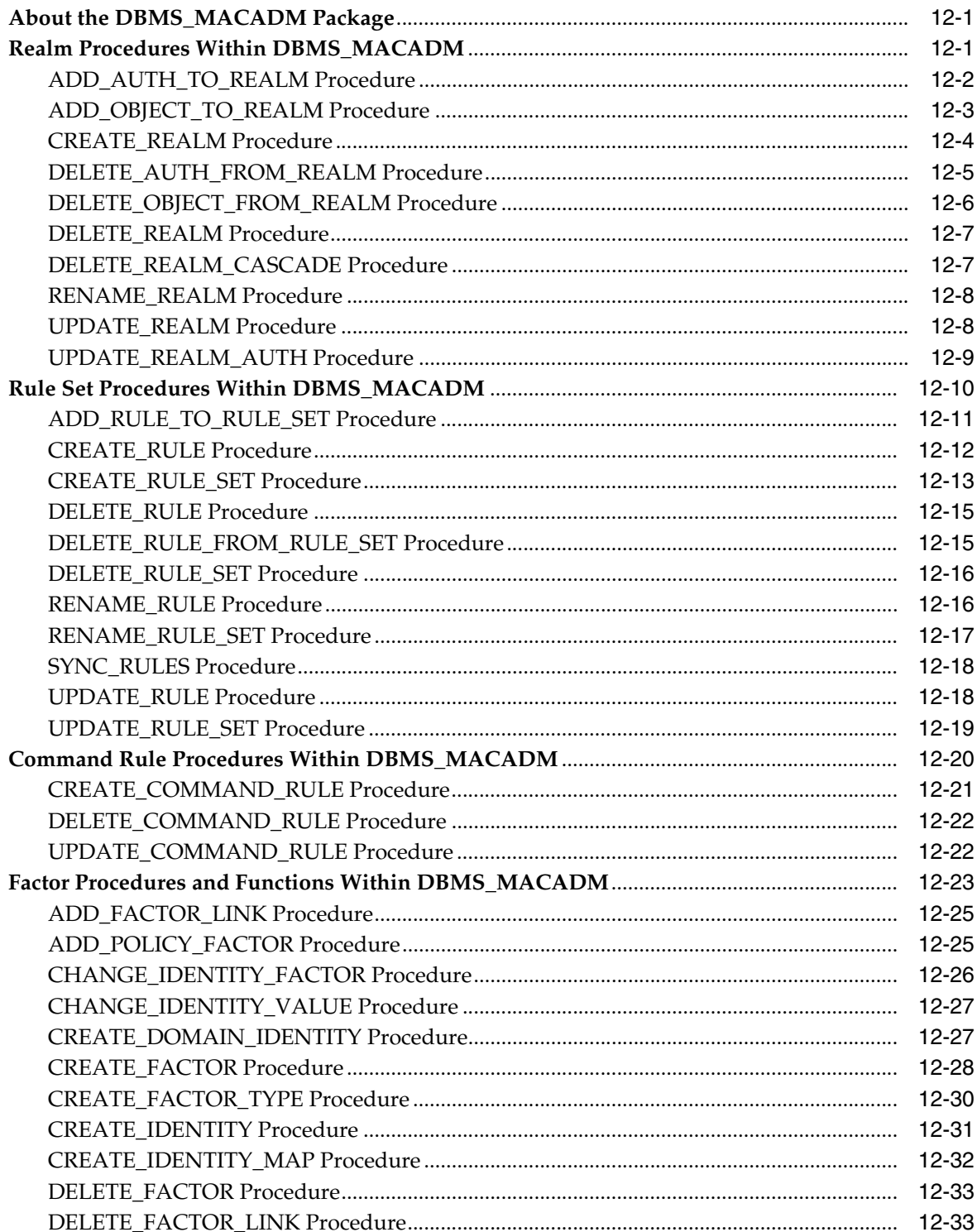

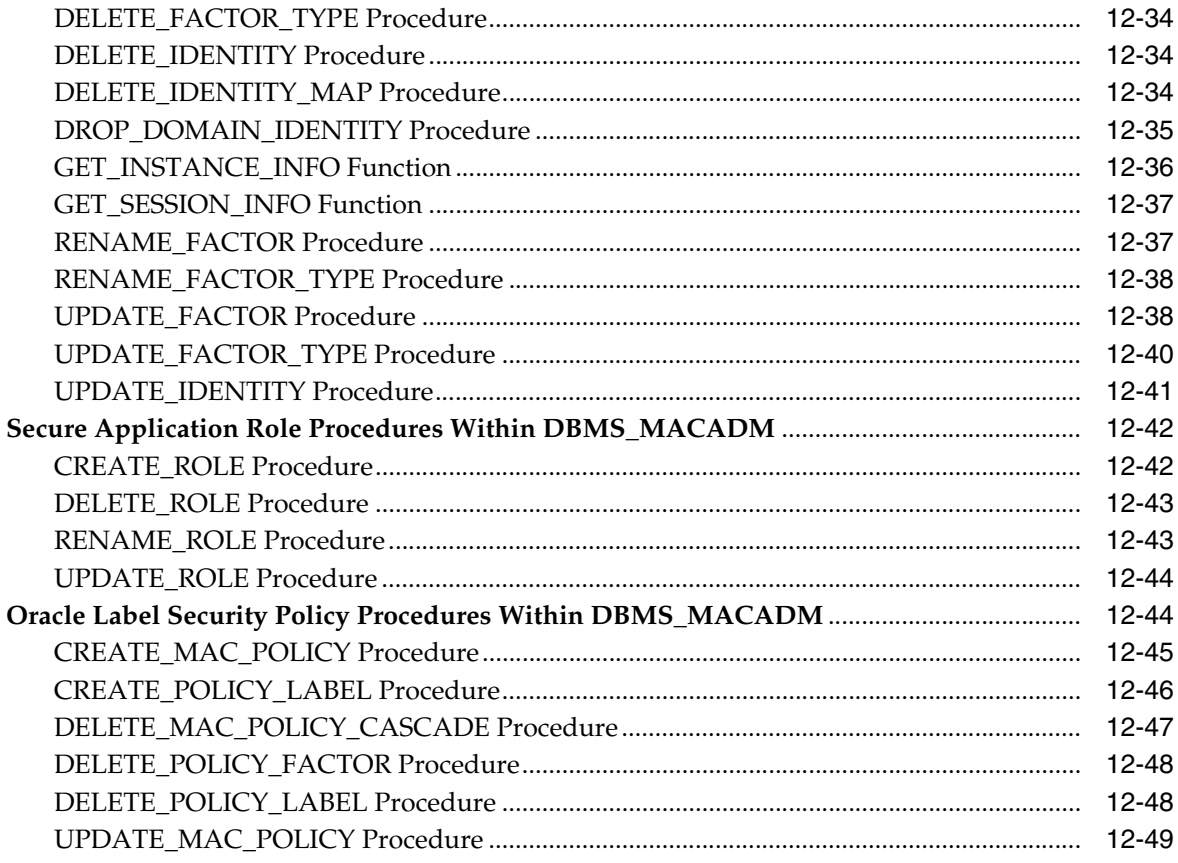

# 13 Using the DBMS\_MACSEC\_ROLES Package

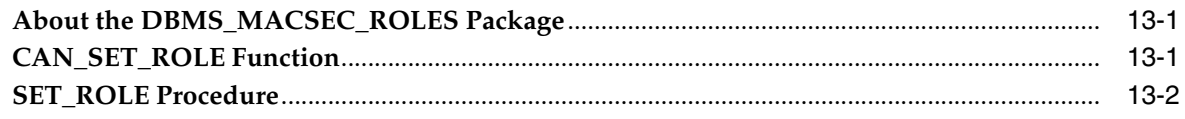

# 14 Using the DBMS\_MACUTL Package

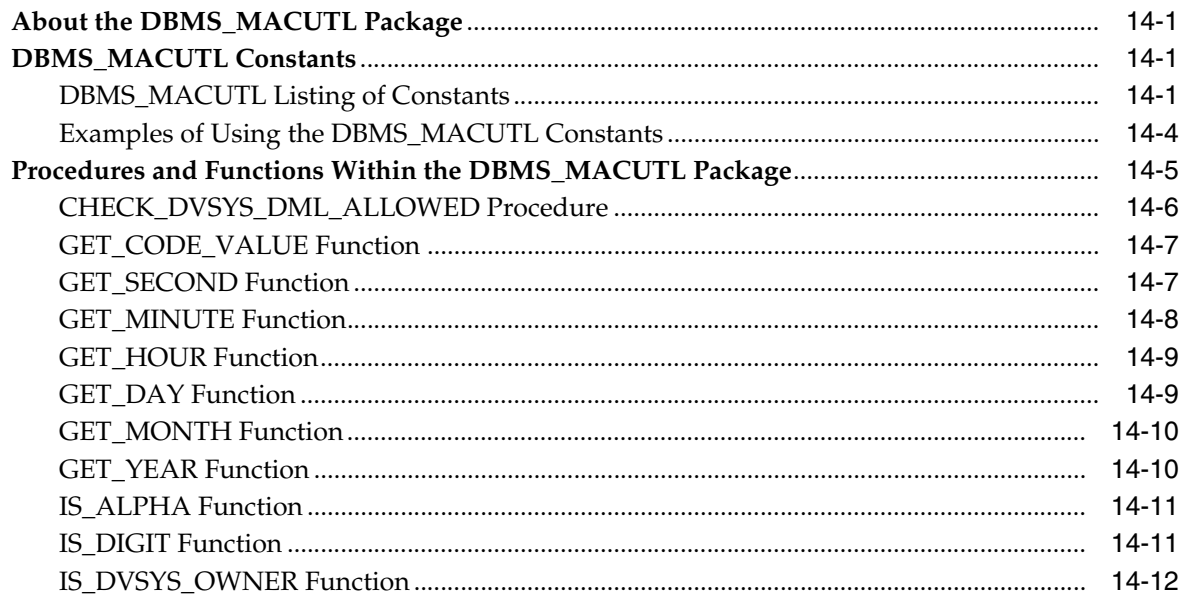

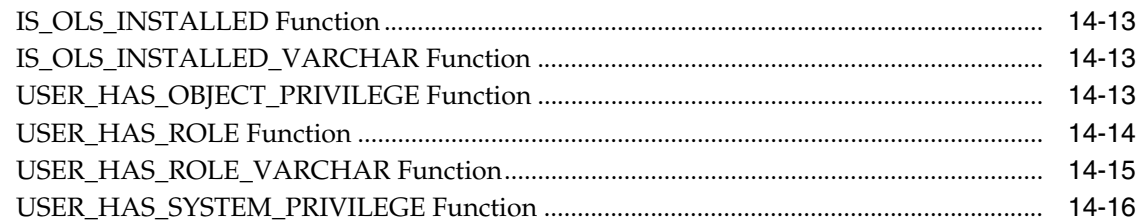

# 15 Using the Oracle Database Vault PL/SQL Interfaces

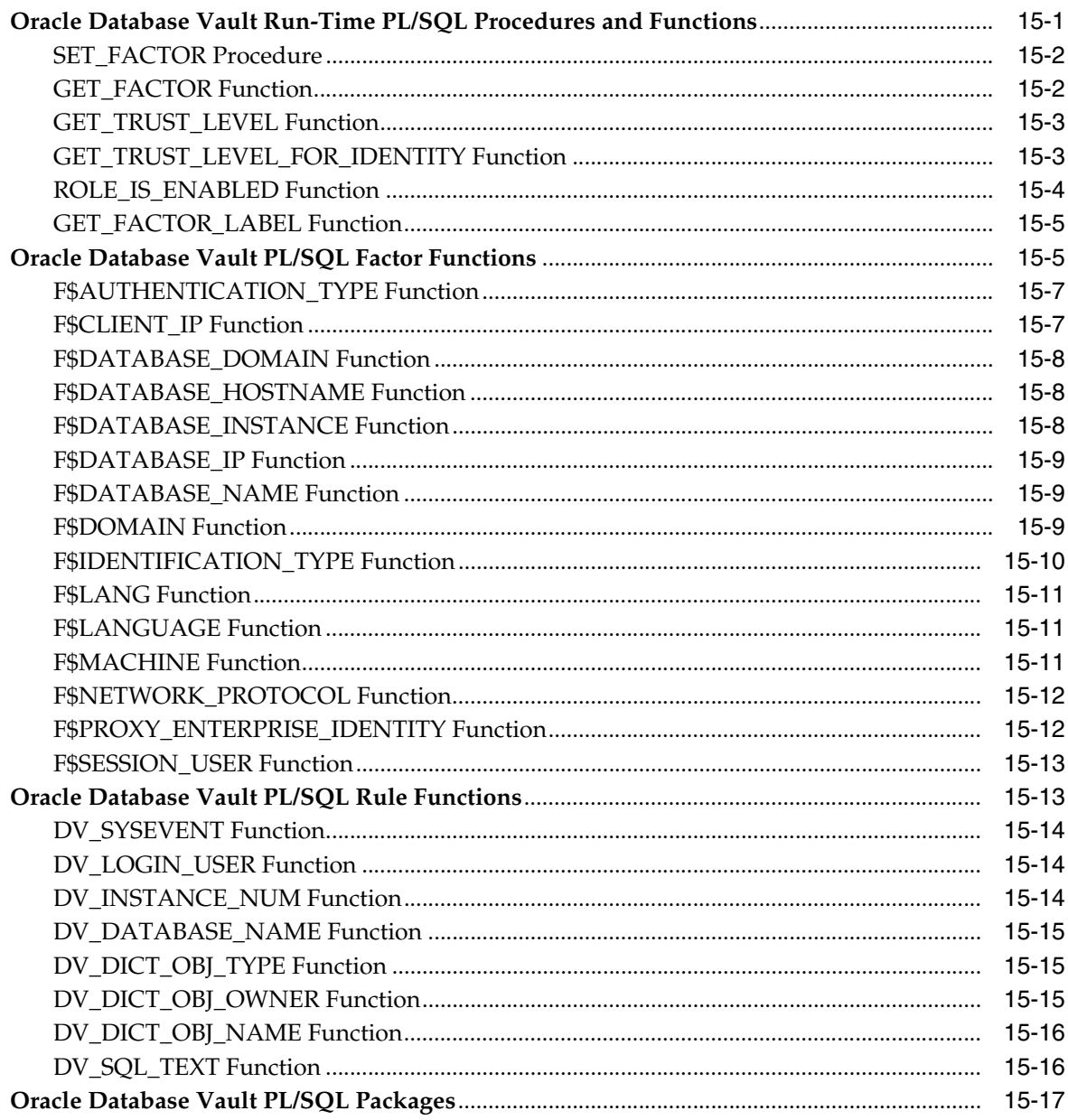

# 16 Monitoring Oracle Database Vault

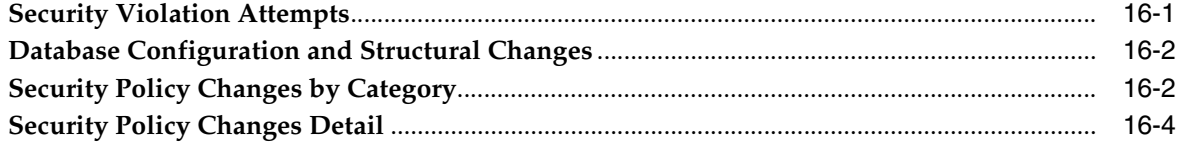

# **17 [Oracle Database Vault Reports](#page-260-0)**

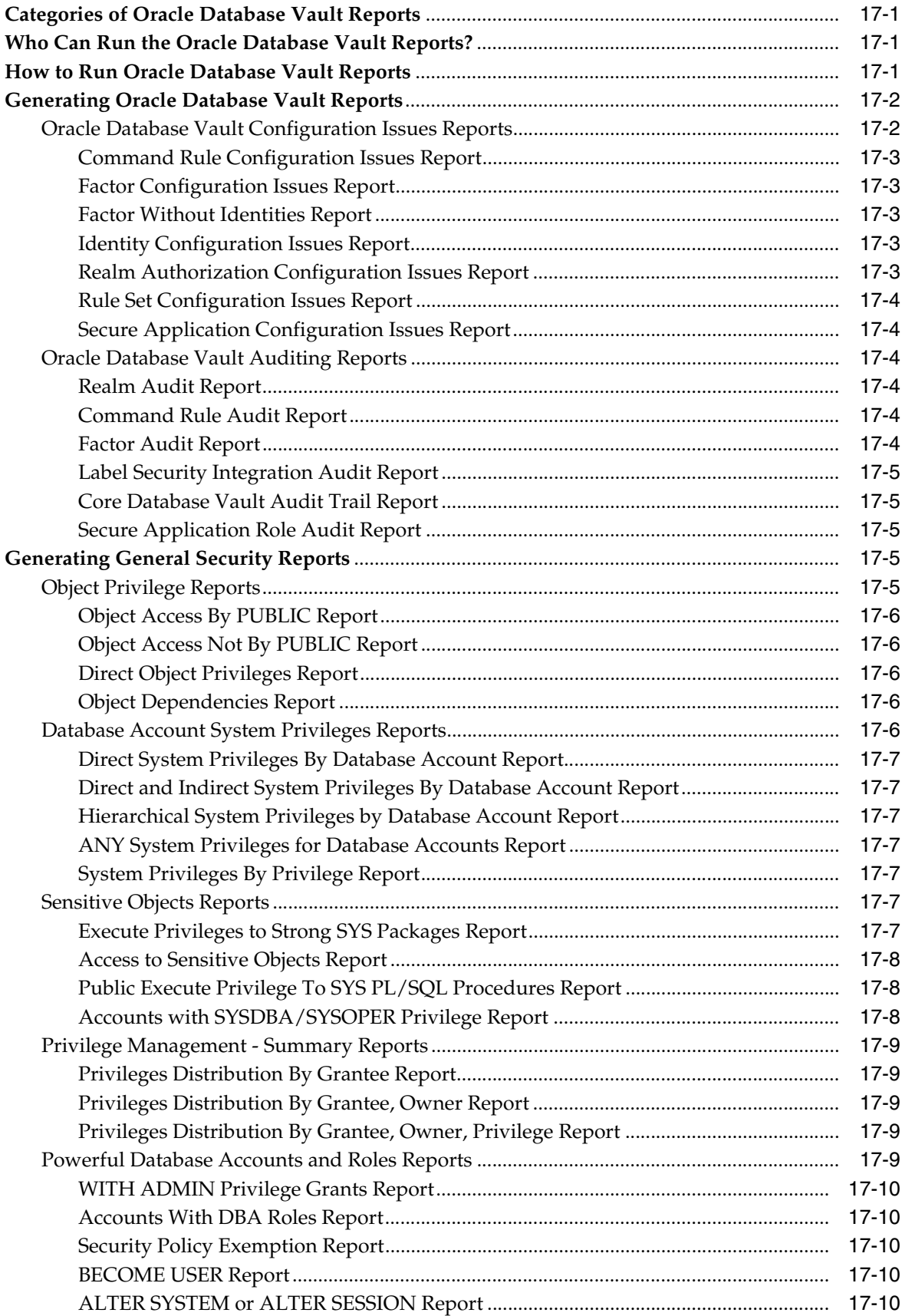

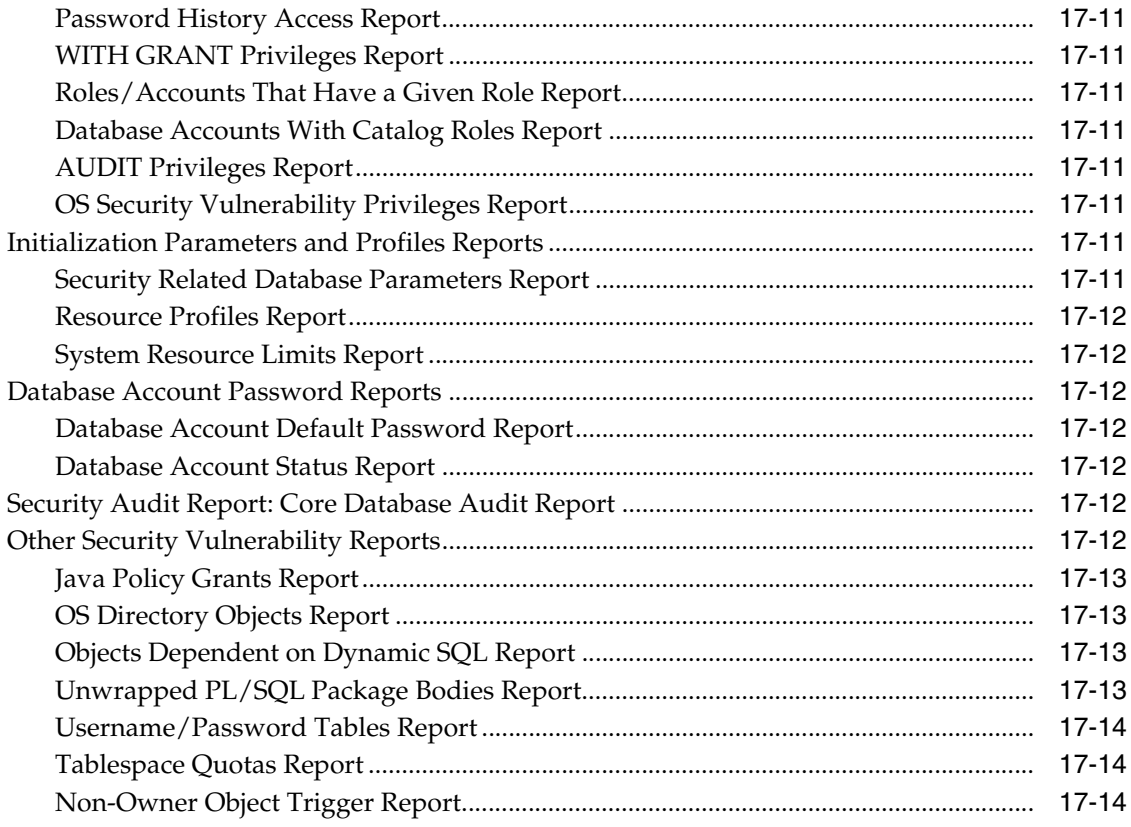

## **A [Auditing Oracle Database Vault](#page-274-0)**

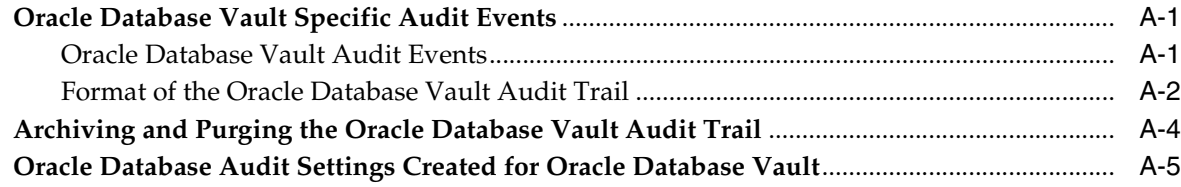

### **B [Disabling and Enabling Oracle](#page-282-0) Database Vault**

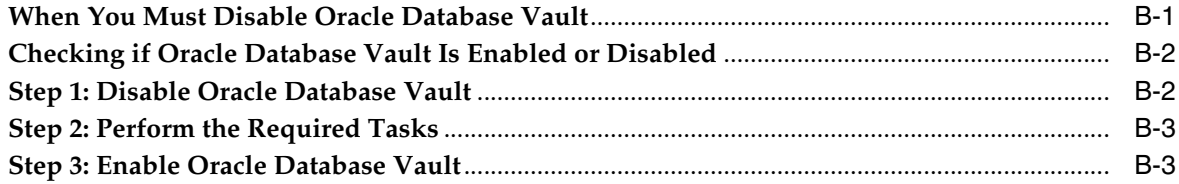

## **C [Oracle Database Vault Security Guidelines](#page-286-0)**

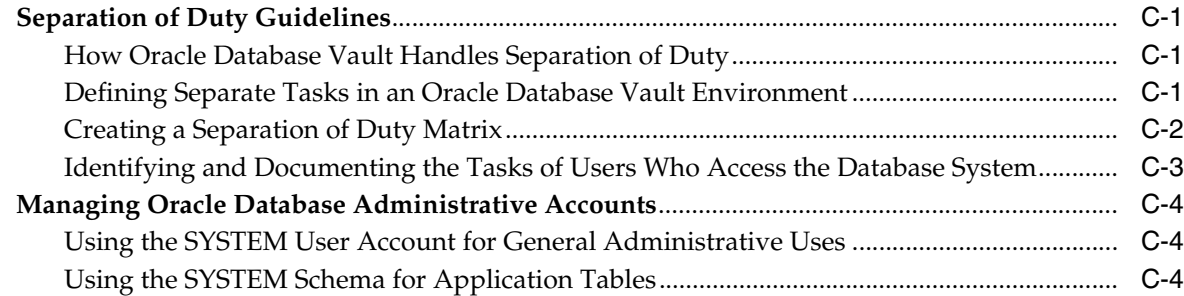

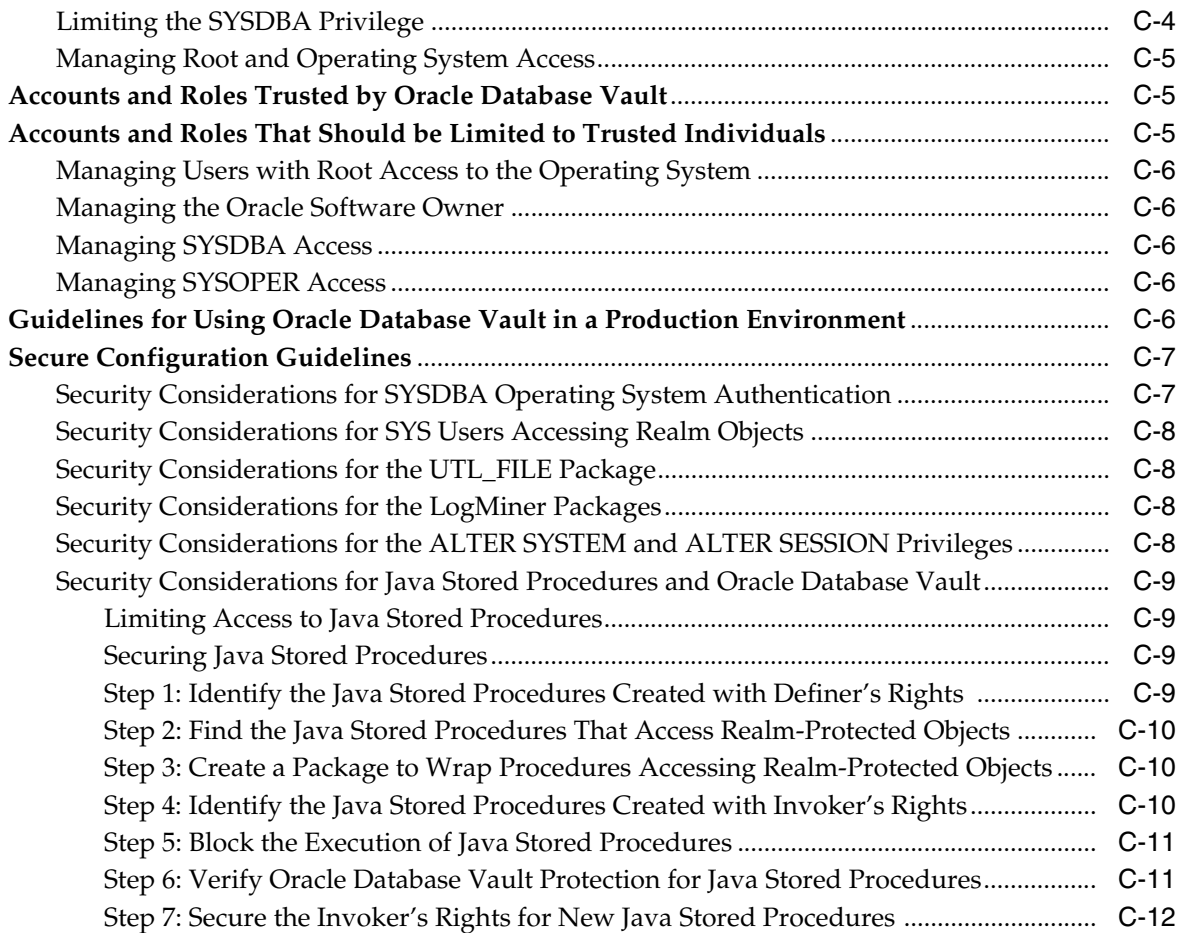

# **D [Troubleshooting Oracle Database Vault](#page-298-0)**

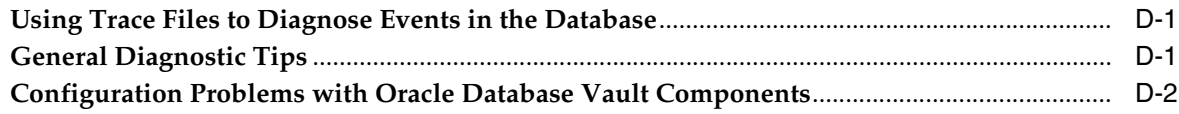

# **[Index](#page-300-0)**

# **List of Examples**

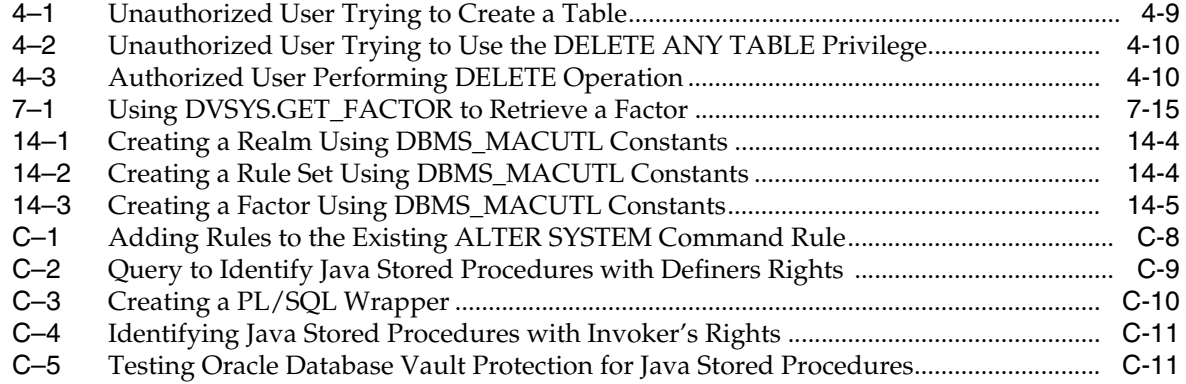

# **List of Figures**

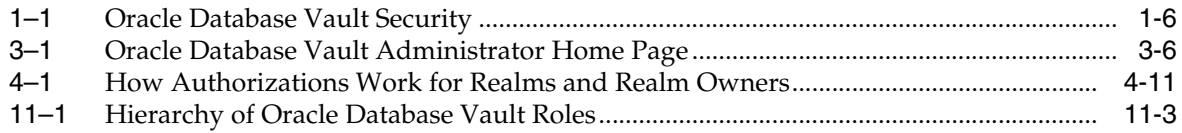

## **List of Tables**

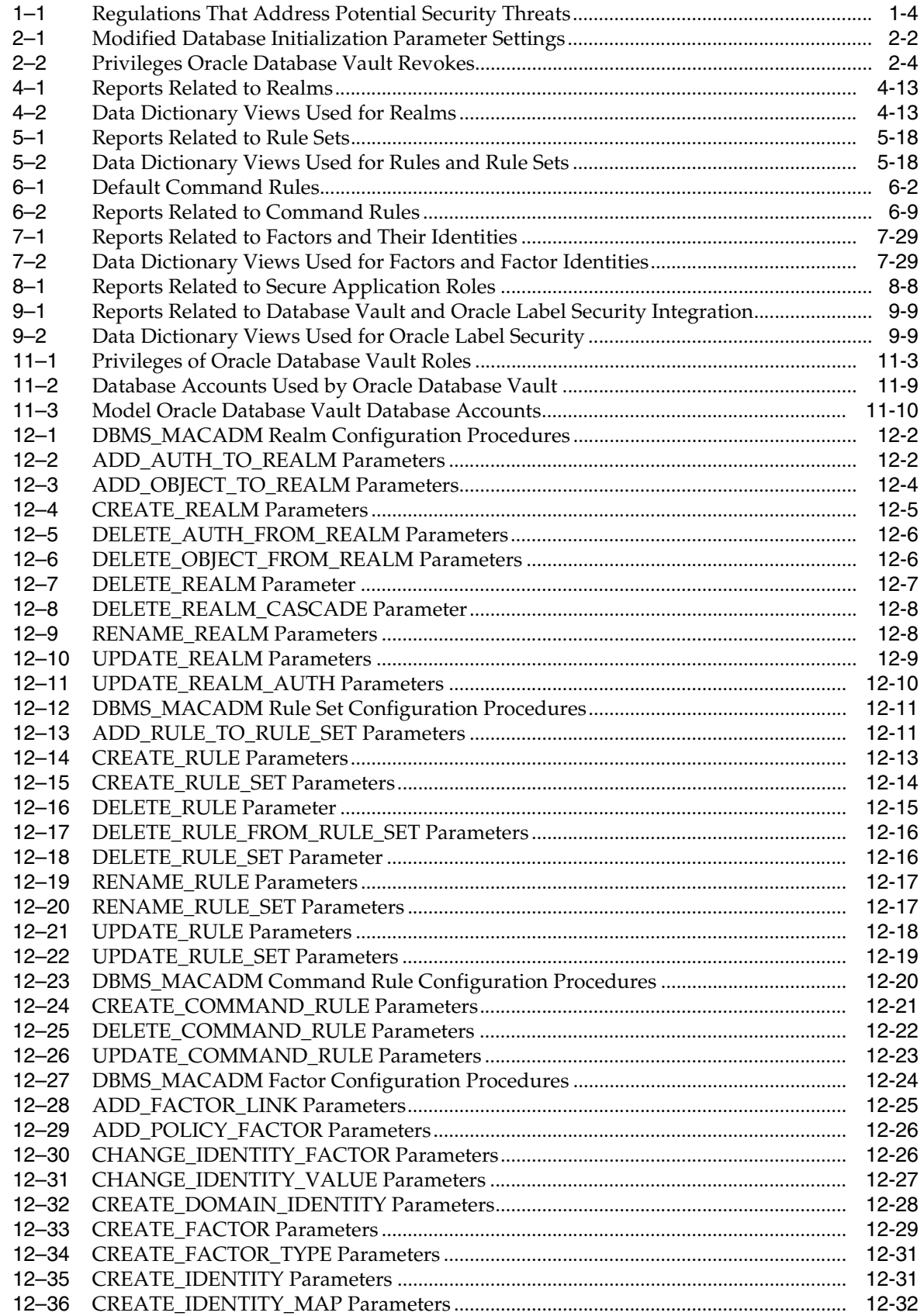

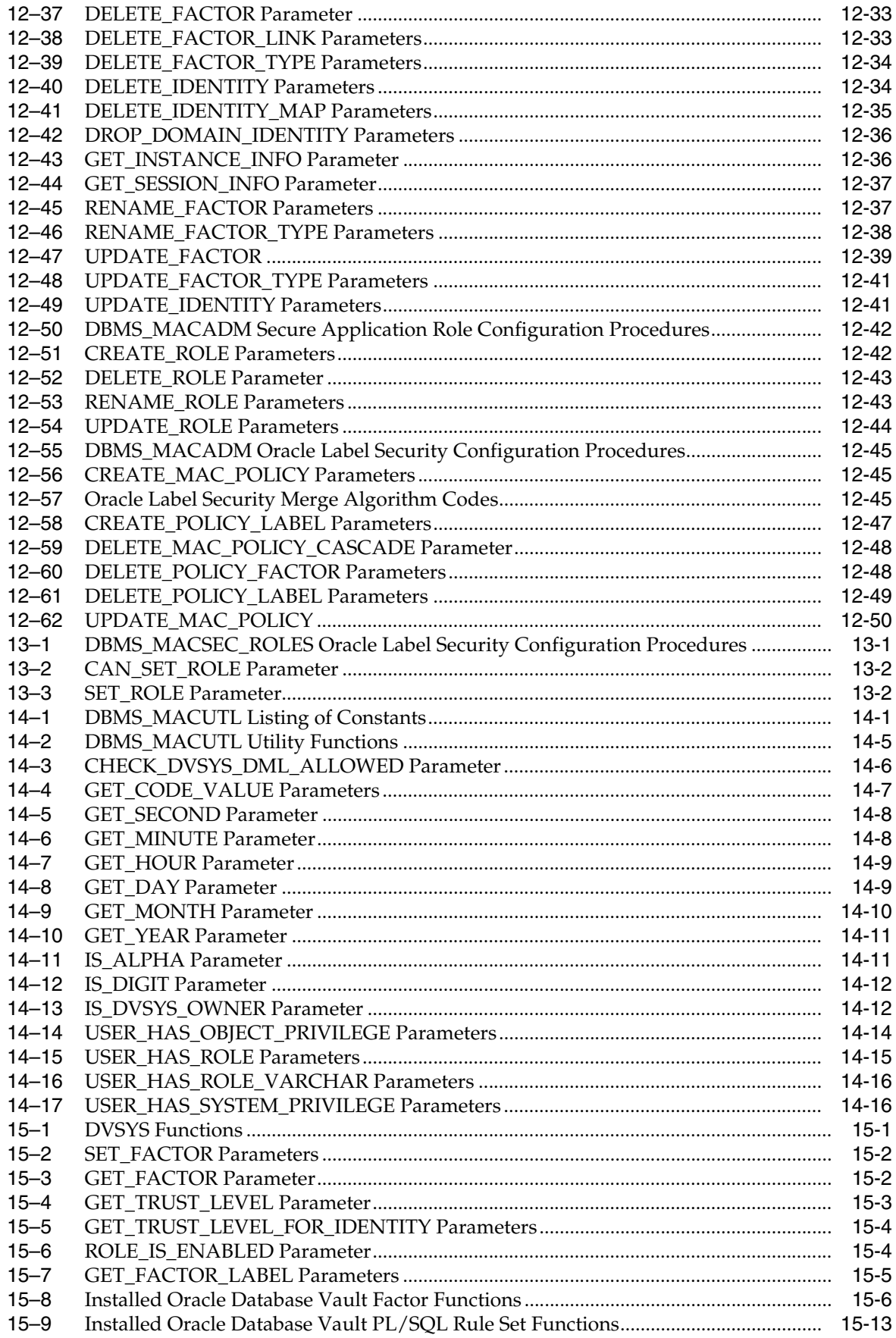

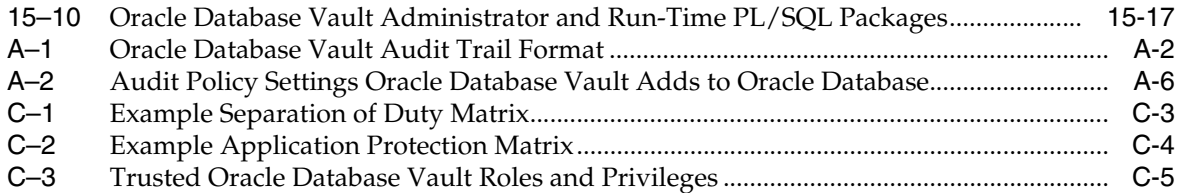

# **Preface**

<span id="page-18-0"></span>*Oracle Database Vault Administrator's Guide* explains how to configure access control-based security in an Oracle Database environment by using Oracle Database Vault.

This preface contains the following topics:

- **[Audience](#page-18-1)**
- [Documentation Accessibility](#page-18-2)
- **[Related Documents](#page-18-3)**
- **[Conventions](#page-19-0)**

## <span id="page-18-1"></span>**Audience**

This document is intended for security managers, audit managers, label administrators, and Oracle database administrators (DBAs) who are involved in the configuration of Oracle Database Vault.

## <span id="page-18-2"></span>**Documentation Accessibility**

For information about Oracle's commitment to accessibility, visit the Oracle Accessibility Program website at http://www.oracle.com/pls/topic/lookup?ctx=acc&id=docacc.

#### **Access to Oracle Support**

Oracle customers have access to electronic support through My Oracle Support. For information, visit http://www.oracle.com/pls/topic/lookup?ctx=acc&id=info or visit http://www.oracle.com/pls/topic/lookup?ctx=acc&id=trs if you are hearing impaired.

### <span id="page-18-3"></span>**Related Documents**

For more information refer to the following documents:

- *Oracle Database Vault Release Notes*
- *Oracle Database Vault Installation Guide*
- *Oracle Label Security Administrator's Guide*
- *Oracle Database Administrator's Guide*
- *Oracle Database SQL Reference*

### **Oracle Documentation Search Engine**

To access the database documentation search engine directly, visit:

http://tahiti.oracle.com/

### **Oracle Technology Network (OTN)**

You can download free release notes, installation documentation, updated versions of this guide, white papers, or other collateral from the Oracle Technology Network (OTN). Visit

http://www.oracle.com/technetwork/index.html

For security-specific information on OTN, visit

http://www.oracle.com/technetwork/topics/security/whatsnew/index.html

For the latest version of the Oracle documentation, including this guide, visit

http://www.oracle.com/technetwork/documentation/index.html

#### **Oracle Database Vault-Specific Sites**

For OTN information specific to Oracle Database Vault, visit

http://www.oracle.com/technetwork/database/options/database-vault/index-08 5211.html

For frequently asked questions about Oracle Database Vault, visit

http://www.oracle.com/technetwork/database/options/oracle-database-vault-e xternal-faq-2032888.pdf

### **Oracle Store**

Printed documentation is available for sale in the Oracle Store at

https://shop.oracle.com

#### **My Oracle Support (formerly Oracle***MetaLink***)**

You can find information about security patches, certifications, and the support knowledge base by visiting My Oracle Support at

https://support.oracle.com

## <span id="page-19-0"></span>**Conventions**

The following text conventions are used in this document:

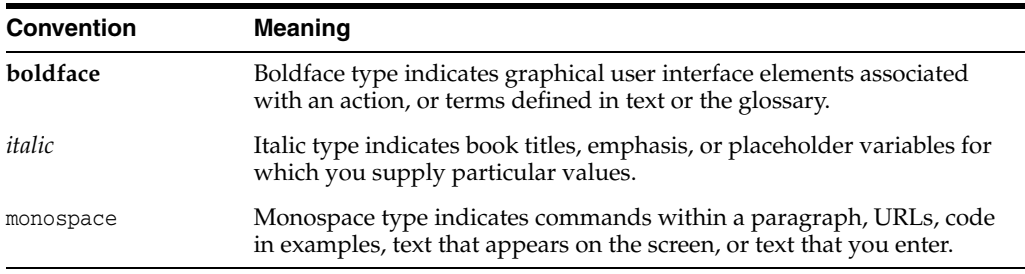

**1**

# **Introducing Oracle Database Vault**

<span id="page-20-0"></span>This chapter contains:

- [What Is Oracle Database Vault?](#page-20-1)
- [Components of Oracle Database Vault](#page-21-0)
- [How Oracle Database Vault Addresses Compliance Regulations](#page-23-1)
- [How Oracle Database Vault Addresses Insider Threats](#page-24-0)
- [How Oracle Database Vault Allows for Flexible Security Policies](#page-24-1)
- [How Oracle Database Vault Addresses Database Consolidation Concerns](#page-25-0)

### <span id="page-20-1"></span>**What Is Oracle Database Vault?**

Oracle Database Vault restricts access to specific areas in an Oracle database from any user, including users who have administrative access. For example, you can restrict administrative access to employee salaries, customer medical records, or other sensitive information.

This enables you to apply fine-grained access control to your sensitive data in a variety of ways. It hardens your Oracle Database instance and enforces industry standard best practices in terms of separating duties from traditionally powerful users. Most importantly, it protects your data from super-privileged users but still allows them to maintain your Oracle databases. Oracle Database Vault is an integral component of your enterprise.

With Oracle Database Vault, you address the most difficult security problems remaining today: protecting against insider threats, meeting regulatory compliance requirements, and enforcing separation of duty.

You configure Oracle Database Vault to manage the security of an individual Oracle Database instance. You can install Oracle Database Vault on standalone Oracle Database installations, in multiple Oracle homes, and in Oracle Real Application Clusters (Oracle RAC) environments.

For frequently asked questions about Oracle Database Vault, visit

http://www.oracle.com/technetwork/database/focus-areas/security/dbv-faq-08 3210.html

For Oracle Technology Network (OTN) information specific to Oracle Database Vault, visit

http://www.oracle.com/technetwork/database/options/database-vault/index-08 5211.html

# <span id="page-21-0"></span>**Components of Oracle Database Vault**

Oracle Database Vault has the following components:

- [Oracle Database Vault Access Control Components](#page-21-1)
- [Oracle Database Vault Administrator \(DVA\)](#page-22-0)
- [Oracle Database Vault Configuration Assistant \(DVCA\)](#page-22-1)
- [Oracle Database Vault DVSYS and DVF Schemas](#page-22-2)
- [Oracle Database Vault PL/SQL Interfaces and Packages](#page-22-3)
- [Oracle Database Vault and Oracle Label Security PL/SQL APIs](#page-22-4)
- [Oracle Database Vault Reporting and Monitoring Tools](#page-23-0)

## <span id="page-21-1"></span>**Oracle Database Vault Access Control Components**

Oracle Database Vault enables you to create the following components to manage security for your database instance:

- **Realms.** A realm is a functional grouping of database schemas, objects, and roles that must be secured. For example, you can group a set of schemas, objects, and roles that are related to accounting, sales, or human resources. After you have grouped these into a realm, you can use the realm to control the use of system privileges to specific accounts or roles. This enables you to provide fine-grained access controls for anyone who wants to use these schemas, objects, and roles. Chapter [4, "Configuring Realms"](#page-44-2) discusses realms in detail.
- **Command rules.** A command rule is a special rule that you can create to control how users can execute almost any SQL statement, including SELECT, ALTER SYSTEM, database definition language (DDL), and data manipulation language (DML) statements. Command rules must work with rule sets to determine whether or not the statement is allowed. Chapter [6, "Configuring Command](#page-76-2)  [Rules"](#page-76-2) discusses command rules in detail.
- Factors. A factor is a named variable or attribute, such as a user location, database IP address, or session user, which Oracle Database Vault can recognize and secure. You can use factors for activities such as authorizing database accounts to connect to the database or creating filtering logic to restrict the visibility and manageability of data. Each factor can have one or more identities. An identity is the actual value of a factor. A factor can have several identities depending on the factor retrieval method or its identity mapping logic. Chapter [7, "Configuring Factors"](#page-86-2) discusses factors in detail.
- **Rule sets.** A rule set is a collection of one or more rules that you can associate with a realm authorization, command rule, factor assignment, or secure application role. The rule set evaluates to true or false based on the evaluation of each rule it contains and the evaluation type (*All True* or *Any True*). The rule within a rule set is a PL/SQL expression that evaluates to true or false. You can have the same rule in multiple rule sets. Chapter [5, "Configuring Rule Sets"](#page-58-2) discusses rule sets in detail.
- **Secure application roles.** A secure application role is a special Oracle Database role that can be enabled based on the evaluation of an Oracle Database Vault rule set. Chapter [8, "Configuring Secure Application Roles for](#page-116-2) Oracle Database Vault" discusses secure application roles in detail.

To augment these components, Oracle Database Vault provides a set of PL/SQL interfaces and packages. ["Oracle Database Vault PL/SQL Interfaces and Packages" on](#page-22-3)  [page](#page-22-3) 1-3 provides an overview.

In general, the first step you take is to create a realm composed of the database schemas or database objects that you want to secure. You can further secure the realm by creating rules, command rules, factors, identities, rule sets, and secure application roles. In addition, you can run reports on the activities these components monitor and protect. Chapter [3, "Getting Started with Oracle Database Vault"](#page-32-4) provides a simple tutorial that will familiarize you with basic Oracle Database Vault functionality. Chapter [17, "Oracle Database Vault Reports"](#page-260-4) provides more information about how you can run reports to check the configuration and other activities that Oracle Database Vault performs.

### <span id="page-22-0"></span>**Oracle Database Vault Administrator (DVA)**

Oracle Database Vault Administrator is a Java application that is built on top of the Oracle Database Vault PL/SQL application programming interfaces (API). This application allows security managers who may not be proficient in PL/SQL to configure the access control policy through a user-friendly interface. Oracle Database Vault Administrator provides an extensive collection of security-related reports that assist in understanding the baseline security configuration. These reports also help point out deviations from this baseline.

[Chapter](#page-44-2) 4 through [Chapter](#page-126-2) 9 explain how to use Oracle Database Vault Administrator to configure access control policy defined in realms, command rules, factors, rule sets, secure application roles, and how to integrate Oracle Database Vault with other Oracle products. Chapter [17, "Oracle Database Vault Reports"](#page-260-4) explains Oracle Database Vault reporting.

### <span id="page-22-1"></span>**Oracle Database Vault Configuration Assistant (DVCA)**

To perform maintenance tasks on your Oracle Database Vault installation, use the command-line utility Oracle Database Vault Configuration Assistant (DVCA). For more information, see *Oracle Database Vault Installation Guide*.

### <span id="page-22-2"></span>**Oracle Database Vault DVSYS and DVF Schemas**

Oracle Database Vault provides a schema, DVSYS, which stores the database objects needed to process Oracle data for Oracle Database Vault. This schema contains the roles, views, accounts, functions, and other database objects that Oracle Database Vault uses. The DVF schema contains public functions to retrieve (at run time) the factor values set in the Oracle Database Vault access control configuration.

Chapter [11, "Oracle Database Vault Objects"](#page-142-3) describes these schemas in detail.

### <span id="page-22-3"></span>**Oracle Database Vault PL/SQL Interfaces and Packages**

Oracle Database Vault provides a collection of PL/SQL interfaces and packages that allow security managers or application developers to configure the access control policy as required. The PL/SQL procedures and functions allow the general database account to operate within the boundaries of access control policy in the context of a given database session.

See Chapter [15, "Using the Oracle Database Vault PL/SQL](#page-238-3) Interfaces" and [Chapter](#page-168-3) 12, ["Using the DBMS\\_MACADM Package"](#page-168-3) for more information.

### <span id="page-22-4"></span>**Oracle Database Vault and Oracle Label Security PL/SQL APIs**

Oracle Database Vault provides access control capabilities that can be integrated with Oracle Label Security. The Oracle Label Security database option is integrated with

Oracle Enterprise Manager Database Control, which enables the security manager to define label security policy and apply it to database objects. Oracle Label Security also provides a collection of PL/SQL packages that can be used by a database application developer to provide label security policy and protections.

See ["Integrating Oracle Database Vault with Oracle Label Security" on page](#page-127-3) 9-2 for more information on how Oracle Database Vault works with Oracle Label Security. See also *Oracle Label Security Administrator's Guide* for more information about Oracle Policy Manager.

## <span id="page-23-0"></span>**Oracle Database Vault Reporting and Monitoring Tools**

You can generate reports on the various activities that Oracle Database Vault monitors. In addition, you can monitor policy changes, security violation attempts, and database configuration and structural changes.

See Chapter [17, "Oracle Database Vault Reports"](#page-260-4) for more information about the reports that you can generate. Chapter [16, "Monitoring Oracle Database Vault"](#page-256-2) explains how to monitor Oracle Database Vault.

# <span id="page-23-1"></span>**How Oracle Database Vault Addresses Compliance Regulations**

One of the biggest side benefits resulting from regulatory compliance has been security awareness. Historically, the focus of the information technology (IT) department has been on high availability and performance. The focus on regulatory compliance has required everyone to take a step back and look at their IT infrastructure, databases, and applications from a security angle. Common questions include:

- Who has access to this information?
- Where is the sensitive information stored?

Regulations such as the Sarbanes-Oxley Act, Health Insurance Portability and Accountability Act (HIPAA), International Convergence of Capital Measurement and Capital Standards: a Revised Framework (Basel II), Japan Privacy Law, Payment Card Industry Data Security Standard (PCI DSS), and the European Union Directive on Privacy and Electronic Communications have common themes that include internal controls, separation of duty, and access control.

While most changes required by regulations such as Sarbanes-Oxley and HIPAA are procedural, the remainder may require technology investments. A common security requirement found in regulations is stringent internal controls. The degree to which Oracle Database Vault helps an organization achieve compliance varies with the regulation. In general, Oracle Database Vault realms, separation of duty features, command rules, and factors help reduce the overall security risks that regulation provisions worldwide address.

[Table](#page-23-3) 1–1 lists regulations that address potential security threats.

<span id="page-23-3"></span><span id="page-23-2"></span>

| <b>Regulation</b>          | <b>Potential Security Threat</b>                 |
|----------------------------|--------------------------------------------------|
| Sarbanes-Oxley Section 302 | Unauthorized changes to data                     |
| Sarbanes-Oxley Section 404 | Modification to data, unauthorized access        |
| Sarbanes-Oxley Section 409 | Denial of service, unauthorized access           |
| Gramm-Leach-Bliley         | Unauthorized access, modification, or disclosure |

*Table 1–1 Regulations That Address Potential Security Threats*

| <b>Requlation</b>                                                      | <b>Potential Security Threat</b> |
|------------------------------------------------------------------------|----------------------------------|
| Health Insurance Portability and<br>Accountability Act (HIPAA) 164.306 | Unauthorized access to data      |
| HIPA A 164.312                                                         | Unauthorized access to data      |
| Basel II – Internal Risk Management                                    | Unauthorized access to data      |
| CFR Part 11                                                            | Unauthorized access to data      |
| Japan Privacy Law                                                      | Unauthorized access to data      |
| EU Directive on Privacy and Electronic<br>Communications               | Unauthorized access to data      |
| Payment Card Industry Data Security<br>Standard (PCI DSS)              | Unauthorized changes to data     |

*Table 1–1 (Cont.) Regulations That Address Potential Security Threats*

## <span id="page-24-0"></span>**How Oracle Database Vault Addresses Insider Threats**

For many years, worms, viruses, and the external intruder (hacker) have been perceived as the biggest threats to computer systems. Unfortunately, what is often overlooked is the potential for trusted users or privileged users to steal or modify data.

Oracle Database Vault protects against insider threats by using realms, factors, and command rules. Combined, these provide powerful security tools to help secure access to databases, applications, and sensitive information. You can combine rules and factors to control the conditions under which commands in the database are allowed to execute, and to control access to data protected by a realm. For example, you can create rules and factors to control access to data based on IP addresses, the time of day, and specific programs. These can limit access to only those connections pass these conditions. This can prevent unauthorized access to the application data and as access to the database by unauthorized applications.

Oracle Database Vault provides built-in factors that you can use in combination with rules to control access to the database, realm-protected applications, and commands within the database.

You can associate rules and factors with dozens of commands within the database to provide stronger internal controls within the database. You can customize these to meet the operational policies for your site. For example, you could define a rule to limit execution of the ALTER SYSTEM statement to a specific IP address and host name.

## <span id="page-24-1"></span>**How Oracle Database Vault Allows for Flexible Security Policies**

Oracle Database Vault helps you design flexible security policies for your database. For example, any database user, such as SYSTEM, who has the DBA role, can make modifications to basic parameters in a database. Suppose an inexperienced administrator who has system privileges decides to start a new redo log file but does not realize that doing so at a particular time may cause problems for the database. With Oracle Database Vault, you can create a command rule to prevent this user from making such modifications by limiting his or her usage of the ALTER SYSTEM SWITCH LOGFILE statement. Furthermore, you can attach rules to the command rule to restrict activity further, such as limiting the statement's execution in the following ways:

- By time (for example, only during 4 p.m. and 5 p.m. on Friday afternoons)
- By local access only, that is, not remotely

By IP address (for example, allowing the action to only a specified range of IP addresses)

In this way, you can carefully control and protect your system. You can disable and reenable command rules when you need to, and easily maintain them from one central location using Oracle Database Vault Administrator.

# <span id="page-25-0"></span>**How Oracle Database Vault Addresses Database Consolidation Concerns**

Oracle customers today still have hundreds and even thousands of databases distributed throughout the enterprise and around the world. However, database consolidation will continue as a cost-saving strategy in the coming years. The physical security provided by the distributed database architecture must be available in the consolidated environment. Oracle Database Vault addresses the primary security concerns of database consolidation.

[Figure](#page-25-1) 1–1 illustrates how Oracle Database Vault addresses the following database security concerns:

- **Administrative privileged account access to application data**: In this case, Oracle Database Vault prevents the DBA from accessing the schemas that are protected by the FIN Realm. Although the DBA is the most powerful and trusted user, the DBA does not need access to application data residing within the database.
- **Separation of duties for application data access:** In this case, the FIN Realm Owner, created in Oracle Database Vault, has access to the FIN Realm schemas.

<span id="page-25-1"></span>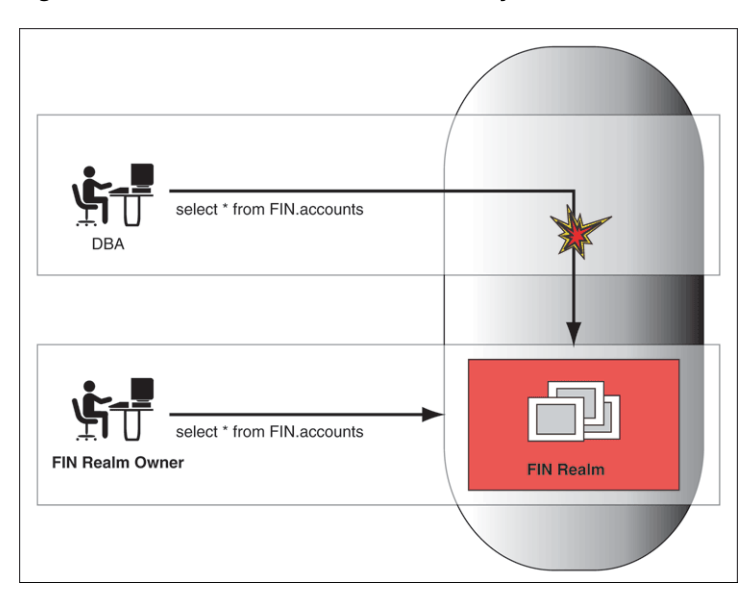

*Figure 1–1 Oracle Database Vault Security*

Database consolidation can result in multiple powerful user accounts residing in a single database. This means that in addition to the overall database DBA, individual application schema owners also may have powerful privileges. Revoking some privileges may adversely affect existing applications. Using Oracle Database Vault realms, you can enforce access to applications through a trusted path, preventing database users who have not been specifically authorized access from using powerful privileges to look at application data. For example, a DBA who has the SELECT ANY TABLE privilege can be prevented from using that privilege to view application data.

# **What to Expect After You Install Oracle Database Vault**

<span id="page-26-0"></span>This chapter contains:

- [Initialization and Password Parameter Settings That Change](#page-26-1)
- [How Oracle Database Vault Restricts User Authorizations](#page-28-0)
- [Using New Database Roles to Enforce Separation of Duties](#page-28-1)
- [Privileges That Are Revoked from Existing Users and Roles](#page-29-0)
- [Privileges That Are Prevented for Existing Users and Roles](#page-30-0)
- [How Oracle Database Vault Affects Oracle Database Auditing](#page-30-1)
- [Creating Oracle Virtual Private Database or Fine-Grained Auditing Policies](#page-31-2)

**See Also:** Appendix [C, "Oracle Database Vault Security Guidelines"](#page-286-4) for guidelines on managing security in the Oracle Database configuration

## <span id="page-26-1"></span>**Initialization and Password Parameter Settings That Change**

When you install Oracle Database Vault, the installation process modifies several database initialization parameter settings to better secure your database configuration. If these changes adversely affect your organizational processes or database maintenance procedures, then contact Oracle Support for help in resolving the issue.

[Table](#page-27-1) 2–1 describes the initialization parameter settings that Oracle Database Vault modifies. Initialization parameters are stored in the init.ora initialization parameter file, located in \$ORACLE\_HOME/srvm/admin. For more information about this file, see *Oracle Database Administrator's Guide*.

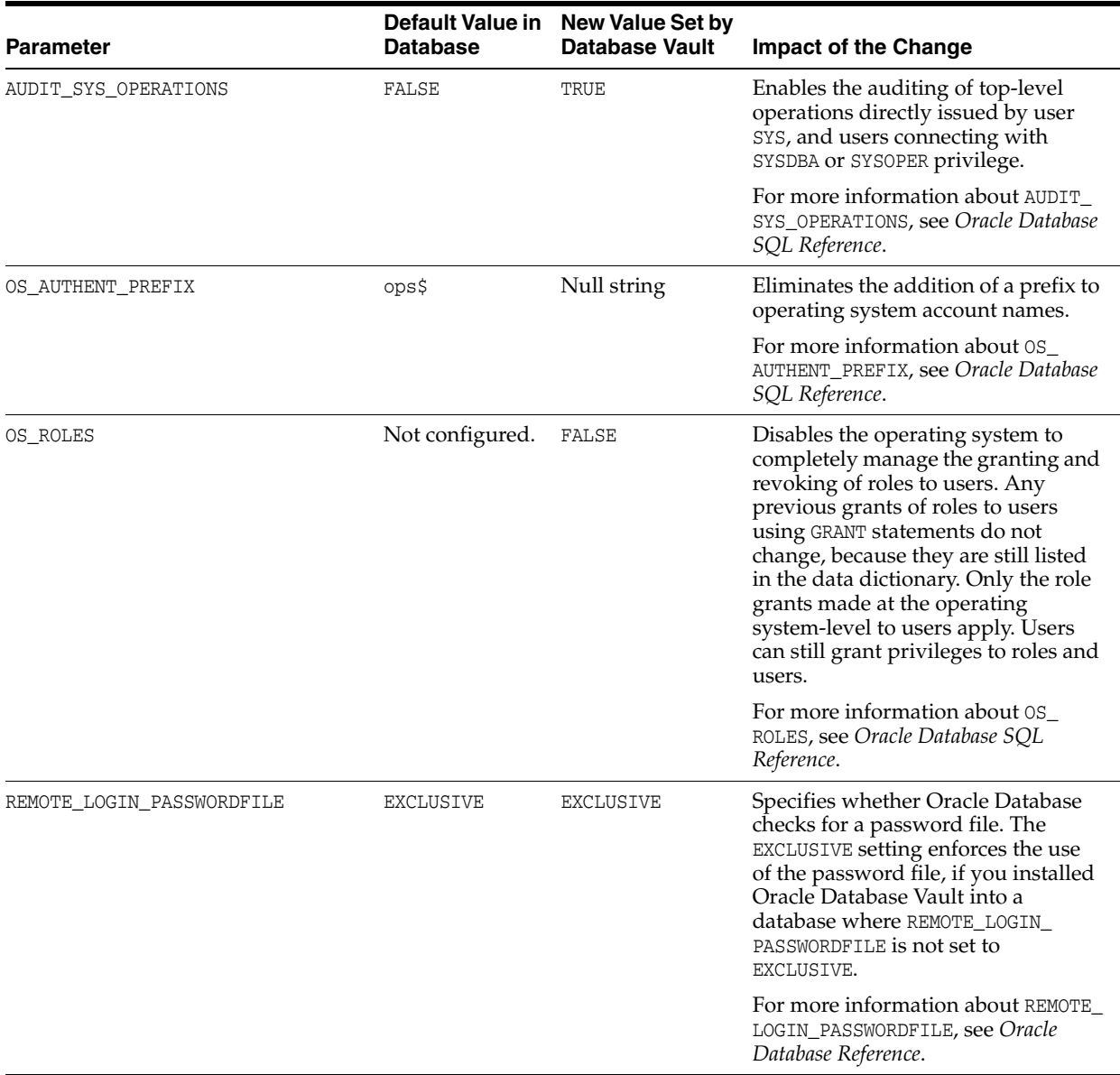

### <span id="page-27-1"></span><span id="page-27-0"></span>*Table 2–1 Modified Database Initialization Parameter Settings*

| <b>Parameter</b>  | <b>Database</b> | Default Value in New Value Set by<br><b>Database Vault</b> | <b>Impact of the Change</b>                                                                                                    |
|-------------------|-----------------|------------------------------------------------------------|----------------------------------------------------------------------------------------------------|
| REMOTE_OS_AUTHENT | FALSE           | FALSE                                                      | Prevents remote clients from being<br>authenticated with the value of the<br>OS_AUTHENT_PREFIX parameter.                                                                                                    |
|                   |                 |                                                            | This prevents a remote user from<br>impersonating another operating<br>system user over a network<br>connection.                                                                                                    |
|                   |                 |                                                            | For more information about REMOTE<br>OS_AUTHENT, see Oracle Database<br>Security Guide.                                                                                                    |
| REMOTE OS ROLES   | FALSE           | FALSE                                                      | Disables users who are connecting<br>to the database through Oracle Net<br>to have their roles authenticated by<br>the operating system.                                                                                                    |
|                   |                 |                                                            | This includes connections through a<br>shared server configuration, as this<br>connection requires Oracle Net. This<br>restriction is the default because a<br>remote user could impersonate<br>another operating system user over<br>a network connection.             |
|                   |                 |                                                            | For more information about REMOTE<br>OS_ROLES, see Oracle Database<br>Security Guide.                                                                                                    |
| SQL92_SECURITY    | FALSE           | TRUE                                                       | Ensures that if a user has been<br>granted the UPDATE and DELETE<br>object privileges, then the user must<br>also be granted the SELECT object<br>privilege before being able to<br>perform UPDATE or DELETE<br>operations on tables that have WHERE<br>or SET clauses. |
|                   |                 |                                                            | For more information about SQL92<br>SECURITY, see Oracle Database SQL<br>Reference.                                                                                                    |

*Table 2–1 (Cont.) Modified Database Initialization Parameter Settings*

## <span id="page-28-0"></span>**How Oracle Database Vault Restricts User Authorizations**

During installation of Oracle Database Vault, the installer prompts for two additional database account names. In addition, several database roles are created. These accounts are part of the separation of duties provided by Oracle Database Vault. One common audit problem that has affected several large organizations is the unauthorized creation of new database accounts by a database administrator within a production instance.

Upon installation, Oracle Database Vault prevents anyone other than the Oracle Database Vault account manager or a user granted the Oracle Database Vault account manager role from creating users in the database.

## <span id="page-28-1"></span>**Using New Database Roles to Enforce Separation of Duties**

To meet regulatory, privacy and other compliance requirements, Oracle Database Vault implements the concept of *separation of duty*. Oracle Database Vault makes clear separation between the account management responsibility, data security

responsibility, and database resource management responsibility inside the database. This means that the concept of a privileged user (for example, DBA) is divided among several new database roles to ensure no one user has full control over both the data and configuration of the system. Oracle Database Vault prevents the SYS user and other accounts with the DBA role and other system privileges from designated protected areas of the database called *realms*. It also introduces new database roles called the Oracle Database Vault Owner (DV\_OWNER) and the Oracle Database Vault Account Manager (DV\_ACCTMGR). These new database roles separate the data security and the account management from the traditional DBA role. You should map these roles to distinct security professionals within your organization.

See ["Oracle Database Vault Roles" on page](#page-143-3) 11-2 for detailed information about the roles created during the Oracle Database Vault installation. See also ["Oracle Database Vault](#page-149-2)  [Accounts" on page](#page-149-2) 11-8 for default accounts that are created and for suggestions of additional accounts that you may want to create.

## <span id="page-29-0"></span>**Privileges That Are Revoked from Existing Users and Roles**

When you install Oracle Database Vault, it revokes a set of privileges from several Oracle Database-supplied roles, as part of the separation of duty enhancement.

[Table](#page-29-2) 2–2 lists privileges that Oracle Database Vault revokes from existing users and roles. Be aware that if you disable Oracle Database Vault, these privileges remain revoked. If your applications depend on these privileges, then grant them to application owner directly.

<span id="page-29-2"></span><span id="page-29-1"></span>

| <b>User or Role</b>    | <b>Privilege That Is Revoked</b>         |
|------------------------|------------------------------------------|
| DBA role               | BECOME USER                              |
|                        | SELECT ANY TRANSACTION<br>$\blacksquare$ |
|                        | CREATE ANY JOB<br>$\blacksquare$         |
|                        | CREATE EXTERNAL JOB                      |
|                        | EXECUTE ANY PROGRAM                      |
|                        | EXECUTE ANY CLASS                        |
|                        | MANAGE SCHEDULER                         |
|                        | DEQUEUE ANY QUEUE                        |
|                        | ENQUEUE ANY QUEUE                        |
|                        | MANAGE ANY QUEUE                         |
| DBA role               | BECOME USER                              |
|                        | SELECT ANY TRANSACTION                   |
|                        | CREATE ANY JOB<br>$\blacksquare$         |
|                        | CREATE EXTERNAL JOB                      |
|                        | EXECUTE ANY PROGRAM                      |
|                        | EXECUTE ANY CLASS<br>$\blacksquare$      |
|                        | DEQUEUE ANY QUEUE<br>$\blacksquare$      |
|                        | ENQUEUE ANY QUEUE                        |
|                        | MANAGE ANY QUEUE                         |
| IMP_FULL_DATABASE role | BECOME USER                              |
|                        | MANAGE ANY QUEUE<br>$\blacksquare$       |

*Table 2–2 Privileges Oracle Database Vault Revokes*

| User or Role              | <b>Privilege That Is Revoked</b>                     |  |  |
|---------------------------|------------------------------------------------------|--|--|
| EXECUTE CATALOG ROLE role | EXECUTE ON DBMS LOGMNR<br>$\mathbf{r}$               |  |  |
|                           | EXECUTE ON DBMS LOGMNR D<br>$\blacksquare$           |  |  |
|                           | EXECUTE ON DBMS LOGMNR LOGREP DICT                   |  |  |
|                           | EXECUTE ON DBMS LOGMNR SESSION                       |  |  |
|                           | EXECUTE ON DBMS FILE TRANSFER<br>$\blacksquare$      |  |  |
| EXECUTE CATALOG ROLE role | EXECUTE ON DBMS LOGMNR<br>$\blacksquare$             |  |  |
|                           | EXECUTE ON DBMS_LOGMNR_D<br>$\blacksquare$           |  |  |
|                           | EXECUTE ON DBMS LOGMNR LOGREP DICT<br>$\blacksquare$ |  |  |
|                           | EXECUTE ON DBMS LOGMNR SESSION                       |  |  |
| PUBLIC user               | EXECUTE ON UTL_FILE<br>$\blacksquare$                |  |  |
| SCHEDULER ADMIN role      | CREATE ANY JOB<br>$\blacksquare$                     |  |  |
|                           | CREATE EXTERNAL JOB                                  |  |  |
|                           | EXECUTE ANY PROGRAM                                  |  |  |
|                           | EXECUTE ANY CLASS<br>$\blacksquare$                  |  |  |
|                           | MANAGE SCHEDULER                                     |  |  |

*Table 2–2 (Cont.) Privileges Oracle Database Vault Revokes*

#### **See Also:**

- Table 11–1, " Privileges of Oracle Database Vault Roles" on [page](#page-144-2) 11-3
- ["Oracle Database Vault Account Manager Role, DV\\_ACCTMGR"](#page-147-2) [on page](#page-147-2) 11-6

## <span id="page-30-0"></span>**Privileges That Are Prevented for Existing Users and Roles**

The following privileges are prevented for all users and roles who have been granted these privileges, including users SYS and SYSTEM:

- ALTER PROFILE
- ALTER USER (but users can still use the ALTER USER statement to change their own passwords)
- CREATE PROFILE
- CREATE USER
- DROP PROFILE
- DROP USER

For better security and to maintain separation-of-duty standards, do not enable SYS or SYSTEM users the ability to create or manage user accounts.

## <span id="page-30-1"></span>**How Oracle Database Vault Affects Oracle Database Auditing**

This section contains:

- [AUD\\$ Table Moved from SYS to the SYSTEM Schema](#page-31-0)
- **[Modified AUDIT Statement Settings](#page-31-1)**

### <span id="page-31-0"></span>**AUD\$ Table Moved from SYS to the SYSTEM Schema**

In an Oracle Database Vault environment, when Oracle Label Security is enabled, the AUD\$ table is moved from the SYS schema to the SYSTEM schema. The synonym SYS. AUD\$ is created to refer to the SYSTEM. AUD\$ table.

**Tip:** For greater security, create a realm around the SYSTEM. AUD\$ and SYS.FGA\_LOG\$ tables. See Chapter [4, "Configuring Realms,"](#page-44-2) for more information about realms.

### <span id="page-31-1"></span>**Modified AUDIT Statement Settings**

When you install Oracle Database Vault, it configures several AUDIT statement settings in the database. See ["Oracle Database Audit Settings Created for Oracle Database](#page-278-1)  [Vault" on page](#page-278-1) A-5 for more information.

# <span id="page-31-2"></span>**Creating Oracle Virtual Private Database or Fine-Grained Auditing Policies**

If users plan to create Oracle Virtual Private Database or fine-grained auditing policies, they must have the EXECUTE privilege on the DBMS\_RLS PL/SQL package. When Oracle Database Vault is enabled, the SYS user no longer owns this package; the Oracle Database Vault administrator (DV\_ADMIN) does. As the DV\_ADMIN user, grant these users the EXECUTE privilege for the DBMS\_RLS PL/SQL package.

# <span id="page-32-4"></span><span id="page-32-0"></span>**Getting Started with Oracle Database Vault**

This chapter contains:

- **[Starting Oracle Database Vault Administrator](#page-32-1)**
- [Quick Start Tutorial: Securing a Schema from DBA Access](#page-37-0)

## <span id="page-32-1"></span>**Starting Oracle Database Vault Administrator**

This section contains:

- [Accessing Oracle Database Vault Pages from Oracle Enterprise Manager](#page-32-2)
- **[Starting Oracle Database Vault Administrator](#page-35-0)**

### <span id="page-32-2"></span>**Accessing Oracle Database Vault Pages from Oracle Enterprise Manager**

This section contains:

- [Accessing Oracle Database Vault Pages from Database Control](#page-32-3)
- [Accessing Oracle Database Vault Pages from Grid Control](#page-33-0)

### <span id="page-32-3"></span>**Accessing Oracle Database Vault Pages from Database Control**

From Database Control, you can use the Oracle Database Vault pages to monitor a Database Vault-enabled database and view Database Vault reports.

However, you cannot create policies or perform other Database Vault Administrator-related actions from Database Control. If you want to perform these tasks, then use Database Vault Administrator, described under ["Starting Oracle](#page-35-0)  [Database Vault Administrator" on page](#page-35-0) 3-4. If you want to propagate Database Vault policies to other Database Vault-enabled databases, then see ["Accessing Oracle](#page-33-0)  [Database Vault Pages from Grid Control" on page](#page-33-0) 3-2.

To access the Oracle Database Vault pages from Database Control:

**1.** From My Oracle Support (formerly Oracle*MetaLink*), download and install patch 760748.1 (Managing Database Vault From Grid Control 10.2.0.5).

You can access My Oracle Support from the following Web site:

https://support.oracle.com

**2.** Start Database Control.

For example:

https://myserver.example.com:1158/em

- **3.** Log in to Database Control with the following information:
	- **Username:** Enter the name of a user who has been granted the appropriate Oracle Database Vault role:
		- **–** Creating and propagating Database Vault policies: DV\_OWNER or DV\_ADMIN
		- **–** Viewing Database Vault alerts and reports: DV\_OWNER, DV\_ADMIN, or DV\_ SECANALYST
		- **–** Creating and managing user accounts and roles: DV\_ACCTMGR

The Oracle Database Vault roles do not need any additional privileges (such as SELECT ANY DICTIONARY) to use Database Control.

See ["About Oracle Database Vault Roles" on page](#page-143-4) 11-2 for more information about these roles.

- **Password:** Enter your password.
- **Connect As: Select Normal from the list.**
- **Save as Preferred Credential check box:** Select this check box if you want these credentials to be automatically filled in for you the next time that this page appears.
- **4.** In the Home page, click **Server** to display the Server subpage.
- **5.** Under Security, select **Database Vault**.

The Oracle Database Vault home page appears.

### <span id="page-33-0"></span>**Accessing Oracle Database Vault Pages from Grid Control**

From Grid Control, you can use the Oracle Database Vault pages to propagate Database Vault policies to other Database Vault-protected databases, administer and monitor Database Vault-protected databases from a centralized console, automate alerts, and view Database Vault reports.

However, you cannot create policies or perform other Database Vault Administrator-related actions from Grid Control. If you want to perform these tasks, then use Database Vault Administrator, described under ["Starting Oracle Database](#page-35-0)  [Vault Administrator" on page](#page-35-0) 3-4.

To access the Oracle Database Vault pages from Grid Control:

**1.** From My Oracle Support, download and install patch 760748.1 (Managing Database Vault From Grid Control 10.2.0.5).

You can access My Oracle Support from the following Web site:

https://support.oracle.com

**2.** Ensure that you have configured the Grid Control target databases that you plan to use with Database Vault.

See the Oracle Enterprise Manager online help and *Oracle Enterprise Manager Advanced Configuration* for more information about configuring target databases.

**3.** Start Grid Control.

For example:

https://myserver.example.com:1158/em

**4.** Log in to Oracle Enterprise Manager as user SYSMAN and connect as Normal.

- **5.** In the Oracle Enterprise Manager Database Home page (Database Home page), select the **Targets** subpage.
- **6.** Select the **Databases** subpage.
- **7.** In the Databases page, select the link for the Oracle Database Vault-protected database to which you want to connect.

The home page for the database instance appears.

- **8.** In the Home page, click **Server** to display the Server subpage.
- **9.** Under Security, select **Database Vault**.

The Oracle Database Vault login page appears.

- **10.** Enter the following information:
	- **Username:** Enter the name of a user who has been granted the appropriate Oracle Database Vault role:
		- **–** Creating and propagating Database Vault policies: DV\_OWNER or DV\_ADMIN
		- **–** Viewing Database Vault alerts and reports: DV\_OWNER, DV\_ADMIN, or DV\_ SECANALYST
		- **–** Creating and managing user accounts and roles: DV\_ACCTMGR

The Oracle Database Vault roles do not need any additional privileges (such as SELECT ANY DICTIONARY) to use Grid Control.

See ["About Oracle Database Vault Roles" on page](#page-143-4) 11-2 for more information.

- Password: Enter your password.
- **Connect As: Select Normal from the list.**
- Save as Preferred Credential check box: Select this check box if you want these credentials to be automatically filled in for you the next time that this page appears.
- **11.** Click the **Login** button.

The Oracle Database Vault home page appears.

**See Also:** ["Using Oracle Database Vault with Oracle Enterprise](#page-136-3)  [Manager Grid Control" on page](#page-136-3) 10-1

### <span id="page-35-0"></span>**Starting Oracle Database Vault Administrator**

**Tip:** If you are using Oracle Enterprise Manager Database Control, you can configure it for an SSL (HTTPS) secure connection. For more information, see *Oracle Enterprise Manager Advanced Configuration* in Oracle Enterprise Manager 10*g* Release 10.1. To access this manual, visit Oracle Technology Network (OTN) at

http://www.oracle.com/technetwork/index.html

Follow these steps:

- **1.** From the **Documentation** menu, select **Enterprise Manager**.
- **2.** On the Oracle Enterprise Manager 10*g* Release Documentation page, under Other Releases, select the **Oracle Enterprise Manager Release 1 (10.1) Documentation** link.
- **3.** On the Oracle Enterprise Manager 10*g* Release 1 (10.1) Documentation page, select either **PDF** or **HTML** for *Oracle Enterprise Manager Advanced Configuration*, whose part number is B12013-03.
- **4.** In Chapter 4, "Enterprise Manager Security," go to "Configuring Security for the Database Control."

If you are not using Oracle Enterprise Manager Database Control or Grid Control, or if you want to connect to Oracle Database Vault from a different computer, follow these steps to start Oracle Database Vault Administrator.

**1.** From a browser, enter the following URL:

http://*host\_name*:*port*/dva

In this specification:

- host\_name is the server where you installed Oracle Database Vault
- port is the Oracle Enterprise Manager Console HTTP port number

For example:

```
http://myserver:1158/dva
```
If you are unsure of the port number, open the *ORACLE\_HOME*/*host\_ sid*/sysman/config/emd.properties file and search for REPOSITORY\_URL.

Log files are in the following directory:

\$ORACLE\_HOME/sysman/log

**2.** Log in by using the Oracle Database Vault Owner (DV\_OWNER) account that you created during installation.

Enter the following values:

- **User Name:** Enter the name of a user who has been granted the appropriate Oracle Database Vault role:
	- **–** Creating and managing Database Vault policies: DV\_OWNER or DV\_ADMIN
	- **–** Viewing Database Vault reports: DV\_OWNER, DV\_ADMIN, or DV\_SECANALYST
	- **–** Creating and managing user accounts and roles: DV\_ACCTMGR

See ["About Oracle Database Vault Roles" on page](#page-143-4) 11-2 for more information.

**Password:** Enter your password.
■ **Host:** Enter the host ID, for example:

myserver.us.example.com

Port: Enter the port number for this installation of Oracle Database, for example:

1521

**SID/Service:** Select either SID or Service, and then enter the name of the Oracle SID or service for this installation of Oracle Database.

By default, you cannot log in to Oracle Database Vault Administrator by using the SYS, SYSTEM, or other administrative accounts. You can log in if you have been granted the DV\_OWNER or DV\_ADMIN role.

The login page enables you to log in to the default Oracle Database Vault installation. If you want to log in to a different Database Vault installation, enter the following values:

- **Host:** Enter the host name of the computer of the Oracle Database Vault installation you want.
- **Port:** Enter the port number.
- **SID/Service**: To connect using the server identification, select **SID** and then enter the server ID of the database you want (for example, orcl). To connect using the service information, select **Service**, and then enter the service identification in the following format:

*server*.*domain*

For example:

myserver.us.example.com

To find the SID and service connection information, check the tnsnames.ora file. By default, this file is located in *ORACLE\_BASE*/*ORACLE\_ HOME*/network/admin.

[Figure](#page-37-0) 3–1 shows the Oracle Database Vault Administrator home page, which appears after you log in.

<span id="page-37-0"></span>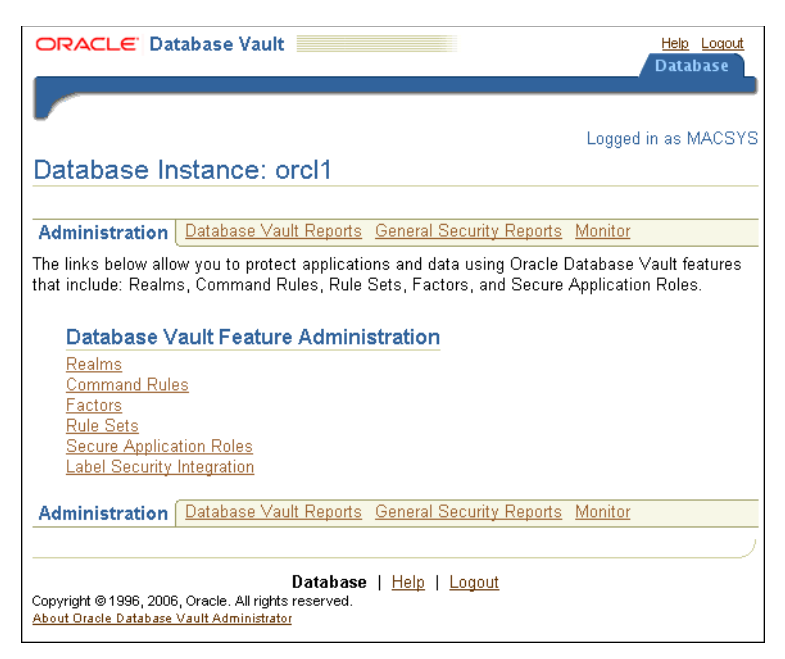

*Figure 3–1 Oracle Database Vault Administrator Home Page*

## <span id="page-37-2"></span>**Quick Start Tutorial: Securing a Schema from DBA Access**

This section contains:

- [About This Tutorial](#page-37-1)
- [Step 1: Adding the SYSTEM User to the Data Dictionary Realm](#page-38-1)
- [Step 2: Log On as SYSTEM to Access the HR Schema](#page-38-0)
- [Step 3: Create a Realm](#page-39-0)
- [Step 4: Secure the EMPLOYEES Table in the HR Schema](#page-39-1)
- [Step 5: Create an Authorization for the Realm](#page-39-2)
- [Step 6: Test the Realm](#page-40-0)
- [Step 7: Run a Report](#page-41-0)
- [Step 8: Remove the Components for This Tutorial](#page-41-1)

## <span id="page-37-1"></span>**About This Tutorial**

In this tutorial, you create a simple security configuration for the HR sample database schema. In the HR schema, the EMPLOYEES table has information such as salaries that should be hidden from most employees in the company, including those with administrative access. To accomplish this, you add the HR schema to the secured objects of the protection zone, which in Oracle Database Vault is called a *realm*, inside the database. Then you grant limited authorizations to this realm. Afterward, you test the realm to make sure it has been properly secured. And finally, to see how Oracle Database Vault provides an audit trail on suspicious activities like the one you will try when you test the realm, you will run a report.

Before you can use this tutorial, ensure that the HR sample schema is installed. See *Oracle Database Sample Schemas* for information on installing the sample schemas.

## <span id="page-38-1"></span>**Step 1: Adding the SYSTEM User to the Data Dictionary Realm**

In this tutorial, the SYSTEM user grants the ANY privilege to a new user account, SEBASTIAN. To do this, you must include SYSTEM in the Oracle Data Dictionary realm.

To include SYSTEM in the Oracle Data Dictionary realm:

**1.** Log in to Oracle Database Vault Administrator as a user who has been granted the DV\_OWNER role.

["Starting Oracle Database Vault Administrator" on page](#page-32-0) 3-1 explains how to log in.

- **2.** In the Administration page, under Database Vault Feature Administration, click **Realms**.
- **3.** In the Realms page, select **Oracle Data Dictionary** from the list and then click **Edit**.
- **4.** In the Edit Realm: Oracle Data Dictionary page, under Realm Authorizations, click **Create**.
- **5.** In the Create Realm Authorization Page, from the Grantee list, select **SYSTEM [USER]**.
- **6.** For Authorization Type, select **Owner**.
- **7.** Leave Authorization Rule Set at **<Non Selected>**.
- **8.** Click **OK**.

In the Edit Realm: Oracle Data Dictionary page, SYSTEM should be listed as an owner under the Realm Authorizations.

- **9.** Click **OK** to return to the Realms page.
- **10.** To return to the Administration page, click the **Database Instance** *instance\_name* link over Realms.

### <span id="page-38-0"></span>**Step 2: Log On as SYSTEM to Access the HR Schema**

Log in to SQL\*Plus as user SYSTEM and access the HR schema.

sqlplus system Enter password: *password*

SELECT FIRST\_NAME, LAST\_NAME, SALARY FROM HR.EMPLOYEES WHERE ROWNUM < 10;

#### Output similar to the following appears:

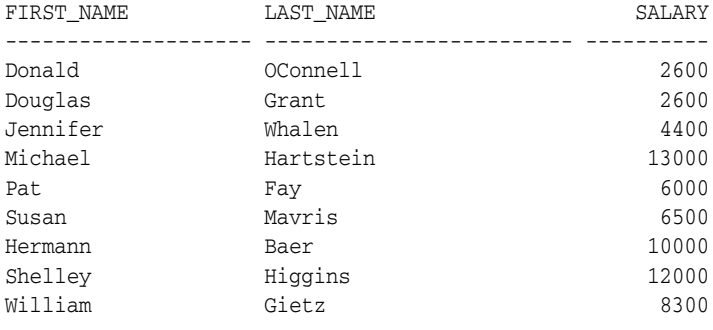

9 rows selected.

If the HR schema is locked and expired, log in to SQL\*Plus as the Database Vault Account Manager and unlock and unexpire the account. For example:

sqlplus amalcolm\_dvacctmgr Enter password: *password*

ALTER USER HR ACCOUNT UNLOCK IDENTIFIED BY *password*

Replace *password* with a password that is secure.

As you can see, SYSTEM has access to the salary information in the EMPLOYEES table of the HR schema. This is because SYSTEM is automatically granted the DBA role, which includes the SELECT ANY TABLE system privilege.

## <span id="page-39-0"></span>**Step 3: Create a Realm**

Realms can protect one or more schemas, individual schema objects, and database roles. Once you create a realm, you can create security restrictions that apply to the schemas and their schema objects within the realm. Your first step is to create a realm for the HR schema.

- **1.** In the Realms page of Oracle Database Vault Administrator, click **Create**.
- **2.** In the Create Realm page, under General, enter HR Realm after **Name**.
- **3.** After Status, ensure that **Enabled** is selected so that the realm can be used.
- **4.** Under Audit Options, ensure that **Audit On Failure** is selected so that you can create an audit trial later on.
- **5.** Click **OK**.

The Realms Summary page appears, with HR Realm in the list of realms.

## <span id="page-39-1"></span>**Step 4: Secure the EMPLOYEES Table in the HR Schema**

At this stage, you are ready to add the EMPLOYEES table in the HR schema to the secured objects of the HR realm.

- **1.** In the Realms page, select **HR Realm** from the list and then click **Edit**.
- **2.** In the Edit Realm: HR Realm page, scroll to Realm Secured Objects and then click **Create**.
- **3.** In the Create Realm Secured Object page, enter the following settings:
	- **Object Owner:** Select HR from the list.
	- **Object Type:** Select **TABLE** from the list.
	- **Object Name:** Enter EMPLOYEES.
- **4.** Click **OK**.
- **5.** In the Edit Realm: HR Realm page, click **OK**.

## <span id="page-39-2"></span>**Step 5: Create an Authorization for the Realm**

At this stage, there are no database accounts or roles authorized to access or otherwise manipulate the database objects the realm will protect. So, the next step is to authorize database accounts or database roles so that they can have access to the schemas within the realm. You will create the SEBASTIAN user account. After you authorize him for the realm, SEBASTIAN can view and modify the EMPLOYEES table.

**1.** In SQL\*Plus, connect as the Database Vault Account Manager, who has the  $DV$ ACCTMGR role, and create user SEBASTIAN.

For example:

CONNECT amalcolm\_dvacctmgr Enter password: *password*

CREATE USER SEBASTIAN IDENTIFIED BY *password*;

Replace *password* with a password that is secure.

**2.** Connect as SYSTEM privilege, and then grant SEBASTIAN the following additional privileges.

CONNECT SYSTEM Enter password: *password*

GRANT CREATE SESSION, SELECT ANY TABLE TO SEBASTIAN;

Do not exit SQL\*Plus; you will need it for [Step 6: Test the Realm](#page-40-0), when you test the realm.

At this stage, even though SEBASTIAN has the SELECT ANY TABLE privilege, he cannot select from the HR.EMPLOYEES table because it is protected by a realm.

Next, authorize user SEBASTIAN to have access to the HR Realm as follows:

- **1.** In the Realms page of Database Vault Administrator, select the **HR Realm** in the list of realms, and then click **Edit**.
- **2.** In the Edit Realm: HR Realm page, scroll down to Realm Authorizations and then click **Create**.
- **3.** In the Create Realm Authorization page, under Grantee, select **SEBASTIAN[USER]** from the list.

If SEBASTIAN does not appear in the list, select the **Refresh** button in your browser.

SEBASTIAN will be the only user who will have access to the EMPLOYEES table in the HR schema.

**4.** Under Authorization Type, select **Participant**.

The Participant authorization allows the user SEBASTIAN in the HR realm to manage access, manipulate, and create objects protected by the HR realm. In this case, the HR user and SEBASTIAN are the only users allowed to view the EMPLOYEES table.

- **5.** Under Authorization Rule Set, select **<Not Assigned>**, because rule sets are not needed to govern this realm.
- **6.** Click **OK**.

#### <span id="page-40-0"></span>**Step 6: Test the Realm**

To test the realm, try accessing the EMPLOYEES table as a user other than HR. The SYSTEM account normally has access to all objects in the HR schema, but now that you have safeguarded the EMPLOYEES table with Oracle Database Vault, this is no longer the case.

In SQL\*Plus, connect as SYSTEM, and then try accessing the salary information in the EMPLOYEES table again:

sqlplus system Enter password: *password*

SELECT FIRST\_NAME, LAST\_NAME, SALARY FROM HR.EMPLOYEES WHERE ROWNUM <10;

#### The following output should appear:

Error at line 1: ORA-01031: insufficient privileges

SYSTEM no longer has access to the salary information in the EMPLOYEES table. However, user SEBASTIAN does have access to this information. Try the following:

CONNECT SEBASTIAN Enter password: *password*

SELECT FIRST\_NAME, LAST\_NAME, SALARY FROM HR.EMPLOYEES WHERE ROWNUM <10;

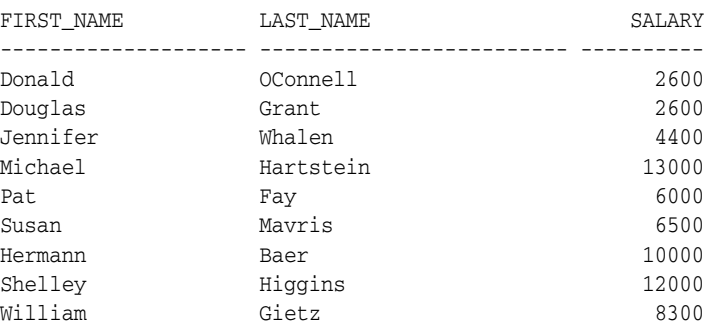

Output similar to the following appears:

9 rows selected.

#### <span id="page-41-0"></span>**Step 7: Run a Report**

Because you enabled auditing on failure for the HR Realm, you can generate a report to find any security violations such as the one you attempted in [Step 6: Test the Realm](#page-40-0).

**1.** In the Oracle Database Vault Administrator home page, click **Database Vault Reports**.

Before you can run the report, you must log in using an account that has the DV\_ OWNER, DV\_ADMIN, or DV\_SECANALYST role. Note that user SEBASTIAN cannot run the report, even if it affects his own realm. ["Oracle Database Vault Roles" on page](#page-143-0) 11-2 describes these roles in detail. Currently, you should be logged in as the Database Vault Owner (DV\_OWNER) account.

- **2.** In the Database Vault Reports page, scroll down to Database Vault Auditing Reports and select **Realm Audit**.
- **3.** Click **Run Report**.

Oracle Database Vault generates a report listing the type of violation (in this case, the SELECT statement entered in the previous section), when and where it occurred, the login account who tried the violation, and what the violation was.

#### <span id="page-41-1"></span>**Step 8: Remove the Components for This Tutorial**

- **1.** Remove the SYSTEM account from the Data Dictionary Realm.
	- **a.** Ensure that you are logged on to Oracle Database Vault Administrator using a database account that has been granted the DV\_OWNER role.
	- **b.** From the Administration page, select **Realms**.
	- **c.** From the list of realms, select Oracle Data Dictionary, and then click **Edit**.
- **d.** Under Realm Authorizations, select SYSTEM.
- **e.** Click **Remove**, and in the Confirmation window, click **Yes**.
- **2.** Delete the HR Realm.
	- **a.** In the Realms page, select HR Realm from the list of realms.
	- **b.** Click **Remove**, and in the Confirmation window, click **Yes**.
- **3.** Drop user SEBASTIAN.

In SQL\*Plus, log on as the Oracle Database Vault account manager (for example, amalcolm\_dvacctmgr) you created when you installed Oracle Database Vault, and then drop SEBASTIAN as follows:

sqlplus amalcolm\_dvacctmgr Enter password: *password*

DROP USER SEBASTIAN;

**4.** If necessary, lock and expire the HR account.

ALTER USER HR ACCOUNT LOCK PASSWORD EXPIRE;

# **4**

# **Configuring Realms**

This chapter contains:

- [What Are Realms?](#page-44-0)
- [Default Realms](#page-45-0)
- [Creating a Realm](#page-45-1)
- **[Editing a Realm](#page-46-0)**
- **[Creating Realm-Secured Objects](#page-47-0)**
- [Defining Realm Authorization](#page-48-0)
- [Disabling and Enabling a Realm](#page-50-0)
- [Deleting a Realm](#page-50-1)
- [How Realms Work](#page-51-0)
- [How Authorizations Work in a Realm](#page-52-0)
- **[Example of How Realms Work](#page-53-0)**
- [How Realms Affect Other Oracle Database Vault Components](#page-54-0)
- **[Guidelines for Designing Realms](#page-54-1)**
- **[How Realms Affect Performance](#page-56-0)**
- [Related Reports and Data Dictionary Views](#page-56-1)

## <span id="page-44-0"></span>**What Are Realms?**

A **realm** is a functional grouping of database schemas and roles that must be secured for a given application. Think of a realm as zone of protection for your database objects. A **schema** is a logical collection of database objects such as tables, views, and packages, and a **role** is a collection of privileges. By classifying schemas and roles into functional groups, you can control the ability to use system privileges against these groups and prevent unauthorized data access by the DBA or other powerful users with system privileges. Oracle Database Vault does not replace the discretionary access control model in the existing Oracle database. It functions as a layer on top of this model for both realms and command rules.

After you create a realm, you can register a set of schema objects or roles (secured objects) for realm protection and authorize a set of users or roles to access the secured objects.

For example, after you install Oracle Database Vault, you can create a realm to protect all existing database schemas that are used in an accounting department. The realm

prohibits any user who is not authorized to the realm to use system privileges to access the secured accounting data.

You can run reports on realms that you create in Oracle Database Vault. See ["Related](#page-56-1)  [Reports and Data Dictionary Views" on page](#page-56-1) 4-13 for more information.

This chapter explains how to configure realms by using Oracle Database Vault Administrator. To configure realms by using the PL/SQL interfaces and packages provided by Oracle Database Vault, refer to the following chapters:

- Chapter [12, "Using the DBMS\\_MACADM Package"](#page-168-0)
- Chapter [15, "Using the Oracle Database Vault PL/SQL](#page-238-0) Interfaces"

## <span id="page-45-0"></span>**Default Realms**

Oracle Database Vault provides the following default realms:

- **Database Vault Account Management:** Defines the realm for the administrators who manage and create database accounts and database profiles.
- **Oracle Data Dictionary:** Defines the realm for the following Oracle Catalog schemas.

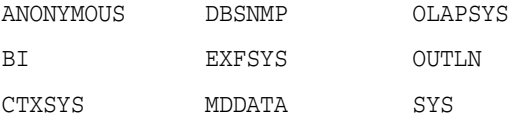

This realm also controls the ability to grant system privileges and database administrator roles.

- **Oracle Database Vault:** Defines the realm for the Oracle Database Vault schemas (DVSYS, DVF, and LBACSYS), such as configuration and roles information.
- **Oracle Enterprise Manager:** Defines the realm for Oracle Enterprise Manager accounts (SYSMAN and DBSNMP) to access database information

## <span id="page-45-1"></span>**Creating a Realm**

In general, to enable realm protection, you first create the realm itself, and then you edit the realm to include realm secured objects, roles, and authorizations. ["Guidelines](#page-54-1)  [for Designing Realms" on page](#page-54-1) 4-11 provides advice on creating realms.

To create a realm:

**1.** Log in to Oracle Database Vault Administrator as a user who has been granted the DV\_OWNER or DV\_ADMIN role.

["Starting Oracle Database Vault Administrator" on page](#page-32-1) 3-1 explains how to log in.

- **2.** In the Administration page, under Database Vault Feature Administration, click **Realms**.
- **3.** In the Realms page, click **Create**.
- **4.** In the Create Realm page, enter the following settings:
	- Under General:
		- **Name:** Enter a name for the realm. It can contain up to 90 characters in mixed-case. This attribute is mandatory.

Oracle suggests that you use the name of the protected application as the realm name (for example, hr\_app for an human resources application).

**– Description:** Enter a brief description of the realm. The description can contain up to 1024 characters in mixed-case. This attribute is optional.

You may want to include a description the business objective of the given application protection and document all other security policies that compliment the realm's protection. Also document who is authorized to the realm, for what purpose, and any possible emergency authorizations.

- **Status:** Select either **Enabled** or **Disabled** to enable or disable the realm. A realm is enabled by default. This attribute is mandatory.
- Under Audit Options, select one of the following:
	- **Audit Disabled:** Does not create an audit record.
	- **Audit On Failure:** Default. Creates an audit record when a realm violation occurs (for example, when an unauthorized user tries to modify an object that is protected by the realm).
	- **Audit On Success or Failure:** Creates an audit record for any activity that occurs in the realm, including both authorized and unauthorized activities.

For additional audit options, see ["CREATE\\_REALM Procedure" on page](#page-171-0) 12-4.

Oracle Database Vault writes the audit trail to the DVSYS.AUDIT\_TRAIL\$ system file, described in Appendix [A, "Auditing Oracle Database Vault."](#page-274-0)

#### **5.** Click **OK**.

The Realms Summary page appears, listing the new realm that you created.

After you create a new realm, you are ready to add schema and database objects to the realm for realm protection, and to authorize users and roles to access the realm. To do so, you edit the new realm and then add its objects and its authorized users.

#### **See Also:**

- ["Editing a Realm" on page](#page-46-0) 4-3
- ["Creating Realm-Secured Objects" on page](#page-47-0) 4-4
- ["Defining Realm Authorization" on page](#page-48-0) 4-5

## <span id="page-46-0"></span>**Editing a Realm**

To edit a realm:

- **1.** In the Oracle Database Vault Administration page, select **Realms**.
- **2.** In the Realm page, select the realm that you want to edit.
- **3.** Click **Edit**.
- **4.** Modify the realm as necessary, and then click **OK**.

#### **See Also:**

- ["Creating a Realm" on page](#page-45-1) 4-2 to modify the settings created for a new realm
- ["Creating Realm-Secured Objects" on page](#page-47-0) 4-4 to add or modify realm secured objects
- ["Defining Realm Authorization" on page](#page-48-0) 4-5 to add or modify the realm authorizations

## <span id="page-47-0"></span>**Creating Realm-Secured Objects**

Realm-secured objects define the *territory* that a realm protects. The realm territory is a set of schema and database objects and roles. You can create the following types of protections:

- Objects from multiple database accounts or schemas can be under the same realm.
- One object can belong to multiple realms.

If an object belongs to multiple realms, then Oracle Database Vault checks the realms for permissions. For SELECT, DDL, and DML statements, as long as a user is a participant in one of the realms, and if the command rules permit it, the commands the user enters are allowed. For GRANT and REVOKE operations of a database role in multiple realms, the person performing the GRANT or REVOKE operation must be the realm owner.

You can manage the objects secured by a realm from the Edit Realm page, which lets you create, edit, and delete realm secured objects.

To create a realm secured object:

- **1.** In the Oracle Database Vault Administration page, select **Realms**.
- **2.** In the Realms page, select the realm you want, and then select **Edit**.
- **3.** In the Edit Realm page, under Realm Secured Objects, do one of the following:
	- To create a new realm-secured object, select **Create**.
	- To modify an existing object, select it from the list and then select **Edit**.
- **4.** In the Create Realm Secured Object page, enter the following settings:
	- **Object Owner:** From the list, select the name of the database schema owner. This attribute is mandatory.

If you are creating a realm around the AUD\$ system table, then specify SYSTEM as the object owner. In an Oracle Database Vault environment, the AUD\$ table is moved to the SYSTEM schema.

**Object Type:** From the list, select the object type of the database object, such as TABLE, INDEX, or ROLE. This attribute is mandatory.

By default, the **Object Type** box contains the % wildcard character to include all object types for the specified **Object Owner**. However, it does not include roles, which do not have specific schema owners in the database and must be specified explicitly.

**Object Name:** Enter the name of the object in the database that the realm must protect, or enter % to specify all objects (except roles) for the object owner that you have specified. However, you cannot use wildcard characters with text such to specify multiple object names (for example, EMP\_%) to specify all tables

beginning with the characters EMP\_. Nor can you use the wildcard character to select multiple roles; you must enter role names individually. This attribute is mandatory.

By default, the **Object Name** field contains the % wildcard character to encompass the entire schema specified for **Object Type** and **Object Owner**. Note that the % wildcard character applies to objects that do not yet exist and currently existing objects. Note also that the % wildcard character does not apply to roles. If you want to include multiple roles, you must specify each role separately.

**5.** Click **OK**.

For example, to secure the EMPLOYEES table in the HR schema, you would enter the following settings in the Create Realm Secured Object page:

- **Object Owner**: HR
- **Object Type: TABLE**
- **Object Name**: EMPLOYEES

#### **Editing a Realm-Secured Object**

To edit a realm-secured object:

- **1.** Select the object under Realm Secured Objects in the Edit Realm page.
- **2.** Click **Edit**.
- **3.** In the Edit Realm Secured Object page, edit the attributes as required.
- **4.** Click **OK**.

#### **Deleting a Realm-Secured Object**

To delete a realm-secured object:

- **1.** Select the object under Realm Secured Objects in the Edit Realm page.
- **2.** Click **Remove**.

A confirmation page is displayed.

**3.** Click **Yes**.

This dissociates the object from the realm and unsecures it. (The regular database protections still apply.) However, it does not remove the object from the database.

## <span id="page-48-0"></span>**Defining Realm Authorization**

Realm authorizations establish the set of database accounts and roles that manage or access objects protected in realms. A realm authorization can be an account or role that is authorized to use its system privileges in the following situations:

- When the user must create or access realm-secured objects
- When a user must grant or revoke realm-secured roles

A user who has been granted realm authorization as either a realm owner or a realm participant can use its system privileges to access secured objects in the realm.

Note the following:

The authorization that you set up here does not affect regular users who have normal direct object privileges to the database objects that are protected by realms.

- Realm owners cannot add other users to their realms as owners or participants. Only users who have the DV\_OWNER or DV\_ADMIN role are allowed to add users as owners or participants to a realm.
- A realm owner, but not a realm participant, can grant or revoke realm secured database roles to anyone.
- A user can be granted either as a realm owner or a realm participant, but not both. However, you can update the authorization options of a realm authorization.

Use the Edit Realm page to manage realm authorizations. You can create, edit, and remove realm authorizations. To track configuration information for the authorization of a realm, see ["Realm Authorization Configuration Issues Report" on page](#page-262-0) 17-3.

To create a realm authorization:

- **1.** In the Oracle Database Vault Administration page, select **Realms**.
- **2.** In the Realms page, select the realm you want, and then select **Edit**.
- **3.** In the Edit Realm page, under Realm Authorizations, do one of the following:
	- To create a new realm authorization, select Create.
	- To modify an existing realm authorization, select it from the list and then select **Edit**.
- **4.** Click **Create** under Realm Authorizations in the Edit Realm page.
- **5.** In the Create Realm Authorization page, enter the following settings:
	- **Grantee:** From the list, select the Oracle database account or role to whom you want to grant the realm authorization. This attribute is mandatory.

This list shows all accounts and roles in the system, not just accounts with system privileges.

You cannot select yourself (that is, the user logged in) or any account that has been granted the DV\_ADMIN, DV\_OWNER, or DV\_SECANALYST roles from this list.

- **Authorization Type:** Select either of the following. This attribute is mandatory.
	- **– Participant:** Default. This account or role provides system or direct privileges to access, manipulate, and create objects protected by the realm, provided these rights have been granted using the standard Oracle Database privilege grant process. A realm can have multiple participants.
	- **Owner:** This account or role has the same privileges as the realm participant, plus the authorization to grant or revoke realm-secured database roles. The realm owner can grant privileges on realm-protected objects to other users. A realm can have multiple owners.
- **Authorization Rule Set:** Select from the available rule sets that have been created for your site. You can select only one rule set, but the rule set can have multiple rules.

See ["Creating a Rule to Add to a Rule Set" on page](#page-62-0) 5-5 for more information about defining rules to govern the realm authorization.

Any auditing and custom event handling associated with the rule set occurs as part of the realm authorization processing.

**6.** Click **OK**.

#### **Editing a Realm Authorization**

To edit a realm authorization:

- **1.** Select the realm authorization under Realm Authorizations in the Edit Realm page.
- **2.** Click **Edit**.

The Edit Realm Authorization page is displayed.

- **3.** Edit the attributes as required.
- **4.** Click **OK**.

#### **Deleting a Realm Authorization**

To delete a realm authorization:

- **1.** Select the realm authorization under Realm Authorizations in the Edit Realm page.
- **2.** Click **Remove**.

A confirmation page is displayed.

**3.** Click **Yes**.

## <span id="page-50-0"></span>**Disabling and Enabling a Realm**

By default, when you create a realm, it is enabled. You can disable a realm (for example, for system maintenance such as patch updates) and then enable it again afterward.

To disable or enable a realm:

- **1.** In the Oracle Database Vault Administration page, select **Realms**.
- **2.** In the Realms page, select the realm you want to disable or enable, and then select **Edit**.
- **3.** In the Edit Realm page, under Status in the General section, select either **Disabled** or **Enabled**.
- **4.** Click **OK**.

## <span id="page-50-1"></span>**Deleting a Realm**

Before you delete a realm, you can locate the various references to it by querying the realm-related Oracle Database Vault views. See ["Oracle Database Vault Data](#page-151-0)  [Dictionary Views" on page](#page-151-0) 11-10 for more information.

To delete a realm:

- **1.** In the Oracle Database Vault Administration page, select **Realms**.
- **2.** In the Realms page, select the realm you want to delete, and then select **Remove**.
- **3.** In the Confirmation page, click **Yes**.

Oracle Database Vault deletes the configuration for a realm (header, secure objects, and authorizations). It does not delete the rule sets within the realm.

## <span id="page-51-0"></span>**How Realms Work**

When a database account that has the appropriate privileges issues a SQL statement (that is, DDL, DML, EXECUTE, GRANT, REVOKE, or SELECT) that affects an object within a customer-defined realm, the following actions occur:

**1.** Is the database account using a DDL object privilege to execute the SQL statement?

If yes, then go to Step [2](#page-51-1). If no, then go to Step [6.](#page-51-2) If the session has object privileges on the object in question for SELECT, EXECUTE, and DML only, then the realm protection is not enforced. Realms protect against the use of any system privilege on objects or roles protected by the realm.

Remember that if the 07 DICTIONARY ACCESSIBILITY initialization parameter has been set to TRUE, then non-SYS users have access to SYS schema objects. For better security, ensure that O7\_DICTIONARY\_ACCESSIBILITY is set to FALSE.

<span id="page-51-1"></span>**2.** Does the SQL statement affect objects secured by a realm?

If yes, then go to Step [3](#page-51-3). If no, then realms do not affect the SQL statement; go to Step [6.](#page-51-2) If the object affected by the command is not secured in any realms, then realms do not affect the SQL statement being attempted.

<span id="page-51-3"></span>**3.** Is the database account a realm owner or realm participant?

If yes, and if the command is a GRANT or REVOKE of a role that is protected by the realm, or the GRANT or REVOKE of an object privilege on an object protected by the realm, the session must be authorized as the realm owner directly or indirectly through roles. Remember that a role protected by realm is not the same as an authorized role in the realm. Then go to Step [4.](#page-51-4) Otherwise, realm violation occurs and the statement is not allowed to succeed. Note that SYS is the only realm owner in the default Oracle Data Dictionary Realm, and only SYS can grant system privileges to a database account or role.

<span id="page-51-4"></span>**4.** Is the realm authorization for the database account conditionally based on a rule set?

If yes, then go to Step [5](#page-51-5). If no, then go to Step [6.](#page-51-2)

<span id="page-51-5"></span>**5.** Does the rule set evaluate to true?

If yes, then go to Step [6](#page-51-2). If no, then there is a realm violation, so the SQL statement is not allowed to succeed.

<span id="page-51-2"></span>**6.** Does a command rule prevent the command from executing?

If yes, then there is a command rule violation and the SQL statement fails. If no, there is no realm or command rule violation, so the command succeeds.

For example, the HR account may have the DROP ANY TABLE privilege and may be the owner of the HR realm, but a command rule can prevent HR from dropping any tables in the HR schema unless it is during its monthly maintenance window. Command rules apply to the use of the ANY system privileges and direct object privileges and are evaluated after the realm checks.

In addition, because a session is authorized in a realm, it does not mean the account has full control on objects protected by the realm. Realm authorization does *not* implicitly grant extra privileges to the account. The account still must have system privileges or object privileges to access the objects. For example, an account or role may have the SELECT ANY table privilege and be a participant in the HR realm. This means the account or the account granted the role could query the HR.EMPLOYEES table. Being a participant in the realm does not mean the account or role can DROP the

HR.EMPLOYEES table. Oracle Database Vault does not replace the discretionary access control model in the existing Oracle database. It functions as a layer on top of this model for both realms and command rules.

Note the following:

- For invoker's right procedures that access realm protected objects, the invoker of the procedure must be authorized to the realm.
- The execution of PL/SQL procedures that are owned by SYS are subject to the Oracle Data Dictionary realm enforcement. (The Oracle Data Dictionary realm is one of the default realms provided by Oracle Database Vault. See ["Default Realms"](#page-45-0) [on page](#page-45-0) 4-2 for more information.) However, the session must have EXECUTE privilege on the procedure as normally required in the Oracle database.
- Java stored procedures are not protected by a realm, but the data objects that a Java stored procedure accesses can be protected by the realm. You should create the Java stored procedure with invoker's rights so that someone who is really authorized can see the protected data.
- Be aware that realm protection does not protect a table if access to the table has been granted to PUBLIC. For example, if SELECT ON *table\_name* is granted to PUBLIC, then every user has access to *table\_name*, even if this table is protected by a realm. As a best practice, revoke unnecessary privileges from PUBLIC.

## <span id="page-52-0"></span>**How Authorizations Work in a Realm**

Realms protect data from access through system privileges; realms do not give additional privileges to its owner or participants. The realm authorization provides a run-time mechanism to check logically if a user's command is allowed to access objects specified in the command and to proceed with its execution.

System privileges are sweeping database privileges such as CREATE ANY TABLE and DELETE ANY TABLE. These privileges typically apply across schemas and bypass the need for direct privileges. Data dictionary views such as DBA\_SYS\_PRIVS, USER\_SYS\_ PRIVS, and ROLE\_SYS\_PRIVS list the system privileges for database accounts and roles. Database authorizations work normally for objects not protected by a realm. However, a user must be authorized as a realm owner or participant to successfully use his or her system privileges on objects secured by the realm. A realm violation prevents the use of system privileges and can be audited.

[Example](#page-52-1) 4–1 shows what happens when an unauthorized user who has the CREATE ANY TABLE system privilege tries to create a table in a realm where the HR schema is protected by a realm.

#### <span id="page-52-1"></span>*Example 4–1 Unauthorized User Trying to Create a Table*

CREATE TABLE HR.demo2 (col1 NUMBER(1));

The following output should appear

```
ERROR at line 1:
ORA-00604: error occurred at recursive SQL level 1
ORA-20401: Realm Violation on table HR.DEMO2
ORA-06512: at "DVSYS.AUTHORIZE_EVENT", line 35
ORA-06512: at line 13
```
As you can see, the attempt by the unauthorized user fails. Unauthorized use of system privileges such as SELECT ANY TABLE, CREATE ANY TABLE, DELETE ANY TABLE, UPDATE ANY TABLE, INSERT ANY TABLE, CREATE ANY INDEX, and others results in failure.

[Example](#page-53-1) 4–2 shows what happens when an unauthorized database account tries to use his DELETE ANY TABLE system privilege to delete an existing record, the database session returns the following error.

<span id="page-53-1"></span>*Example 4–2 Unauthorized User Trying to Use the DELETE ANY TABLE Privilege*

```
DELETE FROM HR.employees WHERE empno = 8002;
```
The following output should appear:

ERROR at line 1: ORA-01031: insufficient privileges

Realms do not affect direct privileges on objects. For example, a user granted delete privileges to the HR.EMPLOYEES table can successfully delete records without requiring realm authorizations. Therefore, realms should minimally affect normal business application usage for database accounts.

[Example](#page-53-2) 4–3 shows how an authorized user can perform standard tasks allowed within the realm.

#### *Example 4–3 Authorized User Performing DELETE Operation*

DELETE FROM HR.employees WHERE empno = 8002;

1 row deleted.

## <span id="page-53-2"></span><span id="page-53-0"></span>**Example of How Realms Work**

[Figure](#page-54-2) 4–1 illustrates how data within a realm is protected. In this scenario, two users, each in charge of a different realm, have the same system privileges. The owner of a realm can be either a database account or a database role. As such, each of the two roles, OE\_ADMIN and HR\_ADMIN, can be protected by a realm as a secured object *and* be configured as the owner of a realm.

Further, only a realm owner, such as OE\_ADMIN, can grant or revoke database roles that are protected by the realm. The realm owner cannot manage roles protected by other realms such as the DBA role created by SYS in the Oracle Data Dictionary realm. Any unauthorized attempt to use a system privilege to access realm-protected objects raises a realm violation, which can be audited. The powers of each realm owner are limited within the realm itself. For example, OE\_ADMIN has no access to the Human Resources realm, and HR\_ADMIN has no access to the Order Entry realm.

<span id="page-54-2"></span>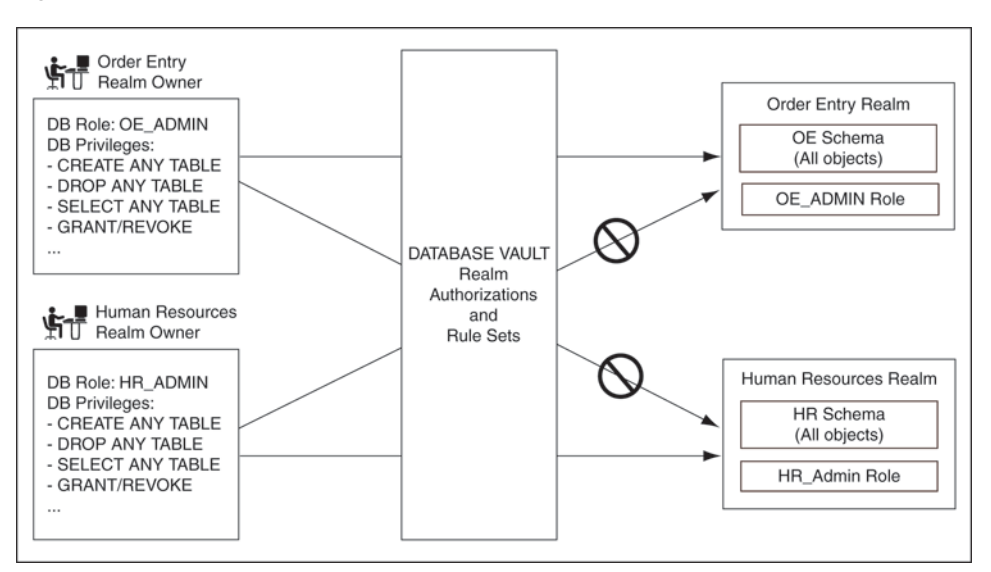

*Figure 4–1 How Authorizations Work for Realms and Realm Owners*

**See Also:** ["Quick Start Tutorial: Securing a Schema from DBA](#page-37-2)  [Access" on page](#page-37-2) 3-6 for a tutorial on how to create and use a realm

## <span id="page-54-0"></span>**How Realms Affect Other Oracle Database Vault Components**

Realms have no effect on factors, identities, or rule sets. They have an effect on command rules, in a sense, in that Oracle Database Vault evaluates the realm authorization first when processing SQL statements.

["How Realms Work" on page](#page-51-0) 4-8 explains the steps that Oracle Database Vault takes to process SQL statements that affect objects in a realm. ["How Command Rules Work" on](#page-80-0)  [page](#page-80-0) 6-5 describes how command rules are processed.

## <span id="page-54-1"></span>**Guidelines for Designing Realms**

Follow these guidelines when designing realms:

Create realms based on the schemas and roles that form a database application.

Define database roles with the minimum and specific roles and system privileges required to maintain the application objects and grant the role to named accounts. You then can add the role as an authorized member of the realm. For object-level privileges on objects protected by the realm and required by an application, create a role and grant these minimum and specific object-level privileges to the role, and then grant named accounts this role. In most cases, these types of roles do not need to be authorized in the realm unless ANY-style system privileges are already in use. A model using the principle of least privilege is ideal for any database application.

A database object can belong to multiple realms and an account or role can be authorized in multiple realms.

To provide limited access to a subset of a database schema (for example, just the EMPLOYEES table in the HR schema, or roles protected by a realm) create a new realm with just the minimum required objects and authorizations.

- If you want to add a role to a realm as a grantee, create a realm to protect the role. Doing so prevents users who have been granted the GRANT ANY ROLE system privilege, such as the SYSTEM user account, from granting the role to themselves.
- If you want to add the SYS user account to a realm authorization, you must add user SYS explicitly and not through a role (such as the DBA role).
- Be mindful of the privileges currently allowed to a role that you plan to add as a realm authorization.

Realm authorization of a role can be accidentally granted and not readily apparent if an account such as SYS or SYSTEM creates a role for the first time and the Oracle Database Vault administrator adds this role as a realm authorization. This is because the account that creates a role is implicitly granted the role when it is created.

- Sometimes you must temporarily relax realm protections for an administrative task. Rather than disabling the realm, have the Security Manager (DV\_ADMIN or DV\_ OWNER) log in, add the named account to the authorized accounts for the realm, and set the authorization rule set to Enabled. Then in the enabled rule set, turn on all auditing for the rule set. You can remove the realm authorization when the administrative task is complete.
- If you want to grant ANY privileges to new users, Oracle recommends that you add a database administrative user to the data dictionary realm so that this user can grant other users ANY privileges, if they need them. For example, using a named account to perform the GRANT of the ANY operations enables you to audit these operations, which creates an audit trail for accountability.
- Sometimes you must perform imports and exports of data protected by a realm (for example, when using Oracle Data Pump). As the realm owner, perform the following steps. Be sure to audit the import and export activity using the techniques described in this chapter, whenever possible.
	- **1.** Add the account that will perform the imports and exports to the realm and assign it as the realm participant of the Oracle Data Dictionary realm. Have it use this status during the time frame of the data transfer, with a rule set governing the authorization that will perform the auditing.
	- **2.** Add the account that will perform the imports and exports to be the realm participant of the realm protecting the data for the time frame of the data transfer with a rule set governing the authorization that will perform auditing.
	- **3.** On import, if the schema accounts that contain the realm tables do not exist in the target database, grant the importing user the DV\_ACCTMGR role for the time frame that the import will occur. When the import is complete, you can revoke the grant of the role.
- If you drop a table, index, or role that has been protected by a realm and then recreate it using the same name, the realm protection is not restored. You must re-create the realm protection for the new table, index, or role. However, you can automatically enforce protection for all future tables, indexes, and roles within a specified schema. For example, to enforce protection for all future tables:

```
BEGIN
 DBMS_MACADM.ADD_OBJECT_TO_REALM('realm_name', 'schema_name', '%', 'TABLE');
END;
/
```
## <span id="page-56-0"></span>**How Realms Affect Performance**

DDL and DML operations on realm-protected objects do not have a measurable effect on Oracle Database. Oracle recommends that you create the realm around the entire schema, and then authorize specific users to perform only specific operations related to their assigned tasks. For finer-grained control, you can define realms around individual tables and authorize users to perform certain operations on them, and also have a realm around the entire schema to protect the entire application. Be aware, however, that this type of configuration may slow performance, but it does enable you to grant realm authorization to some of the objects in a schema

Auditing affects performance. To achieve the best performance, Oracle recommends that you use fine-grained auditing rather than auditing all operations.

You can check the system performance by running tools such as Oracle Enterprise Manager (including Oracle Enterprise Manager Database Control, which is installed by default with Oracle Database), Statspack, and TKPROF. For more information about Oracle Enterprise Manager, see the Oracle Enterprise Manager documentation set. For information about Database Control, refer to its online Help. *Oracle Database Performance Tuning Guide* describes the Statspack and TKPROF utilities.

## <span id="page-56-2"></span><span id="page-56-1"></span>**Related Reports and Data Dictionary Views**

[Table](#page-56-2) 4–1 lists Oracle Database Vault reports that are useful for analyzing realms. See Chapter [17, "Oracle Database Vault Reports"](#page-260-0) for information about how to run these reports.

| Report                                                               | <b>Purpose</b>                                                                                                    |
|----------------------------------------------------------------------|----------------------------------------------------------------------------------------------------|
| "Realm Audit Report" on page 17-4                                    | Audits records generated by the realm protection<br>and realm authorization operations                                                                        |
| "Realm Authorization Configuration<br>Issues Report" on page 17-3    | Lists authorization configuration information,<br>such as incomplete or disabled rule sets, or<br>nonexistent grantees or owners that may affect the<br>realm |
| "Rule Set Configuration Issues Report" on<br>page 17-4               | Lists rule sets that do not have rules defined or<br>enabled, which may affect the realms that use<br>them                                                    |
| "Object Privilege Reports" on page 17-5                              | Lists object privileges that the realm affects                                                                                                    |
| "Privilege Management - Summary<br>Reports <sup>"</sup> on page 17-9 | Provides information about grantees and owners<br>for a realm                                                                                                 |
| "Sensitive Objects Reports" on page 17-7                             | Lists objects that the command rule affects                                                                                                    |

*Table 4–1 Reports Related to Realms*

[Table](#page-56-3) 4–2 lists data dictionary views that provide information about existing realms.

*Table 4–2 Data Dictionary Views Used for Realms*

<span id="page-56-3"></span>

| <b>Data Dictionary View</b>               | <b>Description</b>                                                                                                    |
|-------------------------------------------|----------------------------------------------------------------------------------------------------|
| "DBA_DV_REALM View" on page 11-20         | Lists the realms created in the current database<br>instance.                                                                           |
| "DBA DV REALM AUTH View" on<br>page 11-20 | lists the authorization of a named database user<br>account or database role (GRANTEE) to access realm<br>objects in a particular realm |

| <b>Data Dictionary View</b>                 | <b>Description</b>                                                                                                    |
|---------------------------------------------|----------------------------------------------------------------------------------------------------|
| "DBA_DV_REALM_OBJECT View" on<br>page 11-21 | Lists the database schemas, or subsets of schemas<br>with specific database objects contained therein,<br>that are secured by the realms |

*Table 4–2 (Cont.) Data Dictionary Views Used for Realms*

## **Configuring Rule Sets**

This chapter contains:

- [What Are Rule Sets?](#page-58-0)
- [Default Rule Sets](#page-59-0)
- [Creating a Rule Set](#page-59-1)
- [Configuring or Editing a Rule Set](#page-62-1)
- [Creating a Rule to Add to a Rule Set](#page-62-2)
- [Deleting a Rule Set](#page-64-0)
- [How Rule Sets Work](#page-65-0)
- [Tutorial: Creating an Email Alert for Security Violations](#page-65-1)
- [Tutorial: Configuring Two-Person Integrity, or Dual Key Security](#page-70-0)
- [Guidelines for Designing Rule Sets](#page-74-0)
- **[How Rule Sets Affect Performance](#page-75-0)**
- [Related Reports and Data Dictionary Views](#page-75-1)

## <span id="page-58-0"></span>**What Are Rule Sets?**

A **rule set** is a collection of one or more rules that you can associate with a realm authorization, factor assignment, command rule, or secure application role. The rule set evaluates to true or false based on the evaluation of each rule it contains and the evaluation type (*All True* or *Any True*). A rule within a rule set is a PL/SQL expression that evaluates to true or false. You can create a rule and add the rule to multiple rule sets.

You can use rule sets to accomplish the following activities:

- As a further restriction to realm authorization, to define the conditions under which realm authorization is active
- To define when to allow a command rule
- To enable a secure application role
- To define when to assign the identity of a factor

When you create a rule set, Oracle Database Vault makes it available for selection when you configure the authorization for a realm, command rule, factor, or secure application role.

You can run reports on the rule sets that you create in Oracle Database Vault. See ["Related Reports and Data Dictionary Views" on page](#page-75-1) 5-18 for more information.

This chapter explains how to configure rule sets by using Oracle Database Vault Administrator. To configure rule sets by using the PL/SQL interfaces and packages provided by Oracle Database Vault, refer to the following chapters:

- Chapter [12, "Using the DBMS\\_MACADM Package"](#page-168-0)
- Chapter [15, "Using the Oracle Database Vault PL/SQL](#page-238-0) Interfaces"

## <span id="page-59-0"></span>**Default Rule Sets**

Oracle Database Vault provides a set of default rules sets that you can customize for your needs. The default rule sets are as follows:

- **Allow Sessions:** Controls the ability to create a session in the database. This rule set enables you to add rules to control database logins using the CONNECT command rule. The CONNECT command rule is useful to control or limit SYSDBA access to programs that require its use. This rule set is not populated.
- **Can Grant VPD Administration:** Controls the ability to grant the GRANT EXECUTE or REVOKE EXECUTE privileges on the Oracle Virtual Private Database DBMS\_RLS package, with the GRANT and REVOKE statements.
- **Can Maintain Accounts/Profiles:** Controls the roles that manage user accounts and profiles, through the CREATE USER, DROP USER, CREATE PROFILE, ALTER PROFILE, or DROP PROFILE statements.
- **Can Maintain Own Account:** Allows the accounts with the DV\_ACCTMGR role to manage user accounts and profiles with the ALTER USER statement. Also allows individual accounts to change their own password using the ALTER USER statement. See ["Oracle Database Vault Account Manager Role, DV\\_ACCTMGR" on](#page-147-0)  [page](#page-147-0) 11-6 for more information about the DV\_ACCTMGR role.
- **Disabled:** Convenience rule set to quickly disable security configurations like realms, command rules, factors, and secure application roles.
- **Enabled:** Convenience rule set to quickly enable system features.

## <span id="page-59-1"></span>**Creating a Rule Set**

In general, to create a rule set, you first create the rule set itself, and then you edit the rule set to associate it with one or more rules. You can associate a new rule with the rule set, add existing rules to the rule set, or delete a rule association from the rule set.

See also the following sections:

- ["Guidelines for Designing Rule Sets" on page](#page-74-0) 5-17 for advice on designing rule sets
- ["Oracle Database Vault PL/SQL Rule Functions" on page](#page-250-0) 15-13 for a set of functions that you can use in rule expressions
- ["Rule Set Configuration Issues Report" on page](#page-263-1) 17-4 to check the configuration of the rule sets for your database

To create a rule set:

**1.** Log in to Oracle Database Vault Administrator as a user who has been granted the DV\_OWNER or DV\_ADMIN role.

["Starting Oracle Database Vault Administrator" on page](#page-32-1) 3-1 explains how to log in.

- **2.** In the Administration page, under Database Vault Feature Administration, click **Rule Sets**.
- **3.** In the Rule Sets page, click **Create**.
- **4.** In the Create Rule Set page, enter the following settings, and then click **OK**:
	- [General](#page-60-0)
	- **[Audit Options](#page-60-1)**
	- **[Error Handling Options](#page-61-0)**

#### <span id="page-60-0"></span>**General**

Enter the following settings:

Name: Enter a name for the rule set. It can contain up to 90 characters in mixed-case. Spaces are allowed. This attribute is mandatory.

Oracle suggests that you start the name with a noun and complete it with the realm or command rule name to which the rule set is attached. For example:

Limit SQL\*Plus access

■ **Description:** Enter a description of the functionality for the rule set. It can have up to 1024 characters in mixed-case. This attribute is optional.

You may want to document the business requirement of the rule set. For example:

Rule to limit access to SQL\*Plus

- **Status:** Select either **Enabled** or **Disabled** to enable or disable the rule set during run time. Rule sets are enabled by default. This attribute is mandatory.
- **Evaluation Options:** If you plan to assign multiple rules to a rule set, select one of the following settings:
	- **All True:** Default. All rules in the rule set must evaluate to true for the rule set itself to evaluate to true.
	- **Any True:** At least one rule in the rule set must evaluate to true for the rule set itself to evaluate to true.

#### <span id="page-60-1"></span>**Audit Options**

Select from the following options to determine when an audit record is created for the rule set. Oracle Database Vault writes the audit trail to the DVSYS. AUDIT\_TRAIL\$ system file, described in Appendix [A, "Auditing Oracle Database Vault."](#page-274-0)

This attribute is mandatory. The settings are:

- Audit Disabled: Does not create an audit record under any circumstances.
- **Audit On Failure:** Default. Creates an audit record when the rule set evaluates to false or one of the associated rules contains an invalid PL/SQL expression.
- **Audit On Success or Failure:** Creates an audit record whenever a rule set is evaluated.

The Oracle Database Vault audit trail, written to the DVSYS. AUDIT\_TRAIL\$ system table, contains the fields RULE\_SET\_NAME and RULE\_SET\_ID. These fields are populated when a rule set is associated with a realm authorization and a command authorization, and the rule set is configured to audit under some circumstances. See [Appendix](#page-274-0) A, ["Auditing Oracle Database Vault,"](#page-274-0) for more information.

#### <span id="page-61-0"></span>**Error Handling Options**

Enter the following settings to control the messaging to the database session when the rule set evaluates to false or one of the associated rules contains an invalid PL/SQL expression:

■ **Fail Options:** Select either **Show Error Message** (the default) or **Do Not Show Error Message**.

An advantage of selecting **Do Not Show Error Message** and then enabling auditing is that you can track the activities of a potential intruder. The audit report reveals the activities of the intruder, yet the intruder is unaware that you are doing this because he or she does not see any error messages.

**Fail Code:** Enter a negative number in the range of -20000 to -20999. The error code is displayed with the **Fail Message** (created next) when the rule set evaluates to false or one of the associated rules contains an invalid PL/SQL expression. If you omit this setting, then Oracle Database Vault displays the following error code:

ORA-01031: Insufficient privileges

- **Fail Message:** Enter a message, up to 80 characters in mixed-case, to associate with the fail code you specified under **Fail Code**. The error message is displayed when the rule set evaluates to false or one of the associated rules contains an invalid PL/SQL expression. If you do not specify an error message, then Oracle Database Vault displays a generic error message.
- **Custom Event Handler Option:** Select one of the following options to determine when to run the **Custom Event Handler Logic** (created next).
	- **Handler Disabled:** Default. Does not run any custom event method.
	- **Execute On Failure:** Runs the custom event method when the rule set evaluates to false or one of the associated rules contains an invalid PL/SQL expression.
	- **Execute On Success:** Runs the custom event method when the rule set evaluates to true.

You can create a custom event method to provide special processing outside the standard Oracle Database Vault rule set auditing features. For example, you can use an event handler to initiate a workflow process or send event information to an external system.

■ **Custom Event Handler Logic:** Enter a PL/SQL expression up to 255 characters in mixed-case. An expression may include any package procedure or standalone procedure. You can create your own expression or use the PL/SQL interfaces described in Chapter [15, "Using the Oracle Database Vault PL/SQL](#page-238-0) Interfaces".

Write the expression as a fully qualified procedure (such as *schema*.*procedure\_ name*). Do not include complete SQL statements. If you are using application package procedures or standalone procedures, you must provide DVSYS with the EXECUTE privilege on the object. The procedure signature can be in one of the following two forms:

- **–** PROCEDURE *my\_ruleset\_handler(p\_ruleset\_name* IN VARCHAR2, *p\_ruleset\_ rules* IN BOOLEAN): Use this form when the name of the rule set and its return value are required in the handler processing.
- **–** PROCEDURE *my\_ruleset\_handler*: Use this form when the name of the rule set and its return value are not required in the handler processing.

When you define the expression in the user interface that uses one of these two formats, put the expression in the following form:

*myschema*.*my\_ruleset\_handler*

After you create a rule set, you are ready to create rules to attach to the rule set. To do so, you edit the new rule set, and then define its rules.

#### **See Also:**

- ["Configuring or Editing a Rule Set" on page](#page-62-1) 5-5
- ["Creating a Rule to Add to a Rule Set" on page](#page-62-2) 5-5

## <span id="page-62-1"></span>**Configuring or Editing a Rule Set**

To configure or edit a rule set:

- **1.** In the Oracle Database Vault Administration page, select **Rule Sets**.
- **2.** In the Rule Set page, select the rule set that you want to edit.
- **3.** Click **Edit**.
- **4.** Modify the rule set as necessary, and then click **OK**.

#### **See Also:**

- ["Creating a Rule Set" on page](#page-59-1) 5-2 to modify the settings created for a new rule set
- [Creating a Rule to Add to a Rule Set on page](#page-62-2) 5-5 to add or modify rule for the rule set

## <span id="page-62-2"></span><span id="page-62-0"></span>**Creating a Rule to Add to a Rule Set**

After you create a new rule set, you can associate it with one or more rules. When you create a new rule, it is automatically added to the current rule set. You also can add existing rules to the rule set. Alternatively, you can omit adding rules to the rule set and use it as a template for rule sets you may want to create in the future.

The rule set evaluation depends on the evaluation of its rules using the Evaluation Options (**All True** or **Any True**). If a rule set is disabled, Oracle Database Vault evaluates the rule set to true without evaluating its rules.

See ["How Rule Sets Work" on page](#page-65-0) 5-8 for information on how rules are evaluated, how to nest rules, and how to create rules that exclude a particular user, such as a privileged user.

#### **Creating a New Rule**

To create and add a rule to a rule set:

- **1.** In the Oracle Database Vault Administration page, select **Rule Sets**.
- **2.** In the Rule Sets page, select the rule set to which you want to create and add a rule, and then select **Edit**.
- **3.** In the Edit Rule Set Page, scroll down to Rules Associated To The Rule Set and select **Create**.
- **4.** In the Create Rule page, enter the following settings:

■ **Name:** Enter a name for the rule. Use up to 90 characters in mixed-case.

Oracle suggests that you start the name with a verb and complete the name with the purpose of the rule. For example:

Prevent non-admin access to SQL\*Plus

Because rules do not have a **Description** field, make the name explicit but be sure to not exceed over 90 characters.

- **Rule Expression:** Enter a PL/SQL expression that fits the following requirements:
	- **–** It is valid in a SQL WHERE clause.
	- **–** It can be a freestanding and valid PL/SQL Boolean expression such as the following:

```
TO_CHAR(SYSDATE,'HH24') = '12'
```
- **–** It must evaluate to a Boolean (TRUE or FALSE) value.
- **–** It must be no more than 255 characters long.
- **–** It can contain existing and compiled PL/SQL functions from the current database instance. Ensure that these are fully qualified functions (such as *schema*. *function\_name*). Do not include complete SQL statements.

If you want to use application package functions or standalone functions, you must grant the DVSYS account the EXECUTE privilege on the function. Doing so reduces the chances of errors when you add new rules.

**–** Ensure that the rule works. You can test the syntax by running the following statement in SQL\*Plus:

SELECT *rule\_expression* FROM DUAL;

For example, suppose you have created the following the rule expression:

SYS\_CONTEXT('USERENV','SESSION\_USER') != 'TSMITH'

You could test this expression as follows:

SELECT SYS CONTEXT('USERENV', 'SESSION USER') FROM DUAL;

See the following sections for functions that you can use in the rule set expression:

- **–** ["Oracle Database Vault PL/SQL Rule Functions" on page](#page-250-0) 15-13
- **–** Chapter [12, "Using the DBMS\\_MACADM Package"](#page-168-0)
- **–** Chapter [14, "Using the DBMS\\_MACUTL Package"](#page-220-0)

For additional examples of expressions, see the rule defined in the rule sets provided with Oracle Database Vault. ["Default Rule Sets" on page](#page-59-0) 5-2 lists these rule sets.

**5.** Click **OK**.

The Edit Rule Set page appears. By default, the new rule is added to the rule set.

#### **Editing a Rule**

The changes you make to a rule apply to all rule sets that include the rule.

To edit a rule:

- **1.** In the Edit Rule Set page, scroll to Rules Associated To The Rule Set.
- **2.** Select the rule you want to edit and click **Edit**.
- **3.** In the Edit Rule page, modify the rule as necessary.
- **4.** Click **OK**.

#### **Removing a Rule from a Rule Set**

Before you remove a rule from a rule set, you can locate the various references to it by querying the rules-related Oracle Database Vault views. See ["Oracle Database Vault](#page-151-0)  [Data Dictionary Views" on page](#page-151-0) 11-10 for more information.

To remove a rule from a rule set:

- **1.** In the Edit Rule Set page, scroll to Rules Associated To The Rule Set.
- **2.** Select the rule you want to delete and click **Remove**.
- **3.** In the Confirmation page, click **Yes**.

After you remove the rule from the rule set, it still exists. If you want, you can associate it with other rule sets. If you want to delete the rule, use the DBMS\_ MACADM.DELETE\_RULE function, described in ["Rule Set Procedures Within DBMS\\_](#page-177-0) [MACADM" on page](#page-177-0) 12-10. For example, to delete the rule Night Shift, log in to SQL\*Plus as the Database Vault Owner and enter the following statement:

EXEC DBMS MACADM.DELETE RULE('Night Shift');

### **Adding Existing Rules to a Rule Set**

To add existing rules to a rule set:

- **1.** In the Rule Sets page, select the rule set that you want to add rules to, and then select **Edit**.
- **2.** Under Rules Associated To The Rule Set, select **Add Existing Rules**.
- **3.** In the Add Existing Rules page, select the rules you want, and then click **Move** (or **Move All**, if you want all of them) to move them to the Selected Rules list.

You can select multiple rules by holding down the **Ctrl** key as you click each rule.

**4.** Click **OK**.

## <span id="page-64-0"></span>**Deleting a Rule Set**

Before you delete a rule set, you can locate the various references to it by querying the rules-related Oracle Database Vault views. See ["Oracle Database Vault Data Dictionary](#page-151-0)  [Views" on page](#page-151-0) 11-10 for more information.

To delete a rule set:

**1.** If other Database Vault objects, such as command rules, reference the rule set, then remove the reference.

You can delete a rule set only if no other Database Vault objects are referencing it.

- **2.** In the Oracle Database Vault Administration page, select **Rule Sets**.
- **3.** In the Rule Set page, select the rule set that you want to remove.
- **4.** Click **Remove**.
- **5.** In the Confirmation page, click **Yes**.

The rule set is deleted. However, the rules associated with the rule set are not deleted.

## <span id="page-65-0"></span>**How Rule Sets Work**

This section describes how rule sets work in the following ways:

- **[How Oracle Database Vault Evaluates Rules](#page-65-2)**
- [Nesting Rules Within a Rule Set](#page-65-3)
- [Creating Rules to Apply to Everyone Except One User](#page-65-4)

## <span id="page-65-2"></span>**How Oracle Database Vault Evaluates Rules**

Oracle Database Vault evaluates the rules within a rule set as a collection of expressions. If you have set **Evaluation Options** to **All True** and if a rule fails the evaluation, then the evaluation stops at that point, instead of attempting to evaluate the rest of the rules in the rule set. Similarly, if **Evaluation Options** is set to **Any True** and if a rule evaluates to true, the evaluation stops at that point. If a rule set is disabled, Oracle Database Vault evaluates it to true without evaluating its rules.

## <span id="page-65-3"></span>**Nesting Rules Within a Rule Set**

You can nest one or more rules within the rule set. For example, suppose you want to create a nested rule, Is Corporate Network During Maintenance, that performs the following two tasks:

- It limits table modifications only when the database session originates within the corporate network.
- It restricts table modifications during the system maintenance window scheduled between 10:00 p.m. and 10:59 p.m.

The rule definition would be as follows:

```
DVF.F$NETWORK = 'Corporate' AND TO_CHAR(SYSDATE,'HH24') between '22' AND '23'
```
You can create it using a factor function. See ["Oracle Database Vault PL/SQL Factor](#page-242-0)  [Functions" on page](#page-242-0) 15-5 for more information. [Chapter](#page-86-0) 7 explains how to create factors.

## <span id="page-65-4"></span>**Creating Rules to Apply to Everyone Except One User**

You can also create rules to apply to everyone *except* one user (for example, a privileged user). The rule definition for this type of rule can be as follows:

```
SYS_CONTEXT('USERENV','SESSION_USER') = 'SUPERADMIN_USER' OR additional_rule
```
If the current user is a privileged user, then the system evaluates the rule to true without evaluating *additional\_rule*. If the current user is not a privileged user, then the evaluation of the rule depends on the evaluation of *additional\_rule*.

## <span id="page-65-1"></span>**Tutorial: Creating an Email Alert for Security Violations**

This section contains:

- [About This Tutorial](#page-66-0)
- [Step 1: Create an Email Security Alert PL/SQL Procedure](#page-66-1)
- Step 2: Create an Oracle Database Vault Rule Set That Uses the Email Security [Alert](#page-67-0)
- [Step 3: Test the Email Security Alert](#page-68-0)
- [Step 4: Remove the Components for This Tutorial](#page-69-0)

## <span id="page-66-0"></span>**About This Tutorial**

In the following tutorial, you create an email alert that is triggered when a user attempts to alter a table outside a maintenance period. In your rule set, In your rule set, you will a PL/SQL procedure that sends an email security alert if the rule is violated. To create the email security alert, you need to use the UTL\_SMTP PL/SQL package.

### <span id="page-66-1"></span>**Step 1: Create an Email Security Alert PL/SQL Procedure**

**1.** Log in to SQL\*Plus as SYS using the SYSDBA privilege, and then grant the EXECUTE privilege on the UTL\_SMTP PL/SQL package to a user who has been granted the DV\_OWNER role.

(Alternatively, you can select a user who has been granted the DV\_ADMIN role, but for this tutorial, you will select a user who has the DV\_OWNER role.)

#### For example:

sqlplus "SYS AS SYSDBA" Enter password: *password*

GRANT EXECUTE ON UTL\_SMTP TO lbrown\_dvowner;

**2.** Connect as the Oracle Database Vault user who was granted the EXECUTE privilege on the UTL\_SMTP package.

#### For example:

CONNECT lbrown\_dvowner Enter password: *password*

#### **3.** Create the following procedure:

```
CREATE OR REPLACE PROCEDURE email_alert AS
DECLARE
  c utl_smtp.connection;
msg varchar2(20000) := 'Realm violation for the ALTER TABLE Command Security 
Policy. The time is: ';
 PROCEDURE send header(name IN VARCHAR2, header IN VARCHAR2) AS
  BEGIN
    utl_smtp.write_data(c, name || ': ' || header || utl_tcp.CRLF);
  END;
BEGIN
  msg := msg||to_char(SYSDATE, 'Day DD MON, YYYY HH24:MI:SS');
  c := utl_smtp.open_connection('smtp-server.example.com');
  utl_smtp.helo(c, 'example.com');
  utl_smtp.mail(c, 'sender@example.com');
  utl_smtp.rcpt(c, 'recipient@example.com');
  utl_smtp.open_data(c);
  send_header('From', '"Sender" <sender@example.com>');
 send_header('rrom;<br>send_header('To', '"Recipient" <recipient@example.com>');
  send_header('Subject', 'Tables are being modified!');
  utl_smtp.write_data(c, utl_tcp.CRLF || msg);
```

```
 utl_smtp.close_data(c);
  utl_smtp.quit(c);
EXCEPTION
 WHEN utl_smtp.transient_error OR utl_smtp.permanent_error THEN
    BEGIN
     utl smtp.quit(c);
    EXCEPTION
     WHEN utl_smtp.transient_error OR utl_smtp.permanent_error THEN
        NULL; -- When the SMTP server is down or unavailable, we do not have
               -- a connection to the server. The quit call will raise an
               -- exception that we can ignore.
END email alert;
```
Replace the following values:

- example.com: Replace with the domain of the local (sending) host.
- sender@example.com: Replace with your email address.
- recipient@example.com: Replace with the email address of your recipient.
- **4.** Grant EXECUTE permissions on this procedure to DVSYS.

```
GRANT EXECUTE ON email_alert TO DVSYS;
```
## <span id="page-67-0"></span>**Step 2: Create an Oracle Database Vault Rule Set That Uses the Email Security Alert**

**1.** As the DV\_OWNER user, create a rule set similar to the following:

```
BEGIN
 DBMS_MACADM.CREATE_RULE_SET(
 rule_set_name => 'ALTER TABLE Command Security Policy', 
 description => 'This rule set allows ALTER TABLE only during the 
maintenance period.',
  enabled => DBMS_MACUTL.G_YES,
  eval_options => DBMS_MACUTL.G_RULESET_EVAL_ANY,
  audit_options => DBMS_MACUTL.G_RULESET_AUDIT_FAIL,,
 fail_options => DBMS_MACUTL.G_RULESET_FAIL_SILENT,
 fail_message => '',
 fail_code => NULL,
 handler_options => DBMS_MACUTL.G_RULESET_HANDLER_FAIL,
 handler => 'dbavowner.email_alert');
END;
/
```
For the handler setting, replace lbrown\_dvowner with your DV\_OWNER account name.

**2.** Create a rule similar to the following.

For now, create the rule during the time you will test it. For example, if you will test it between 2 p.m. and 3 p.m., create the rule as follows:

```
BEGIN
 DBMS_MACADM.CREATE_RULE(
  rule_name => 'Restrict Access to Maintenance Period', 
  rule_expr => 'TO_CHAR(SYSDATE,''HH24'') BETWEEN ''14'' AND ''15''');
END;
/
```
Ensure that you use two single quotation marks instead of double quotation marks for HH24, 14, and 15. You can double-check the system time on your computer by issuing the following SQL statement:

```
SELECT TO_CHAR(SYSDATE, 'HH24') FROM DUAL;
TO
--
14
```
Later on, when you are satisfied that the rule works, you can update for a time when your site typically performs maintenance work (for example, between 7 p.m. and 10 p.m) as follows:

```
BEGIN
 DBMS_MACADM.UPDATE_RULE(
  rule_name => 'Restrict Access to Maintenance Period', 
  rule_expr => 'TO_CHAR(SYSDATE,''HH24'') BETWEEN ''19'' AND ''22''');
END;
/
```
**3.** Now add the rule to the rule set:

```
BEGIN
 DBMS_MACADM.ADD_RULE_TO_RULE_SET(
  rule_set_name => 'ALTER TABLE Command Security Policy', 
  rule_name => 'Restrict Access to Maintenance Period'); 
END;
/
```
**4.** Create the following command rule:

```
BEGIN
 DBMS_MACADM.CREATE_COMMAND_RULE(
   command => 'ALTER TABLE', 
   rule_set_name => 'ALTER TABLE Command Security Policy', 
   object_owner => 'SCOTT', 
   object_name => '%', 
  enabled => DBMS_MACUTL.G_YES);
 END; 
/
```
**5.** Commit these updates to the database.

COMMIT;

## <span id="page-68-0"></span>**Step 3: Test the Email Security Alert**

**1.** Log on to SQL\*Plus as a regular user, SCOTT.

For example:

sqlplus scott Enter password: *password*

If the SCOTT account is locked and expired, a system administrator (for example, SYS or SYSTEM) can unlock this account and create a new password as follows:

ALTER USER SCOTT ACCOUNT UNLOCK IDENTIFIED BY *password*;

**2.** As the user SCOTT, create a test table.

```
CREATE TABLE my_test (col1 varchar2);
```
**3.** Change the system time on your computer to a time when the ALTER TABLE Command Security Policy rule set takes place (for example, between 2 p.m. and 3 p.m).

**UNIX:** Log in as root and use the date command to set the time. For example, assuming the date today is December 14, 2011, you would enter the following:

su root Password: *password*

date --set="14 DEC 2011 14:00:00"

**Windows:** Double-click the clock icon, which is typically at the lower right corner of the screen. In the Date and Time Properties window, set the time to 2 p.m., and then click **OK**.

**4.** As user SCOTT, try altering the my\_test table.

```
ALTER TABLE mytest ADD (col2 number);
```
Table altered.

SCOTT should be able to alter the mytest table during this time.

- **5.** Reset the system time to a time outside the Restrict Access to Maintenance Period time.
- **6.** As user SCOTT, try altering the my\_test table again.

ALTER TABLE mytest ADD (col3 number);

```
ERROR at line 1:
ORA-00604: error occurred at recursive SQL level 1
ORA-47400: Command Rule violation for alter table on SCOTT.MYTEST
ORA-06512: at "DVSYS.AUTHORIZE_EVENT", line 55
ORA-06512: at line 31
```
SCOTT cannot alter this table, even though he owns it.

**7.** Reset the system time to the correct time.

## <span id="page-69-0"></span>**Step 4: Remove the Components for This Tutorial**

**1.** Connect to SQL\*Plus as the DV\_OWNER user, and then enter the following commands in the order shown to delete the rule set components.

```
EXEC DBMS_MACADM.DELETE_RULE_FROM_RULE_SET('ALTER TABLE Command Security 
Policy', 'Restrict Access to Maintenance Period');
EXEC DBMS_MACADM.DELETE_RULE('Restrict Access to Maintenance Period');
EXEC DBMS_MACADM.DELETE_COMMAND_RULE('ALTER TABLE', 'SCOTT', '%');
EXEC DBMS_MACADM.DELETE_RULE_SET('ALTER TABLE Command Security Policy');
```
**2.** Drop the email\_alert PL/SQL procedure.

DROP PROCEDURE email\_alert;

**3.** Connect as SYS using the SYSDBA privilege and then revoke the EXECUTE privilege on the UTL\_SMTP PL/SQL package from the Oracle Database Vault user account.

CONNECT SYS AS SYSDBA Enter password: *password*

REVOKE EXECUTE ON UTL SMTP FROM lbrown\_dvowner;

## <span id="page-70-0"></span>**Tutorial: Configuring Two-Person Integrity, or Dual Key Security**

This section contains:

- [About This Tutorial](#page-70-1)
- [Step 1: Create Users for This Tutorial](#page-70-2)
- [Step 2: Create a Function to Check if User patch\\_boss Is Logged In](#page-71-0)
- [Step 3: Create Rules, a Rule Set, and a Command Rule to Control the Users' Access](#page-71-1)
- [Step 4: Test the Users' Access](#page-73-0)
- [Step 5: Remove the Components for This Tutorial](#page-73-1)

## <span id="page-70-1"></span>**About This Tutorial**

In this tutorial, you configure a rule set that defines two-person integrity (TPI), also called dual key security, dual key connection, and two-man rule security. In this type of security, two users are required to authorize an action, instead of one user. The idea is that one user provides a safety check for the other user before that user can proceed with a task. Two-person integrity provides an additional layer of security for actions that can potentially be dangerous. This type of scenario is often used for tasks such as database patch updates, which is what this tutorial will demonstrate. One user, patch\_ user must log in to perform a database patch upgrade, but the only way that he can do this is if his manager, patch\_boss is already logged in. You will create a function, rules, a rule set, and a command rule to control patch\_user's ability to log in.

## <span id="page-70-2"></span>**Step 1: Create Users for This Tutorial**

You must create the following two users for this tutorial:

- patch\_boss acts in a supervisory role: If patch\_boss is not logged in, then the patch\_user user cannot log in.
- patch\_user is the user who is assigned to perform the patch upgrade. However, for this tutorial, user patch\_user does not actually perform a patch upgrade. He only attempts to log in.

To create the users:

**1.** Connect to SQL\*Plus as a user who has been granted the DV\_ACCTMGR role.

For example:

CONNECT amalcolm\_dvacctmgr Enter password: *password*

**2.** Create the following users.

CREATE USER patch\_boss IDENTIFIED BY *password*; CREATE USER patch\_user IDENTIFIED BY *password*;

Replace *password* with a password that is secure. See *Oracle Database Security Guide* for the minimum requirements for creating passwords.

**3.** Connect as user SYS with the SYSDBA privilege and grant privileges to the patch\_ boss and patch\_user users.

CONNECT SYS AS SYSDBA Enter password: *password*

GRANT CREATE SESSION TO patch\_boss, patch\_user;

**4.** Grant the following privileges to the DV\_OWNER or DV\_ADMIN user.

#### For example:

```
GRANT CREATE PROCEDURE TO lbrown_dvowner;
GRANT SELECT ON V $SESSION TO lbrown dvowner;
```
## <span id="page-71-0"></span>**Step 2: Create a Function to Check if User patch\_boss Is Logged In**

The function that you must create, check\_boss\_logged\_in, does just that: When user patch\_user tries to log in to SQL\*Plus, it checks that user patch\_boss is already logged in by checking the V\$SESSION data dictionary view.

To create the check\_boss\_logged\_in function:

**1.** As the DV\_OWNER or DV\_ADMIN user, create the check\_boss\_logged\_in function as follows:

```
CREATE OR REPLACE FUNCTION check_boss_logged_in
return varchar2
authid definer as 
v_session_number number := 0;
v_{allow} varchar2(10) := 'TRUE';
v_{\text{0}} deny varchar2(10) := 'FALSE';
BEGIN
  SELECT COUNT(*) INTO v_session_number
   FROM SYS.V_$SESSION
  WHERE USERNAME = 'PATCH_BOSS'; -- Enter the user name in capital letters.
  IF v_session_number > 0
 THEN RETURN v allow;
  ELSE
  RETURN v_deny;
 END IF;
END check_boss_logged_in;
/
```
**2.** Grant the EXECUTE privilege on the check\_boss\_logged\_in function to the DVSYS schema.

```
GRANT EXECUTE ON check_boss_logged_in to DVSYS;
```
#### <span id="page-71-1"></span>**Step 3: Create Rules, a Rule Set, and a Command Rule to Control the Users' Access**

Next, you must create two rules, a rule set to which you will add them, and a command rule. The rule set triggers the check\_boss\_logged\_in function when user patch\_user tries to logs in to the database.

To create the rules and rule set:

**1.** Connect as a user who has been granted the DV\_OWNER or DV\_ADMIN role.

For example:

```
CONNECT lbrown_dvowner
Enter password: password
```
**2.** Create the Check if Boss Is Logged In rule, which checks that the patch\_user user is logged in to the database. In the definition, replace lbrown\_dvowner with the
name of the DVOWNER or DV\_ADMIN user who created the check\_boss\_logged\_in function.

If the check\_boss\_logged\_in function returns TRUE (that is, patch\_boss is logged in to another session), then patch user can log in.

```
BEGIN
  DBMS_MACADM.CREATE_RULE(
 rule name => 'Check if Boss Is Logged In',
  rule_expr => 'SYS_CONTEXT(''USERENV'',''SESSION_USER'') = ''PATCH_USER'' and 
lbrown_dvowner.check_boss_logged_in = ''TRUE'' ');
END;
/
```
Enter the user name, PATCH\_USER, in upper-case letters, which is how the SESSION\_ USER parameter stores it.

**3.** Create the Allow Connect for Other Database Users rule, which ensures that the user logged in (patch\_user) is not user patch\_boss. It also enables all other valid users to log in.

```
BEGIN
 DBMS_MACADM.CREATE_RULE(
  rule_name => 'Allow Connect for Other Database Users',
 rule_expr => 'SYS_CONTEXT(''USERENV'',''SESSION_USER'') != ''PATCH_USER''');
END;
/
COMMIT;
```
**4.** Create the Dual Connect for Boss and Patch rule set, and then add the two rules to it.

```
BEGIN
     DBMS_MACADM.CREATE_RULE_SET(
     rule_set_name => 'Dual Connect for Boss and Patch',
     description => 'Checks if both boss and patch users are logged in.',
    enabled => DBMS_MACUTL.G_YES,
     eval_options => DBMS_MACUTL.G_RULESET_EVAL_ANY,
     audit_options => DBMS_MACUTL.G_RULESET_AUDIT_FAIL,
     fail_options => DBMS_MACUTL.G_RULESET_FAIL_SILENT,
    fail_message =>'',
     fail_code => NULL,
     handler_options => DBMS_MACUTL.G_RULESET_HANDLER_OFF,
    handler \qquad \qquad \Rightarrow \qquad \text{'''};
END;
/
BEGIN
     DBMS_MACADM.ADD_RULE_TO_RULE_SET(
     rule_set_name => 'Dual Connect for Boss and Patch',
     rule_name => 'Check if Boss Is Logged In'
   );
END;
/
BEGIN
     DBMS_MACADM.ADD_RULE_TO_RULE_SET(
     rule_set_name => 'Dual Connect for Boss and Patch',
     rule_name => 'Allow Connect for Other Database Users'
   );
END;
/
```
**5.** Create the following CONNECT command rule, which permits user patch\_user to connect to the database only if patch\_boss is already logged in.

```
BEGIN
    DBMS_MACADM.CREATE_COMMAND_RULE(
  \begin{aligned} & \qquad \qquad \text{command} \qquad \qquad = > \quad ' \text{COMNECT}\,' \ , \end{aligned} rule_set_name => 'Dual Connect for Boss and Patch',
 object_owner => '%',
 object_name => '%',
 enabled => DBMS_MACUTL.G_YES);
END;
/
COMMIT;
```
## **Step 4: Test the Users' Access**

**1.** Exit SQL\*Plus.

EXIT

**2.** Create a second shell, for example:

xterm &

**3.** In the first shell, try to log in as user patch\_user.

```
sqlplus patch_user
Enter password: password
```
ERROR: ORA-47400: Command Rule violation for CONNECT on LOGON

Enter user-name:

User patch\_user cannot log in until user patch\_boss is already logged in. (Do not try the Enter user-name prompt yet.)

**4.** Open a second shell and then log in as user patch\_boss.

```
sqlplus patch_boss
Enter password: password
Connected.
```
User patch\_boss can log in.

**5.** Go back to the first shell, and then try logging in as user patch\_user again.

```
Enter user_name: patch_user
Enter password: password
```
This time, user patch\_user is deemed a valid user, so now he can log in.

## **Step 5: Remove the Components for This Tutorial**

- **1.** In the session for the user patch\_boss, exit SQL\*Plus and then close the shell. EXIT
- **2.** In the first shell, connect the DV\_ACCTMGR user and remove the users you created.

CONNECT amalcolm\_dvacctmgr Enter password: *password*

```
DROP USER patch_boss;
DROP USER patch_user;
```
**3.** Connect as user SYS with the SYSDBA privilege and revoke the privileges that you had granted to the DV\_OWNER or DV\_ADMIN user.

CONNECT SYS AS SYSDBA Enter password: *password*

REVOKE CREATE PROCEDURE FROM lbrown\_dvowner; REVOKE SELECT ON V\_\$SESSION FROM lbrown\_dvowner;

**4.** Connect as the DV\_OWNER or DV\_ADMIN user and drop the rules, rule set, and command rule, in the order shown.

CONNECT lbrown\_dvowner Enter password: *password*

```
DROP FUNCTION check_boss_logged_in;
EXEC DBMS MACADM.DELETE COMMAND RULE('CONNECT', '%', '%');
EXEC DBMS_MACADM.DELETE_RULE_FROM_RULE_SET('Dual Connect for Boss and Patch', 
'Check if Boss Is Logged In');
EXEC DBMS MACADM.DELETE RULE FROM RULE SET('Dual Connect for Boss and Patch',
'Allow Connect for Other Database Users');
EXEC DBMS_MACADM.DELETE_RULE('Check if Boss Is Logged In');
EXEC DBMS MACADM.DELETE RULE('Allow Connect for Other Database Users');
EXEC DBMS_MACADM.DELETE_RULE_SET('Dual Connect for Boss and Patch');
COMMIT;
```
# **Guidelines for Designing Rule Sets**

Follow these guidelines for designing rule sets:

- You can share rules among multiple rule sets. This lets you develop a library of reusable rule expressions. Oracle recommends that you design such rules to be discrete, single-purpose expressions.
- Use Oracle Database Vault factors in your rule expressions to provide reusability and trust in the values used by your rule expressions. Factors can provide contextual information to use in your rules expressions.
- You can use custom event handlers to extend Oracle Database Vault security policies to integrate external systems for error handling or alerting. Using Oracle utility packages such as UTL\_TCP, UTL\_HTTP, UTL\_SMTP, or DBMS\_AQ can help you to achieve this type of integration.
- Test rule sets thoroughly for various accounts and scenarios either on a test database or on a test realm or command rule for nonsensitive data before you apply them to realms and command rules that protect sensitive data. You can test rule expressions directly with the following SQL statement:

SELECT SYSDATE from DUAL where *rule expression*

You can nest rule expressions inside a single rule. This helps to achieve more complex situations where you would need a logical AND for a subset of rules and a logical OR with the rest of the rules. See the definition for the Is Corporate Network During Maintenance rule set under ["Tutorial: Creating an Email Alert for Security](#page-65-0)  [Violations" on page](#page-65-0) 5-8 for an example.

You cannot use invoker's rights procedures with rule expressions. Only use definer's rights procedures with rule expressions.

# **How Rule Sets Affect Performance**

In general, the more rules and more complex the rules, the more performance overhead the performance for execution of certain operations governed by these rule sets. For example, if you have a very large number of rules in a rule set governing a SELECT statement, performance could degrade significantly.

If you have rule sets that require many rules, performance improves if you move all the rules to logic defined in a single PL/SQL standalone or package function. However, if a rule is used by other rule sets, there is little performance effect on your system.

However, if a rule is used by other rule sets, there is little performance effect on your system.

You can check system performance by running tools such as Oracle Enterprise Manager (including Oracle Enterprise Manager Database Control, which is installed by default with Oracle Database), Statspack, and TKPROF. For more information about Oracle Enterprise Manager, see the Oracle Enterprise Manager documentation set. For information about Database Control, refer to its online Help. *Oracle Database Performance Tuning Guide* describes the Statspack and TKPROF utilities.

# <span id="page-75-0"></span>**Related Reports and Data Dictionary Views**

[Table](#page-75-0) 5–1 lists Oracle Database Vault reports that are useful for analyzing rule sets and the rules within them. See Chapter [17, "Oracle Database Vault Reports"](#page-260-0) for information about how to run these reports.

| Report                                                           | <b>Description</b>                                                           |
|------------------------------------------------------------------|------------------------------------------------------------------------------|
| "Rule Set Configuration Issues Report" on<br>page 17-4           | Lists rule sets that have no rules defined or<br>enabled                     |
| "Secure Application Configuration Issues<br>Report" on page 17-4 | Lists secure application roles that have<br>incomplete or disabled rule sets |
| "Command Rule Configuration Issues<br>Report" on page 17-3       | Lists rule sets that are incomplete or disabled                              |

*Table 5–1 Reports Related to Rule Sets*

[Table](#page-75-1) 5–2 lists data dictionary views that provide information about existing rules and rule sets.

<span id="page-75-1"></span>*Table 5–2 Data Dictionary Views Used for Rules and Rule Sets*

| <b>Data Dictionary View</b>                                                      | <b>Description</b>                                         |
|----------------------------------------------------------------------------------|------------------------------------------------------------|
| "DBA_DV_RULE View" on page 11-22                                                 | Lists the rules that have been defined                     |
| "DBA_DV_RULE_SET View" on page 11-22 Lists the rules sets that have been created |                                                            |
| "DBA DV RULE SET RULE View" on<br>page 11-24                                     | Lists rules that are associated with existing rule<br>sets |

**6**

# **Configuring Command Rules**

This chapter contains:

- **[What Are Command Rules?](#page-76-0)**
- [Default Command Rules](#page-77-0)
- [SQL Statements That Can Be Protected by Command Rules](#page-78-0)
- [Creating and Editing a Command Rule](#page-79-0)
- [Deleting a Command Rule](#page-80-0)
- **[How Command Rules Work](#page-80-1)**
- [Tutorial: Using a Command Rule to Control Table Creations by a User](#page-81-0)
- [Guidelines for Designing Command Rules](#page-83-0)
- [How Command Rules Affect Performance](#page-84-0)
- [Related Reports and Data Dictionary View](#page-84-1)

# <span id="page-76-0"></span>**What Are Command Rules?**

A **command rule** is a rule that you create to protect SELECT, ALTER SYSTEM, database definition language (DDL), and data manipulation language (DML) statements that affect one or more database objects. To customize and enforce the command rule, you associate it with a rule set, which is a collection of one or more rules. The command rule is enforced at run time. Command rules affect anyone who tries to use the SQL statements it protects, regardless of the realm in which the object exists. If you want to protect realm-specific objects, see ["Defining Realm Authorization" on page](#page-48-0) 4-5.

A command rule has the following attributes, in addition to associating a command rule to a command:

- SQL statement the command rule protects
- Owner of the object the command rule affects
- Database object the command rule affects
- Whether the command rule is enabled
- An associated rule set

For more information about SQL statements and operations, refer to *Oracle Database SQL Reference*. See also ["SQL Statements That Can Be Protected by Command Rules"](#page-78-0) [on page](#page-78-0) 6-3.

Command rules can be categorized as follows:

- **Command rules that have a system-wide scope.** With this type, you can only create one command rule for each database instance. Examples are command rules for the ALTER SYSTEM and CONNECT statements.
- **Command rules that are schema specific.** An example is creating a command rule for the DROP TABLE statement.
- **Command rules that are object specific.** An example is creating a command rule for the DROP TABLE statement with a specific table included in the command rule definition.

When a user executes a statement affected by a command rule, Oracle Database Vault checks the realm authorization first. If it finds no realm violation and if the associated command rules are enabled, then Database Vault evaluates the associated rule sets. If all the rule sets evaluate to TRUE, then the statement is authorized for further processing. If any of the rule sets evaluate to FALSE, then the statement is not authorized and a command rule violation is created. Chapter [5, "Configuring Rule](#page-58-0)  [Sets"](#page-58-0) describes rule sets in detail.

You can define a command rule that uses factors for the CONNECT event to permit or deny sessions after the usual steps–user authentication process, factor initialization, and Oracle Label Security integration–are complete.

For example, you can configure a command rule that allows DDL statements such as CREATE TABLE, DROP TABLE, and ALTER TABLE in the BIZAPP schema to be authorized after business hours, but not during business hours.

You can run reports on the command rules that you create in Oracle Database Vault. See ["Related Reports and Data Dictionary View" on page](#page-84-1) 6-9 for more information.

This chapter explains how to configure command rules by using Oracle Database Vault Administrator. To configure command rules by using the PL/SQL interfaces and packages provided by Oracle Database Vault, refer to the following chapters:

- Chapter [12, "Using the DBMS\\_MACADM Package"](#page-168-0)
- Chapter [15, "Using the Oracle Database Vault PL/SQL](#page-238-0) Interfaces"

# <span id="page-77-1"></span><span id="page-77-0"></span>**Default Command Rules**

[Table](#page-77-1) 6–1 lists default command rules that Oracle Database Vault provides.

| <b>SQL Statement</b> | <b>Object Name</b>   | <b>Rule Set Name</b>           |
|----------------------|----------------------|--------------------------------|
| ALTER PROFILE        |                      | Can Maintain Accounts/Profiles |
| ALTER USER           |                      | Can Maintain Own Account       |
| CREATE PROFILE       |                      | Can Maintain Accounts/Profiles |
| CREATE USER          |                      | Can Maintain Accounts/Profiles |
| DROP PROFILE         |                      | Can Maintain Accounts/Profiles |
| DROP USER            |                      | Can Maintain Accounts/Profiles |
| GRANT                | SYS.DBMS_RLS package | Can Grant VPD Administration   |
| REVOKE               | SYS.DBMS_RLS package | Can Grant VPD Administration   |

*Table 6–1 Default Command Rules*

The following set of command rules helps you to achieve separation of duty for user management:

- ALTER PROFILE
- ALTER USER
- CREATE PROFILE
- CREATE USER
- DROP PROFILE
- DROP USER

If you want to grant a user the ability to use these commands, you can grant the user the role that the rule set checks. For example, the CREATE USER command rule ensures that a user who tries to run a CREATE USER statement has the DV\_ACCTMGR role.

Only the accounts with the DV\_OWNER role can use the GRANT and REVOKE statements pertaining to the SYS.DBMS\_RLS object and the EXECUTE privilege.

# <span id="page-78-0"></span>**SQL Statements That Can Be Protected by Command Rules**

You can protect the following SQL statements by using command rules:

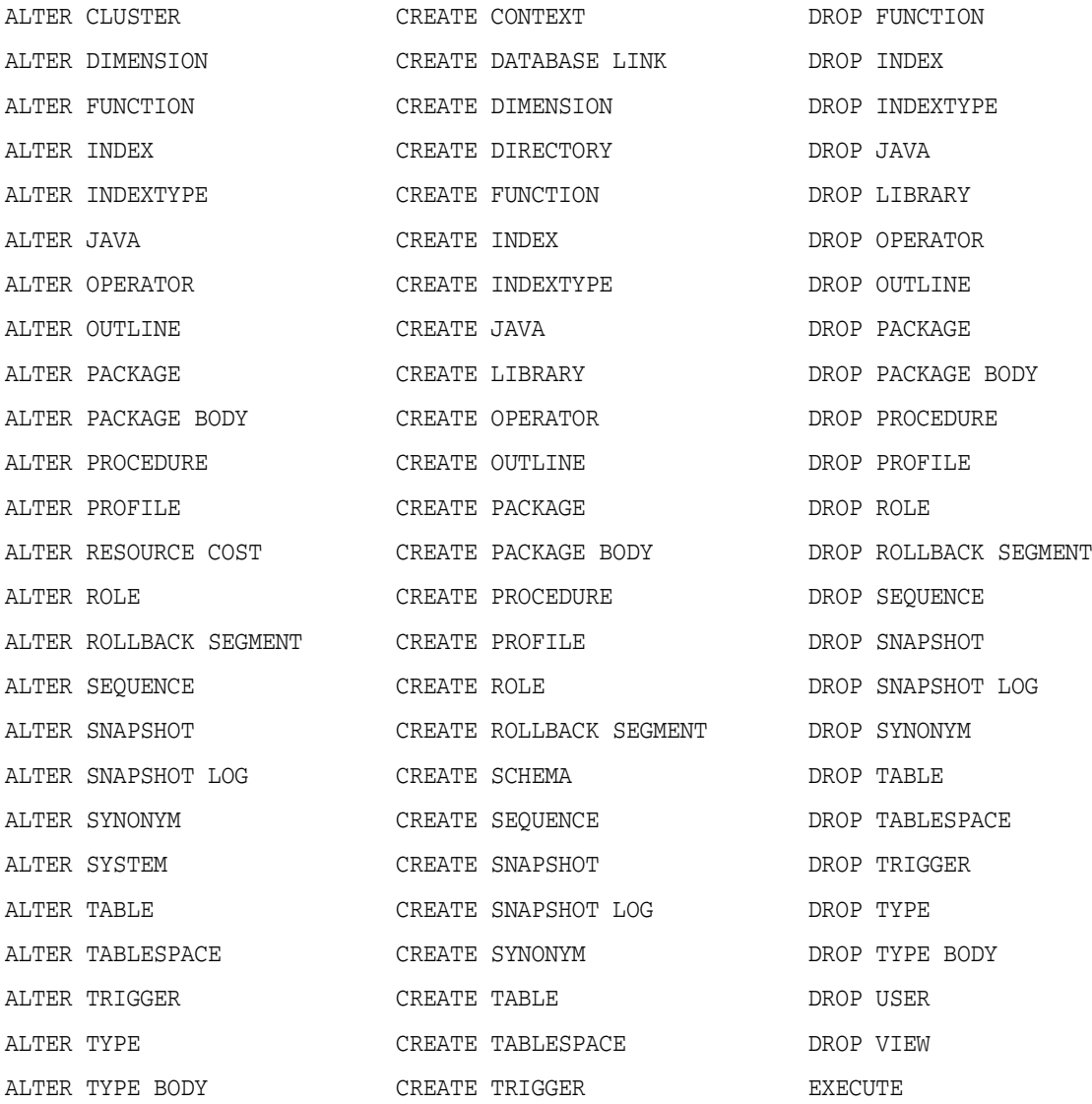

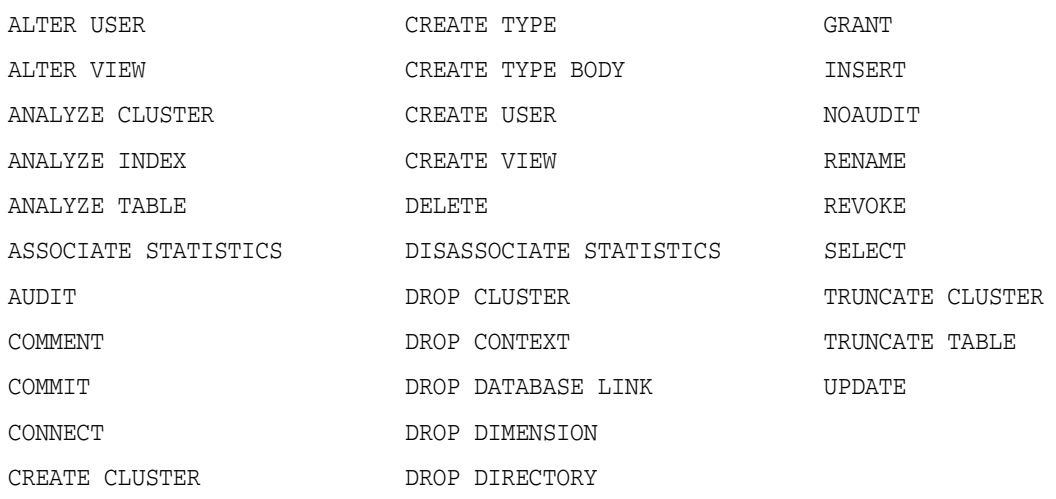

# <span id="page-79-0"></span>**Creating and Editing a Command Rule**

Follow these steps:

**1.** Log in to Oracle Database Vault Administrator as a user who has been granted the DV\_OWNER or DV\_ADMIN role.

["Starting Oracle Database Vault Administrator" on page](#page-32-0) 3-1 explains how to log in.

- **2.** In the Administration page, under Database Vault Feature Administration, click **Command Rules**.
- **3.** In the Command Rules page:
	- To create a new command rule, click **Create**.
	- To edit an existing command rule, select it from the list and then click **Edit**.
- **4.** In the Create (or Edit) Command Rule page, enter the following settings, and then click **OK**.
	- **[General](#page-79-1)**
	- **[Applicability](#page-79-2)**
	- [Rule Set](#page-80-2)

## <span id="page-79-1"></span>**General**

Enter the following settings:

- Command: Select the SQL statement or operation for which you want to create a command rule. This attribute is mandatory.
- **Status:** Select either **Enabled** or **Disabled** to enable or disable the command rule during run time. The default is **Enabled**. This attribute is mandatory.

## <span id="page-79-2"></span>**Applicability**

Enter the following settings:

**Object Owner:** From the list, select the owner of the object the command rule affects. You can use wildcard character % to select all owners. (However, you cannot use wildcard characters with text, such as EM% to select all owners whose names begin in EM.) This attribute is mandatory for all SQL statements that operate on objects within a specific schema. See ["SQL Statements That Can Be Protected by](#page-78-0) [Command Rules" on page](#page-78-0) 6-3 for a list of supported SQL statements.

Note that the SELECT, INSERT, UPDATE, DELETE, and EXECUTE statements are not allowed for a selection of all (%) or the SYS and DVSYS schemas.

**Object Name:** Enter the name of the database object that the command rule affects, or specify % to select all database objects. However, you cannot use wildcard characters with text (for example,  $EMP_8$ ) to specify all tables beginning with the characters EMP\_. This attribute is mandatory, if you selected an object owner from the Object Owner list.

You can run Oracle Database Vault reports on objects that the command rule affects. See the ["Related Reports and Data Dictionary View" on page](#page-84-1) 6-9 for more information.

#### <span id="page-80-2"></span>**Rule Set**

From the list, select the rule set that you want to associate with the command rule. This attribute is mandatory.

If the rule set evaluates to true, then the SQL statement succeeds. If it evaluates to false, the statement fails, and then Oracle Database Vault raises a command rule violation. (You can track such rule violations by using the Command Rule Configuration Issues Report, discussed in [Chapter](#page-260-0) 17.) Any auditing and custom event handling associated with the rule set occurs as a part of the command rule processing.

See Chapter [5, "Configuring Rule Sets"](#page-58-0) for more information about rule sets.

# <span id="page-80-0"></span>**Deleting a Command Rule**

Before you delete a command rule, you can locate the various references to it by querying the command rule-related Oracle Database Vault views. See ["Oracle](#page-151-0)  [Database Vault Data Dictionary Views" on page](#page-151-0) 11-10 for more information.

To delete a command rule:

- **1.** In the Oracle Database Vault Administration page, select **Command Rules**.
- **2.** In the Command Rules page, select the command rule that you want to remove.
- **3.** Click **Remove**.
- **4.** In the Confirmation page, click **Yes**.

# <span id="page-80-1"></span>**How Command Rules Work**

["How Realms Work" on page](#page-51-0) 4-8 describes what happens when a database account issues a SELECT, DDL, or DML statement that affects objects within a realm.

The following actions take place when SELECT, DDL, or DML statement is issued:

**1.** Oracle Database Vault queries all the command rules that need to be applied.

For SELECT, DDL, and DML statements, multiple command rules may apply because the object owner and object name support wildcard notation.

You can associate rule sets with both command rules and realm authorizations. Oracle Database Vault evaluates the realm authorization rule set first, and then it evaluates the rule sets that apply to the command type being evaluated.

**2.** For each command rule that applies, Oracle Database Vault evaluates its associated rule set.

**3.** If the associated rule set of any of the applicable command rules returns false or errors, Oracle Database Vault prevents the command from executing. Otherwise, the command is authorized for further processing. The configuration of the rule set with respect to auditing and event handlers dictates the auditing or custom processing that occurs.

Command rules override object privileges. You can disable (or set the **Disabled** setting for) either a command or a rule set of a command. If a command rule is disabled, then the command rule is not allowed to run regardless of its associated rule set. That is, the command rule itself is disabled. However, if you disable a rule set of a command rule, then the rule set is not checked. In that case, the command rule is allowed to run without any condition. If the command rule has been set to the **Disabled** setting, then you are prevented from querying the table even though you have the SELECT privilege on the table. (Only the rule set has been disabled, not the command rule itself.)

# <span id="page-81-0"></span>**Tutorial: Using a Command Rule to Control Table Creations by a User**

This section contains:

- [About This Tutorial](#page-81-1)
- [Step 1: Connect as User SCOTT and Create a Table](#page-81-2)
- Step 2: Connect Using the DVOWNER or DV\_ADMIN Role and Create a [Command Rule](#page-82-0)
- [Step 3: Test the Command Rule](#page-82-1)
- [Step 4: Remove the Components for this Tutorial](#page-83-1)

**See Also:** ["Tutorial: Creating an Email Alert for Security Violations"](#page-65-1) [on page](#page-65-1) 5-8 for another example of how a command rule can work with a rule set to send an email alert when a violation occurs

## <span id="page-81-1"></span>**About This Tutorial**

In this tutorial, you create a simple command rule that disables and then enables the ability of user SCOTT to create tables.

## <span id="page-81-2"></span>**Step 1: Connect as User SCOTT and Create a Table**

**1.** Log in to SQL\*Plus as user SCOTT.

```
sqlplus scott
Enter password: password
```
If the SCOTT account is locked and expired, then log in as the DV\_ACCTMGR user and unlock SCOTT and create a new password. For example:

sqlplus amalcolm\_dvacctmgr Enter password: *password*

ALTER USER SCOTT ACCOUNT UNLOCK IDENTIFIED BY *password*;

Replace *password* with a password that is secure.

CONNECT SCOTT Enter password: *password*

**2.** As user SCOTT, create a table.

```
CREATE TABLE t1 (num NUMBER);
```
**3.** Now drop the table.

DROP TABLE t1;

At this stage, user SCOTT can create and drop tables. Do not exit SQL\*Plus yet, and remain connected as SCOTT. You must use it later on when SCOTT tries to create another table.

## <span id="page-82-0"></span>**Step 2: Connect Using the DVOWNER or DV\_ADMIN Role and Create a Command Rule**

**1.** Log in to Oracle Database Vault Administrator as a user who has been granted the DV\_OWNER or DV\_ADMIN role.

["Starting Oracle Database Vault Administrator" on page](#page-32-0) 3-1 explains how to log in.

**2.** In the Oracle Database Vault Administrator Administration page, click **Command Rules**.

The Command Rules page appears.

**3.** Click **Create**.

The Create Command Rule page appears.

- **4.** Enter the following settings:
	- **Command list:** Select **CREATE TABLE**
	- **Status:** Set to **Enabled** so that the command rule is active.
	- **Object Owner:** Select **SCOTT**.
	- **Object Name:** Set to % so that it applies to all objects in the SCOTT schema.
	- **Rule Set:** Select Disabled so that user SCOTT is prevented from creating tables.
- **5.** Click **OK**.

Do not exit Database Vault Administrator

Command rules take effect immediately. Right away, user SCOTT is prevented from creating tables, even though he is still in the same user session he was in a moment ago, before you created the CREATE TABLE command rule.

## <span id="page-82-1"></span>**Step 3: Test the Command Rule**

**1.** In SQL\*Plus, ensure that you are logged on as user SCOTT.

CONNECT SCOTT Enter password: *password*

**2.** Try to create a table.

CREATE TABLE t1 (num NUMBER);

#### The following output should appear:

```
ERROR at line 1:
ORA-00604: error occurred at recursive SQL level 1
ORA-47400: Command Rule violation for create table on SCOTT.T1
ORA-06512: at "DVSYS.AUTHORIZE_EVENT", line 55
ORA-06512: at line 31
```
As you can see, SCOTT is no longer allowed to create tables, even in his own schema.

- **3.** In Oracle Database Vault Administrator, do the following:
	- **a.** In the Command Rules page, select the CREATE TABLE command rule and then click **Edit**.
	- **b.** In the Edit Command Rule page, select **Enabled** from the **Rule Set** list.
	- **c.** Click **OK**.
- **4.** In SQL\*Plus, as user SCOTT, try creating the table again.

```
CREATE TABLE t1 (num NUMBER);
```
Table created.

Now that the CREATE TABLE command rule is set to Enabled, user SCOTT is once again permitted to create tables. (Do not exit SQL\*Plus.)

## <span id="page-83-1"></span>**Step 4: Remove the Components for this Tutorial**

- **1.** In Oracle Database Vault Administrator, remove the CREATE TABLE command rule as follows:
	- Return to the Command Rules page.
	- Select the CREATE TABLE command rule and then click **Remove**.
	- In the Confirmation page, click **Yes**.
- **2.** Log in to SQL\*Plus as user SCOTT and remove the t1 table.

DROP TABLE t1;

**3.** If you no longer need the SCOTT account to be available, then connect as the Database Vault Account Manager and enter the following ALTER USER statement:

CONNECT amalcolm\_dvacctmgr Enter password: *password*

ALTER USER SCOTT ACCOUNT LOCK PASSWORD EXPIRE;

# <span id="page-83-0"></span>**Guidelines for Designing Command Rules**

Follow these guidelines to design command rules:

Create finer-grained command rules, because they are far easier to maintain.

For example, if you want to prevent SELECT statements from occurring on specific schema objects, then design multiple command rules to stop the SELECT statements on those specific schema objects, rather than creating a general command rule to prevent SELECT statements in the schema level.

When designing rules for the CONNECT event, be careful to include logic that does not inadvertently lock out the Oracle Database Vault Owner or Administrator.

If the account has been locked out, you can disable Oracle Database Vault, correct the rule that is causing the lock-out problem, and then reenable Oracle Database Vault. Even when Oracle Database Vault is disabled, you still can use Database Vault Administrator and the Database Vault PL/SQL packages. See [Appendix](#page-282-0) B, ["Disabling and Enabling Oracle](#page-282-0) Database Vault" for instructions on disabling and re-enabling Database Vault.

- Sometimes you must temporarily relax an enabled command rule for an administrative task. Rather than disabling the command rule, have the Security Manager (the account with the DV\_ADMIN or DV\_OWNER role) log in, set the rule set to **Enabled**, turn on **Auditing on Success or Failure** for the default rule set named Enabled, and then set the command rule back to its original rule set when the task is complete.
- When designing command rules, be careful to consider automated processes such as backup where these procedures may be inadvertently disabled. You can account for these tasks by creating rules that allow the command when a series of Oracle Database Vault factors is known to be true (for example, the program being used, and the account being used or the computer or network on which the client program is running).

# <span id="page-84-0"></span>**How Command Rules Affect Performance**

The performance of a command rule depends on the complexity of the rules in the rule set associated with the command rule. For example, suppose a rule set invokes a PL/SQL function that takes 5 seconds to run. In this case, a command rule that uses that rule set would take 5 seconds to grant access for the command statement to run.

You can check the system performance by running tools such as Oracle Enterprise Manager (including Oracle Enterprise Manager Database Control, which is installed by default with Oracle Database), Statspack, and TKPROF. For more information about Oracle Enterprise Manager, see the Oracle Enterprise Manager documentation set. For information about Database Control, refer to its online Help. *Oracle Database Performance Tuning Guide* describes the Statspack and TKPROF utilities.

# <span id="page-84-2"></span><span id="page-84-1"></span>**Related Reports and Data Dictionary View**

[Table](#page-84-2) 6–2 lists Oracle Database Vault reports that are useful for analyzing command rules. See Chapter [17, "Oracle Database Vault Reports"](#page-260-0) for information about how to run these reports.

| Report                                                     | <b>Description</b>                                                                                             |
|------------------------------------------------------------|----------------------------------------------------------------------------------------------------|
| "Command Rule Audit Report" on page 17-4                   | Lists audit records generated by command rule<br>processing operations                                         |
| "Command Rule Configuration Issues<br>Report" on page 17-3 | Tracks rule violations, in addition to other<br>configuration issues the command rule may<br>have              |
| "Object Privilege Reports" on page 17-5                    | Lists object privileges that the command rule<br>affects                                                       |
| "Sensitive Objects Reports" on page 17-7                   | Lists objects that the command rule affects                                                                    |
| "Rule Set Configuration Issues Report" on<br>page 17-4     | Lists rules sets that have no rules defined or<br>enabled, which may affect the command rules<br>that use them |

*Table 6–2 Reports Related to Command Rules*

You can use the DBA\_DV\_COMMAND\_RULE data dictionary view to find the SQL statements that are protected by command rules. See ["DBA\\_DV\\_COMMAND\\_RULE View" on](#page-153-0)  page [11-12](#page-153-0) for more information.

# **7**

# **Configuring Factors** <sup>7</sup>

This chapter contains:

- [What Are Factors?](#page-86-0)
- [Default Factors](#page-87-0)
- [Creating a Factor](#page-88-0)
- **[Editing a Factor](#page-94-0)**
- [Adding an Identity to a Factor](#page-95-0)
- [Deleting a Factor](#page-99-0)
- **[How Factors Work](#page-99-1)**
- [Tutorial: Preventing Ad Hoc Tool Access to the Database](#page-101-0)
- [Tutorial: Restricting User Activities Based on Session Data](#page-107-0)
- **[Guidelines for Designing Factors](#page-112-0)**
- **[How Factors Affect Performance](#page-113-0)**
- [Related Reports and Data Dictionary Views](#page-114-0)

# <span id="page-86-0"></span>**What Are Factors?**

A **factor** is a named variable or attribute, such as a user location, database IP address, or session user, that Oracle Database Vault can recognize. You can use factors for activities such as authorizing database accounts to connect to the database or creating filtering logic to restrict the visibility and manageability of data.

Oracle Database Vault provides a selection of factors that lets you set controls on such components as the domain for your site, IP addresses, databases, and so on. ["Default](#page-87-0)  [Factors" on page](#page-87-0) 7-2 describes the default factors in detail. You also can create custom factors, using your own PL/SQL retrieval methods.

You can use factors in combination with rules in rule sets. The DVF factor functions described in ["Oracle Database Vault PL/SQL Factor Functions" on page](#page-242-0) 15-5 are factor-specific functions that you can use in rule expressions.

Factors have values (identities) and are further categorized by their factor types. ["Factor Identification" on page](#page-90-0) 7-5 explains more about factor identities. See "Factor Type" under ["General" on page](#page-89-0) 7-4 for information about factor types.

You also can integrate factors with Oracle Label Security labels. ["Integrating Oracle](#page-127-0)  [Database Vault with Oracle Label Security" on page](#page-127-0) 9-2 explains how. See ["Tutorial:](#page-130-0)  [Integrating Oracle Database Vault with Oracle Label Security" on page](#page-130-0) 9-5 for more information.

You can run reports on the factors that you create in Oracle Database Vault. See ["Related Reports and Data Dictionary Views" on page](#page-114-0) 7-29 for more information.

This chapter explains how to configure factors by using Oracle Database Vault Administrator. To configure factors by using the PL/SQL packages and interfaces provided by Oracle Database Vault, refer to the following chapters:

- Chapter [12, "Using the DBMS\\_MACADM Package"](#page-168-0)
- Chapter [15, "Using the Oracle Database Vault PL/SQL](#page-238-0) Interfaces"

# <span id="page-87-0"></span>**Default Factors**

Oracle Database Vault provides a set of default factors. For each of these factors, there is an associated function that retrieves the value of the factor. See ["Oracle Database](#page-242-0)  [Vault PL/SQL Factor Functions" on page](#page-242-0) 15-5 for a listing of these functions.

You can create custom factors by using your own PL/SQL retrieval methods. A useful PL/SQL function you can use (which is used for many of the default factors) is the SYS\_CONTEXT SQL function, which retrieves data about the user session. After you create the custom factor, you can query its values similar to the functions used to query the default factors. ["Tutorial: Preventing Ad Hoc Tool Access to the Database"](#page-101-0) [on page](#page-101-0) 7-16 shows an example of how to create and query a custom factor.

You can use the default factors in your own security configurations. If you do not need them, you can remove them. (That is, they are not needed for internal use by Oracle Database Vault.)

The default factors are as follows:

- Authentication\_Type: Is the type of authentication:
	- **–** Database
	- **–** Network
	- **–** OS (operating system)
	- **–** Proxy
- **Client\_IP:** Is the IP address of the machine from which the client is connected.
- **Database\_Domain:** Is the domain of the database as specified in the DB\_DOMAIN initialization parameter.
- **Database\_Hostname:** Is the host name of the computer on which the instance is running.
- **Database\_Instance:** Is the instance identification number of the current instance.
- **Database\_IP:** Is the IP address of the computer on which the instance is running.
- **Database\_Name:** Is the name of the database as specified in the DB\_NAME initialization parameter.
- **Domain:** is a named collection of physical, configuration, or implementation-specific factors in the run-time environment (for example, a networked IT environment or subset of it) that operates at a specific sensitivity level. You can identify a domain using factors such as host name, IP address, and database instance names of the Database Vault nodes in a secure access path to the database. Each domain can be uniquely determined using a combination of the factor identifiers that identify the domain. You can use these identifying factors

and possibly additional factors to define the Maximum Security Label within the domain. This restricts data access and commands, depending on the physical factors about the Database Vault session. Example domains of interest may be Corporate Sensitive, Internal Public, Partners, and Customers.

- **Enterprise\_Identity:** Is enterprise-wide identity for the user:
	- **–** For enterprise users: the Oracle Internet Directory-distinquished name (DN).
	- **–** For external users: the external identity (Kerberos principal name, Radius and DCE schema names, operating system user name, certificate DN).
	- **–** For local users and SYSDBA and SYSOPER logins: NULL.

The value of the attribute differs by proxy method:

- **–** For a proxy with DN: the Oracle Internet Directory DN of the client.
- **–** For a proxy with certificate: the certificate DN of the client for external users; the Oracle Internet Directory DN for global users.
- **–** For a proxy with user names: the Oracle Internet Directory DN if the client is an enterprise user; NULL if the client is a local database user.
- Lang: Is the ISO abbreviation for the language name, a shorter form than the existing LANGUAGE parameter.
- **Language:** Is the language and territory your session currently uses, along with the database character set, in the following form:

*language\_territory*.*characterset*

For example:

AMERICAN\_AMERICA.WE8MSWIN1252

Refer to *Oracle Database Globalization Support Guide* for more information about languages, territories, and character sets.

- **Machine:** Is the host name for the database client that established the current session. If you must find out whether the computer was used for a client or server session, then you can compare this setting with the Database\_Hostname factor to make the determination.
- Network\_Protocol: Is the network protocol being used for communication, as specified in the PROTOCOL=protocol portion of the connect string.
- **Proxy\_User:** Is the name of the database user who opened the current session on behalf of SESSION\_USER.
- **Session\_User:** Is the database user name by which the current user is authenticated. This value remains the same throughout the session.

# <span id="page-88-0"></span>**Creating a Factor**

In general, to create a factor, a factor, you first create the factor itself, and then you edit the factor to include its identity. ["Guidelines for Designing Factors" on page](#page-112-0) 7-27 provides advice on designing factors.

To create a factor:

**1.** Log in to Oracle Database Vault Administrator as a user who has been granted the DV\_OWNER or DV\_ADMIN role.

["Starting Oracle Database Vault Administrator" on page](#page-32-0) 3-1 explains how to log in.

- **2.** In the Administration page, under Database Vault Feature Administration, click **Factors**.
- **3.** In the Factors page, click **Create**.
- **4.** In the Create Factor page, enter the following settings, and then click **OK**:
	- **[General](#page-89-0)**
	- **[Factor Identification](#page-90-0)**
	- **[Evaluation](#page-91-0)**
	- **[Factor Labeling](#page-91-1)**
	- **[Retrieval Method](#page-92-0)**
	- **[Validation Method](#page-92-1)**
	- [Assignment Rule Set](#page-93-0)
	- [Audit Options](#page-93-1)
	- **[Error Options](#page-94-1)**

#### <span id="page-89-0"></span>**General**

In the General area, enter the following information:

**Name:** Enter a name up to 30 characters in mixed-case, without spaces. Oracle Database Vault creates a valid Oracle identifier for the factor function to be created in the DVF schema based on the name of the factor chosen. For example, if you create a factor named GetNetworkIP, Oracle Database Vault creates the DVF.F\$GETNETWORKIP function. This attribute is mandatory.

Oracle suggests that you start the name with a noun and complete the name with a brief description of the derived value.

["Oracle Database Vault PL/SQL Factor Functions" on page](#page-242-0) 15-5 describes the DVF factor functions.

- **Description:** Enter a text description of the factor. It can have up to 1024 characters in mixed-case. This attribute is optional.
- Factor Type: From the list, select the type or category of the factor. This attribute is mandatory.

Factor types have a name and description and are used only to help classify factors. A factor type is the category name used to classify the factor. The default physical factor types include authentication method, host name, host IP address, instance identifiers, database account information, and others. You can create user-defined factor types, such as application name, certificate information, and so on in addition to the installed factor types, such as time and authentication method.

You can find the factors that are associated with a particular factor type by querying the DBA\_DV\_FACTOR data dictionary view. For example:

SELECT NAME FROM DVSYS.DBA\_DV\_FACTOR WHERE FACTOR\_TYPE\_NAME='Authentication Method';

The output is:

NAME

------------------------------

Network\_Protocol Authentication\_Method Identification\_Type

> **Note:** To create user-defined factor types by using the Oracle Database Vault DBMS\_MACADM package, use the CREATE\_FACTOR\_TYPE procedure, described in ["CREATE\\_FACTOR\\_TYPE Procedure" on](#page-197-0)  page [12-30](#page-197-0).

#### <span id="page-90-0"></span>**Factor Identification**

Under Factor Identification, select how to resolve the identity of a factor. This attribute is mandatory. The values are as follows:

**By Method:** Default. Sets the factor identity by executing the PL/SQL expression specified in the **Retrieval Method** field.

For example, suppose the expression retrieves the system date:

to\_char(sysdate,'yyyy-mm-dd')

On December 6, 2011, the **By Method** option would return the following value:

2011-12-06

- **By Constant:** Resolves the factor identity by retrieving the constant value found in the **Retrieval Method** field.
- By Factors: Determines the factor identity by mapping the identities of the child factor to its parent factor. A parent factor is a factor whose values are resolved based on a second factor, called a child factor. To establish their relationship, you map their identities. (You do not need to specify a **Retrieval Method** expression for this option.)

See ["Using Identity Mapping to Configure an Identity to Use Other Factors" on](#page-97-0)  [page](#page-97-0) 7-12 for more information about mapping identities.

A **factor identity** is the actual value of a factor (for example, the IP address for a factor that uses the IP\_Address type). A factor can have several identities depending on its retrieval method or its identity mapping logic. For example, a factor such as Database\_ Hostname could have multiple identities in an Oracle Real Application Clusters environment; a factor such as Client\_IP can have multiple identities in any RDBMS environment. The retrieval method for these types of factors may return different values because the retrieval method is based on the database session.

Several reports allow you to track the factor identity configuration. See ["Related](#page-114-0)  [Reports and Data Dictionary Views" on page](#page-114-0) 7-29 for more information.

You can configure the assignment of a factor in the following ways:

- Assign the factor at the time a database session is established.
- Configure individual requests to retrieve the identity of the factor.

With the Oracle Label Security integration, you can label identities with an Oracle Label Security label. You can also assign an identity *trust levels*, which are numbers that indicate the magnitude of trust relative to other identities for the same factor. In general, the higher the trust level number is set, the greater the trust. Negative trust levels are not trusted.

**See Also:** ["Adding an Identity to a Factor" on page](#page-95-0) 7-10 for more information about factor identities

Within a database session, a factor assigned identity is available to Oracle Database Vault and any application with a publicly accessible PL/SQL function that exists in the DVF schema (which contains functions that retrieve factor values) as follows:

dvf.f\$*factor\_name*

This allows the identifier for a factor to be accessed globally from within the Oracle database (using PL/SQL, SQL, Oracle Virtual Private Database, triggers, and so on). For example, in SQL\*Plus:

CONNECT lbrown\_dvowner Enter password: *password*

SELECT DVF.F\$DATABASE\_IP FROM DUAL;

Output similar to the following appears:

SELECT DVF. F\$DATABASE IP FROM DUAL;

```
F$DATABASE_IP
```
-------------------------------------------------------------

192.0.2.1

You can also use the DVSYS.GET\_FACTOR function to find the identity of a factor that is made available for public access. For example:

SELECT GET\_FACTOR('DATABASE\_IP') FROM DUAL;

The following output appears:

GET\_FACTOR('DATABASE\_IP') ------------------------------------------------------------- 192.0.2.1

#### <span id="page-91-0"></span>**Evaluation**

Under Evaluation, select how you want the factor to be evaluated and assigned an identity. See ["How Factors Affect Performance" on page](#page-113-0) 7-28 for the performance effect of session factors. This attribute is mandatory.

The values are as follows:

- By Session: Default. Evaluates the factor when a database session is created.
- By Access: Evaluates the factor each time it is accessed (for example, referenced by an application) and when the database session is first created.

#### <span id="page-91-1"></span>**Factor Labeling**

Under Factor Labeling, select how you want the factor identity to retrieve an Oracle Label Security (OLS) label. This setting applies if you plan to use the Oracle Label Security integration. This attribute is mandatory if you want to use an OLS label. (See also ["Integrating Oracle Database Vault with Oracle Label Security" on page](#page-127-0) 9-2 for information on integrating OLS labels with a factors.

The values are as follows:

By Self: Default. Labels the identities for the factor directly from the labels associated with an Oracle Label Security policy.

By Factors: If there are multiple child factor labels, then Oracle Database Vault merges the labels by using the Oracle Label Security algorithm that is associated with the applicable Oracle Label Security policy. For each applicable Oracle Label Security policy, a factor identity can have an assigned label.

#### <span id="page-92-0"></span>**Retrieval Method**

Under Retrieval Method, enter a PL/SQL expression that retrieves the identity of a factor or a constant. It can use up to 255 characters in mixed-case. The Retrieval Method identifies factors where the factor identification is by method or constant. If the factor identification is by factors, Oracle Database Vault identifies it by its identity mappings.

You can create your own PL/SQL retrieval methods, or use the functions supplied with Oracle Database Vault. See the following sections for factor-specific and general utility functions that you can use to build the retrieval method:

- ["Oracle Database Vault PL/SQL Factor Functions" on page](#page-242-0) 15-5
- ["Factor Procedures and Functions Within DBMS\\_MACADM" on page](#page-190-0) 12-23
- Chapter [14, "Using the DBMS\\_MACUTL Package"](#page-220-0)

The following retrieval method sets a value of the DB\_NAME factor by retrieving the database name (DB\_NAME) from the USERENV namespace in a user's session.

```
UPPER(SYS_CONTEXT('USERENV','DB_NAME'))
```
See also the default factors provided with Oracle Database Vault for examples of retrieval methods. ["Default Factors" on page](#page-87-0) 7-2 describes these factors.

The **Retrieval Method** field is mandatory if you have selected the following settings under Factor Identification:

- By Method: Enter a method in the Retrieval Method field.
- **By Constant:** Enter a constant in the Retrieval Method field.

The value returned as the factor identity must be a VARCHAR2 string or otherwise convertible to one.

You can include any package function or standalone function in the expression. Ensure that the expression is a fully qualified function, such as *schema*.*function\_name*. Do not include complete SQL statements. If you are using application packages or functions, you must provide DVSYS with the GRANT EXECUTE privilege on the object.

Write the function signature using the following format:

FUNCTION GET\_FACTOR RETURN VARCHAR2

#### <span id="page-92-1"></span>**Validation Method**

Under Validation Method, enter a PL/SQL expression that returns a Boolean value (TRUE or FALSE) to validate the identity of a factor being retrieved (with the DVSYS.GET\_ FACTOR function) or the value to be assigned to a factor (with the DVSYS. SET\_FACTOR function). If the method is evaluated to false for the value being retrieved or to be assigned, then the factor identity is set to null. This optional feature provides an additional level of assurance that the factor is properly retrieved and set. This field can have up to 255 characters in mixed-case.

You can include any package function or standalone function in the expression. Ensure that the expression is a fully qualified function, such as *schema*.*function\_name*. Do not include complete SQL statements. If you are using application packages or functions, you must provide DVSYS with the GRANT EXECUTE privilege on the object.

Write the function using one of the following formats:

FUNCTION IS\_VALID RETURN BOOLEAN

In this form, you can use the DVF.F\$*factor\_name* function inside the function logic. This is more appropriate for factors that are evaluated by session.

■ FUNCTION IS\_VALID(*p\_factor\_value* VARCHAR2) RETURN BOOLEAN

In this form, the factor value is passed to the validation function directly. This is more appropriate for factors that are evaluated by access. It is also valid for factors evaluated by session.

See the following sections for factor-specific and general utility functions that you can use to build the validation method:

- ["Oracle Database Vault PL/SQL Factor Functions" on page](#page-242-0) 15-5
- ["Factor Procedures and Functions Within DBMS\\_MACADM" on page](#page-190-0) 12-23
- Chapter [14, "Using the DBMS\\_MACUTL Package"](#page-220-0)

#### <span id="page-93-0"></span>**Assignment Rule Set**

Under Assignment Rule Set, select a rule set from the list if you want to use a rule set to control when and how a factor identity is set. For example, you can use a rule set to determine when a database session originates from a known application server or program. Chapter [5, "Configuring Rule Sets"](#page-58-0) explains how to create rule sets.

This attribute is particularly useful for situations where database applications, such as a Web application using a JDBC connection pool, must dynamically set a factor identity for the current database session. For example, a Web application may want to assign the geographic location for a database account logging in to the Web application. To do so, the Web application can use the JDBC Callable Statement, or Oracle Data Provider for .NET (ODP.NET) to execute the PL/SQL function DVSYS.SET\_ FACTOR, for example:

**BEGIN**  DVSYS.SET\_FACTOR('GEO\_STATE','VIRGINIA'); END;

Then you can create an assignment rule for the GEO\_STATE factor to allow or disallow the setting of the GEO\_STATE factor based on other factors or rule expressions. See ["How Factors Are Set" on page](#page-101-1) 7-16 for more information.

#### <span id="page-93-1"></span>**Audit Options**

Under Audit Options, select from the settings to generate an audit trail for the factors. Oracle Database Vault writes the audit trail to the DVSYS.AUDIT\_TRAIL\$ system file, described in Appendix [A, "Auditing Oracle Database Vault."](#page-274-0)

You can use the Factor Audit Report to display the generated audit records. (See ["Related Reports and Data Dictionary Views" on page](#page-114-0) 7-29 for more information.) In addition, you can select multiple audit options at a time. Each option is converted to a bit mask and added to determine the aggregate behavior. Note that there is little performance impact in auditing, unless the factor has errors. This attribute is mandatory.

The values are as follows:

- **Never:** Does not audit.
- **Always:** Always creates an audit record when a factor is evaluated. You can select from the conditions, described next.

**Sometimes:** Creates an audit record based on one or more conditions. When you select **Sometimes**, by default the **Retrieval Error** and **Retrieval NULL** options are selected.

You can select from the following conditions listed next.

Conditions that you can select for the **Always** and **Sometimes** options are as follows:

- **Retrieval Error:** Creates an audit record when the identity of a factor cannot be resolved and assigned, due to an error (such as No data found or Too many rows).
- **Retrieval NULL:** Creates an audit record when the identity of a factor is resolved to NULL.
- Validation Error: Creates an audit record when the validation method (if provided) returns an error.
- **Validation False:** Creates an audit record when the validation method (if provided) returns FALSE.
- **Trust Level NULL:** Creates an audit record when the resolved identity of a factor has an assigned trust level of NULL.

See ["Creating and Configuring a Factor Identity" on page](#page-95-1) 7-10 for more information about trust levels.

**Trust Level Less Than Zero:** Creates an audit record when the resolved identity of a factor has an assigned trust level less than zero.

#### <span id="page-94-1"></span>**Error Options**

Under Error Options, select from the following to specify the processing that occurs when a factory identity cannot be resolved. This attribute is mandatory.

The values are as follows:

- **Show Error Message:** Default. Displays an error message to the database session.
- **Do Not Show Error Message:** Does not display the error message.

An advantage of selecting **Do Not Show Error Message** and then enabling auditing is that you can track the activities of a potential intruder. The audit report reveals the activities of the intruder, yet the intruder is unaware that you are doing this because he or she does not see any error messages.

After you have created a new factor, you are ready to configure its identity. To do so, edit the factor and then add its identity.

#### **See Also:**

- ["Editing a Factor" on page](#page-94-0) 7-9
- ["Adding an Identity to a Factor" on page](#page-95-0) 7-10

# <span id="page-94-0"></span>**Editing a Factor**

To edit a factor:

- **1.** In the Oracle Database Vault Administration page, select **Factors**.
- **2.** In the Factors page, select the factor that you want to edit.
- **3.** Click **Edit**.
- **4.** Modify the factor as necessary, and then click **OK**.

#### **See Also:**

- ["Creating a Factor" on page](#page-88-0) 7-3 to modify the settings created for a new factor
- ["Adding an Identity to a Factor" on page](#page-95-0) 7-10 to add or modify an identity for the factor

# <span id="page-95-0"></span>**Adding an Identity to a Factor**

After you create a new factor, you optionally can add an identity to it. An identity is the actual value of the factor. For example, the identity of an IP\_Address factor could be the IP address of 192.0.2.4.

This section contains:

- **[About Factor Identities](#page-95-2)**
- [Creating and Configuring a Factor Identity](#page-95-1)
- [Using Identity Mapping to Configure an Identity to Use Other Factors](#page-97-0)

## <span id="page-95-2"></span>**About Factor Identities**

A factor identity for a given database session is assigned at run time using the **Factor Identification** and **Retrieval Method** fields described in ["Creating a Factor" on](#page-88-0)  [page](#page-88-0) 7-3. You can further configure the identity for the following reasons:

- To define the known identities for a factor
- To add a trust level to a factor identity
- To add an Oracle Label Security label to a factor identity
- To resolve a factor identity through its child factors, by using Identity Mapping

#### **See Also:**

- ["How Factors Work" on page](#page-99-1) 7-14 for more information about how a factor behaves during a database session
- ["Tutorial: Restricting User Activities Based on Session Data" on](#page-107-0)  [page](#page-107-0) 7-22 for an example of how to create and use factor identities

## <span id="page-95-1"></span>**Creating and Configuring a Factor Identity**

To create and configure an identity:

- **1.** In the Oracle Database Vault Administration page, select **Factors**.
- **2.** In the Factors page, select the factor to which you want to add the identity.
- **3.** Click **Edit**.
- **4.** In the Edit Factor page, scroll down to Identities and click **Create**.
- **5.** In the Create Identity page, enter the following settings and then click **OK**:
	- **[General](#page-95-3)**
	- [Label Identity](#page-96-0)

## <span id="page-95-3"></span>**General**

Enter the following values:

- **Value:** Enter the value of the identity, up to 1024 characters in mixed-case. This attribute is mandatory.
- **Trust Level:** Select one of the following trust levels:
	- **Very Trusted:** Assigns a trust level value of 10
	- **Trusted:** Assigns a trust level value of 5
	- **Somewhat Trusted:** Assigns a trust level value of 1
	- **Untrusted:** Assigns a trust level value of -1
	- **Trust Level Not Defined:** Assigns a trust level value of NULL (default)

Trust levels enable you to assign a numeric value to indicate the measure of trust allowed. A trust value of 1 signifies some trust. A higher value indicates a higher level of trust. A negative value or zero indicates distrust. When the factor identity returned from a factor retrieval method is not defined in the identity, Oracle Database Vault automatically assigns the identity a negative trust level.

To determine the trust level of a factor identity at run time, you can use the GET\_ TRUST\_LEVEL and GET\_TRUST\_LEVEL\_FOR\_IDENTITY functions in the DVSYS schema.

For example, suppose you have created a factor named Network. You can create the following identities for the Network factor:

- Intranet, with a trust level of 10
- VPN (virtual private network), with a trust level of 5
- Public, with a trust level of 1

You then can create rule expressions (or custom application code) that base policy decisions on the trust level. For example, you can use DVSYS.GET\_TRUST\_LEVEL to find trust levels greater than 5:

DVSYS.GET\_TRUST\_LEVEL('Network') > 5

Or, you can use a SELECT statement on the DVSYS.DBA\_DV\_IDENTITY data dictionary view to find trust levels for the Network factor greater than or equal to 5:

SELECT VALUE, TRUST LEVEL FROM DVSYS.DBA DV IDENTITY WHERE TRUST\_LEVEL >= 5 AND FACTOR\_NAME='Network'

Output similar to the following appears:

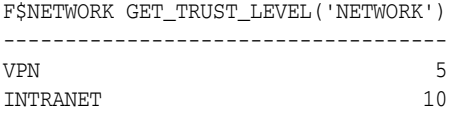

In the preceding example, Network factor identity for VPN is trusted (value equals 5), and the identity for the INTRANET domain is 10, which implies a greater trust.

See Chapter [15, "Using the Oracle Database Vault PL/SQL](#page-238-0) Interfaces" for more information about the Oracle Database Vault functions.

#### <span id="page-96-0"></span>**Label Identity**

You can assign Oracle Label Security (OLS) labels to factor identities. (In brief, a label acts as an identifier for a database table row to assign privileges to the row. For more information about labels, see *Oracle Label Security Administrator's Guide*.) The **Factor Labeling** attribute for a factor determines whether a factor is labeled **By Self** or **By** 

**Factors**. If you set the **Factor Labeling** attribute to **By Self**, then you can associate OLS labels with the factor identities. If you set the **Factor Labeling** attribute to **By Factors**, then Oracle Database Vault derives the factor identity labels from the labeling of child factor identities. When there are multiple child factor identities with labels, Oracle Database Vault merges the labels using the OLS algorithm associated with the applicable factor Oracle Label Security policy.

To label an identity:

<span id="page-97-1"></span>**1.** In the Create Identity page, under Label Identity, select the OLS label from the **Available OLS Labels** list.

The list shows data labels from the Oracle Label Security installation for your site. For more information, refer to *Oracle Label Security Administrator's Guide*.

**Note:** You can select multiple labels by holding down the Ctrl key as you click each label that is to be selected.

- <span id="page-97-2"></span>**2.** Click **Move** to move the OLS label to the **Selected OLS Labels** list.
- **3.** Repeat Step [1](#page-97-1) and Step [2](#page-97-2) to select more OLS labels.

You can select only one label for each OLS policy.

**4.** Click **OK** to finish labeling the identity.

#### **Editing a Factor Identity**

To edit a factor identity:

- **1.** In the Edit Factor page, scroll down to Identities and select the identity you want to edit.
- **2.** Click **Edit**.
- **3.** In the Edit Identity page, modify the identity as necessary.
- **4.** Click **OK**.

#### **Deleting a Factor Identity**

Before you delete a factor identity, you can locate the various references to it by querying the factor-related Oracle Database Vault views. See ["Oracle Database Vault](#page-151-0)  [Data Dictionary Views" on page](#page-151-0) 11-10 for more information.

To delete a factor identity:

- **1.** In the Edit Factor page, scroll down to Identities and select the identity you want to remove.
- **2.** Click **Remove**.
- **3.** In the Confirmation page, click **Yes**.

## <span id="page-97-0"></span>**Using Identity Mapping to Configure an Identity to Use Other Factors**

After you create, edit, and save the factor identity, you can map it. Identity mapping is the process of identifying a factor by using other (child) factors. This is a way to transform combinations of factors into logical identities for a factor or to transform continuous identity values (for example, temperature) or large discrete identity values (for example, IP address ranges) into logical sets. To check configuration issues in the mapping for an identity, see ["Identity Configuration Issues Report" on page](#page-262-1) 17-3. See

also ["Tutorial: Restricting User Activities Based on Session Data" on page](#page-107-0) 7-22 for an example of how to use identity mapping.

To map an identity to a factor:

**1.** Create a parent factor and set the attribute **Factor Identification** to **By Factors**.

["Creating a Factor" on page](#page-88-0) 7-3 describes how to create factors.

**2.** For the parent factor, create a new factor identity.

["Creating and Configuring a Factor Identity" on page](#page-95-1) 7-10 describes how to create an identity.

- <span id="page-98-0"></span>**3.** Map the factor-identity pair of the parent to the factor-identity pairs of its children. Use the following process:
	- **a.** In the Factors page, select the parent factor from the Factors page and then click **Edit**.
	- **b.** In the Edit Factor page, under Identities, select the parent factor identity and then click **Edit**.
	- **c.** In the Edit Identity page, click **Create** under Map Identity.
	- **d.** In the Create Identity Map page, select a factor name from the **Contributing Factor** list.

This is the child factor to which you want to map the parent factor.

**e.** Select a **Map Condition**.

This setting lets you select an operator to compare the contributing (child) factor values.

**f.** Enter a value for the Low Value and High Value (optional) fields.

For example, consider a scenario where the Contributing Factor to the Factor Network is set to Client\_IP, the **Map Condition** is set to Between, the **Low Value** is set to 192.0.2.1 and the **High Value** is set to 192.0.2.24. This means that whenever the client IP address lies in the specified address range of 192.0.2.1 to 192.0.2.24, the parent factor evaluates to a predefined identity (for example, INTRANET).

<span id="page-98-1"></span>**g.** Click **OK** to map the parent factor-identity to the child factor-identity.

You can map different identities of a parent factor to different identities of the contributing factor. For example, the INTRANET identity maps to an IP address range of 192.0.2.1 to 192.0.2.24. The REMOTE identity can map to an IP address range that excludes the address range 192.0.2.1 to 192.0.2.24.

Based on identity mapping, you can create a security policy. For example, you can define a reduced set of privileges for an employee connecting over VPN (with REMOTE), as opposed to an employee connecting from within the corporate network (with INTRANET).

**h.** Repeat Step [c](#page-98-0) to Step [g](#page-98-1) to add more contributing factors for a parent factor identity.

For example, you can configure the Network factor to resolve to a value ACCOUNTING-SENSITIVE, when the Program factor resolves to "Oracle General Ledger" and the Client\_IP is in between 192.0.2.1 and 192.0.2.24. So, if an authorized accounting financial application program, running on a client with IP address 192.0.2.12 accesses the database, then the Network factor is resolved to ACCOUNTING-SENSITIVE. A database session with the

ACCOUNTING-SENSITIVE Network value would have more access privileges than one with the INTRANET Network value.

# <span id="page-99-0"></span>**Deleting a Factor**

Before you delete a factor, you can locate the various references to the factor and its identities by querying the factor-related Oracle Database Vault views. See ["Oracle](#page-151-0)  [Database Vault Data Dictionary Views" on page](#page-151-0) 11-10 for more information.

To delete a factor:

**1.** Delete any references to the factor, such as factor identities, and Oracle Label Security policy associations.

You cannot delete a factor that has references.

- **2.** In the Oracle Database Vault Administration page, select **Factors**.
- **3.** In the Factors page, select the factor that you want to remove.
- **4.** Click **Remove**.
- **5.** In the Confirmation page, click **Yes**.

# <span id="page-99-1"></span>**How Factors Work**

The following topics in this section explain how Oracle Database Vault processes factors:

- [How Factors Are Processed When a Session Is Established](#page-99-2)
- **[How Factors Are Retrieved](#page-100-0)**
- **[How Factors Are Set](#page-101-1)**

## <span id="page-99-2"></span>**How Factors Are Processed When a Session Is Established**

When a database session is established, the following actions occur:

**1.** At the start of each database session, Oracle Database Vault begins to evaluate all default and user-created factors in the database instance.

This evaluation occurs after the normal database authentication of the session and the initialization of the Oracle Label Security session information, if applicable.

<span id="page-99-3"></span>**2.** In the factor evaluation stage, the factor initialization process executes the retrieval method for all factors that are identified by methods or constants, to resolve the factor identity for the session.

The factor error options setting has no effect on the factor initialization process.

- **3.** If a factor has a validation method defined, Oracle Database Vault validates the identity (value) of the factor by executing this validation method. If the validation method fails or returns false, the identity of the factor is undefined (NULL).
- **4.** If a factor has any identities defined for it, Oracle Database Vault resolves the trust level of the factor based on the identities defined. If an identity of the factor is defined in this list of defined identities, then Oracle Database Vault assigns the trust level as configured; otherwise it sets it to -1. If there are no identities defined for the factor, the trust level is undefined (NULL).
- <span id="page-100-2"></span>**5.** Depending on the outcome of this factor evaluation, factor validation, and trust level resolution, Database Vault audits the details of the evaluation as dictated by the factor audit configuration.
- <span id="page-100-3"></span>**6.** When the evaluation of all factors that are identified by method or constant completes, Oracle Database Vault resolves the factors that are identified by other factors by using the identity maps that are defined for the factor configured identities.

The evaluation order of the factor-configured identities is by ASCII sort on the identity values: Oracle Database Vault uses the first alphabetically sorted identity mapping that it evaluates. For example, suppose factor TEST has identities X and Y. Furthermore, identities X and Y have identity maps that are dependent on identities for factors A, B, and C. The following mapping occurs:

- $X$  is mapped when A=1 and B=1
- $Y$  is mapped when A=1, B=1, and C=2

In this case, the first one evaluated is X. Y is not evaluated, but what if its C mapping meets the criteria that is needed for the TEST factor's success? You would need to reverse the mapping, that is, map Y before X so that A, B, and C can be evaluated first. To reverse the mapping, rename Y to V (or some alphabetic value that sorts before  $X$ ) so that it can be correctly resolved.

This algorithm works if the ASCII sort ordering is correct and the identities map the same number factors at some level.

**7.** When the factor initialization completes, the Oracle Database Vault integration with Oracle Label Security occurs.

After this process completes, Oracle Database Vault checks to see if a command rule is associated with the CONNECT event. If a rule set associated with the CONNECT event, then Oracle Database Vault evaluates the rule set. If the rule set evaluates to false or results in an error, then the session is terminated. Oracle Database Vault executes any auditing or call handlers associated with the rule set before the session is terminated.

**Note:** Be careful about associating command rules with the CONNECT event, because you can inadvertently lock out other users from of the database. In general, if you create a command rule for CONNECT, set its evaluation option of the associated rule set to Any True.

If you do inadvertently lock out users, then you should temporarily disable Oracle Database Vault, disable the CONNECT command rule, re-enable Oracle Database Vault, and then fix the factor code that is causing the problem. ["If the Test Fails" on page](#page-105-0) 7-20 provides an example of how to accomplish this.

## <span id="page-100-0"></span>**How Factors Are Retrieved**

You can retrieve a factor in a database session at any time by using the DVF factor function or the DVSYS.GET\_FACTOR function. To find a listing of available factors, query the DVS.DBA\_DV\_FACTOR data dictionary view, described i[n"DBA\\_DV\\_FACTOR View"](#page-154-0) [on page](#page-154-0) 11-13.

[Example](#page-100-1) 7–1 shows an example of using the DVSYS.GET\_FACTOR function.

#### <span id="page-100-1"></span>*Example 7–1 Using DVSYS.GET\_FACTOR to Retrieve a Factor*

SELECT GET\_FACTOR('client\_ip') FROM DUAL;

You can use the factor values retrieved from the DVF factor function or the DVSYS.GET\_ FACTOR in the following ways:

- Oracle Database Vault rule expressions
- Custom application code that is available to all database sessions in an Oracle Database Vault environment

["Oracle Database Vault PL/SQL Factor Functions" on page](#page-242-0) 15-5 describes DVF factor functions in detail.

If you had set the factor evaluation to **By Session**, then Oracle Database Vault retrieves the value from the session context established, as described under ["How Factors Are](#page-99-2)  [Processed When a Session Is Established" on page](#page-99-2) 7-14.

If you had set the factor evaluation to **By Access**, then Oracle Database Vault performs Step [2](#page-99-3) through Step [5](#page-100-2) (or Step [6\)](#page-100-3), as described under ["How Factors Are Processed](#page-99-2)  [When a Session Is Established" on page](#page-99-2) 7-14, whenever the factor is retrieved.

If you had defined error options for the factor and if an error occurs, then Oracle Database Vault displays the error message.

## <span id="page-101-1"></span>**How Factors Are Set**

You can have a factor identity assigned at any time during a database session, but only if you have defined a factor assignment rule set and that rule set evaluates to true. You can do this in the application code by using the DVSYS.SET\_FACTOR function. In Java code, you can use the JDBC class java.sql.CallableStatement to set this value. For example:

```
java.sql.Connection connection ; 
...
java.sql.CallableStatement statement = 
   connection.prepareCall("{call DVSYS.SET_FACTOR('FACTOR_X', ?)}");
statement.setString(1, "MyValue");
boolean result = statement.execute();
...
```
 Applications that can execute Oracle PL/SQL functions can use this procedure (for example, applications written using Oracle Data Provider for .NET (ODP.NET)).

This concept is similar to the standard Oracle DBMS\_SESSION.SET\_IDENTIFIER procedure with an added feature that a rule set controls when a factor value can be set. If the rule set evaluates to true, Steps [2](#page-99-3) through [5](#page-100-2) under ["How Factors Are Processed](#page-99-2)  [When a Session Is Established" on page](#page-99-2) 7-14 occur.

If you have not associated a assignment rule set for the factor or if the rule set returns false (or returns errors), then Oracle Database Vault sends an error message if you attempt to set the factor using the DVSYS.SET\_FACTOR function.

# <span id="page-101-0"></span>**Tutorial: Preventing Ad Hoc Tool Access to the Database**

This section contains:

- [About This Tutorial](#page-102-0)
- [Step 1: Enable the SCOTT User Account](#page-102-2)
- [Step 2: Create the Module Factor](#page-102-1)
- [Step 3: Create the Limit SQL\\*Plus Access Rule and Rule Set](#page-103-0)
- [Step 4: Create the CONNECT Command Rule](#page-105-1)
- [Step 5: Test the Ad Hoc Tool Access Restriction](#page-105-2)
- [Step 6: Remove the Components for This Tutorial](#page-106-0)

#### **See Also:**

- "Tutorial: Restricting User Activities Based on Session Data" on [page](#page-107-0) 7-22 for an example of using factor identity mapping
- "Tutorial: Integrating Oracle Database Vault with Oracle Label [Security" on page](#page-130-0) 9-5 for an example of integrating an Oracle Database Vault factor with an Oracle Label Security label

## <span id="page-102-0"></span>**About This Tutorial**

Many database applications contain features to explicitly control the actions of a user. However, an ad hoc query tool, such as SQL\*Plus, may not have these controls. As a result, a user could use an ad hoc tool to perform actions in the database that he or she would normally be prevented from performing in a regular database application. You can use a combination of Oracle Database Vault factors, rule sets, and command rules to prevent unauthorized access to the database by ad hoc query tools.

In the following tutorial, you limit the use of SQL\*Plus to only four users: the Database Vault Owner, the Database Vault Account Manager, SYSTEM, and SYS. To accomplish this, you must create a factor to find the applications on your system and a rule and rule set to limit SQL\*Plus to these four users. Then you create a command rule for the CONNECT SQL statement, which is associated with the rule set. When you successfully complete this tutorial, then only the administrative users you specify should be able to connect to the database using SQL\*Plus.

## <span id="page-102-2"></span>**Step 1: Enable the SCOTT User Account**

You must use the SCOTT account later on when you test the Oracle Database Vault components for this tutorial, so ensure that this account is active.

**1.** Log in to SQL\*Plus as a user who has been granted the DV\_ACCTMGR role.

#### For example:

sqlplus amalcolm\_dvacctmgr Enter password: *password*

**2.** Check the status of the SCOTT account.

SELECT USERNAME, ACCOUNT\_STATUS FROM DBA\_USERS WHERE USERNAME = 'SCOTT';

**3.** If the SCOTT account is expired and locked, then enter the following statement to make it active:

ALTER USER SCOTT ACCOUNT UNLOCK IDENTIFIED BY *password*;

Replace *password* with a password that is secure.

## <span id="page-102-1"></span>**Step 2: Create the Module Factor**

The Module factor uses the SYS\_CONTEXT SQL function to find the names of the applications that are used to access the current instance of Oracle Database. As described previously, the SYS\_CONTEXT SQL function provides many useful methods for finding the state of a user session. SYS\_CONTEXT is a valuable tool for creating custom factors.

**1.** Log in to Oracle Database Vault Administrator as a user who has been granted the DV\_OWNER or DV\_ADMIN role.

["Starting Oracle Database Vault Administrator" on page](#page-32-0) 3-1 explains how to log in.

**2.** In the Administration page, select **Factors**.

The Factors page appears.

- **3.** Click **Create** to display the Create Factor page.
- **4.** Enter the following information:
	- **Name:** Enter Module.
	- **Description:** Enter Factor to find applications that can access Oracle Database.
	- **Factor Type:** From the list, select **Application**.
	- **Factor Identification:** Select **By Method**.
	- **Evaluation:** Select **By Access**.
	- **Factor Labeling:** Select **By Self**.
	- **Retrieval Method:** Enter the following retrieval method:

UPPER(SYS\_CONTEXT('USERENV', 'MODULE'))

- Validation Method: Leave blank.
- **Assignment Rule Set:** From the list, select **<Non Selected>**.
- **Audit Options: Select Never.**
- **Error Options:** Select **Show Error Message**.
- **5.** Click **OK**.

Oracle Database Vault creates the factor. You now can query for the factor using the same syntax you would use to query the default factors, described ["Oracle](#page-242-0)  [Database Vault PL/SQL Factor Functions" on page](#page-242-0) 15-5.

**6.** In SQL\*Plus, perform a quick test of the Module factor.

#### For example:

sqlplus lbrown\_dvowner Enter password: *password*

SELECT DVF.F\$MODULE FROM DUAL;

The following output should appear:

F\$MODULE ----------------------------- SQLPLUS.EXE

Do not exit SQL\*Plus. You must use it later on when you test the factor components.

## <span id="page-103-0"></span>**Step 3: Create the Limit SQL\*Plus Access Rule and Rule Set**

**1.** In Oracle Database Vault Administrator, return to the Administration page.

**2.** Under Administration, select **Rule Sets**.

The Rule Sets page appears.

- **3.** Click **Create** to display the Create Rule Set page.
- **4.** Enter the following settings:
	- Name: Enter Limit SQL\*Plus Access.
	- Description: Enter Rule set to limit access to SQL\*Plus.
	- **Status:** Select **Enabled**.
	- **Evaluation Options:** Select **All True**.
	- **Audit Options:** Select **Audit Disabled**.
	- **Error Handling Options:** Select **Show Error Message**.
	- **Fail Code, Fail Message:** Leave blank.
	- **Custom Event Handler Option:** Select **Handler Disabled**.
	- **Custom Event Handler Logic: Leave blank.**
- **5.** Click **OK**.

The Rule Sets page appears.

**6.** Select the Limit SQL\*Plus rule set and then click **Edit**.

The Edit Rule Set page appears.

**7.** Under Rules Associated To The Rule Set, click **Create**.

The Create Rule page appears.

- <span id="page-104-0"></span>**8.** Enter the following settings:
	- Name: Enter Prevent non-admin access to SQL\*Plus.
	- **Rule Expression:** Enter the following rule expression:

Replace LBROWN\_DVOWNER and AMALCOLM\_DVACCTMGR with the user account names that you use for the Database Vault Owner and Database Vault Account Manager accounts. You *must* enter the user account names in upper case letters, because that is how the database stores user account names.

This expression tells Oracle Database Vault only to allow these four users to use SQL\*Plus. Another way to write the expression is to tell Database Vault to simply exclude certain users from using SQL\*Plus. That way, everyone else has access to SQL\*Plus. For example, to exclude users JSMITH and TSMITH from using SQL\*Plus, you would create this expression:

DVF.F\$MODULE != 'SQL\*PLUS' AND DVF.F\$SESSION\_USER NOT IN ('JSMITH', 'TSMITH')

However, for this tutorial, use the first expression, in which only the four administrative users are allowed to use SQL\*Plus.

- **9.** Ensure that you have entered this rule expression *exactly* as shown in Step [8.](#page-104-0) If you enter it incorrectly, you cannot log in to SQL\*Plus.
- **10.** Click **OK**.

DVF.F\$MODULE = 'SQL\*PLUS.EXE' AND DVF.F\$SESSION\_USER IN ('LBROWN\_DVOWNER', 'AMALCOLM\_DVACCTMGR', 'SYS', 'SYSTEM')

# <span id="page-105-1"></span>**Step 4: Create the CONNECT Command Rule**

The CONNECT command rule controls the CONNECT SQL statement. It also applies to logging into SQL\*Plus from the command line or other tools your site may use to access SQL\*Plus.

- **1.** In Oracle Database Vault, return to the Administration page.
- **2.** Select **Command Rules**.

The Command Rules page appears.

- **3.** Click **Create** to display the Create Command Rule page.
- **4.** Enter the following settings:
	- **Command:** Select **CONNECT** from the list.
	- **Status:** Select **Enabled**.
	- **Object Owner, Object Name:** Set to <sup>*%*</sup> so that the command rule applies to anyone who logs in.
	- **Rule Set:** Select **Limit SQL\*Plus Access** from the list.
- **5.** Click **OK**.

## <span id="page-105-2"></span>**Step 5: Test the Ad Hoc Tool Access Restriction**

You have been logged in to SQL\*Plus all along, but note that you do not need to restart your SQL\*Plus session in order for the Oracle Database Vault changes to take effect. They take effect right away.

**1.** In SQL\*Plus, try to connect as user SCOTT:

CONNECT SCOTT Enter password: *password*

The following output should appear:

```
ERROR:
ORA-47400: Command Rule violation for CONNECT on LOGON
```
Warning: You are no longer connected to ORACLE.

User SCOTT should be prevented from using SQL\*Plus.

**2.** Now try to connect as user SYSTEM:

```
CONNECT SYSTEM
Enter password: password
Connected.
```
User SYSTEM should be able to log in to SQL\*Plus. So should SYS, the Database Vault Owner account, and the Database Vault Account Manager account.

#### <span id="page-105-0"></span>**If the Test Fails**

If you cannot log in to SQL\*Plus as SYSTEM (or as any of the other administrative users listed in your rule expression), then you are prevented from using both SQL\*Plus and Oracle Database Vault Administrator. But do not fear, you can remedy the problem as follows:

**1.** Temporarily disable Oracle Database Vault.

See Appendix [B, "Disabling and Enabling Oracle](#page-282-0) Database Vault" for instructions on disabling Oracle Database Vault. After you disable Oracle Database Vault, you can log in to SQL\*Plus.

**2.** Log in to SQL\*Plus as a user who has been granted the DV\_OWNER or DV\_ADMIN role.

```
For example:
```
CONNECT lbrown\_dvowner Enter password: *password*

**3.** Enter the following statement to drop the CONNECT command rule.

```
EXEC DBMS_MACADM.DELETE_COMMAND_RULE ('CONNECT', '%', '%');
```
Even though you have disabled Oracle Database Vault, you still can use its PL/SQL Packages and Database Vault Administrator.

- **4.** Exit SQL\*Plus.
- **5.** Re-enable Oracle Database Vault.

See Appendix [B, "Disabling and Enabling Oracle](#page-282-0) Database Vault" for instructions on enabling Oracle Database Vault.

**6.** In Oracle Database Vault Administrator, check the rule expression for any errors and then correct them. Recreate the CONNECT command rule, and then test it.

## <span id="page-106-0"></span>**Step 6: Remove the Components for This Tutorial**

- **1.** In Database Vault Administrator, return to the Administrator page.
- **2.** Select **Command Rules**.
- **3.** In the Command Rules page, select the CONNECT command rule, and then click **Remove**. Select **Yes** in the Confirmation page.
- **4.** In the Administrator page, select **Rule Sets**.
- **5.** In the Rule Sets page, select the Limit SQL\*Plus Access rule set and click **Remove**. Select **Yes** in the Confirmation page.
- **6.** In the Administration page, select **Factors**.
- **7.** In the Factors page, select the Module factor, and then click **Remove**. Select **Yes** in the Confirmation page.
- **8.** As the Database Vault Owner, log in to SQL\*Plus and then remove the Prevent Non-admin access to SQL\*Plus rule.

For example:

```
CONNECT lbrown_dvowner
Enter password: password
```
EXEC DBMS\_MACADM.DELETE\_RULE('Prevent non-admin access to SQL\*Plus');

**9.** If necessary, connect as the Oracle Database Vault Account Manager and then lock and expire the SCOTT account.

For example:

CONNECT amalcolm\_dvacctmgr Enter password: *password*

ALTER USER SCOTT ACCOUNT LOCK PASSWORD EXPIRE;

# <span id="page-107-0"></span>**Tutorial: Restricting User Activities Based on Session Data**

This section contains:

- [About This Tutorial](#page-107-1)
- [Step 1: Create an Administrative User](#page-107-2)
- [Step 2: Add Identities to the Domain Factor](#page-108-0)
- [Step 3: Map the Domain Factor Identities to the Client\\_IP Factor](#page-108-1)
- [Step 4: Create a Rule Set to Set the Hours and Select the Factor Identity](#page-110-0)
- [Step 5: Create a Command Rule That Uses the Rule Set](#page-110-1)
- [Step 6: Test the Factor Identity Settings](#page-110-2)
- [Step 7: Remove the Components for This Tutorial](#page-112-1)

## <span id="page-107-1"></span>**About This Tutorial**

You can use factor identity mapping to set session-based user restrictions for database activities. For example, suppose you wanted to restrict administrative access to a database using the following criteria:

- Ensure that the administrator is accessing the database from the correct IP address.
- Limit the database access to the standard business hours of the administrator.

This type of configuration is useful for restricting different types of administrators: not only local, internal administrators, but offshore and contract administrators as well.

In this tutorial, you modify the Domain factor to include identities for a secure and non-secure network access, which are based on the IP address of the computer the administrator is using. If the administrator tries to perform an action outside the standard working hours or from a different IP address, then Oracle Database Vault prevents him from doing so.

## <span id="page-107-2"></span>**Step 1: Create an Administrative User**

**1.** In SQL\*Plus, log in as a user who has been granted the DV\_ACCTMGR role, and then create the user account mwaldron.

For example:

sqlplus amalcolm\_dvacctmgr Enter password: *password*

CREATE USER mwaldron IDENTIFIED BY *password*;

Replace *password* with a password that is secure.

**2.** Connect as SYS using the SYSDBA privilege, and then grant user mwaldron DBA privileges.

CONNECT SYS AS SYSDBA Enter password: *password*

GRANT CREATE SESSION, DBA TO mwaldron;
## **Step 2: Add Identities to the Domain Factor**

**1.** Log in to Oracle Database Vault Administrator as a user who has been granted the DV\_OWNER or DV\_ADMIN role.

["Starting Oracle Database Vault Administrator" on page](#page-32-0) 3-1 explains how to log in.

**2.** In the Administration page, select **Factors**.

The Factors page appears.

**3.** Select the Domain factor and then select **Edit**.

The Domain factor is the parent factor.

- **4.** Under Identities, select **Create**.
- **5.** In the Create Identity page, enter the following information:
	- Value: Enter HIGHLY SECURE INTERNAL NETWORK
	- **Trust Level**: Select **Very Trusted**
- **6.** Click **OK**.
- **7.** In the Edit Factor:Domain page, create a second identity called NOT SECURE, and then set its trust level to Untrusted.

## <span id="page-108-0"></span>**Step 3: Map the Domain Factor Identities to the Client\_IP Factor**

- **1.** In Oracle Database Vault Administrator, in the Edit Factor: Domain page, select the HIGHLY SECURE INTERNAL NETWORK identity and then select **Edit**.
- **2.** Under Map Identity, select **Create**.
- **3.** In the Create Identity Map page, enter the following information:
	- **Contributing Factor: Select Client\_IP** to be the child factor.
	- **Map Condition:** Select **Equal**, and then in the **Low Value** box, enter the IP address for the Virtual Machine (for example, 192.0.2.12, representing the computer that user maldron uses). For this tutorial, you can enter the IP address of your own computer. If you are using Microsoft Windows, then use the IP address assigned to the Loopback Adapter.
- **4.** Click **OK**, and then click **OK** again to return to the Edit Factor: Domain page.
- **5.** Create the following two identity maps for the NOT SECURE identity:

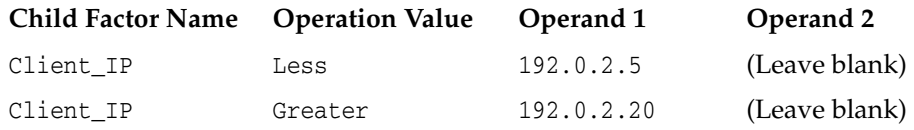

The identity maps in the NOT SECURE identity are in a range of IP addresses outside the IP address that user mwaldron uses (192.0.2.12). The IP addresses here must be in any range *outside* mwaldron's IP address.

This identity mapping creates the following condition: If the user logs in from the correct IP address, then Oracle Database Vault decides that the connection is secure, through the HIGHLY SECURE INTERNAL NETWORK identity. However, if the user logs in from an IP address that is less than 192.0.2.5 or greater than 192.0.2.20, then the connection is deemed not secure, through the NO SECURE identity.

- **6.** Click **OK** to return to the Edit Factor: Domain page, then click **OK** again to return to the Factors page.
- <span id="page-109-0"></span>**7.** Test the factor identities.

First, in SQL\*Plus, connect as user mwaldron but do not specify a database instance.

CONNECT mwaldron Enter password: *password*

SELECT DVF.F\$CLIENT\_IP FROM DUAL;

The following output should appear:

F\$CLIENT\_IP -------------------------------------

Next:

SELECT DVF.F\$DOMAIN FROM DUAL;

The following output should appear:

F\$DOMAIN ------------------------------------- NOT SECURE

Because user mwaldron is not connecting directly to the database instance, Oracle Database Vault does not recognize the IP address from which he is connecting. In this case, Oracle Database uses the IPC protocol to perform the connection, which sets the IP value to null. Therefore, the identity for this connection is set to NOT SECURE.

Now connect to SQL\*Plus by specifying the database instance (for example, orcl) and then check the factor identities again:

CONNECT mwaldron@orcl Enter password: *password*

SELECT DVF.F\$CLIENT\_IP FROM DUAL;

The following output should appear:

F\$CLIENT\_IP ------------------------------------- 192.0.2.12

Next:

SELECT DVF.F\$DOMAIN FROM DUAL;

The following output should appear:

F\$DOMAIN ------------------------------------- HIGHLY SECURE INTERNAL NETWORK

Now that user mwaldron is connecting to the orcl database instance, his IP address is recognized. This is because the database uses the TCP protocol, so now the host IP value can be populated appropriately. Because the IP address is within the correct range, the factor identity is set to HIGHLY SECURE INTERNAL NETWORK.

## **Step 4: Create a Rule Set to Set the Hours and Select the Factor Identity**

- **1.** In Oracle Database Vault, return to the Administration page.
- **2.** Select **Rule Sets**.
- **3.** In the Rule Sets page, select **Create**.
- **4.** In the Create Rule Set page, enter the following settings:
	- Name: Enter Internal DBA Standard Working Hours.
	- **Status:** Select **Enabled**.
	- **Evaluation Options:** Select **All True**.

Leave the remaining settings at their defaults.

- **5.** Click **OK**.
- **6.** In the Rule Sets page, select the Internal DBA Standard Working Hours rule set, and then select **Edit**.
- **7.** In the Edit Rule Set: Internal DBA Standard Working Hours page, under Rules Associated To The Rule Set, select **Create**.
- **8.** In the Create Rule page, create the following rules:
	- Name: Internal DBA

**Rule Expression:** DVF.F\$SESSION\_USER='MWALDRON'

(When you create an expression with a user name, enter the user name in upper case letters, because that is how the database stores user names.)

Name: Internal Network Only

**Rule Expression:** DVF.F\$DOMAIN='HIGHLY SECURE INTERNAL NETWORK'

■ **Name:** Week Day

**Rule Expression:** TO\_CHAR(SYSDATE, 'D') BETWEEN '2' AND '6'

Name: Week Working Day Hours

**Rule Expression:** TO\_CHAR(SYSDATE, 'HH24') BETWEEN '08' AND '19'

**9.** Click **OK** to return to the Rule Sets page.

## **Step 5: Create a Command Rule That Uses the Rule Set**

**1.** In Oracle Database Vault Administrator, return to the Administration page.

- **2.** Select **Command Rules**, and in the Command Rules page, select **Create**.
- **3.** In the Create Command Rule page, enter the following settings:
	- **Command: Select CREATE TABLE** from the list.
	- **Rule Set**: Select **Internal DBA Standard Working Hours** from the list.

Leave the remaining settings at their defaults.

**4.** Click **OK**.

## **Step 6: Test the Factor Identity Settings**

Test the settings by resetting the system clock, logging in as the mwaldron administrative user, and then trying to create a table.

**1.** Set the system time to 9 p.m.

**UNIX:** Log in as root and use the date command to set the time. For example, assuming the date today is December 14, 2011, you would enter the following:

su root Password: *password* date --set="14 DEC 2011 21:00:00"

**Windows:** Double-click the clock icon, which is typically at the lower right corner of the screen. In the Date and Time Properties window, set the time to 9 p.m., and then click **OK**.

**2.** In SQL\*Plus, connect as user mwaldron and try to create a table. In the following, replace orcl with the name of your database instance.

CONNECT mwaldron@orcl Enter password: *password*

CREATE TABLE TEST (num number);

The following output should appear:

```
ERROR at line 1:
ORA-00604: error occurred at recursive SQL level 1
ORA-47400: Command Rule violation for create table on MWALDRON.TEST
ORA-06512: at "DVSYS.AUTHORIZE_EVENT", line 55
ORA-06512: at line 31
```
Because user mwaldron is create a table outside working hours, Database Vault prevents him.

- **3.** Reset the system time back to the local time.
- **4.** In SQL\*Plus, as user mwaldron, try to create the table again.

```
CREATE TABLE TEST (num number);
```
Table created.

```
DROP TABLE TEST;
Table dropped.
```
Now that user maldron is working during his local hours and from the IP address associated with the HIGHLY SECURE INTERNAL NETWORK identity, he can create tables.

**5.** Reconnect as user mwaldron but without adding the database instance name to the connection command, and then try to select from the OE.ORDERS table again.

CONNECT mwaldron Enter password: *password*

CREATE TABLE TEST (num number);

The following output should appear:

```
ERROR at line 1:
ORA-00604: error occurred at recursive SQL level 1
ORA-47400: Command Rule violation for create table on MWALDRON.TEST
ORA-06512: at "DVSYS.AUTHORIZE_EVENT", line 55
ORA-06512: at line 31
```
Even though user mwaldron is trying to create a table during the correct time, he cannot because is not directly logged in to the orcl database instance. Oracle Database Vault deems him to be using the NOT SECURE identity, and then denies him access.

#### **Step 7: Remove the Components for This Tutorial**

**1.** Log in to SQL\*Plus as the DV\_ACCTMGR user and drop user mwaldron.

sqlplus amalcolm\_dvacctmgr Enter password: *password*

DROP USER mwaldron CASCADE;

**2.** Remove the CREATE TABLE command rule.

Return the Administration page and select **Command Rules**. Select the CREATE TABLE command rule and then select **Remove**. In the Confirmation page, select **Yes**.

**3.** Remove the Internal DBA Standard Working Hours rule set.

In Oracle Database Vault Administrator, select **Rule Sets** in the Administration page. In the Rule Sets page, select the Internal DBA Standard Working Hours rule set, and then select **Remove**. In the Confirmation page, select **Yes**.

**4.** In SQL\*Plus, delete the rules associated with the Internal DBA Standard Working Hours rule set.

CONNECT lbrown\_dvowner Enter password: *password*

```
EXEC DBMS_MACADM.DELETE_RULE('Internal DBA');
EXEC DBMS MACADM.DELETE RULE('Internal Network Only');
EXEC DBMS MACADM.DELETE_RULE('Week Day');
EXEC DBMS_MACADM.DELETE_RULE('Week Day Working Hours'); 
COMMIT<sub>.</sub>
```
**5.** Remove the HIGHLY SECURE INTERNAL NETWORK and NOT SECURE factor identities from the Domain factor.

Return to the Administration page and select **Factors**. Select the Domain factor, select **Edit**, and under Identities, remove the HIGHLY SECURE INTERNAL NETWORK and NOT SECURE factor identities. In the Confirmation page, select **Yes**.

# **Guidelines for Designing Factors**

Follow these guidelines for designing factors:

- You can use the Oracle utility packages such as UTL\_TCP, UTL\_HTTP, DBMS\_LDAP, and DBMS\_PIPE to integrate security or other contextual information about the session from external systems.
- Do not specify a retrieval method if the factor identification is set to **Identified By Factors**. Retrieval methods are only needed if you set the factor to **By Method** or **By Constant**.
- Consider using a validation method if a factor has an assignment rule set. Doing so helps to verify that invalid identities are not submitted.
- Use the client-supplied factors such as Program, OS User, and others with caution, because the values that are supplied can only be trusted when the client software is trusted and the communications channel from the client software is known to be secure.
- Only specify an evaluation option of **By Access** if the value returned by the retrieval method could change from one invocation to the next in the same session (for example, time-based factors).
- Optimize the internal logic of a function used for the factor retrieval method using traditional SQL and PL/SQL optimization techniques. For more information about performance and optimization, see *Oracle Database Performance Tuning Guide*.
- If the discrete values returned by the retrieval method are known, be sure to define identities for each value so that you can assign trust levels for them. Trust levels add value to factors as you also can use the trust level in application logic based on factors.
- A security policy based on more factors is generally considered stronger than one based on fewer factors. You can create a new factor that is identified by other factors to store combinations of factors into logical grouping using identity maps. This also makes it easier to label the parent factor when you integrate the factors with the Oracle Label Security labels. (See ["Integrating Oracle Database Vault with](#page-127-0)  [Oracle Label Security" on page](#page-127-0) 9-2 for more information.)
- It is generally easier to configure and debug a factor that is labeled **By Self** than one labeled **By Factors** when integrating the Oracle Label Security.
- You can design a database client application to pass one or more security, end-user, or environmental attributes so that they are available to an associated database session. To do this, create a single factor for each attribute and then use an assignment rule set to control when these attributes can be assigned (for example only when using a specific Web application on specified named application server computers). Oracle Database Vault factors used in this fashion are very much like the Oracle procedure DBMS\_SESSION.SET\_IDENTIFIER but also include a capability to control when they can be set. For more information about the DBMS\_SESSION package, see *Oracle Database PL/SQL Packages and Types Reference*.

# **How Factors Affect Performance**

Each factor has elements that are processed, such as its validation method, trust level, and so on. For factors that are evaluated by the session, such as Database\_Hostname and Proxy\_User, Oracle Database Vault performs this processing during session initialization, and then caches the results for subsequent requests for that value.

The 17 default factors listed in ["Default Factors" on page](#page-87-0) 7-2 are cached because they are likely candidates for a typical security policy. However, if you only use five factors (for example, in rule sets or other components, the other factors consume resources that could otherwise be used elsewhere). In this case, you should remove the unnecessary factors by deleting them. (Oracle Database Vault does not use any of these factors internally, so you can remove them if you do not need them.)

If you have a large number of users or if your application server frequently must create and destroy connections, the resources used can affect system performance. You can delete the unnecessary factors.

You can check system performance by running tools such as Oracle Enterprise Manager (including Oracle Enterprise Manager Database Control, which is installed by default with Oracle Database), Statspack, and TKPROF. For more information about Oracle Enterprise Manager, see the Oracle Enterprise Manager documentation set. For information about Database Control, refer to its online Help. *Oracle Database Performance Tuning Guide* describes the Statspack and TKPROF utilities.

# <span id="page-114-0"></span>**Related Reports and Data Dictionary Views**

[Table](#page-114-0) 7–1 lists Oracle Database Vault reports that are useful for analyzing factors and their identities. See Chapter [17, "Oracle Database Vault Reports"](#page-260-0) for information about how to run these reports.

| Report                                                 | <b>Description</b>                                                                                                    |
|--------------------------------------------------------|----------------------------------------------------------------------------------------------------|
| "Factor Audit Report" on page 17-4                     | Audits factors (for example, to find factors that<br>failed to be evaluated)                                              |
| "Factor Configuration Issues Report" on<br>page 17-3   | Lists configuration issues, such as disabled or<br>incomplete rule sets, or to audit issues that may<br>affect the factor |
| "Factor Without Identities Report" on<br>page 17-3     | Lists factors that have had no identities assigned<br>yet                                                                 |
| "Identity Configuration Issues Report" on<br>page 17-3 | Lists factors that have invalid label identities or no<br>map for the identity                                            |
| "Rule Set Configuration Issues Report" on<br>page 17-4 | Lists rule sets that have no rules defined or<br>enabled, which may affect the factors that use<br>them                   |

*Table 7–1 Reports Related to Factors and Their Identities*

[Table](#page-114-1) 7–2 lists data dictionary views that provide information about existing factors and factor identities.

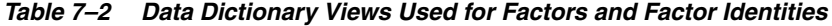

<span id="page-114-1"></span>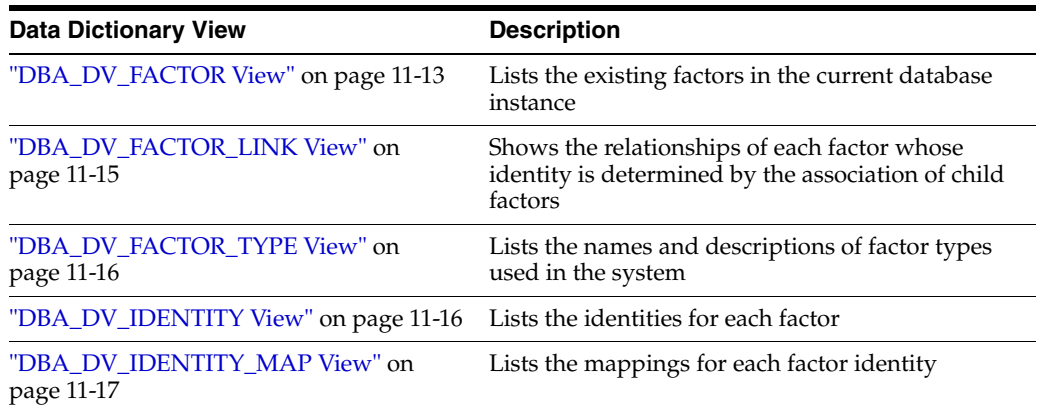

# **Configuring Secure Application Roles for Oracle Database Vault**

This chapter contains:

- [What Are Secure Application Roles in Oracle Database Vault?](#page-116-0)
- [Creating and Editing Secure Application Roles](#page-117-0)
- **[Securing a Secure Application Role](#page-118-0)**
- [Deleting a Secure Application Role](#page-118-1)
- **[How Secure Application Roles Work](#page-119-0)**
- [Tutorial: Granting Access with Database Vault Secure Application Roles](#page-119-1)
- [How Secure Application Roles Affect Performance](#page-123-0)
- [Related Reports and Data Dictionary View](#page-123-1)

# <span id="page-116-0"></span>**What Are Secure Application Roles in Oracle Database Vault?**

In Oracle Database Vault, you can create a secure application role that you enable with an Oracle Database Vault rule set. Regular Oracle Database secure application roles are enabled by custom PL/SQL procedures. You use secure application roles to prevent users from accessing data from outside an application. This forces users to work within the framework of the application privileges that have been granted to the role.

The advantage of basing database access for a role on a rule set is that you can store database security policies in one central place, as opposed to storing them in all your applications. Basing the role on a rule set provides a consistent and flexible method to enforce the security policies that the role provides. In this way, if you must update the security policy for the application role, you do it in one place, the rule set. Furthermore, no matter how the user connects to the database, the result is the same, because the rule set is bound to the role. All you need to do is to create the role and then associate it with a rule set. All you need to do is to create the role and then associate it with a rule set. The associated rule set validates the user who is trying to enable the role.

You can run reports on secure application roles that you create in Oracle Database Vault. See ["Related Reports and Data Dictionary View" on page](#page-123-1) 8-8 for more information.

This chapter explains how to configure secure application roles by using Oracle Database Vault Administrator. To configure secure application roles by using the PL/SQL interfaces and packages provided by Oracle Database Vault, refer to the following chapters:

- Chapter [12, "Using the DBMS\\_MACADM Package"](#page-168-0)
- Chapter [15, "Using the Oracle Database Vault PL/SQL](#page-238-0) Interfaces"

# <span id="page-117-0"></span>**Creating and Editing Secure Application Roles**

Follow these steps:

**1.** Create a rule set that contains at least one rule to set the conditions for allowing or disallowing the user to enable the role.

When you create the underlying rule for the rule set, remember that the rule should validate the user who is trying to enable the role. The rule should validate the user who is trying to log in. See Chapter [5, "Configuring Rule Sets"](#page-58-0) for more information about rule sets.

**2.** Log in to Oracle Database Vault Administrator as a user who has been granted the DV\_OWNER or DV\_ADMIN role.

["Starting Oracle Database Vault Administrator" on page](#page-32-0) 3-1 explains how to log in.

- **3.** In the Administration page, under Database Vault Feature Administration, click **Secure Application Roles**.
- **4.** In the Secure Application Roles page:
	- To create a new secure application role, click **Create**.
	- To edit an existing secure application role, select it from the list and then click **Edit**.

Remember that you can modify an existing secure application role only if it has been created in Oracle Database Vault. You cannot modify secure application roles or database roles that have been created outside of Oracle Database Vault. If you want to modify an existing Oracle Database role so that it can work with Oracle Database Vault, create a new secure application role in Oracle Database Vault and then grant the existing role to the secure application role. For example, in SQL\*Plus:

GRANT myExistingDBrole TO myDVrole;

After you create a new secure application role, you must modify your code to use this new role. You can use DBMS\_MACSEC\_ROLES.SET\_ROLE in your application code to accomplish this. See ["SET\\_ROLE Procedure" on page](#page-219-0) 13-2 for more information about the SET\_ROLE function.

- **5.** In the Create (or Edit) Role page, enter the following settings and then click **OK**.
	- **[General](#page-117-1)**
	- **[Rule Set](#page-118-2)**

#### <span id="page-117-1"></span>**General**

Enter the following settings:

**Role:** Enter the name using no more than 30 characters, with no spaces. Preferably, enter the role name in upper case letters, though you are not required to do so. Ensure that this name follows the standard Oracle naming conventions for role creation using the CREATE ROLE statement, described in *Oracle Database SQL Reference*. This attribute is mandatory.

- **Status:** Select either **Enabled** or **Disabled** to enable or disable the secure application role during run time. The default is **Enabled**. This attribute is mandatory.
	- **Enabled:** Enables the role to be available for use. That is, users are allowed to call the DBMS\_MACSEC\_ROLES.SET\_ROLE function to try to enable the role. Note that whether or not the role will be enabled depends on the evaluation result of the associated rule set.

See ["SET\\_ROLE Procedure" on page](#page-219-0) 13-2 for more information about this function.

**– Disabled:** Disables the role from being available for use. The DBMS\_MACSEC\_ ROLES.SET\_ROLE function will not be able to enable the role.

See ["Oracle Database Vault PL/SQL Packages" on page](#page-254-0) 15-17 for more information about the DBMS\_MACSEC\_ROLES.SET\_ROLE function.

#### <span id="page-118-2"></span>**Rule Set**

From the list, select the rule set that you want to associate with the secure application role. This attribute is mandatory.

When calling DBMS\_MACSEC\_ROLES.SET\_ROLE, if the rule set evaluates to true, then Oracle Database Vault sets the role for the database session. If the rule set evaluates to false, then the role is not set.

See Chapter [5, "Configuring Rule Sets"](#page-58-0) for more information about rule sets.

# <span id="page-118-0"></span>**Securing a Secure Application Role**

Users who have database administrative privileges may try to use the DROP ROLE SQL statement to delete secure application roles that were created using Oracle Database Vault.

To prevent the database administrator from deleting a secure application role, when you create secure application roles, protect them by using a realm. To do so, add the role to a realm authorization. See ["Defining Realm Authorization" on page](#page-48-0) 4-5 for more information.

## <span id="page-118-1"></span>**Deleting a Secure Application Role**

Before you delete a secure application role, you can locate the various references to it by querying the role-related Oracle Database Vault views. See ["Oracle Database Vault](#page-151-0)  [Data Dictionary Views" on page](#page-151-0) 11-10 for more information.

To delete a secure application role:

- **1.** Check and modify any applications that may be using the secure application role that you want to delete.
- **2.** In the Oracle Database Vault Administration page, select **Secure Application Roles**.
- **3.** In the Secure Application Roles page, select the role that you want to remove.
- **4.** Click **Remove**.
- **5.** In the Confirmation page, click **Yes**.

# <span id="page-119-0"></span>**How Secure Application Roles Work**

The process flow for a secure application role that is managed by Oracle Database Vault is as follows:

**1.** Create or update the role either in Oracle Database Vault Administrator or by using the secure application role-specific functions in the DBMS\_MACADM package.

See ["Secure Application Role Procedures Within DBMS\\_MACADM" on](#page-209-0)  page [12-42](#page-209-0) for more information.

**2.** Modify your application to call the role, by using the DBMS\_MACSEC\_ROLES.SET\_ ROLE function.

See ["SET\\_ROLE Procedure" on page](#page-219-0) 13-2 for more information.

**3.** Oracle Database Vault then evaluates the rule set associated with the secure application role.

If the rule set evaluates to true, then Oracle Database Vault enables the role for the current session. If the rule set evaluates to false, the role is not enabled. In either case, Oracle Database Vault processes the associated auditing and custom event handlers for the rule set associated with the secure application role.

# <span id="page-119-1"></span>**Tutorial: Granting Access with Database Vault Secure Application Roles**

This section contains:

- [About This Tutorial](#page-119-2)
- [Step 1: Create Users for This Tutorial](#page-119-3)
- [Step 2: Enable the OE User Account](#page-120-0)
- [Step 3: Create the Rule Set and Its Rules](#page-120-1)
- [Step 4: Create the Database Vault Secure Application Role](#page-121-0)
- [Step 5: Grant the SELECT Privilege to the Secure Application Role](#page-121-1)
- [Step 6: Test the Database Vault Secure Application Role](#page-121-2)
- [Step 7: Remove the Components for This Tutorial](#page-122-0)

## <span id="page-119-2"></span>**About This Tutorial**

In this tutorial, you restrict the SELECT SQL statement on the ORDERS table in the OE schema to a specific set of users. Furthermore, these users can only perform these statements on the OE.ORDERS table from within the office, not from a remote connection. To accomplish this, you create an Oracle Database Vault secure application role that will be enabled for the user only if the user passes the checks enforced by the rule set that you associate with the secure application role.

## <span id="page-119-3"></span>**Step 1: Create Users for This Tutorial**

**1.** Log in to SQL\*Plus as a user who has been granted the DV\_ACCTMGR role.

For example:

sqlplus amalcolm\_dvacctmgr Enter password: *password*

**2.** Create the following user accounts:

CREATE USER eabel IDENTIFIED BY *password*; CREATE USER ahutton IDENTIFIED BY *password*; CREATE USER ldoran IDENTIFIED BY *password*;

**3.** Connect as SYS using the SYSDBA privilege, and then grant these users the CREATE SESSION privilege.

CONNECT SYS AS SYSDBA Enter password: password

GRANT CREATE SESSION TO eabel, ahutton, ldoran;

#### <span id="page-120-0"></span>**Step 2: Enable the OE User Account**

**1.** In SQL\*Plus, connect as the DV\_ACCTMGR user.

For example:

CONNECT amalcolm\_dvacctmgr Enter password: *password*

**2.** Check the account status of the OE account.

SELECT USERNAME, ACCOUNT\_STATUS FROM DBA\_USERS WHERE USERNAME = 'OE';

**3.** If the OE account is locked and expired, unlock it and assign it a new password.

ALTER USER OE ACCOUNT UNLOCK IDENTIFIED BY *password*;

#### <span id="page-120-1"></span>**Step 3: Create the Rule Set and Its Rules**

**1.** Log in to Oracle Database Vault Administrator as a user who has been granted the DV\_OWNER or DV\_ADMIN role.

["Starting Oracle Database Vault Administrator" on page](#page-32-0) 3-1 explains how to log in.

**2.** In the Administration page, select **Rule Sets**.

The Rule Sets page appears.

**3.** Click **Create**.

The Create Rule Set page appears.

- **4.** Enter the following information:
	- Name: Can Modify Orders
	- **Description:** Rule set to control who can modify orders in the OE.ORDERS table
- **5.** Leave the remaining settings and their defaults, and then click **OK**.
- **6.** In the Rule Sets page, select the Can Modify Orders rule set, and then click **Edit**. The Edit Rule Set: Can Modify Orders page appears.
- **7.** Scroll to the bottom of the page and under Rules Associated To The Rule Set, click **Create**.
- **8.** Create the following two rules:

## **Rule Name Rule Expression** Check IP Address DVF.F\$CLIENT\_IP = '192.0.2.12'

Check Session User DVF.F\$SESSION\_USER IN ('EABEL', 'AHUTTON')

For the Check IP Address rule, replace 123.45.67.89 with the IP address for your own computer. In a real-world scenario, you would create an expression that includes all the IP addresses for the users who should be allowed access.

Both of these rules use the default factors Client\_IP and Session\_User. See ["Default](#page-87-1)  [Factors" on page](#page-87-1) 7-2 for more information about these factors. If these factors have been removed or modified, you can use the following rule expressions instead:

- **Check IP Address:** UPPER (SYS\_CONTEXT('USERENV', 'IP\_ADDRESS')) = '192.0.2.12'
- **Check Session User:** UPPER(SYS\_CONTEXT('USERENV','SESSION\_USER')) IN ('EABEL', 'AHUTTON')
- **9.** Ensure that the **Status** setting for the Can Modify Orders table is set to **Enabled** and **Evaluation Options** is set to **All True**.
- **10.** Click **OK**.

#### <span id="page-121-0"></span>**Step 4: Create the Database Vault Secure Application Role**

- **1.** In Oracle Database Vault, return to the Administration page.
- **2.** Under Administration, select **Secure Application Roles**.

The Secure Application Roles page appears.

**3.** Click **Create**.

The Create Role page appears.

- **4.** In the **Role** box, enter ORDERS\_MGMT to name the role.
- **5.** Under Rule Set, select **Can Modify Orders**.
- **6.** Click **OK**.

At this stage, the Database Vault secure application role and its associated rule set are created, though the role does not yet have any privileges.

## <span id="page-121-1"></span>**Step 5: Grant the SELECT Privilege to the Secure Application Role**

**1.** In SQL\*Plus, connect as user OE.

CONNECT OE Enter password: *password*

**2.** Grant the SELECT privilege to the ORDERS\_MGMT Database Vault Secure application role.

GRANT SELECT ON ORDERS TO ORDERS\_MGMT;

## <span id="page-121-3"></span><span id="page-121-2"></span>**Step 6: Test the Database Vault Secure Application Role**

**1.** In SQL\*Plus, connect directly to the database as user eabel.

CONNECT eabel@orcl Enter password: *password*

Replace orcl with the name of your database instance.

**2.** Set the ORDERS MGMT role.

EXEC DBMS\_MACSEC\_ROLES.SET\_ROLE('ORDERS\_MGMT');

Typically, you would embed this call in the application that the user logs in to.

**3.** Select from the OE.ORDERS table.

SELECT COUNT(\*) FROM OE.ORDERS;

The following output should appear:

 COUNT(\*) ---------- 105

Because user eabel is logging directly into the database from the correct IP address and is listed as a valid session user, she can select from the OE.ORDERS table. If user ahutton logs in to SQL\*Plus in the same manner, she also can select from the OE.ORDERS table.

**4.** Reconnect as user eabel without specifying the database instance, and then try to select from the OE.ORDERS table again.

CONNECT eabel Enter password: *password*

EXEC\_DBMS\_MACSEC\_ROLES.SET\_ROLE('ORDERS\_MGMT');

#### The following output should appear:

Error at line 1: ORA-47305: Rule Set Violation on SET ROLE (Can Modfiy Orders) ...

Next:

SELECT COUNT(\*) FROM OE.ORDERS;

#### The following output should appear:

ERROR at line 1: ORA-00942: table or view does not exist

Even though user eabel is a valid user, she has violated the Check IP Address rule in the rule set, so she is not granted the ORDERS\_MGMT role. The only way for the IP address to be recognized is to connect by specifying the database instance, as user eabel did in Step [1.](#page-121-3) (For an explanation about how this works, see Step [7](#page-109-0) in ["Step](#page-108-0)  [3: Map the Domain Factor Identities to the Client\\_IP Factor" on page](#page-108-0) 7-23, in [Chapter](#page-86-0) 7.)

**5.** Connect as user ldoran and then enter the following statements:

```
EXEC DBMS_MACSEC_ROLES.SET_ROLE('ORDERS_MGMT');
SELECT COUNT(*) FROM OE.ORDERS;
```
Because user ldoran is not a valid user, she is not granted the ORDERS\_MGMT role. Therefore, she cannot select from the OE.ORDERS table.

#### <span id="page-122-0"></span>**Step 7: Remove the Components for This Tutorial**

**1.** Log into SQL\*Plus as the DV\_OWNER or DV\_ADMIN user.

For example:

CONNECT lbrown\_dvowner Enter password: *password*

**2.** Delete the ORDERS\_MGMT secure application role.

EXEC DBMS\_MACADM.DELETE\_ROLE('ORDERS\_MGMT');

**3.** Enter the following commands in the order shown to remove the Can Modify Orders rule set.

```
EXEC DBMS MACADM.DELETE_RULE_FROM_RULE_SET('Can Modify Orders', 'Check IP
Address');
EXEC DBMS_MACADM.DELETE_RULE_FROM_RULE_SET('Can Modify Orders', 'Check Session 
User');
EXEC DBMS_MACADM.DELETE_RULE('Check IP Address');
EXEC DBMS MACADM.DELETE RULE('Check Session User');
EXEC DBMS MACADM.DELETE RULE SET('Can Modify Orders');
COMMIT;
```
**4.** Connect as the Database Vault Account Manager and drop the users.

#### For example:

CONNECT amalcolm\_dvacctmgr Enter password: *password*

DROP USER eabel; DROP USER ahutton; DROP USER ldoran;

**5.** If uneccessary, lock and expire the OE user account.

ALTER USER OE ACCOUNT LOCK PASSWORD EXPIRE;

## <span id="page-123-0"></span>**How Secure Application Roles Affect Performance**

You can check system performance by running tools such as Oracle Enterprise Manager (including Oracle Enterprise Manager Database Control, which is installed by default with Oracle Database), Statspack, and TKPROF. For more information about Oracle Enterprise Manager, see the Oracle Enterprise Manager documentation set. For information about Database Control, refer to its online Help. *Oracle Database Performance Tuning Guide* describes the Statspack and TKPROF utilities.

# <span id="page-123-2"></span><span id="page-123-1"></span>**Related Reports and Data Dictionary View**

[Table](#page-123-2) 8–1 lists Oracle Database Vault reports that are useful for analyzing Oracle Database Vault secure application roles. See Chapter [17, "Oracle Database Vault](#page-260-0)  [Reports"](#page-260-0) for information about how to run these reports.

| Report                                                 | <b>Description</b>                                                                                           |
|--------------------------------------------------------|----------------------------------------------------------------------------------------------------|
| "Secure Application Role Audit Report" on<br>page 17-5 | Lists audit records generated by the Oracle<br>Database Vault secure application<br>role-enabling operation. |
|                                                        | To generate this type of audit record, enable<br>auditing for the rule set associated with the<br>role.      |

*Table 8–1 Reports Related to Secure Application Roles*

| <b>Report</b>                                                    | <b>Description</b>                                                                                                    |
|------------------------------------------------------------------|----------------------------------------------------------------------------------------------------|
| "Secure Application Configuration Issues<br>Report" on page 17-4 | Lists secure application roles that have<br>nonexistent database roles, or incomplete or<br>disabled rule sets           |
| "Rule Set Configuration Issues Report" on<br>page $17-4$         | Lists rule sets that have no rules defined or<br>enabled, which may affect the secure<br>application roles that use them |
| "Powerful Database Accounts and Roles<br>Reports" on page 17-9   | Provides information about powerful<br>database accounts and roles                                                       |

*Table 8–1 (Cont.) Reports Related to Secure Application Roles*

You can use the DBA\_DV\_ROLE data dictionary view to find the Oracle Database Vault secure application roles used in privilege management. See ["DBA\\_DV\\_ROLE View" on](#page-162-0)  page [11-21](#page-162-0) for more information.

# **Integrating Oracle Database Vault with Other Oracle Products**

This chapter contains:

- [Integrating Oracle Database Vault with Enterprise User Security](#page-126-0)
- [Attaching Factors to an Oracle Virtual Private Database](#page-127-1)
- [Integrating Oracle Database Vault with Oracle Label Security](#page-127-2)

# <span id="page-126-0"></span>**Integrating Oracle Database Vault with Enterprise User Security**

You can integrate Oracle Database Vault with Oracle Enterprise User Security. Enterprise User Security enables you to centrally manage database users and authorizations in one place. It is combined with Oracle Identity Management and is available in Oracle Database Enterprise Edition.

In general, to integrate Oracle Database Vault with Oracle Enterprise User Security, you configure the appropriate realms to protect the data that you want to protect in the database.

After you define the Oracle Database Vault roles as needed, you can create a rule set for the Enterprise users to allow or disallow their access.

To configure an Enterprise User authorization:

**1.** Create a rule to allow or disallow user access.

Follow the instructions in ["Creating a Rule to Add to a Rule Set" on page](#page-62-0) 5-5 to create a new rule. In the Create Rule page, enter the following PL/SQL in the Rule Expression field:

SYS\_CONTEXT('USERENV','EXTERNAL\_NAME') = *'user\_domain\_name'*

Replace *user\_domain\_name* with the domain, for example:

SYS\_CONTEXT('USERENV','EXTERNAL\_NAME') = 'myserver.us.example.com*'*

<span id="page-126-1"></span>**2.** Add this rule to a new rule set.

["Creating a Rule Set" on page](#page-59-0) 5-2 explains how to create a new rule set, including how to add an existing rule to it.

**3.** Add this rule set to the realm authorization for the database that you want to protect.

["Defining Realm Authorization" on page](#page-48-0) 4-5 explains how to create realm authorizations. In the Authorization Rule Set list, select the rule set that you created in Step [2.](#page-126-1) Afterward, the realm authorization applies to all users.

For more information about Enterprise User Security, see *Oracle Database Advanced Security Administrator's Guide*.

# <span id="page-127-1"></span>**Attaching Factors to an Oracle Virtual Private Database**

You can attach factors to an Oracle Virtual Private Database. To do so, define a policy predicate that is a PL/SQL function or expression. Then, for each function or expression, you can use the DVF.F\$ PL/SQL function that is created for each factor.

# <span id="page-127-2"></span><span id="page-127-0"></span>**Integrating Oracle Database Vault with Oracle Label Security**

This section includes the following topics:

- [How Oracle Database Vault Is Integrated with Oracle Label Security](#page-127-3)
- [Requirements for Using Oracle Database Vault with Oracle Label Security](#page-128-0)
- [Using Oracle Database Vault Factors with Oracle Label Security Policies](#page-128-1)
- [Tutorial: Integrating Oracle Database Vault with Oracle Label Security](#page-130-0)
- [Related Reports and Data Dictionary Views](#page-134-0)

#### <span id="page-127-3"></span>**How Oracle Database Vault Is Integrated with Oracle Label Security**

When you integrate Oracle Database Vault with Oracle Label Security, it means that you can assign an Oracle Label Security label to an Oracle Database Vault factor identity.

In Oracle Label Security, you can restrict access to records in database tables or PL/SQL programs. For example, Mary may be able to see data protected by the HIGHLY SENSITIVE label, an Oracle Label Security label on the EMPLOYEE table that includes records that should have access limited to certain managers. Another label can be PUBLIC, which allows more open access to this data.

In Oracle Database Vault, you can create a factor called Network, for the network on which the database session originates, with the following identities:

- **Intranet:** Used for when an employee is working on site within the intranet for your company.
- **Remote:** Used for when the employee is working at home from a VPN connection.

You then assign a maximum session label to both. For example:

- Assign the Intranet identity to the HIGHLY SENSITIVE Oracle Label Security label.
- Assign the Remote identity to the PUBLIC label.

This means that when Mary is working at home using her VPN connection, she has access only to the limited table data protected under the PUBLIC identity. But when she is in the office, she has access to the HIGHLY SENSITIVE data, because she is using the Intranet identity. ["Tutorial: Integrating Oracle Database Vault with Oracle](#page-130-0)  [Label Security" on page](#page-130-0) 9-5 provides an example of how to accomplish this type of integration.

You can audit the integration with Oracle Label Security by using the Label Security Integration Audit Report. See ["Label Security Integration Audit Report" on page](#page-264-1) 17-5 for more information. Oracle Database Vault writes the audit trail to the DVSYS.AUDIT\_ TRAIL\$ system file, described in Appendix [A, "Auditing Oracle Database Vault."](#page-274-0)

You can use the Oracle Database Vault APIs to integrate Oracle Database Vault with Oracle Label Security. See Chapter [12, "Using the DBMS\\_MACADM Package"](#page-168-0) for more information.

For more information about Oracle Label Security labels, levels, and policies, see *Oracle Label Security Administrator's Guide*.

You can run reports on the Oracle Database Vault and Oracle Label Security integration. See ["Related Reports and Data Dictionary Views" on page](#page-134-0) 9-9 for more information.

#### <span id="page-128-0"></span>**Requirements for Using Oracle Database Vault with Oracle Label Security**

You must have the following requirements in place before you use Oracle Database Vault with Oracle Label Security:

- Oracle Label Security is licensed separately. Ensure that you have purchased a license to use it.
- Before you install Oracle Database Vault, you must have already installed Oracle Label Security.
- Ensure that you have the appropriate Oracle Label Security policies defined. For more information, see *Oracle Label Security Administrator's Guide*.
- If you plan to integrate an Oracle Label Security policy with a Database Vault policy, then ensure that the policy name for Oracle Label Security is less than 24 characters. You can check the names of Oracle Label Security policies by querying the POLICY\_NAME column of the ALL\_SA\_POLICIES data dictionary view.

#### <span id="page-128-1"></span>**Using Oracle Database Vault Factors with Oracle Label Security Policies**

Oracle Database Vault controls the maximum security clearance for a database session by merging the maximum allowable data for each label in a database session by merging the labels of Oracle Database Vault factors that are associated to an Oracle Label Security policy. In brief, a label acts as an identifier for the access privileges of a database table row. A policy is a name associated with the labels, rules, and authorizations that govern access to table rows. See *Oracle Label Security Administrator's Guide* for more information about row labels and policies.

Use the following steps to define factors that contribute to the maximum allowable data label of an Oracle Label Security policy:

**1.** Log in to Oracle Database Vault Administrator as a user who has been granted the DV\_OWNER or DV\_ADMIN role.

["Starting Oracle Database Vault Administrator" on page](#page-32-0) 3-1 explains how to log in.

**2.** Make the user LBACSYS account an owner of the realm that contains the schema to which a label security policy has been applied.

This enables the LBACSYS account to have access to all the protected data in the realm, so that it can properly classify the data.

The LBACSYS account is created in Oracle Label Security using the Oracle Universal Installer custom installation option. Before you can create an Oracle Label Security policy for use with Oracle Database Vault, you must make LBACSYS an owner for the realm you plan to use. See ["Defining Realm Authorization" on page](#page-48-0) 4-5 for more information.

- **3.** Authorize the schema owner (on which the label security policy has been applied) as either a realm participant or a realm owner.
- **4.** In the Administration page, under Database Vault Feature Administration, click **Label Security Integration**.
- **5.** In the Label Security Policies page:
	- To register a new label security policy, click **Create**.
	- To edit an existing label security policy, select it from the list and then click **Edit**.
- **6.** Enter the following settings and then click **OK**:
	- **[General](#page-129-0)**
	- **[Label Security Policy Factors](#page-129-1)**

#### <span id="page-129-0"></span>**General**

Under General, enter the following settings:

- **Label Security Policy:** From the list, select the Oracle Label Security policy that you want to use.
- **Algorithm:** Optionally change the label-merging algorithm for cases when Oracle Label Security has merged two labels. In most cases, you may want to select **LII - Minimum Level/Intersection/Intersection**. This setting is the most commonly used method that Oracle Label Security administrators use when they want to merge two labels. This setting provides optimum flexibility when your applications must determine the resulting label that is required when combining two data sets that have different labels. It is also necessary for situations in which you must perform queries using joins on rows with different data labels.

For more information on these label-merging algorithms, see *Oracle Label Security Administrator's Guide*. If you want to use the DBMS\_MACADM package to specify a merge algorithm, see Table 12–57, " [Oracle Label Security Merge Algorithm Codes"](#page-212-0) [on page](#page-212-0) 12-45 for a full listing of possible merge algorithms.

**Label for Initialization Errors:** Optionally enter a label for initialization errors. The label specified for initialization errors is set when a configuration error or run-time error occurs during session initialization. You can use this setting to assign the session a data label that prevents access or updates to any data the policy protects until the issue is resolved.

#### <span id="page-129-1"></span>**Label Security Policy Factors**

To select a factor to associate with an Oracle Label Security policy:

- **1.** In the **Available Factors** list under Label Security Policy Factors, select the factor that you want to associate with the Oracle Label Security policy.
- **2.** Click **Move** to move the factor to the **Selected Factors** list.

**Note:** You can select multiple factors by holding down the **Ctrl** key as you click each factor that you want to select.

After you associate a factor with an Oracle Label Security policy, you can label the factor identities using the labels for the policy. ["Adding an Identity to a Factor" on](#page-95-0)  [page](#page-95-0) 7-10 provides detailed information.

**Note:** If you do not associate an Oracle Label Security policy with factors, then Oracle Database Vault maintains the default Oracle Label Security behavior for the policy.

#### <span id="page-130-0"></span>**Tutorial: Integrating Oracle Database Vault with Oracle Label Security**

This section contains:

- [About This Tutorial](#page-130-1)
- [Step 1: Create Users for This Tutorial](#page-130-3)
- [Step 2: Create the Oracle Label Security Policy](#page-130-2)
- [Step 3: Create Oracle Database Vault Rules to Control the OLS Authorization](#page-131-0)
- [Step 4: Update the ALTER SYSTEM Command Rule to Use the Rule Set](#page-132-0)
- [Step 5: Test the Authorizations](#page-132-1)
- [Step 6: Remove the Components for This Tutorial](#page-133-0)

#### <span id="page-130-1"></span>**About This Tutorial**

You can use Oracle Database Vault factors with Oracle Label Security and Oracle Virtual Private Database (VPD) technology to restrict access to sensitive data. You can restrict this data so that it is only exposed to a database session when the correct combination of factors exists, defined by the security administrator, for any given database session.

This tutorial shows how you can integrate Oracle Database Vault with Oracle Label Security to grant two administrative users who normally have the same privileges different levels of access.

#### <span id="page-130-3"></span>**Step 1: Create Users for This Tutorial**

**1.** Log in to SQL\*Plus as a user who has been granted the DV\_ACCTMGR role.

For example:

sqlplus amalcolm\_dvacctmgr Enter password: *password*

**2.** Create the following users:

CREATE USER mdale IDENTIFIED BY *password*; CREATE USER jsmith IDENTIFIED BY *password*;

**3.** Connect as user SYS with the SYSDBA privilege and then grant administrative privileges to users mdale and jsmith.

CONNECT SYS AS SYSDBA Enter password: *password*

GRANT CREATE SESSION, DBA TO mdale, jsmith;

At this stage, users mdale and jsmith have identical administrative privileges.

#### <span id="page-130-2"></span>**Step 2: Create the Oracle Label Security Policy**

**1.** In SQL\*Plus, connect as the Oracle Label Security administrator, LBACSYS.

CONNECT LBACSYS

Enter password: *password*

If user LBACSYS is locked and expired, connect as the Database Vault Account Manager, unlock and unexpire the LBACSYS account, and then log back in as LBACSYS.

#### For example:

CONNECT amalcolm\_dvacctmgr Enter password: *password*

ALTER USER LBACSYS ACCOUNT UNLOCK IDENTIFIED BY *password*;

```
CONNECT LBACSYS
Enter password: password
```
#### **2.** Create a new Oracle Label Security policy:

EXEC SA\_SYSDBA.CREATE\_POLICY('PRIVACY','PRIVACY\_COLUMN','NO\_CONTROL');

**3.** Create the following levels for the PRIVACY policy:

```
EXEC SA_COMPONENTS.CREATE_LEVEL('PRIVACY',2000,'S','SENSITIVE');
EXEC SA_COMPONENTS.CREATE_LEVEL('PRIVACY',1000,'C','CONFIDENTIAL');
```
#### **4.** Create the PII compartment.

EXEC SA\_COMPONENTS.CREATE\_COMPARTMENT('PRIVACY',100,'PII','PERS\_INFO');

**5.** Grant users mdale and jsmith the following labels:

```
EXEC SA USER ADMIN.SET USER LABELS('PRIVACY','mdale','S:PII');
EXEC SA_USER_ADMIN.SET_USER_LABELS('PRIVACY','jsmith','C');
```
User mdale is granted the more sensitive label, Sensitive, which includes the PII compartment. User jsmith gets the Confidential label, which is less sensitive.

#### <span id="page-131-0"></span>**Step 3: Create Oracle Database Vault Rules to Control the OLS Authorization**

**1.** Connect to SQL\*Plus as the Database Vault Owner.

For example:

CONNECT lbrown\_dvowner Enter password: *password*

**2.** Create the following rule set:

```
EXEC DBMS_MACADM.CREATE_RULE_SET('PII Rule Set',
 'Protect PII data from privileged users', 'Y', 1, 0, 2, NULL, NULL, 0, NULL);
```
**3.** Create a rule for the PII Rule Set.

```
EXEC DBMS_MACADM.CREATE_RULE('Check OLS Factor', 
  'dominates(sa_utl.numeric_label(''PRIVACY''), 
  char_to_label(''PRIVACY'',''S:PII'')) = ''1''');
```
Ensure that you use single quotes, as shown in this example, and not double quotes.

**4.** Add the Check OLS Factor rule to the PII Rule Set.

```
EXEC DBMS_MACADM.ADD_RULE_TO_RULE_SET('PII Rule Set', 
  'Check OLS Factor');
```
**5.** Synchronize the Check OLS factor rule.

```
EXEC DBMS_MACADM.SYNC_RULES;
COMMIT;
```
#### <span id="page-132-0"></span>**Step 4: Update the ALTER SYSTEM Command Rule to Use the Rule Set**

**1.** As the Database Vault Owner, check the current value of the ALTER SYSTEM command rule, which is one of the default command rules when you install Oracle Database Vault.

SELECT \* FROM DVSYS.DBA\_DV\_COMMAND\_RULE WHERE COMMAND = 'ALTER SYSTEM';

**2.** Make a note of these settings so that you can revert them to their original values later on.

In a default installation, the ALTER SYSTEM command rule uses the Allow System Parameters rule set, has no object owner or name, and is enabled.

**3.** Update the ALTER SYSTEM command rule to include the PII Rule Set.

```
EXEC DBMS_MACADM.UPDATE_COMMAND_RULE('ALTER SYSTEM', 'PII Rule Set', '%', '%', 
'Y');
```
This command adds the PII Rule Set to the ALTER SYSTEM command rule, applies it to all object owners and object names, and enables the command rule.

#### <span id="page-132-1"></span>**Step 5: Test the Authorizations**

**1.** In SQL\*Plus, log on as user mdale.

CONNECT mdale Enter password: *password*

**2.** Check the current setting for the AUDIT\_TRAIL initialization parameter.

SHOW PARAMETER AUDIT\_TRAIL

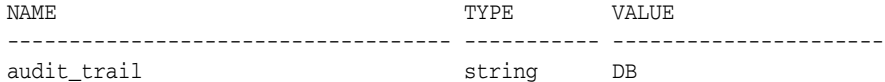

Make a note of this setting, so that you can revert it to its original setting later on.

**3.** As user mdale, use the ALTER SYSTEM statement to modify the AUDIT\_TRAIL parameter.

ALTER SYSTEM SET AUDIT\_TRAIL=OS, EXTENDED SCOPE=SPFILE; System altered.

Because user mdale was assigned the Sensitive label with the PII compartment, he can use the ALTER SYSTEM statement to modify the AUDIT\_TRAIL system parameter.

**4.** Set the AUDIT\_TRAIL parameter back to its original value, for example:

ALTER SYSTEM SET AUDIT\_TRAIL=DB, EXTENDED SCOPE=SPFILE;

**5.** Log in as user jsmith and then issue the same ALTER SYSTEM statement:

CONNECT jsmith Enter password: *password*

ALTER SYSTEM SET AUDIT\_TRAIL=OS, EXTENDED SCOPE=SPFILE;

The following output should appear:

```
ERROR at line 1:
ORA-01031: insufficient privileges
```
Because user jsmith was assigned only the Confidential label, he cannot perform the ALTER SYSTEM statement.

**6.** Now log in as user SYSTEM, who normally has the ALTER SYSTEM privilege, and issue the same ALTER SYSTEM statement:

```
CONNECT SYSTEM
Enter password: password
```
The following output should appear:

```
ERROR at line 1:
ORA-01031: insufficient privileges
```
SYSTEM no longer has sufficient privileges needed to perform an ALTER SYSTEM statement. Only users who have been assigned the Sensitive label, as with user mdale, can use the ALTER SYSTEM statement.

#### <span id="page-133-0"></span>**Step 6: Remove the Components for This Tutorial**

**1.** Connect as the Oracle Label Security administrator and remove the label policy and its components.

```
CONNECT LBACSYS
Enter password: password
```

```
EXEC SA SYSDBA.DROP POLICY('PRIVACY', TRUE);
```
**2.** Connect as the Oracle Database Vault Owner and issue the following commands in the order shown, to set the ALTER SYSTEM command rule back to its previous setting and remove the rule set.

For example:

CONNECT lbrown\_dvowner

```
Enter password: password
EXEC DBMS_MACADM.UPDATE_COMMAND_RULE('ALTER SYSTEM', 'Allow System 
Parameters','%', '%', 'Y');
EXEC DBMS_MACADM.DELETE_RULE_FROM_RULE_SET('PII Rule Set', 'Check OLS Factor');
EXEC DBMS_MACADM.DELETE_RULE('Check OLS Factor');
EXEC DBMS_MACADM.DELETE_RULE_SET('PII Rule Set');
COMMIT;
```
**3.** Connect as the Database Vault Account Manager and remove users mdale and jsmith.

```
CONNECT amalcolm_dvacctmgr
Enter password: password
```
DROP USER mdale; DROP USER jsmith;

### <span id="page-134-1"></span><span id="page-134-0"></span>**Related Reports and Data Dictionary Views**

[Table](#page-134-1) 9–1 lists Oracle Database Vault reports that are useful for analyzing the integration of Oracle Database Vault and Oracle Label Security. See [Chapter](#page-260-0) 17, ["Oracle Database Vault Reports"](#page-260-0) for information about how to run these reports.

*Table 9–1 Reports Related to Database Vault and Oracle Label Security Integration*

| Report                                                 | <b>Description</b>                                                                                                    |
|--------------------------------------------------------|----------------------------------------------------------------------------------------------------|
| "Factor Configuration Issues Report" on<br>page 17-3   | Lists factors in which the Oracle Label Security<br>policy does not exist.                                                                                                    |
| "Identity Configuration Issues Report" on<br>page 17-3 | Lists invalid label identities (the Oracle Label<br>Security label for this identity has been removed<br>and no longer exists).                                                                                                    |
| "Security Policy Exemption Report" on<br>page 17-10    | Lists accounts and roles that have the EXEMPT<br>ACCESS POLICY system privilege granted to them.<br>Accounts that have this privilege can bypass all<br>Virtual Private Database policy filters and any<br>Oracle Label Security policies that use Oracle<br>Virtual Private Database indirectly. |

[Table](#page-134-2) 9–2 lists data dictionary views that provide information about existing Oracle Label Security policies used with Oracle Database Vault.

*Table 9–2 Data Dictionary Views Used for Oracle Label Security*

<span id="page-134-2"></span>

| <b>Data Dictionary View</b>                 | <b>Description</b>                                                                                                 |
|---------------------------------------------|----------------------------------------------------------------------------------------------------|
| "DBA DV MAC POLICY View" on<br>page 11-17   | Lists the Oracle Label Security policies defined                                                                   |
| on page 11-18                               | "DBA DV MAC POLICY FACTOR View" Lists the factors that are associated with Oracle<br>Label Security policies       |
| "DBA DV POLICY LABEL View" on<br>page 11-19 | Lists the Oracle Label Security label for each<br>factor identifier in the DBA DV_IDENTITY view for<br>each policy |

# **DBA Operations in an Oracle Database Vault Environment**

This chapter contains:

- [Using Oracle Database Vault with Oracle Enterprise Manager Grid Control](#page-136-1)
- [Using Oracle Database Vault with Oracle Recovery Manager](#page-140-1)

# <span id="page-136-1"></span>**Using Oracle Database Vault with Oracle Enterprise Manager Grid Control**

This section contains:

- [Setting the Database Vault Administrator URL in Oracle Enterprise Manager](#page-136-0)
- [Propagating Oracle Database Vault Policies to Other Databases](#page-137-0)
- [Using Enterprise Manager Grid Control Alerts for Oracle Database Vault Policies](#page-139-0)
- [Using Oracle Database Vault-Specific Reports in Enterprise Manager Grid Control](#page-140-0)

## <span id="page-136-0"></span>**Setting the Database Vault Administrator URL in Oracle Enterprise Manager**

You can configure Database Control or Grid Control to use a specific Database Vault Administrator URL.

**1.** Access Oracle Database Vault Home page from Oracle Enterprise Manager.

See ["Accessing Oracle Database Vault Pages from Oracle Enterprise Manager" on](#page-32-1)  [page](#page-32-1) 3-1.

If you want to save the Database Vault URL: s

- For Database Control: Ensure that in addition to being granted the DV\_OWNER or DV\_ADMIN role, that you are also an Enterprise Manager administrator.
- For Grid Control: Ensure that you have been granted the OPERATOR privilege on the target database.
- **2.** Access the Database Vault Administrator URL page.

From the Database Vault Home page, click the **Administration** tab, and then under Policy Administration, click the **Launch Database Vault Administrator** link.

The Database Vault Administrator URL page appears.

**3.** In the Database Vault Administrator URL field, enter the Database Vault Administrator URL that you want to use.

#### For example:

https://myserver.us.example.com:1148/dva

- **4.** To test the URL, click the **Launch to test URL** button.
- **5.** Click the **Save** button.

#### <span id="page-137-0"></span>**Propagating Oracle Database Vault Policies to Other Databases**

If you have Oracle Enterprise Manager Grid Control Release 10.2.0.5 installed and you use it to manage a target Oracle9*i* Release 2 (9.2.0.8) database that has Oracle Database Vault enabled, then you can propagate Oracle Database Vault policies to other Database Vault-protected databases. You cannot use Grid Control to create Database Vault policies or perform the actions normally provided for in Database Vault Administrator. If you want to perform these functions, then use Database Vault Administrator.

To propagate Database Vault policies to other databases:

<span id="page-137-1"></span>**1.** Access Oracle Database Vault Administrator from Oracle Enterprise Manager, and log in to Database Vault as a user who has been granted the DV\_OWNER or DV\_ADMIN role.

Ensure that you select the database that contains the policies that you want to propagate.

See ["Accessing Oracle Database Vault Pages from Oracle Enterprise Manager" on](#page-32-1)  [page](#page-32-1) 3-1.

- **2.** From the Database Vault home page, select the **Administration** subpage.
- **3.** In the Administration page, under Policy Propagation, select the **Database Vault Policy Propagation** link.

The Available Policies area in the Policy Propagation subpage lists a summary of the Oracle Database Vault policies that were created for the database that you selected in Step [1.](#page-137-1) From here, you can propagate these policies to another database.

**4.** Under Available Policies, select each policy that you want to propagate to another database.

By default, all policies are selected.

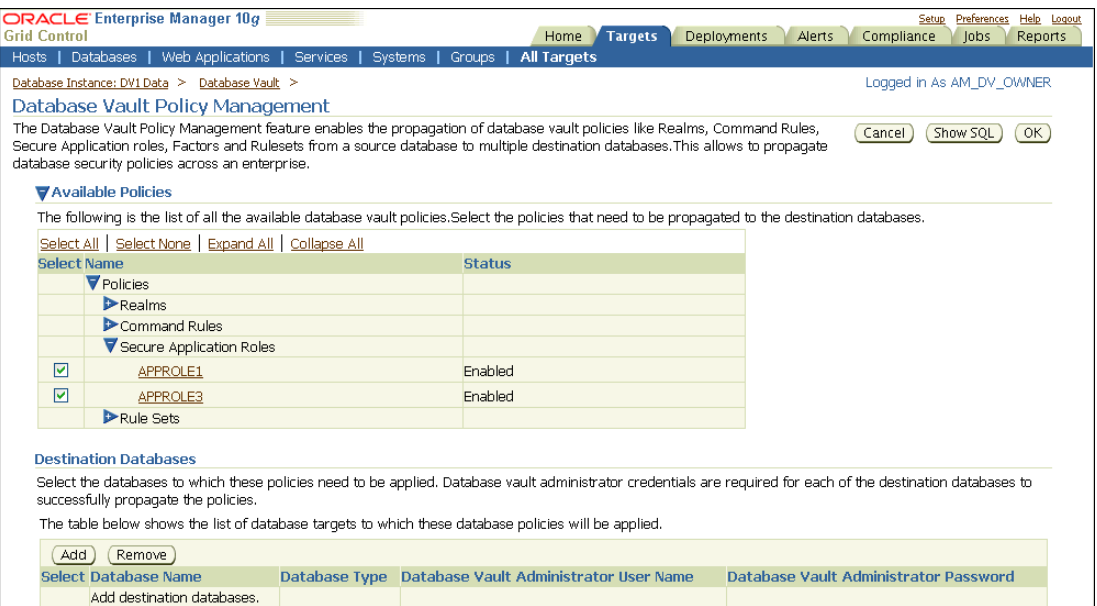

**5.** Under Destination Databases, click the **Add** button.

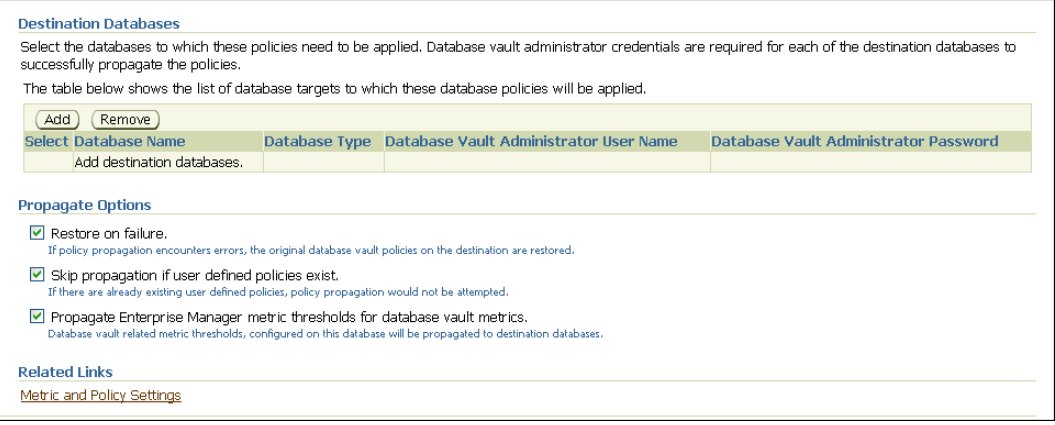

- **6.** Under Search and Select: Database Vault Enabled Destination Databases, search for the destination databases, and then select each database to which you want to propagate the policies. Then click the **Select** button.
- **7.** Under Destination Databases, do the following:
	- **a.** Under Apply credentials across destination database(s), enter the user name and password of the administrator of the Database Vault database that contains the policies you want to propagate.

This feature applies the Database Vault administrator's user name and password to all of the selected destination databases.

- **b.** Select each database to which you want to propagate the policies.
- **c.** Enter the Database Vault administrator user name and password for each database.
- **d.** Click the **Apply** button.
- **8.** In the Propagate Options page, select from the following options.

Any changes made to the seeded realms, command rules, rule sets, and so on will not be propagated to the destination databases. Only custom-created data are propagated.

- **Restore on failure:** If the policy propagation encounters errors, then the propagation is rolled back. That is, the original policies on the destination database are restored. If you do not select this option, then the policy propagation on the destination database continues and ignores any errors.
- **Skip propagation if user defined policies exist:** If the destination databases already have the user-defined policies, then the policy propagation is not attempted. If you do not select this option, then regardless of whether user-defined policies exist on the destination database, all the existing policies are cleared, and the policies from the source database are applied to the destination database.
- **Propagate Enterprise Manager metric thresholds for database vault metrics:** If the source database has Oracle Database Vault metric thresholds set, then these thresholds are also propagated to the destination databases. If you do not select this option, then only policies are propagated and not the Oracle Database Vault thresholds.
- **9.** Click the **OK** button.
- **10.** In the Confirmation window, click **OK**.

A message indicating success or failure appears. If the propagation succeeds, then the policies are active right away in their destination databases.

## <span id="page-139-0"></span>**Using Enterprise Manager Grid Control Alerts for Oracle Database Vault Policies**

Grid Control generates Oracle Database Vault-specific alerts. To view these alerts, you must be granted the DV\_OWNER, DV\_ADMIN, or DV\_SECANALYST role. The alerts are as follows:

- **Database Vault Attempted Realm Violations.** This alert helps the Oracle Database Vault security analyst (DV\_SECANALYST role) to monitor violation attempts on the Database Vault database. This user can select the realms to be affected by the alert and filter these realms based on the different types of attempts by using error codes. You can enable this metric from the Metrics and Policy Settings page. By default, the attempted realm violations are collected every 24 hours.
- **Database Vault Attempted Command Rule Violations.** The functionality for this alert is the same as for Database Vault Attempted Realm Violations, except that it focuses on violations on command rules.
- **Database Vault Realm Configuration Issues.** This metric tracks and raises an alert if users misconfigure realms. This metric is enabled when you install Oracle Database vault, and by default it collects data every one hour.
- **Database Vault Command Rule Configuration Issues.** This functionality for this alert is that same as Database Vault Realm Configuration Issues, except that it focuses on configuration changes to command rules.
- **Database Vault Policy Changes.** This metric raises an alert on any change to any Database Vault policy, such as policies for realms and command rules. It provides a detailed policy changes report.

## <span id="page-140-0"></span>**Using Oracle Database Vault-Specific Reports in Enterprise Manager Grid Control**

From the Database Vault home page, you can find information about the following types of violations:

- Top five attempted violations on realm and command rule
- Top five attempted violations by database users and client host
- Time series-based graphical reports on attempted violations for more detailed analysis

To have full access to the Database Vault reports, you must log in to Database Vault Administrator as a user who has been granted the DV\_OWNER, DV\_ADMIN, or DV\_ SECANALYST role.

**See Also:** Chapter [17, "Oracle Database Vault Reports"](#page-260-0)

# <span id="page-140-1"></span>**Using Oracle Database Vault with Oracle Recovery Manager**

You can use Recovery Manager (RMAN) in an Oracle Database Vault environment. The functionality of RMAN with Oracle Database Vault is the same as its functionality in a standard Oracle Database environment. Oracle recommends that you encrypt the RMAN backups that you create.

# **Oracle Database Vault Objects**

This chapter contains:

- **[Oracle Database Vault Schemas](#page-142-0)**
- **[Oracle Database Vault Roles](#page-143-0)**
- **[Oracle Database Vault Accounts](#page-149-0)**
- [Oracle Database Vault Data Dictionary Views](#page-151-1)

# <span id="page-142-0"></span>**Oracle Database Vault Schemas**

The Oracle Database Vault objects include two schemas with database tables, sequences, views, triggers, roles, packages, procedures, functions, and contexts that support the administration and run-time processing of Oracle Database Vault.

Oracle Database Vault has the following schemas:

- [DVSYS Schema:](#page-142-1) Owns the Oracle Database Vault schema and related objects
- [DVF Schema](#page-143-1): Owns the Oracle Database Vault functions that are created to retrieve factor identities

### <span id="page-142-1"></span>**DVSYS Schema**

The DVSYS schema contains Oracle Database Vault database objects, which store Oracle Database Vault configuration information and support the administration and run-time processing of Oracle Database Vault. In a default installation, the DVSYS schema is locked. The DVSYS schema also owns the AUDIT TRAIL\$ table.

Oracle Database Vault secures the DVSYS schema by using a protected schema design. A protected schema design guards the schema against improper use of system privileges (for example, SELECT ANY TABLE, CREATE ANY VIEW, or DROP ANY).

Oracle Database Vault protects and secures the DVSYS schema in the following ways:

- The DVSYS protected schema and its administrative roles cannot be dropped. By default, the DVSYS account is locked.
- Statements such as CREATE USER, ALTER USER, DROP USER, CREATE PROFILE, ALTER PROFILE, and DROP PROFILE can only be issued by a user with the DV\_ACCTMGR role. SYSDBA can issue these statements only if it is allowed to do so by modifying the Can Maintain Accounts/Profiles rule set.
- The powerful ANY system privileges for database definition language (DDL) and data manipulation language (DML) commands are blocked in the protected schema. This means that the objects in the DVSYS schema must be created by the

schema account itself. Also, access to the schema objects must be authorized through object privilege grants.

- Object privileges in the DVSYS schema can only be granted to administrative roles in the schema. This means that users can access the protected schema only through predefined administrative roles.
- Only the protected schema account DVSYS can issue ALTER ROLE statements on predefined administrative roles of the schema. ["Oracle Database Vault Roles" on](#page-143-0)  [page](#page-143-0) 11-2 describes Oracle Database Vault administrative roles in detail.
- Only the protected schema account DVSYS can grant predefined roles to users along with the ADMIN OPTION. This means that a grantee with the ADMIN OPTION can grant the role to another user without the ADMIN OPTION.
- The SYS.DBMS\_SYS\_SQL.PARSE\_AS\_USER procedure cannot be used to run SQL statements on behalf of the protected schema DVSYS.

**Note:** Database users can grant additional object privileges and roles to the Oracle Database Vault Administrative roles (DV\_ADMIN and DV\_ OWNER, for example) provided they have sufficient privileges to do so.

## <span id="page-143-1"></span>**DVF Schema**

The DVF schema is the owner of the Oracle Database Vault DBMS\_MACSEC\_FUNCTION PL/SQL package, which contains the functions that retrieve factor identities. After you install Oracle Database Vault, the installation process locks the DVF account to better secure it. When you create a new factor, Oracle Database Vault creates a new retrieval function for the factor and saves it in this schema.

# <span id="page-143-0"></span>**Oracle Database Vault Roles**

This section describes the default roles Oracle Database Vault provides. It includes the following topics:

- **[About Oracle Database Vault Roles](#page-143-2)**
- [Oracle Database Vault Owner Role, DV\\_OWNER](#page-145-0)
- [Oracle Database Vault Realm DBA Role, DV\\_REALM\\_OWNER](#page-146-0)
- [Oracle Database Vault Application Resource Owner Role, DV\\_REALM\\_](#page-146-1) [RESOURCE](#page-146-1)
- [Oracle Database Vault Configuration Administrator Role, DV\\_ADMIN](#page-147-0)
- [Oracle Database Vault Account Manager Role, DV\\_ACCTMGR](#page-147-1)
- [Oracle Database Vault PUBLIC Role, DV\\_PUBLIC](#page-148-0)
- [Oracle Database Vault Security Analyst Role, DV\\_SECANALYST](#page-149-1)

## <span id="page-143-2"></span>**About Oracle Database Vault Roles**

Oracle Database Vault provides a set of roles that are required for managing Oracle Database Vault. These roles are designed to implement the first level of separation of duties within the database, organized in the following hierarchy: The most powerful level is for the owner-related roles, DV\_OWNER, DV\_REALM\_OWNER, and DV\_REALM\_ RESOURCE. The next level beneath it is for the administrative roles, DV\_ADMIN, DV\_ ACCTMGR, and DV\_PUBLIC. The third level is for the analyst-related role, DV\_SECANALYST. How you use these roles depends on the requirements that your company has in place.
[Figure](#page-144-0) 11–1 illustrates the hierarchy of Oracle Database Vault roles, based on their levels of power.

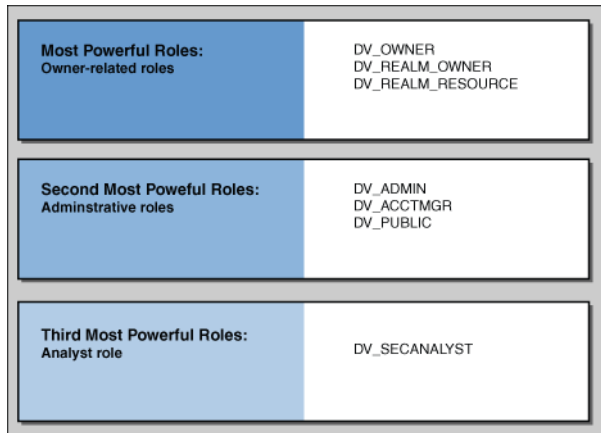

<span id="page-144-0"></span>*Figure 11–1 Hierarchy of Oracle Database Vault Roles*

**Note:** You can grant additional object privileges and roles to the Oracle Database Vault roles to extend their scope of privileges. For example, SYSDBA can grant object privileges to an Oracle Database Vault role as long as the object is not in the DVSYS schema or realm.

[Table](#page-144-1) 11–1 summarizes the privileges available with Oracle Database Vault roles.

<span id="page-144-1"></span>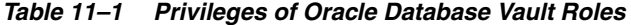

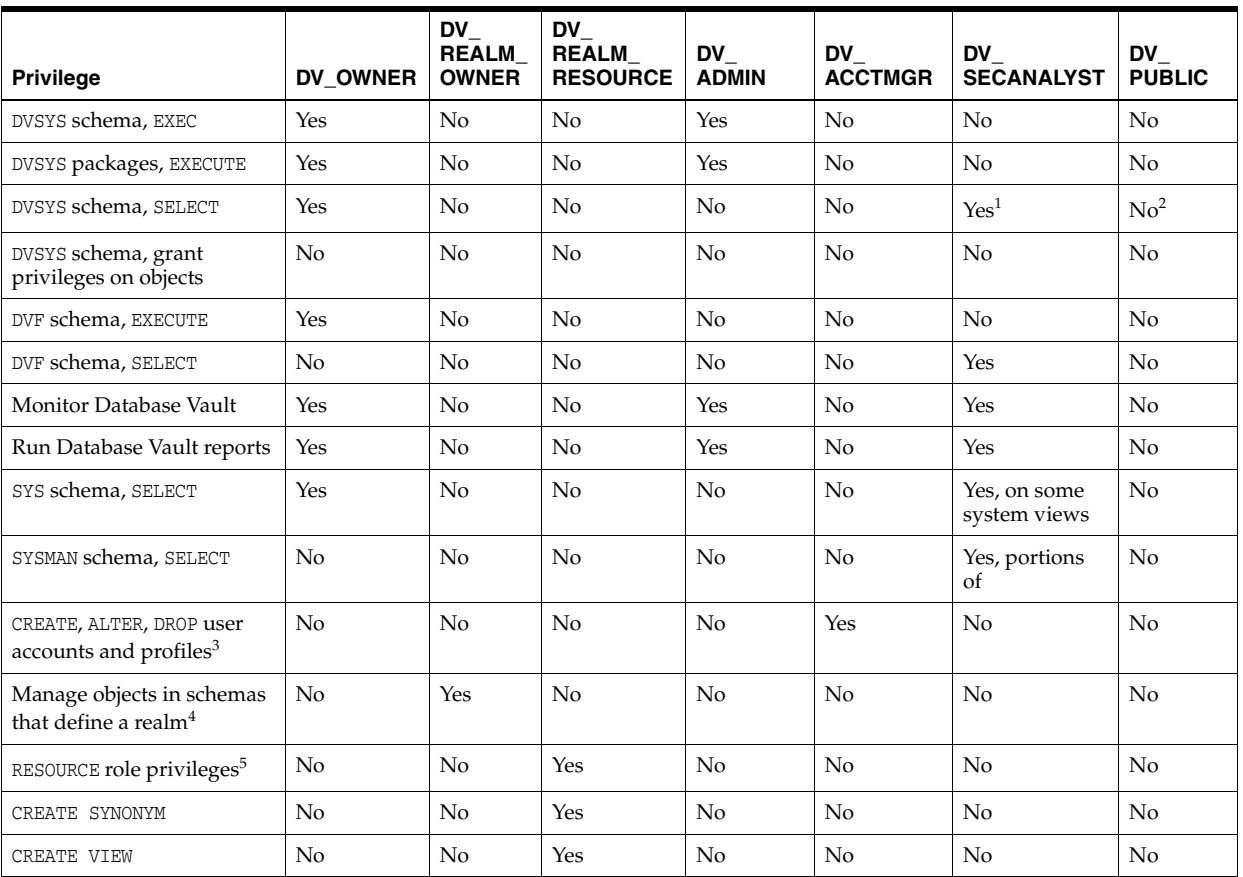

- <sup>1</sup> DV\_SECANALYST can query DVSYS schema objects through Oracle Database Vault-supplied views only.
- $^2\;$  DV\_PUBLIC can query DVSYS schema objects through Oracle Database Vault-supplied views only.
- $3$  This privilege does not include the ability to drop or alter the DVSYS account, nor change the DVSYS password.
- <sup>4</sup> This privilege includes ANY privileges, such as CREATE ANY, ALTER ANY, and DROP ANY.
- <sup>5</sup> The RESOURCE role provides the following system privileges: CREATE CLUSTER, CREATE INDEXTYPE, CREATE OPERATOR, CREATE PROCEDURE, CREATE SEQUENCE, CREATE TABLE, CREATE TRIGGER, CREATE TYPE.

## <span id="page-145-0"></span>**Oracle Database Vault Owner Role, DV\_OWNER**

Use the DV\_OWNER role to manage the Oracle Database Vault roles and its configuration. In this guide, the example account that uses this role is lbrown\_dvowner.

#### **Privileges Associated with the DV\_OWNER Role**

The DV\_OWNER role has the administrative capabilities that the DV\_ADMIN role provides, and the reporting capabilities the DV\_SECANALYST role provides. It also provides privileges for monitoring Oracle Database Vault. It is created when you install Oracle Database Vault, and has the most privileges on the DVSYS schema. In addition to DV\_ ADMIN role, the DV\_OWNER role has the GRANT ANY ROLE, ADMINISTER DATABASE TRIGGER, and ALTER ANY TRIGGER privileges.

**Tip:** Consider creating a separate, named account for the DV\_OWNER user. This way, if the user leaves the company, you can easily recreate this user account and then grant this user the DV\_OWNER role.

To find the full list of system and object privileges associated with the DV\_OWNER role, log in to SQL\*Plus with administrative privileges and then enter the following queries:

SELECT TABLE\_NAME, OWNER, PRIVILEGE FROM DBA\_TAB\_PRIVS WHERE GRANTEE = 'DV\_OWNER'; SELECT PRIVILEGE FROM DBA\_SYS\_PRIVS WHERE GRANTEE = 'DV\_OWNER';

When you install and register Oracle Database Vault, the DV\_OWNER account is created. The user who is granted this role is also granted the ADMIN option and can run any Oracle Database Vault roles (except DV\_ACCTMGR) without the ADMIN OPTION to any account. Users granted this role also can run Oracle Database Vault reports and monitor Oracle Database Vault.

#### **How Are GRANT and REVOKE Operations Affected by the DV\_OWNER Role?**

Anyone with the DV\_OWNER role can grant the DV\_OWNER and DV\_ADMIN roles to another user. The account granted this role can revoke any granted protected schema role from another account. Accounts such as SYS or SYSTEM, with the GRANT ANY ROLE system privilege alone (directly granted or indirectly granted using a role) do not have the right to grant or revoke the DV OWNER role to or from any other database account. Note also that a user with the DV\_OWNER role cannot grant or revoke the DV\_ACCTMGR role.

#### **What Happens When Oracle Database Vault Security Is Disabled?**

The granting and revoking of all protected schema roles, including DV\_OWNER, is enforced only by an instance with the Oracle executable linked with DV\_ON, which enables Oracle Database Vault security. When the Oracle executable is linked with DV\_ OFF, then any account with the GRANT ANY ROLE system privilege can perform GRANT and REVOKE operations on protected schema roles.

Appendix [B, "Disabling and Enabling Oracle](#page-282-0) Database Vault" explains how to use DV\_ ON and DV\_OFF.

## **Oracle Database Vault Realm DBA Role, DV\_REALM\_OWNER**

Use the DV\_REALM\_OWNER role to manage database objects in multiple schemas that define a realm. Grant this role to the database account owner who is responsible for managing one or more schema database accounts within a realm and the roles associated with the realm.

#### **Privileges Associated with the DV\_REALM\_OWNER Role**

A user who has been granted this role can use powerful system privileges like CREATE ANY, ALTER ANY, and DROP ANY within the realm. However, before this user can exercise these privileges, you must make this user either a participant or an owner for the realm. See ["Defining Realm Authorization" on page](#page-48-0) 4-5 for instructions.

There are no object privileges granted to the DV\_REALM\_OWNER role, but it does have some system privileges. To find the full list of DV\_REALM\_OWNER system privileges, log in to SQL\*Plus with administrative privileges and enter the following query:

SELECT PRIVILEGE FROM DBA\_SYS\_PRIVS WHERE GRANTEE = 'DV\_REALM\_OWNER';

#### **How Are GRANT and REVOKE Operations Affected by the DV\_REALM\_OWNER Role?**

The realm owner of the Oracle Data Dictionary realm, such as SYS, can grant this role to any given database account or role. Note that though this role has system privilege grants that SYS controls, it does not have the DV\_OWNER or DV\_ADMIN roles.

If you want to attach this role to a specific realm, you must assign it to an account or business-related role, then authorize that account or role in the realm.

### **Oracle Database Vault Application Resource Owner Role, DV\_REALM\_RESOURCE**

Use the DV\_REALM\_RESOURCE role for operations such as creating tables, views, triggers, synonyms, and other objects that a realm would typically use.

#### **Privileges Associated with the DV\_REALM\_RESOURCE Role**

The DV\_REALM\_RESOURCE role provides the same system privileges as the Oracle RESOURCE role. In addition, both CREATE SYNONYM and CREATE VIEW are granted to this role.

There are no object privileges granted to the DV\_REALM\_RESOURCE role, but it does have some system privileges. To find the full list of DV\_REALM\_RESOURCE system privileges, log in to SQL\*Plus with administrative privileges and enter the following query:

SELECT PRIVILEGE FROM DBA\_SYS\_PRIVS WHERE GRANTEE = 'DV\_REALM\_RESOURCE';

Though this role has system privilege grants that SYS controls, it does not have the DV\_ OWNER or DV\_ADMIN role.

#### **How Are GRANT and REVOKE Operations Affected by the DV\_REALM\_ RESOURCE Role?**

You can grant the DV\_REALM\_RESOURCE role to a database account that owns database tables, objects, triggers, views, procedures, and so on that are used to support any database application. This is a role designed for a schema type database account. The realm owner of the Oracle Data Dictionary realm, such as SYS, can grant this role to any database account or role.

## **Oracle Database Vault Configuration Administrator Role, DV\_ADMIN**

The DV\_ADMIN role controls the Oracle Database Vault PL/SQL packages.

### **Privileges Associated with the DV\_ADMIN Role**

The DV\_ADMIN role has the EXECUTE privilege on the DVSYS packages (DBMS\_MACADM, DBMS\_MACSECROLES, and DBMS\_MACUTL). DV\_ADMIN also has the capabilities provided by the DV\_SECANALYST role, which allow the user to run Oracle Database Vault reports and monitor Oracle Database Vault. During installation, the DV\_ADMIN role is granted to the DV\_OWNER role with the ADMIN OPTION during installation.

To find the full list of system and object privileges associated with the DV\_ADMIN role, log in to SQL\*Plus with administrative privileges and then enter the following queries:

SELECT TABLE\_NAME, OWNER, PRIVILEGE FROM DBA\_TAB\_PRIVS WHERE GRANTEE = 'DV\_ADMIN'; SELECT PRIVILEGE FROM DBA\_SYS\_PRIVS WHERE GRANTEE = 'DV\_ADMIN';

### **How Are GRANT and REVOKE Operations Affected by the DV\_ADMIN Role?**

Accounts such as SYS or SYSTEM, with the GRANT ANY ROLE system privilege alone do not have the rights to grant or revoke DV\_ADMIN from any other database account. The user with the DV\_OWNER or DV\_ADMIN role can grant or revoke this role to and from any database account.

### **What Happens When Oracle Database Vault Security Is Disabled?**

The granting and revoking of protected schema roles, including DV\_ADMIN, is enforced only by an instance with the Oracle executable linked with DV\_ON, which enables Oracle Database Vault security features. When the Oracle executable is linked with  $DV_{-}$ OFF, then any account with the GRANT ANY ROLE system privilege can perform GRANT and REVOKE operations on protected schema roles.

Appendix [B, "Disabling and Enabling Oracle](#page-282-0) Database Vault" explains how to use DV\_ ON.

## <span id="page-147-0"></span>**Oracle Database Vault Account Manager Role, DV\_ACCTMGR**

Use the DV\_ACCTMGR role to create and maintain database accounts and database profiles. In this manual, the example DV\_ACCTMGR role is assigned to a user named amalcolm\_dvacctmgr.

#### **Privileges Associated with the DV\_ACCTMGR Role**

A user who has been granted this role can use the CREATE, ALTER, and DROP statements for users or profiles. However, a person who has been granted the DV\_ACCTMGR role cannot perform the following operations:

- ALTER or DROP statements on the DVSYS account
- ALTER or DROP statements on users who have been granted the DV\_ADMIN, DV\_OWNER, and DV\_SECANALYST roles
- Change passwords for users who have been granted the  $DV$   $\Delta$ DMIN, DV $\Delta$ OWNER, and DV\_SECANALYST roles

To find the full list of system and object privileges associated with the DV\_ACCTMGR role, log in to SQL\*Plus with administrative privileges and then enter the following queries:

```
SELECT TABLE_NAME, OWNER, PRIVILEGE FROM DBA_TAB_PRIVS WHERE GRANTEE = 'DV_
ACCTMGR';
SELECT PRIVILEGE FROM DBA_SYS_PRIVS WHERE GRANTEE = 'DV_ACCTMGR';
```
#### **Tips:**

- Oracle recommends that you add the user who has the DV ACCTMGR role to the data dictionary realm. See ["Step 1: Adding the](#page-38-0)  [SYSTEM User to the Data Dictionary Realm" on page](#page-38-0) 3-7 for an example.
- If you want the DV\_ACCTMGR user to be able to grant or revoke the ANY privileges for other users, then log in as user SYS with the SYSDBA privilege and grant this user the GRANT ANY PRIVILEGE and REVOKE ANY PRIVILEGE privileges. Then add the user to Oracle Data Dictionary realm as an owner.
- Consider creating a separate, named account for the DV ACCTMGR user. This way, if this user forgets his or her password, you can log in as the original DV\_ACCTMGR account when you recreate the user's password. Otherwise, you must disable Oracle Database Vault, log in as SYS or SYSTEM to recreate the password, and then re-enable Database Vault.

#### **How Are GRANT and REVOKE Operations Affected by the DV\_ACCTMGR Role?**

Any account, such as SYS or SYSTEM, with the GRANT ANY ROLE system privilege alone does not have the rights to grant this role to or revoke this role from any other database account. The account with the DV\_ACCTMGR role and the ADMIN OPTION can grant this role without the ADMIN OPTION to any given database account and revoke this role from another account.

#### **What Happens When Oracle Database Vault Security Is Disabled?**

The granting and revoking of protected schema roles are enforced only by an instance with the Oracle executable linked with DV\_ON, which enables Oracle Database Vault. When the Oracle executable is linked with DV\_OFF, then any account with the GRANT ANY ROLE privilege can perform GRANT and REVOKE operations on protected schema roles.

Appendix [B, "Disabling and Enabling Oracle](#page-282-0) Database Vault" shows how to use DV\_ON and DV\_OFF.

## **Oracle Database Vault PUBLIC Role, DV\_PUBLIC**

Use the DV\_PUBLIC role to grant privileges on specific objects in the DVSYS schema. (Remember that in a default installation, the DVSYS schema is locked.)

#### **Privileges Associated with the DV\_PUBLIC Role**

The following Oracle Database Vault objects are accessible through DV\_PUBLIC:

- PL/SQL procedures and functions, described in "Oracle Database Vault Run-Time" [PL/SQL Procedures and Functions" on page](#page-238-0) 15-1. These enable access control and Oracle Label Security processing in an Oracle database.
- PL/SQL factor functions, described in "Oracle Database Vault PL/SQL Factor [Functions" on page](#page-242-0) 15-5. For the DVF schema, these are functions for each factor defined. These are functions that you can use in rule sets to inspect the SQL statement that you want the rule set to protect.
- DBMS\_MACSEC\_ROLES package, described in Chapter [13, "Using the DBMS\\_](#page-218-0) [MACSEC\\_ROLES Package"](#page-218-0). This package enables you to check the authorization for a user or to set an Oracle Database Vault secure application role.

DBMS\_MACUTL package, described in Chapter 14, "Using the DBMS\_MACUTL [Package"](#page-220-0). This package is a set of general purpose utility functions that you can use throughout the application code you write for Oracle Database Vault.

There are no system privileges granted to the DV\_PUBLIC role, but it does have some object privileges. To find the full list of DV\_PUBLIC object privileges, log in to SQL\*Plus with administrative privileges and enter the following query:

```
SELECT TABLE_NAME, OWNER, PRIVILEGE FROM DBA_TAB_PRIVS WHERE GRANTEE = 'DV_
PUBLIC';
```
#### **How Are GRANT and REVOKE Operations Affected by the DV\_PUBLIC Role?**

Oracle Database Vault does not enable you to directly grant object privileges in the DVSYS schema to PUBLIC. You must grant the object privilege on the DVSYS schema object the DV\_PUBLIC role, and then grant DV\_PUBLIC to PUBLIC. However, if you do this, it is important that you do not add more object privileges to the PUBLIC role. Doing so may undermine Oracle Database Vault security.

## **Oracle Database Vault Security Analyst Role, DV\_SECANALYST**

Use the DV\_SECANALYST role to run Oracle Database Vault reports and monitor Oracle Database Vault. (This role is also used for database-related reports.) In addition, this role enables you to check the DVSYS configuration by querying the DVSYS views described in ["Oracle Database Vault Data Dictionary Views" on page](#page-151-0) 11-10.

#### **Privileges Associated with the DV\_SECANALYST Role**

There are no system privileges associated with the DV\_SECANALYST role, but it does have the SELECT privilege for the DVSYS object schema and portions of the SYS and SYSMAN schema objects for reporting on DVSYS- and DVF-related entities. To find the full list of DV\_SECANALYST object privileges, log in to SQL\*Plus with administrative privileges and then enter the following query:

SELECT TABLE\_NAME, OWNER, PRIVILEGE FROM DBA\_TAB\_PRIVS WHERE GRANTEE = 'DV\_ SECANALYST';

#### **How Are GRANT and REVOKE Operations Affected by the DV\_SECANALYST Role?**

Any account, such as SYS or SYSTEM, with the GRANT ANY ROLE system privilege alone does not have the rights to grant this role to or revoke this role from any other database account. The user with the DV\_SECANALYST role and the ADMIN OPTION can grant this role without the ADMIN OPTION to any database account and revoke this role from another account.

#### **What Happens When Oracle Database Vault Security Is Disabled?**

The granting and revoking of protected schema roles are enforced only by an instance with the Oracle executable linked with DV\_ON, which enables the Oracle Database Vault security features. When the Oracle executable is linked with DV\_OFF, then an instance can use an account GRANT ANY ROLE system privilege for GRANT and REVOKE operations.

Appendix [B, "Disabling and Enabling Oracle](#page-282-0) Database Vault" shows how to use DV\_ON and DV\_OFF.

## **Oracle Database Vault Accounts**

Oracle Database Vault prompts for two accounts during installation: Oracle Database Vault Owner and Oracle Database Vault Account Manager. You must supply an

account name and password for the Oracle Database Vault Owner account during installation. Creating an Oracle Database Vault Account Manager is optional.

The Oracle Database Vault Owner account is granted the DV\_OWNER role. This account can manage Oracle Database Vault roles and configuration. (See ["Oracle Database](#page-145-0)  [Vault Owner Role, DV\\_OWNER" on page](#page-145-0) 11-4.)

The Oracle Database Vault Account Manager account is granted the DV\_ACCTMGR role. This account is used to manage database user accounts to facilitate separation of duties. (See ["Oracle Database Vault Account Manager Role, DV\\_ACCTMGR" on](#page-147-0)  [page](#page-147-0) 11-6.)

If you choose not to create the Oracle Database Vault Account Manager account during installation, then both the DV\_OWNER and DV\_ACCTMGR roles are granted to the Oracle Database Vault Owner user account.

**Tip:** Oracle recommends that you grant the DV\_OWNER and DV\_ ACCTMGR roles to existing user accounts. However, continue to maintain the original DV\_OWNER and DV\_ACCTMGR user accounts that you created during installation. This way, for example, if a user who has been granted one of these roles forgets his or her password, then you can log in as the original Database Vault Account Manager user and then recreate the password without having to disable Oracle Database Vault.

[Table](#page-150-0) 11–2 lists the Oracle Database Vault database accounts that are needed in addition to the accounts that you create during installation.

<span id="page-150-0"></span>

| <b>Database Account</b> | <b>Roles and Privileges</b>                                                                                                    | <b>Description</b>                                                                                      |
|-------------------------|----------------------------------------------------------------------------------------------------|----------------------------------------------------------------------------------------------------|
| <b>DVSYS</b>            | Several system and object privileges are<br>provided to support Oracle Database Vault.<br>The ability to create a session with this<br>account is revoked at the end of the<br>installation, and the account is locked.                                                           | Owner of Oracle<br>Database Vault schema<br>and related objects                                         |
| <b>DVF</b>              | A limited set of system privileges are<br>provided to support Oracle Database Vault.<br>The ability to create a session with this<br>account is revoked at the end of the<br>installation, and the account is locked.                                                             | Owner of the Oracle<br>Database Vault<br>functions that are<br>created to retrieve<br>factor identities |
| LBACSYS                 | This account is created when you install<br>Oracle Label Security by using the Oracle<br>Universal Installer custom installation option.<br>(It is not created when you install Oracle<br>Database Vault.) Do not drop or re-create this<br>account.                              | Owner of the Oracle<br>Label Security schema                                                            |
|                         | If you plan to integrate a factor with an Oracle<br>Label Security policy, you must assign this<br>user as the owner of the realm that uses this<br>factor. See "Using Oracle Database Vault<br>Factors with Oracle Label Security Policies" on<br>page 9-3 for more information. |                                                                                                    |

*Table 11–2 Database Accounts Used by Oracle Database Vault*

You can create different database accounts to implement the separation of duties requirements for Oracle Database Vault. [Table](#page-151-1) 11–3 lists some model database accounts that can act as a guide. (The accounts listed in [Table](#page-151-1) 11–3 serve as a guide to

implementing Oracle Database Vault roles. These are not actual accounts that are created during installation.)

| <b>Database</b><br>Account | <b>Roles and Privileges</b>                   | <b>Description</b>                                                                                                    |
|----------------------------|-----------------------------------------------|----------------------------------------------------------------------------------------------------|
| <b>EBROWN</b>              | DV_OWNER (with DV_ADMIN<br>and DV_SECANALYST) | Account that is the realm owner for the DVSYS<br>realm. This account can:                                                                                                  |
|                            |                                               | Run DVSYS packages                                                                                                    |
|                            |                                               | Have EXECUTE privileges in the DVSYS schema<br>Ë                                                                                                    |
|                            |                                               | Grant privileges on the DVSYS schema objects                                                                                                    |
|                            |                                               | Select objects in the schema                                                                                                    |
|                            |                                               | Monitor Oracle Database Vault activity<br>Ë                                                                                                    |
|                            |                                               | Run reports on the Oracle Database Vault<br>configuration                                                                                                    |
| JGODFREY                   | DV_ACCTMGR                                    | Account for administration of database accounts<br>and profiles. This account can:                                                                                         |
|                            |                                               | Create, alter, or drop users                                                                                                    |
|                            |                                               | Create, alter, or drop profiles                                                                                                    |
|                            |                                               | Grant and revoke the DV_ACCTMGR role, but<br>only if this account was created during the<br>Database Vault installation (this account is<br>created with the ADMIN option) |
|                            |                                               | Grant the CONNECT role                                                                                                    |
|                            |                                               | Note: This account cannot create roles, or grant<br>the RESOURCE or DBA roles.                                                                                             |
| <b>RLAYTON</b>             | DV_ADMIN (with DV_<br>SECANALYST)             | Account to serve as the access control<br>administrator. This account can:                                                                                                 |
|                            |                                               | Execute DVSYS packages<br>٠                                                                                                    |
|                            |                                               | Have EXECUTE privileges in the DVSYS schema                                                                                                    |
|                            |                                               | Monitor Oracle Database Vault activity                                                                                                    |
|                            |                                               | Run reports on the Oracle Database Vault<br>configuration                                                                                                    |
|                            |                                               | <b>Note:</b> This account cannot directly update the<br>DVSYS tables.                                                                                                    |
| <b>PSMYTHE</b>             | DV_SECANALYST                                 | Account for running Oracle Database Vault<br>reports in the Oracle Database Vault<br>Administration application.                                                           |

<span id="page-151-1"></span>*Table 11–3 Model Oracle Database Vault Database Accounts*

## <span id="page-151-2"></span><span id="page-151-0"></span>**Oracle Database Vault Data Dictionary Views**

Oracle Database Vault provides a set of DBA-style data dictionary views that can be accessed through the DV\_SECANALYST role or the DV\_ADMIN role. (Alternatively, you can run reports on Oracle Database Vault. See Chapter [17, "Oracle Database Vault Reports"](#page-260-0) for more information.) These views provide access to the various underlying Oracle Database Vault tables in the DVSYS and LBACSYS schemas without exposing the primary and foreign key columns that may be present. These views are intended for the database administrative user to report on the state of the Oracle Database Vault configuration without having to perform the joins required to get the labels for codes that are stored in the core tables or from the related tables.

This section contains:

- [DBA\\_DV\\_CODE View](#page-152-0)
- [DBA\\_DV\\_COMMAND\\_RULE View](#page-153-0)
- [DBA\\_DV\\_FACTOR View](#page-154-0)
- [DBA\\_DV\\_FACTOR\\_LINK View](#page-156-0)
- [DBA\\_DV\\_FACTOR\\_TYPE View](#page-157-0)
- [DBA\\_DV\\_IDENTITY View](#page-157-1)
- [DBA\\_DV\\_IDENTITY\\_MAP View](#page-158-0)
- [DBA\\_DV\\_MAC\\_POLICY View](#page-158-1)
- [DBA\\_DV\\_MAC\\_POLICY\\_FACTOR View](#page-159-0)
- [DBA\\_DV\\_POLICY\\_LABEL View](#page-160-0)
- [DBA\\_DV\\_PUB\\_PRIVS View](#page-160-1)
- [DBA\\_DV\\_REALM View](#page-161-0)
- [DBA\\_DV\\_REALM\\_AUTH View](#page-161-1)
- [DBA\\_DV\\_REALM\\_OBJECT View](#page-162-0)
- [DBA\\_DV\\_ROLE View](#page-162-1)
- [DBA\\_DV\\_RULE View](#page-163-0)
- [DBA\\_DV\\_RULE\\_SET View](#page-163-1)
- [DBA\\_DV\\_RULE\\_SET\\_RULE View](#page-165-0)
- [DBA\\_DV\\_USER\\_PRIVS View](#page-165-1)
- [DBA\\_DV\\_USER\\_PRIVS\\_ALL View](#page-166-0)

#### <span id="page-152-0"></span>**DBA\_DV\_CODE View**

The DBA\_DV\_CODE data dictionary view lists generic lookup codes for the user interface, error messages, constraint checking, and so on. These codes are used for the user interface, views, and for validating input in a translatable fashion.

#### For example:

SELECT CODE, VALUE FROM DVSYS.DBA\_DV\_CODE WHERE CODE\_GROUP = 'BOOLEAN';

Output similar to the following appears:

CODE VALUE ------- -------- Y True N False

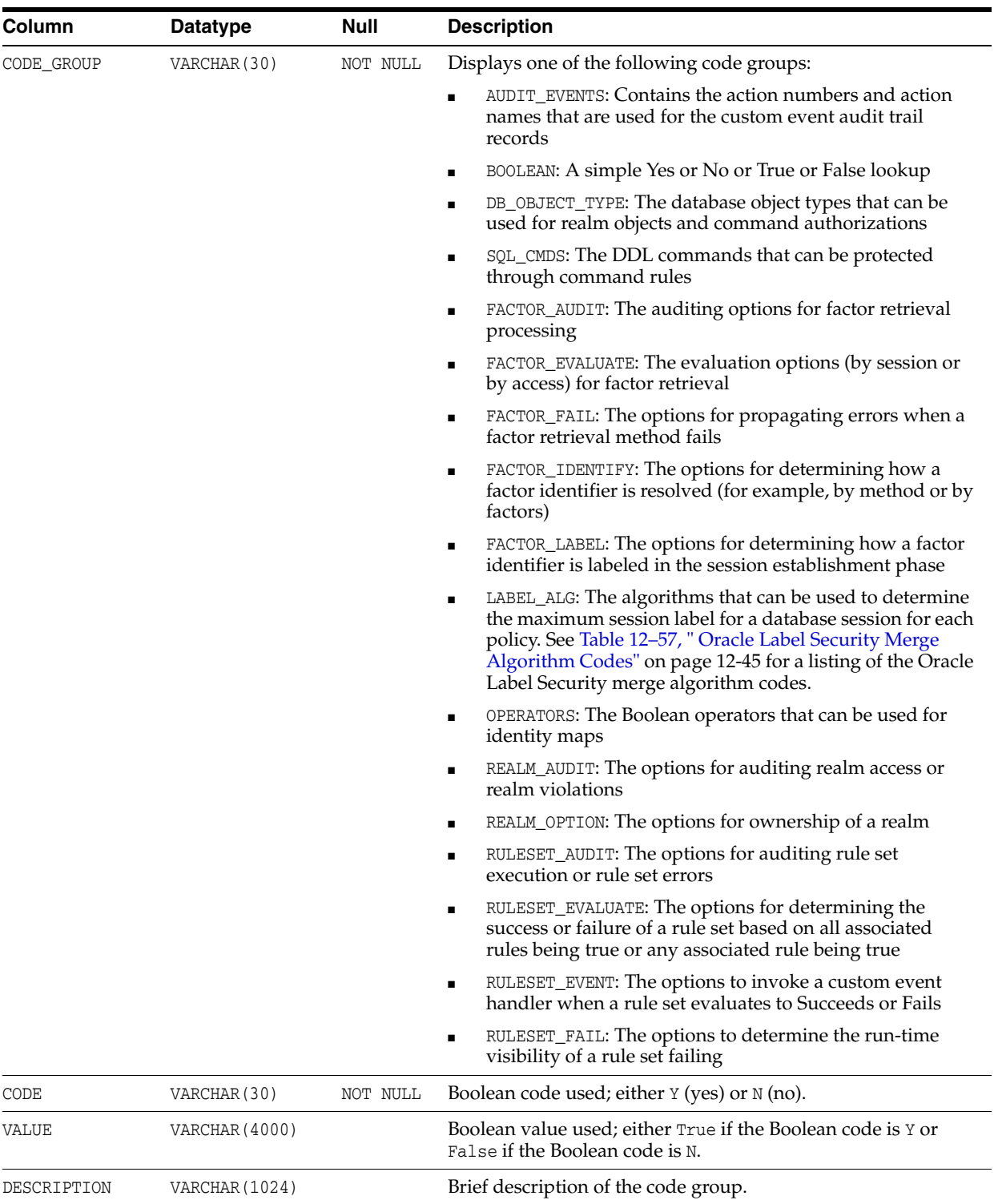

## <span id="page-153-0"></span>**DBA\_DV\_COMMAND\_RULE View**

The DBA\_DV\_COMMAND\_RULE data dictionary view lists the SQL statements that are protected by command rules. See Chapter [6, "Configuring Command Rules"](#page-76-0) for more information about command rules.

For example:

SELECT COMMAND, RULE\_SET\_NAME FROM DVSYS.DBA\_DV\_COMMAND\_RULE;

#### Output similar to the following appears:

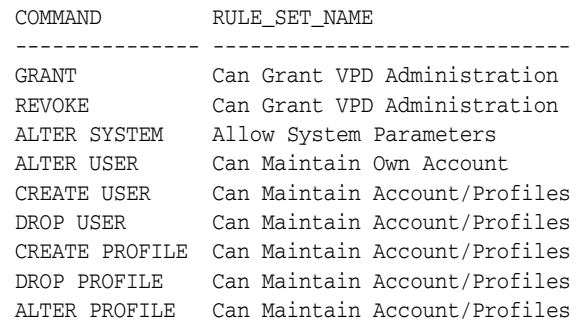

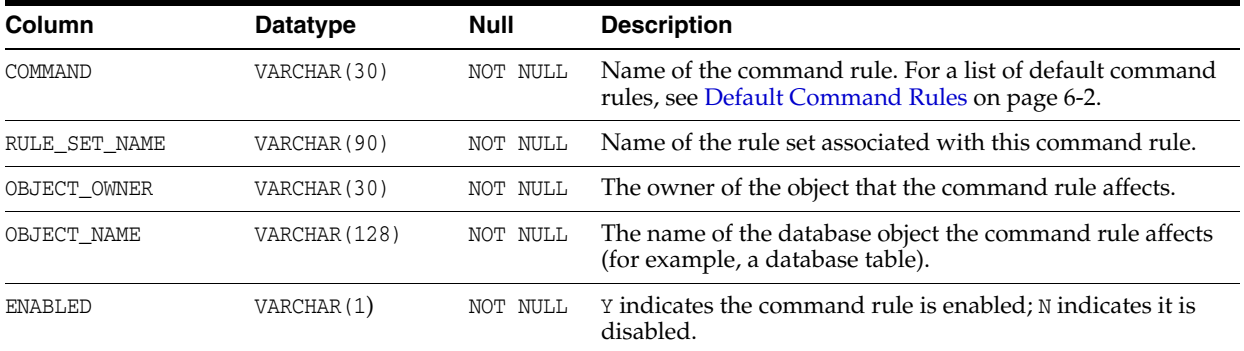

## <span id="page-154-0"></span>**DBA\_DV\_FACTOR View**

The DBA\_DV\_FACTOR data dictionary view lists the existing factors in the current database instance.

#### For example:

SELECT NAME, GET\_EXPR FROM DVSYS.DBA\_DV\_FACTOR WHERE NAME = 'Session\_User';

#### Output similar to the following appears:

```
NAME GET_EXPR
        ------------- ---------------------------------------------
Session_User UPPER(SYS_CONTEXT('USERENV', 'SESSION_USER'))
```
- [DBA\\_DV\\_FACTOR\\_LINK View](#page-156-0)
- [DBA\\_DV\\_FACTOR\\_TYPE View](#page-157-0)

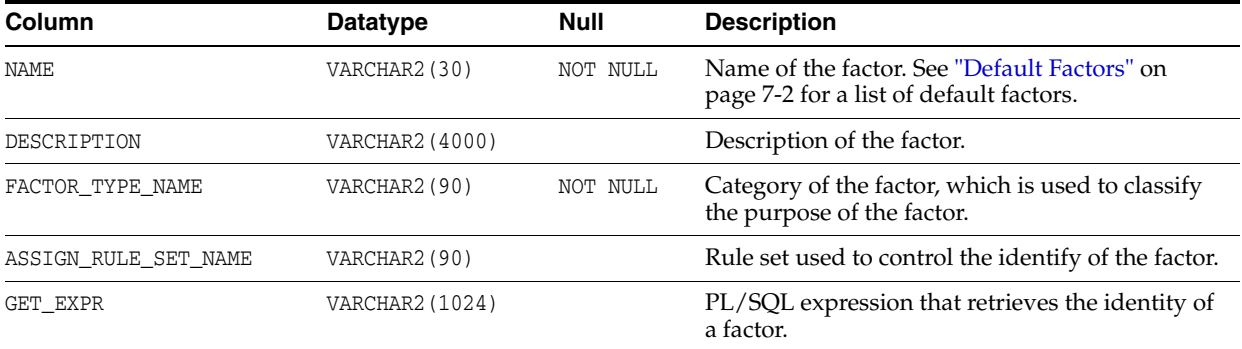

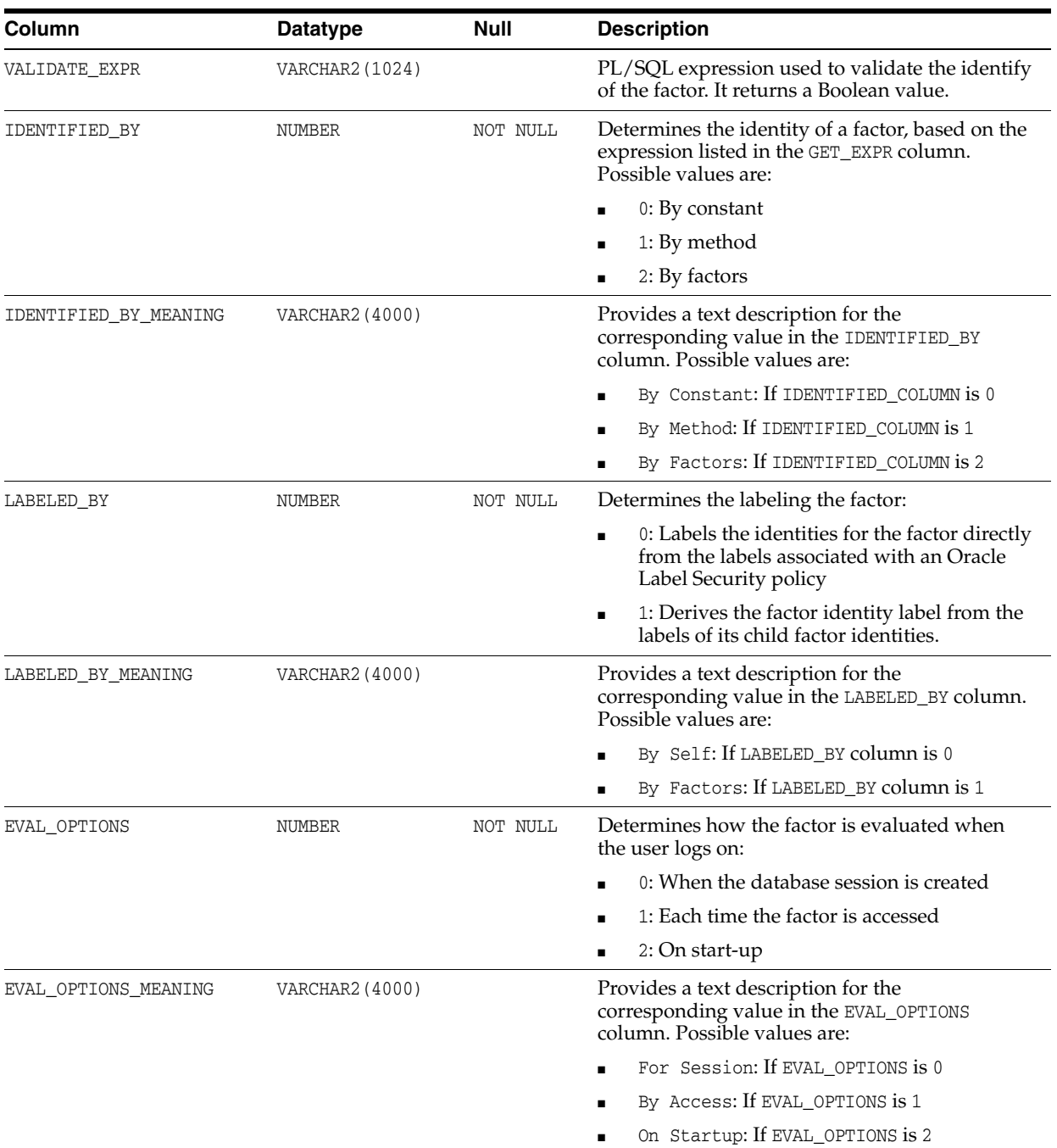

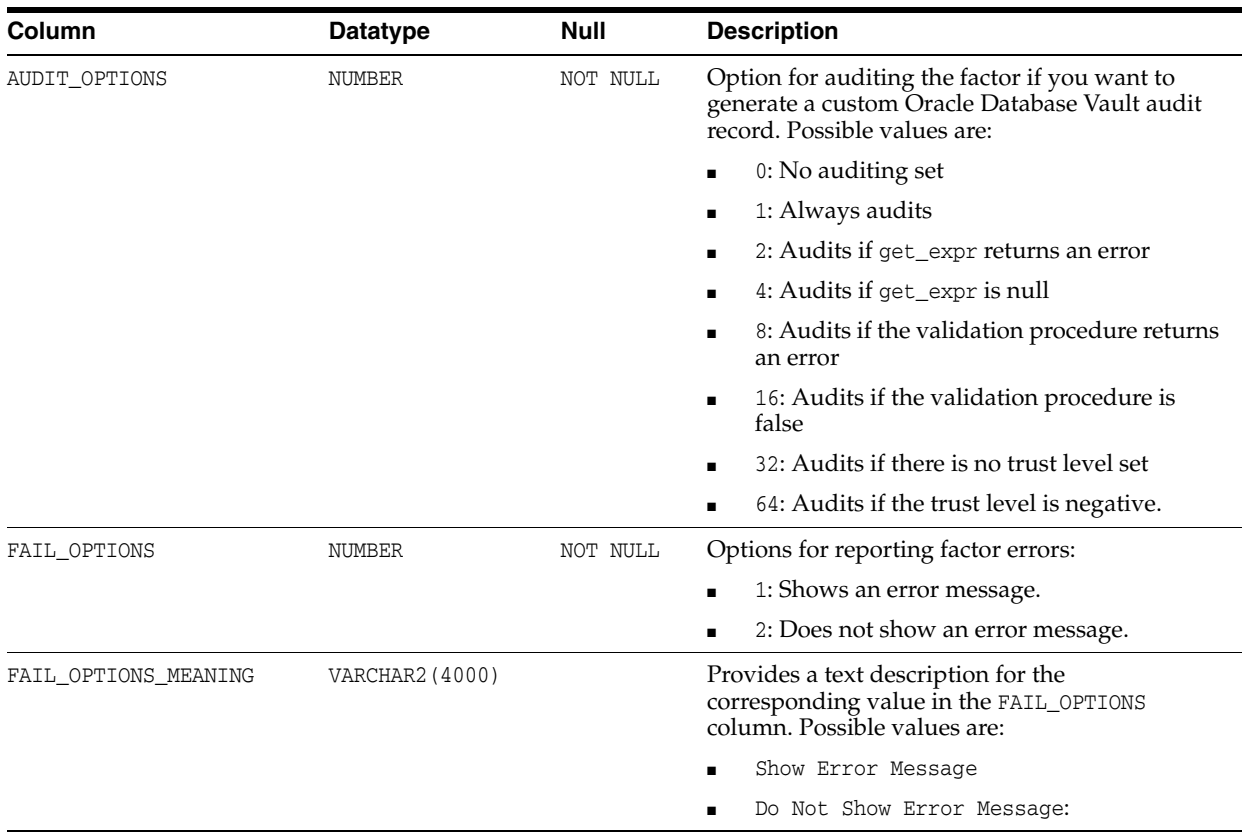

### <span id="page-156-0"></span>**DBA\_DV\_FACTOR\_LINK View**

The DBA\_DV\_FACTOR\_LINK data dictionary view shows the relationships of each factor whose identity is determined by the association of child factors. The view contains one entry for each parent factor and child factor. You can use this view to resolve the relationships from the factor links to identity maps.

#### For example:

SELECT PARENT\_FACTOR\_NAME, CHILD\_FACTOR\_NAME FROM DVSYS.DBA\_DV\_FACTOR\_LINK;

Output similar to the following appears:

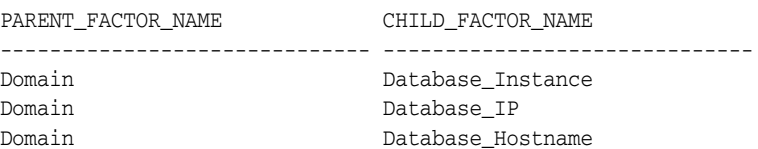

- [DBA\\_DV\\_FACTOR View](#page-154-0)
- [DBA\\_DV\\_FACTOR\\_TYPE View](#page-157-0)

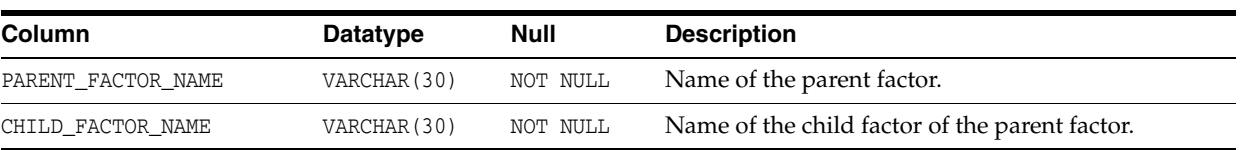

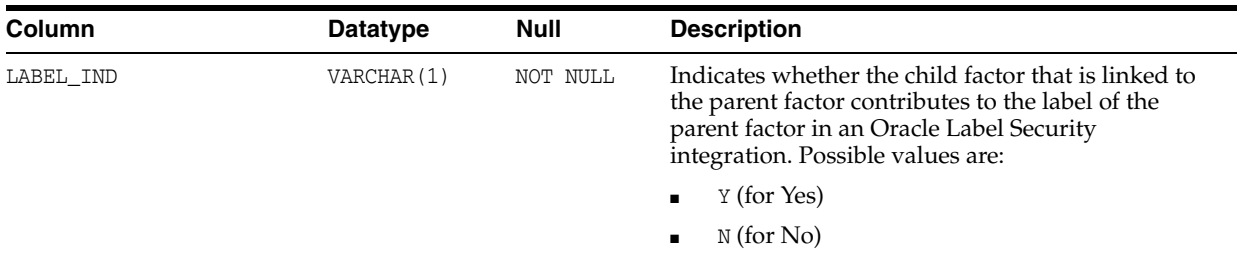

## <span id="page-157-0"></span>**DBA\_DV\_FACTOR\_TYPE View**

The DBA\_DV\_FACTOR\_TYPE data dictionary view lists the names and descriptions of factor types used in the system.

For example:

SELECT \* FROM DVSYS.DBA\_DV\_FACTOR\_TYPE WHERE NAME = 'Hostname';

Output similar to the following appears:

NAME DESCRIPTION --------- ---------------------------------------------------------------------- Time Time-based factor

#### **Related Views**

- [DBA\\_DV\\_FACTOR View](#page-154-0)
- [DBA\\_DV\\_FACTOR\\_LINK View](#page-156-0)

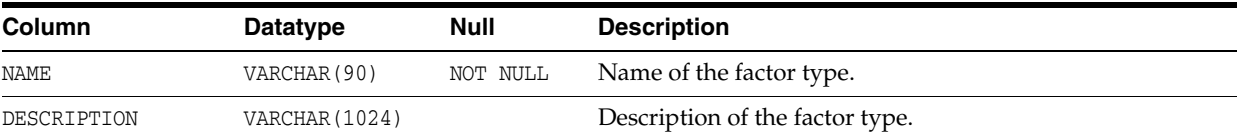

## <span id="page-157-1"></span>**DBA\_DV\_IDENTITY View**

The DBA\_DV\_IDENTITY data dictionary view lists the identities for each factor.

For example:

SELECT \* FROM DVSYS.DBA\_DV\_IDENTITY WHERE VALUE = 'GLOBAL SHARED';

Output similar to the following appears, assuming you have created only one factor identity:

FACTOR\_NAME VALUE TRUST\_LEVEL ---------------- -------------- ------------ Identification\_Type GLOBAL SHARED 1

- [DBA\\_DV\\_FACTOR View](#page-154-0)
- [DBA\\_DV\\_IDENTITY\\_MAP View](#page-158-0)

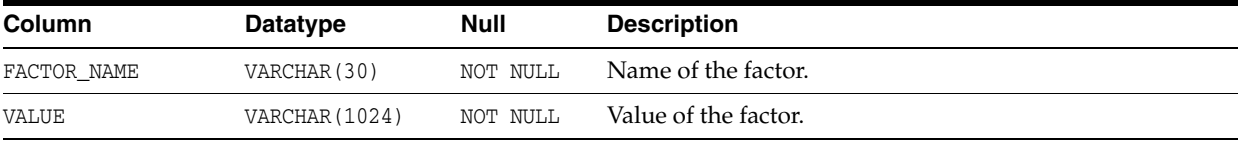

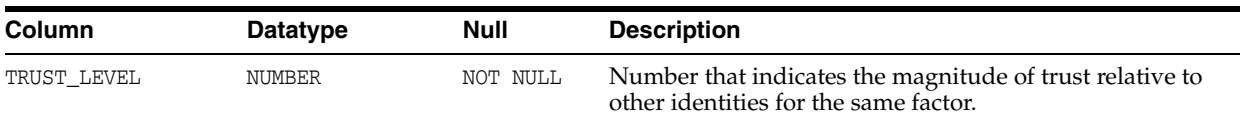

## <span id="page-158-0"></span>**DBA\_DV\_IDENTITY\_MAP View**

The DBA\_DV\_IDENTITY\_MAP data dictionary view lists the mappings for each factor identity. The view includes mapping factors that are identified by other factors to combinations of parent-child factor links. For each factor, the maps are joined by the OR operation, and for different factors, the maps are joined by the AND operation.

You can use this view to resolve the identity for factors that are identified by other factors (for example, a domain) or for factors that have continuous domains (for example, Age or Temperature).

For example:

SELECT FACTOR\_NAME, IDENTITY\_VALUE FROM DVSYS.DBA\_DV\_IDENTITY\_MAP;

Output similar to the following appears:

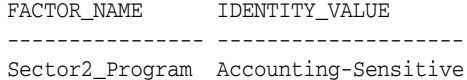

#### **Related Views**

- [DBA\\_DV\\_FACTOR View](#page-154-0)
- [DBA\\_DV\\_IDENTITY View](#page-157-1)

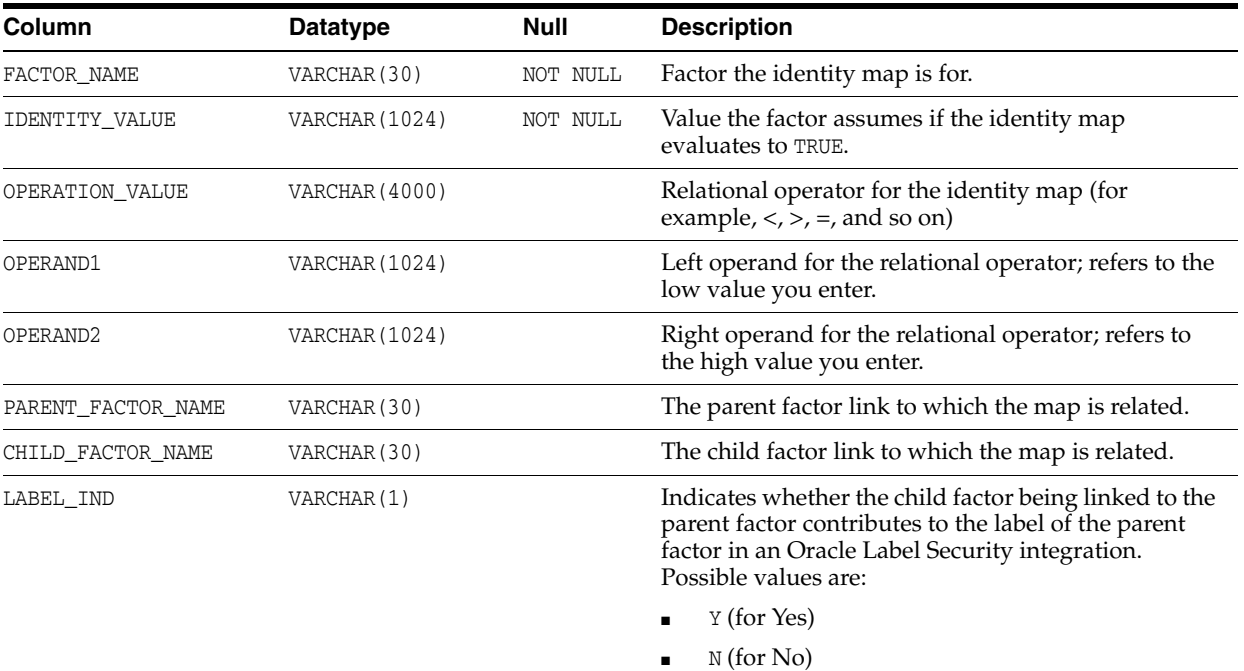

## <span id="page-158-1"></span>**DBA\_DV\_MAC\_POLICY View**

The DBA\_DV\_MAC\_POLICY data dictionary view lists the Oracle Label Security policies defined for use with Oracle Database Vault.

For example:

SELECT POLICY\_NAME, ALGORITHM\_CODE, ALGORITHM\_MEANING FROM DVSYS.DBA\_DV\_MAC\_POLICY;

#### Output similar to the following appears:

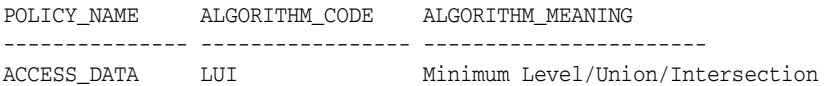

#### **Related Views**

- [DBA\\_DV\\_MAC\\_POLICY\\_FACTOR View](#page-159-0)
- [DBA\\_DV\\_POLICY\\_LABEL View](#page-160-0)

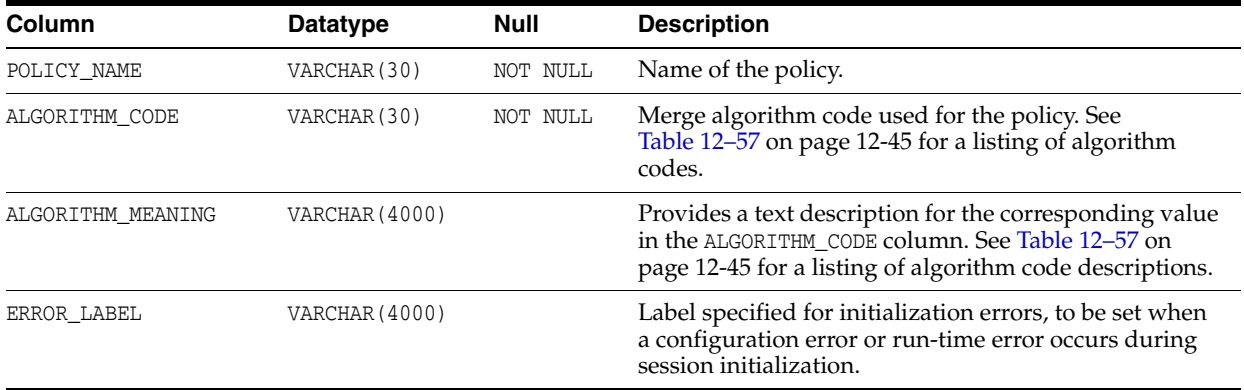

### <span id="page-159-0"></span>**DBA\_DV\_MAC\_POLICY\_FACTOR View**

The DBA\_DV\_MAC\_POLICY data dictionary view lists the factors that are associated with Oracle Label Security policies.

You can use this view to determine what factors contribute to the maximum session label for each policy using the DBA\_DV\_MAC\_POLICY view.

For example:

SELECT \* FROM DVSYS.DBA DV\_MAC\_POLICY\_FACTOR;

Output similar to the following appears:

FACTOR\_NAME MAC\_POLICY\_NAME -------------- ------------------ App\_Host\_Name Access Locations

- [DBA\\_DV\\_MAC\\_POLICY View](#page-158-1)
- [DBA\\_DV\\_POLICY\\_LABEL View](#page-160-0)

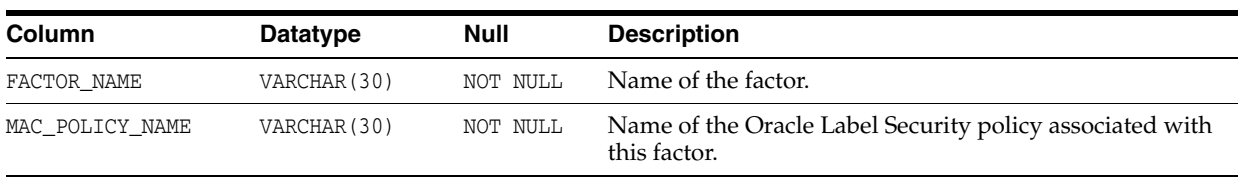

## <span id="page-160-0"></span>**DBA\_DV\_POLICY\_LABEL View**

The DBA\_DV\_POLICY\_LABEL data dictionary view lists the Oracle Label Security label for each factor identifier in the DBA\_DV\_IDENTITY view for each policy.

#### For example:

SELECT \* FROM DVSYS.DBA\_DV\_POLICY\_LABEL;

#### Output similar to the following appears:

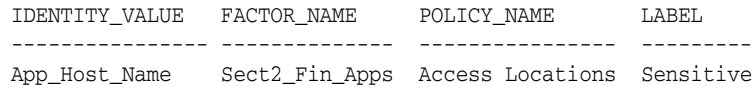

#### **Related Views**

- [DBA\\_DV\\_MAC\\_POLICY View](#page-158-1)
- [DBA\\_DV\\_MAC\\_POLICY\\_FACTOR View](#page-159-0)

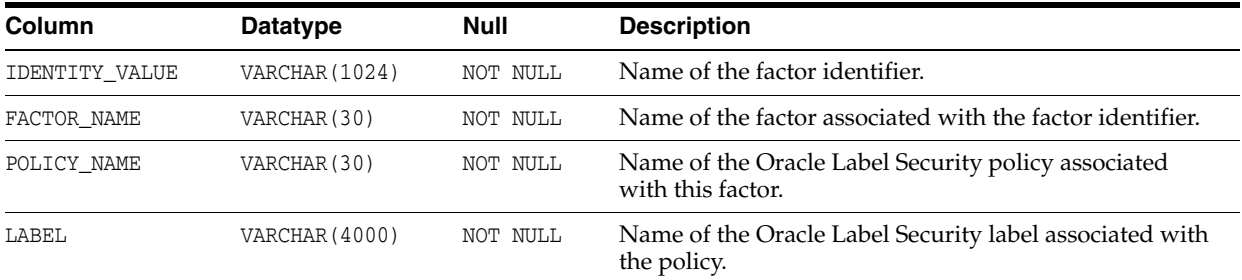

## <span id="page-160-1"></span>**DBA\_DV\_PUB\_PRIVS View**

The DBA\_DV\_PUB\_PRIVS data dictionary view lists data reflected in the Oracle Database Vault privilege management reports used in the Oracle Database Vault Administrator (DV\_ADMIN). See also ["Privilege Management - Summary Reports" on page](#page-268-0) 17-9.

#### For example:

SELECT USERNAME, ACCESS\_TYPE FROM DVSYS.DBA\_DV\_PUB\_PRIVS WHERE USERNAME = 'OE';

Output similar to the following appears:

USERNAME ACCESS\_TYPE ----------- ----------------- OE PUBLIC

- [DBA\\_DV\\_USER\\_PRIVS View](#page-165-1)
- [DBA\\_DV\\_USER\\_PRIVS\\_ALL View](#page-166-0)
- [DBA\\_DV\\_ROLE View](#page-162-1)

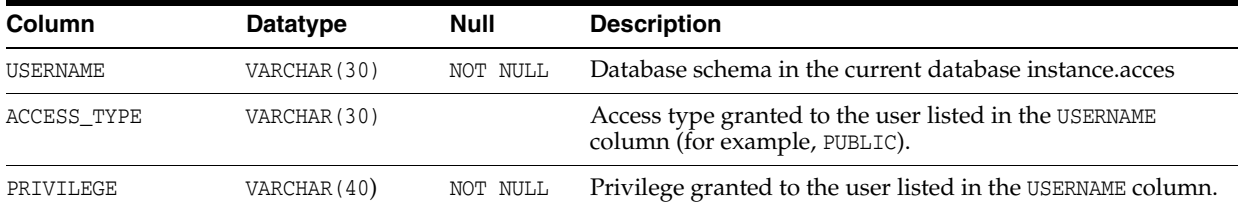

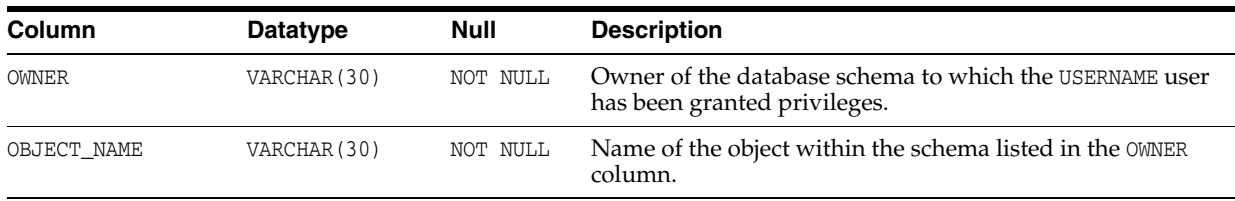

## <span id="page-161-2"></span><span id="page-161-0"></span>**DBA\_DV\_REALM View**

The DBA\_DV\_REALM data dictionary view lists the realms created in the current database instance.

For example:

For example:

```
SELECT NAME, AUDIT_OPTIONS, ENABLED FROM DVSYS.DBA_DV_REALM 
  WHERE AUDIT_OPTIONS = '1';
```
Output similar to the following appears:

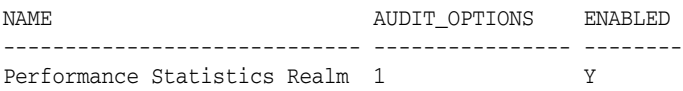

#### **Related Views**

- [DBA\\_DV\\_REALM\\_AUTH View](#page-161-1)
- [DBA\\_DV\\_REALM\\_OBJECT View](#page-162-0)

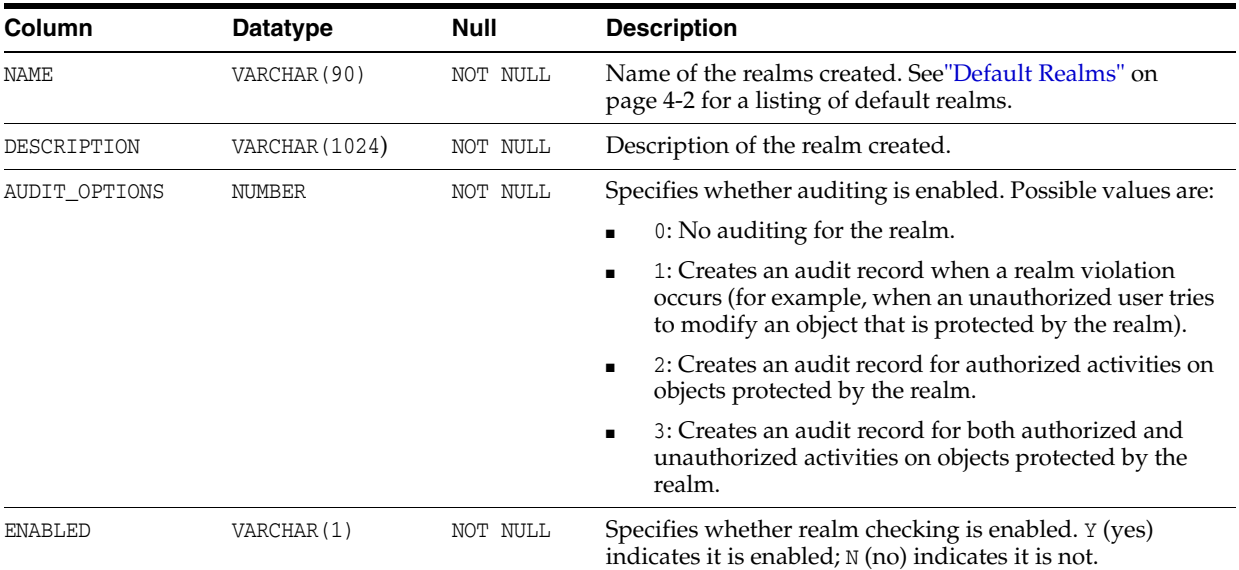

## <span id="page-161-3"></span><span id="page-161-1"></span>**DBA\_DV\_REALM\_AUTH View**

The DBA\_DV\_REALM\_AUTH data dictionary view lists the authorization of a named database user account or database role (GRANTEE) to access realm objects in a particular realm. See [Defining Realm Authorization on page](#page-48-0) 4-5 for more information.

For example:

SELECT REALM\_NAME, GRANTEE, AUTH\_RULE\_SET\_NAME FROM DVSYS.DBA\_DV\_REALM\_AUTH;

#### Output similar to the following appears:

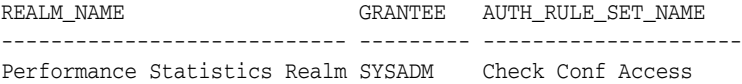

#### **Related Views**

- [DBA\\_DV\\_REALM View](#page-161-0)
- [DBA\\_DV\\_REALM\\_OBJECT View](#page-162-0)

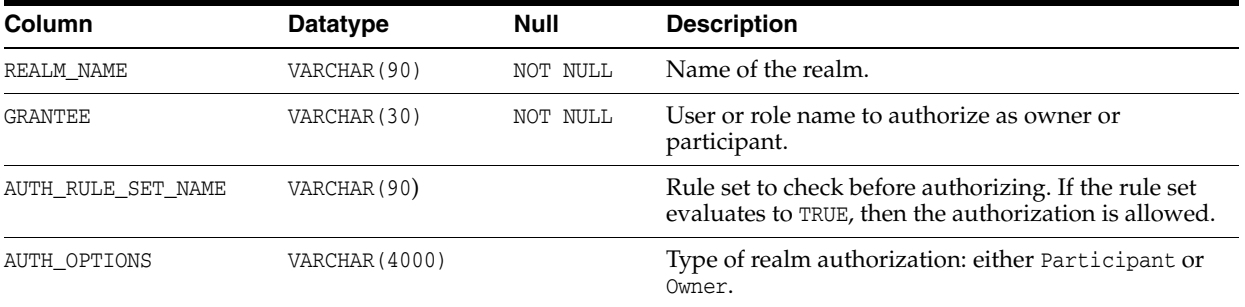

## <span id="page-162-2"></span><span id="page-162-0"></span>**DBA\_DV\_REALM\_OBJECT View**

The DBA\_DV\_REALM\_OBJECT data dictionary view lists the database schemas, or subsets of schemas with specific database objects contained therein, that are secured by the realms. See ["Creating Realm-Secured Objects" on page](#page-47-0) 4-4 for more information.

#### For example:

SELECT REALM\_NAME, OWNER, OBJECT\_NAME FROM DVSYS.DBA\_DV\_REALM\_OBJECT;

#### Output similar to the following appears:

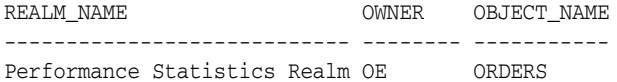

#### **Related Views**

- [DBA\\_DV\\_REALM View](#page-161-0)
- [DBA\\_DV\\_REALM\\_AUTH View](#page-161-1)

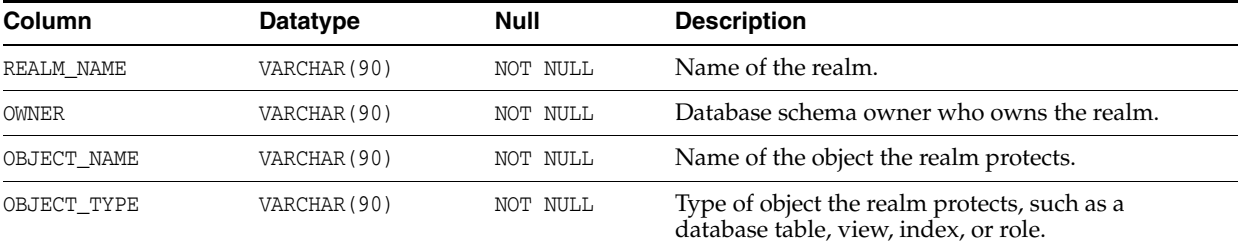

## <span id="page-162-3"></span><span id="page-162-1"></span>**DBA\_DV\_ROLE View**

The DBA\_DV\_ROLE data dictionary view lists the Oracle Database Vault secure application roles used in privilege management.

For example:

SELECT ROLE, RULE\_NAME FROM DVSYS.DBA\_DV\_ROLE;

#### Output similar to the following appears:

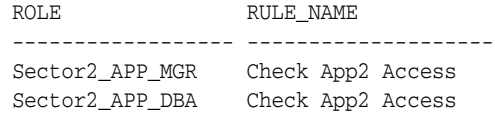

#### **Related Views**

- [DBA\\_DV\\_PUB\\_PRIVS View](#page-160-1)
- [DBA\\_DV\\_USER\\_PRIVS View](#page-165-1)
- [DBA\\_DV\\_USER\\_PRIVS\\_ALL View](#page-166-0)

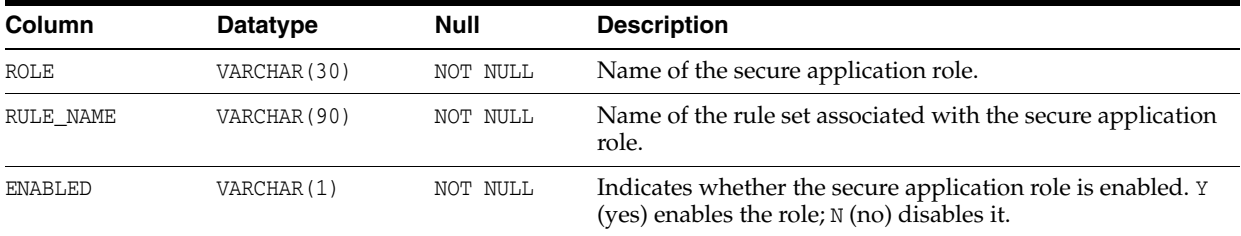

## <span id="page-163-3"></span><span id="page-163-0"></span>**DBA\_DV\_RULE View**

The DBA\_DV\_RULE data dictionary view lists the rules that have been defined.

For example:

SELECT \* FROM DVSYS.DBA\_DV\_RULE WHERE NAME = 'Maintenance Window';

Output similar to the following appears:

NAME RULE EXP

------------------- ---------------------------------------------- Maintenance Window TO\_CHAR(SYSDATE,'HH24') BETWEEN '10' AND '12'

To find the rule sets that use specific rules, query the DBA\_DV\_RULE\_SET\_RULE view.

#### **Related Views**

- [DBA\\_DV\\_RULE\\_SET View](#page-163-1)
- [DBA\\_DV\\_RULE\\_SET\\_RULE View](#page-165-0)

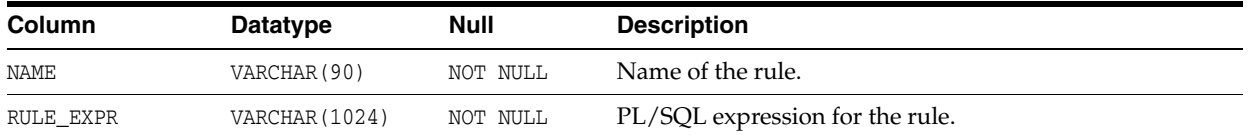

## <span id="page-163-2"></span><span id="page-163-1"></span>**DBA\_DV\_RULE\_SET View**

The DBA\_DV\_RULE\_SET data dictionary view lists the rules sets that have been created.

#### For example:

SELECT RULE\_SET\_NAME, HANDLER\_OPTIONS, HANDLER FROM DVSYS.DBA\_DV\_RULE\_SET WHERE RULE\_SET\_NAME = 'Maintenance Period';

Output similar to the following appears:

RULE\_SET\_NAME HANDLER\_OPTIONS HANDLER ------------------- ---------------- ---------------------- Maintenance Period 1 dbavowner.email\_alert

- [DBA\\_DV\\_RULE View](#page-163-0)
- [DBA\\_DV\\_RULE\\_SET\\_RULE View](#page-165-0)

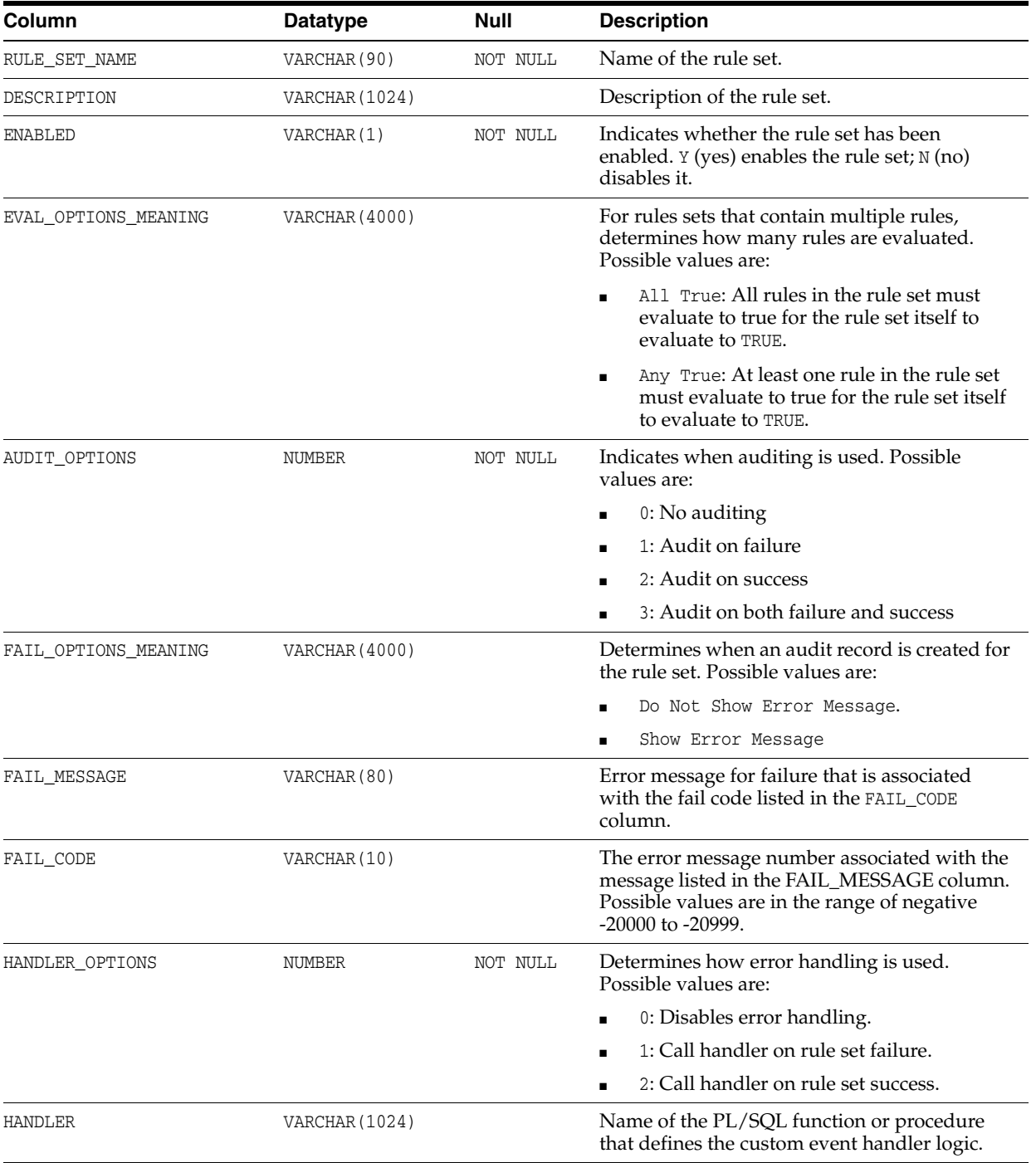

## <span id="page-165-0"></span>**DBA\_DV\_RULE\_SET\_RULE View**

The DBA\_DV\_RULE\_SET\_RULE data dictionary view lists rules that are associated with existing rule sets.

#### For example:

SELECT RULE\_SET\_NAME, RULE\_NAME, RULE\_EXPR FROM DVSYS.DBA\_DV\_RULE\_SET\_RULE WHERE RULE\_NAME = 'Is Security Officer';

#### Output similar to the following appears:

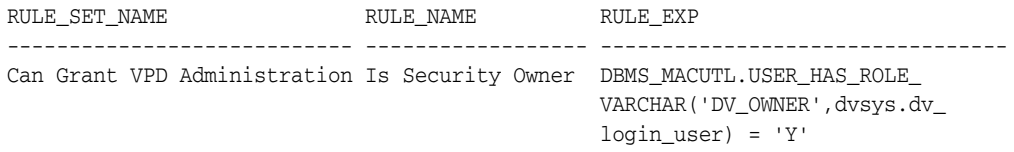

#### **Related Views**

- [DBA\\_DV\\_RULE View](#page-163-0)
- [DBA\\_DV\\_RULE\\_SET View](#page-163-1)

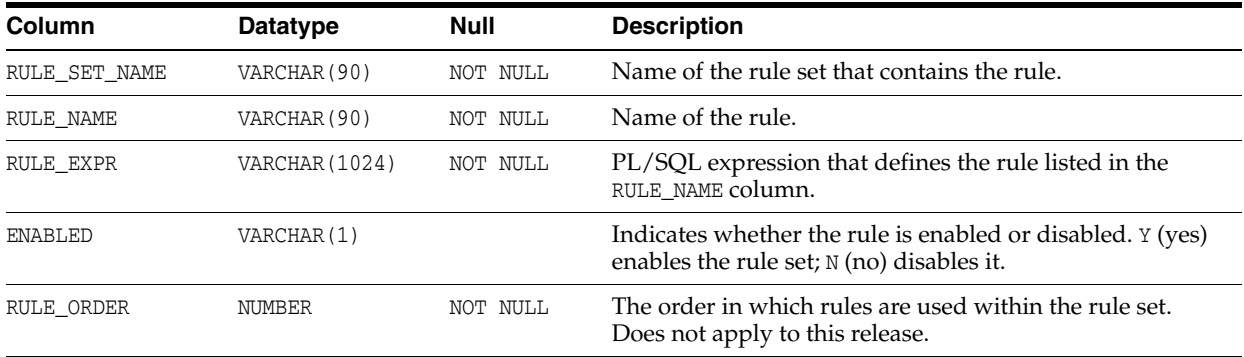

## <span id="page-165-1"></span>**DBA\_DV\_USER\_PRIVS View**

The DBA\_DV\_USER\_PRIVS data dictionary view lists the privileges for a database user account excluding privileges granted through the PUBLIC role.

#### For example:

SELECT USERNAME, ACCESS\_TYPE, PRIVILEGE FROM DVSYS.DBA\_DV\_USER\_PRIVS;

Output similar to the following appears:

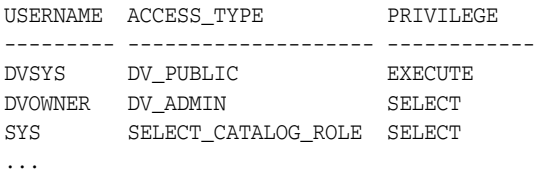

- [DBA\\_DV\\_PUB\\_PRIVS View](#page-160-1)
- [DBA\\_DV\\_ROLE View](#page-162-1)
- [DBA\\_DV\\_USER\\_PRIVS\\_ALL View](#page-166-0)

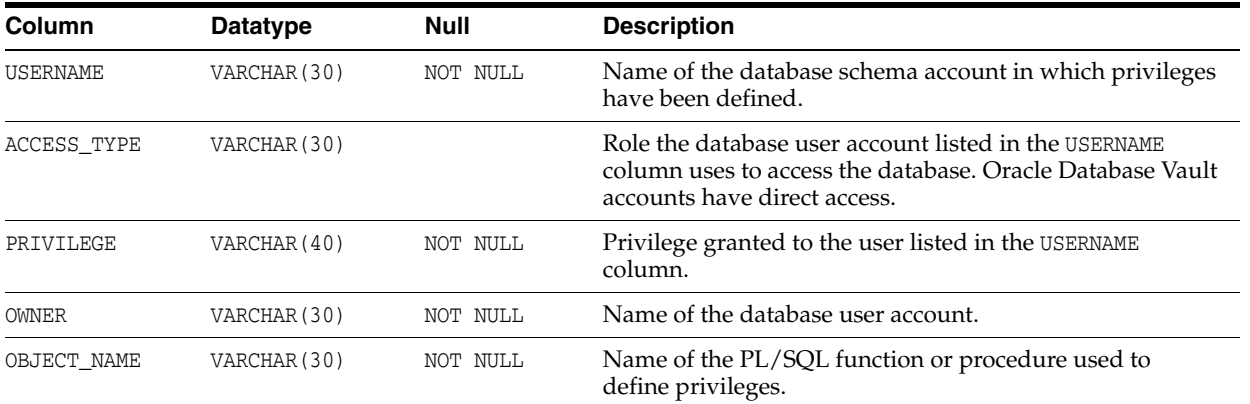

## <span id="page-166-0"></span>**DBA\_DV\_USER\_PRIVS\_ALL View**

The DBA\_DV\_USER\_PRIVS\_ALL data dictionary view lists the privileges for a database account including privileges granted through PUBLIC.

#### For example:

SELECT USERNAME, ACCESS\_TYPE, PRIVILEGE FROM DVSYS.DBA\_DV\_USER\_PRIVS;

#### Output similar to the following appears:

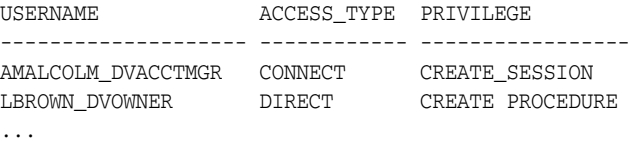

- [DBA\\_DV\\_PUB\\_PRIVS View](#page-160-1)
- [DBA\\_DV\\_ROLE View](#page-162-1)
- [DBA\\_DV\\_USER\\_PRIVS View](#page-165-1)

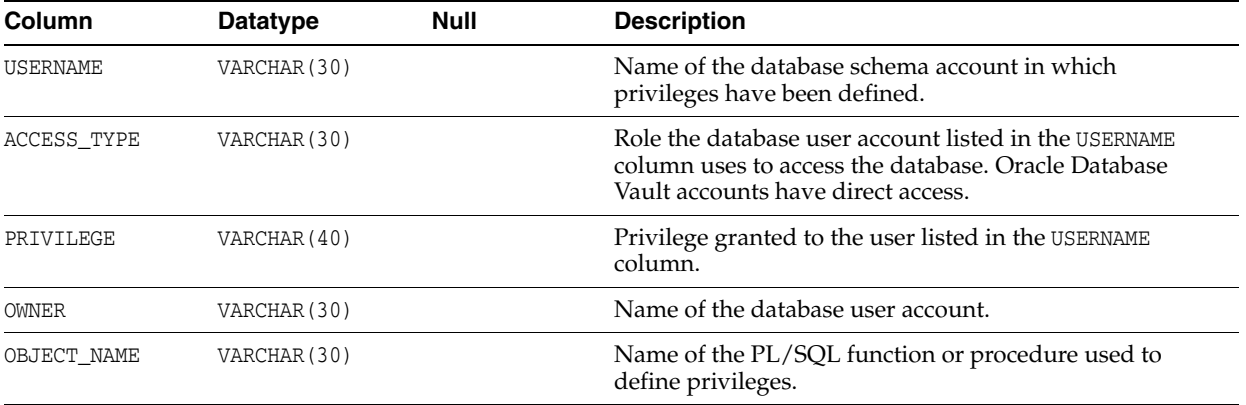

# **Using the DBMS\_MACADM Package**

This chapter contains:

- [About the DBMS\\_MACADM Package](#page-168-0)
- [Realm Procedures Within DBMS\\_MACADM](#page-168-1)
- [Rule Set Procedures Within DBMS\\_MACADM](#page-177-0)
- [Command Rule Procedures Within DBMS\\_MACADM](#page-187-0)
- [Factor Procedures and Functions Within DBMS\\_MACADM](#page-190-0)
- [Secure Application Role Procedures Within DBMS\\_MACADM](#page-209-0)
- [Oracle Label Security Policy Procedures Within DBMS\\_MACADM](#page-211-0)

## <span id="page-168-0"></span>**About the DBMS\_MACADM Package**

The procedures and functions within the DBMS\_MACADM package allow you to write applications that configure the realms, factors, rule sets, command rules, secure application roles, and Oracle Label Security policies normally configured in Oracle Database Vault Administrator.

The DBMS\_MACADM package is available only for users who have the DV\_ADMIN or DV\_ OWNER role.

Many of the parameters used in the procedures and functions in the DBMS\_MACADM package can use the constants available in the DBMS\_MACUTL package. See ["DBMS\\_](#page-220-1) [MACUTL Constants" on page](#page-220-1) 14-1 for more information.

Oracle Database Vault also provides a set of PL/SQL interfaces that you can use with the DBMS\_MACADM package. See Chapter [15, "Using the Oracle Database Vault](#page-238-1)  PL/SQL [Interfaces,"](#page-238-1) for more information.

## <span id="page-168-1"></span>**Realm Procedures Within DBMS\_MACADM**

[Table](#page-169-0) 12–1 lists procedures within the DBMS\_MACADM package that you can use to configure realms. For constants that you can use with these procedures, see [Table](#page-220-2) 14–[1](#page-220-2) [on page](#page-220-2) 14-1 for more information.

Chapter [4, "Configuring Realms"](#page-44-0) describes realms in detail. See also [Chapter](#page-220-0) 14, ["Using the DBMS\\_MACUTL Package"](#page-220-0) for a set of general purpose utility procedures that you can use with the realm procedures.

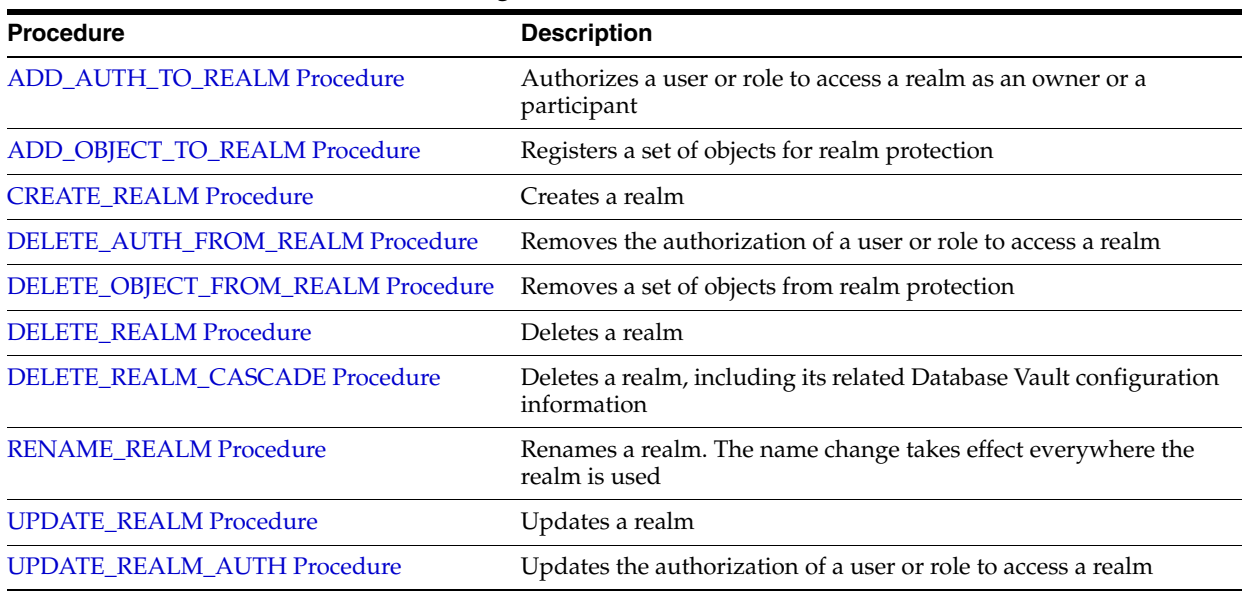

<span id="page-169-0"></span>*Table 12–1 DBMS\_MACADM Realm Configuration Procedures*

## <span id="page-169-1"></span>**ADD\_AUTH\_TO\_REALM Procedure**

The ADD\_AUTH\_TO\_REALM procedure authorizes a user or role to access a realm as an owner or a participant. The person running this procedure cannot add himself or herself to the realm as a realm participant. For detailed information about realm authorization, see ["Defining Realm Authorization" on page](#page-48-0) 4-5.

#### **Syntax**

DBMS\_MACADM.ADD\_AUTH\_TO\_REALM( realm\_name IN VARCHAR2, grantee IN VARCHAR2, rule\_set\_name IN VARCHAR2, auth\_options IN NUMBER);

#### **Parameters**

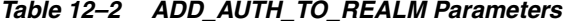

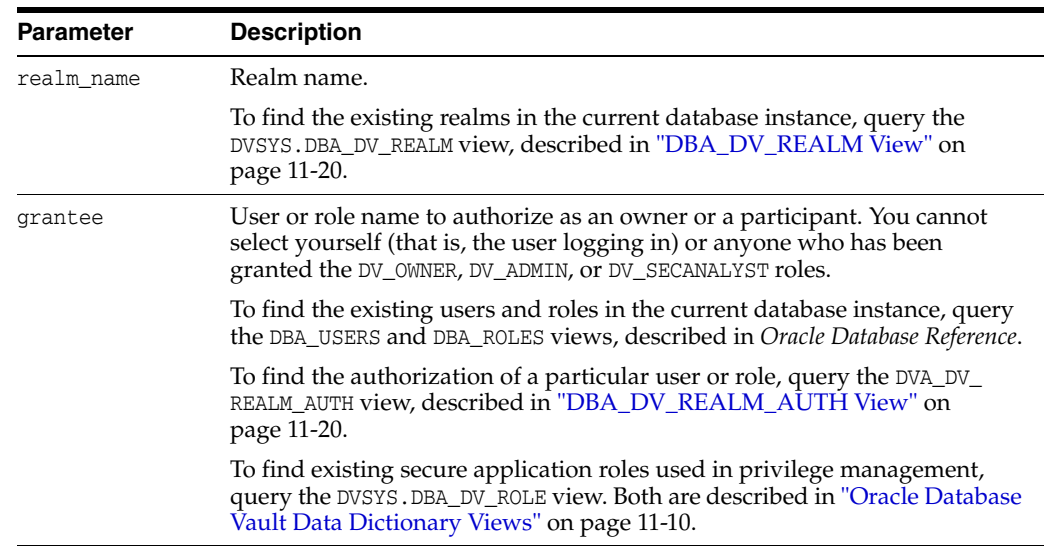

| <b>Parameter</b> | <b>Description</b>                                                                                                    |
|------------------|----------------------------------------------------------------------------------------------------|
| rule set name    | Rule set to check before authorizing (optional). If the rule set evaluates to<br>TRUE, then the authorization is allowed.                                                                                                    |
|                  | To find the available rule sets, query the DVSYS. DBA_DV_RULE_SET view,<br>described in "DBA_DV_RULE_SET View" on page 11-22.                                                                                                    |
| auth_options     | Optional. Specify one of the following options to authorize the realm:                                                                                                    |
|                  | DBMS_MACUTL.G_REALM_AUTH_PARTICIPANT: Participant (default). This<br>account or role provides system or direct privileges to access,<br>manipulate, and create objects protected by the realm, provided these<br>rights have been granted using the standard Oracle Database privilege<br>grant process. |
|                  | DBMS MACUTL. G REALM AUTH OWNER: Owner. This account or role has<br>the same privileges as the realm participant, plus the authorization to<br>grant or revoke realm-secured database roles. A realm can have<br>multiple owners.                                                                        |
|                  | See "Defining Realm Authorization" on page 4-5 for more information on<br>participants and owners.                                                                                                    |

*Table 12–2 (Cont.) ADD\_AUTH\_TO\_REALM Parameters*

#### **Examples**

The following example authorizes user SYSADM as a participant in the Performance Statistics Realm. Because the default is to authorize the user as a participant, the auth\_ options parameter can be omitted.

```
BEGIN
 DBMS_MACADM.ADD_AUTH_TO_REALM(
 realm_name => 'Performance Statistics Realm', 
 grantee => 'SYSADM');
END;
/
```
This example sets user SYSADM as the owner of the Performance Statistics Realm.

```
BEGIN
 DBMS_MACADM.ADD_AUTH_TO_REALM(
realm_name => 'Performance Statistics Realm', 
 grantee => 'SYSADM', 
 auth_options => DBMS_MACUTL.G_REALM_AUTH_OWNER);
END;
/
```
The next example triggers the Check Conf Access rule set before allowing user SYSADM to be made the owner of the Performance Statistics Realm.

```
BEGIN
 DBMS_MACADM.ADD_AUTH_TO_REALM(
 realm_name => 'Performance Statistics Realm', 
 grantee => 'SYSADM',
 rule_set_name => 'Check Conf Access',
 auth_options => DBMS_MACUTL.G_REALM_AUTH_OWNER);
END;
/
```
### <span id="page-170-0"></span>**ADD\_OBJECT\_TO\_REALM Procedure**

The ADD\_OBJECT\_TO\_REALM procedure registers a set of objects for realm protection.

#### **Syntax**

```
DBMS_MACADM.ADD_OBJECT_TO_REALM(
 realm_name IN VARCHAR2, 
 object_owner IN VARCHAR2, 
 object_name IN VARCHAR2, 
 object_type IN VARCHAR2);
```
#### **Parameters**

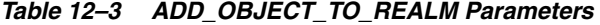

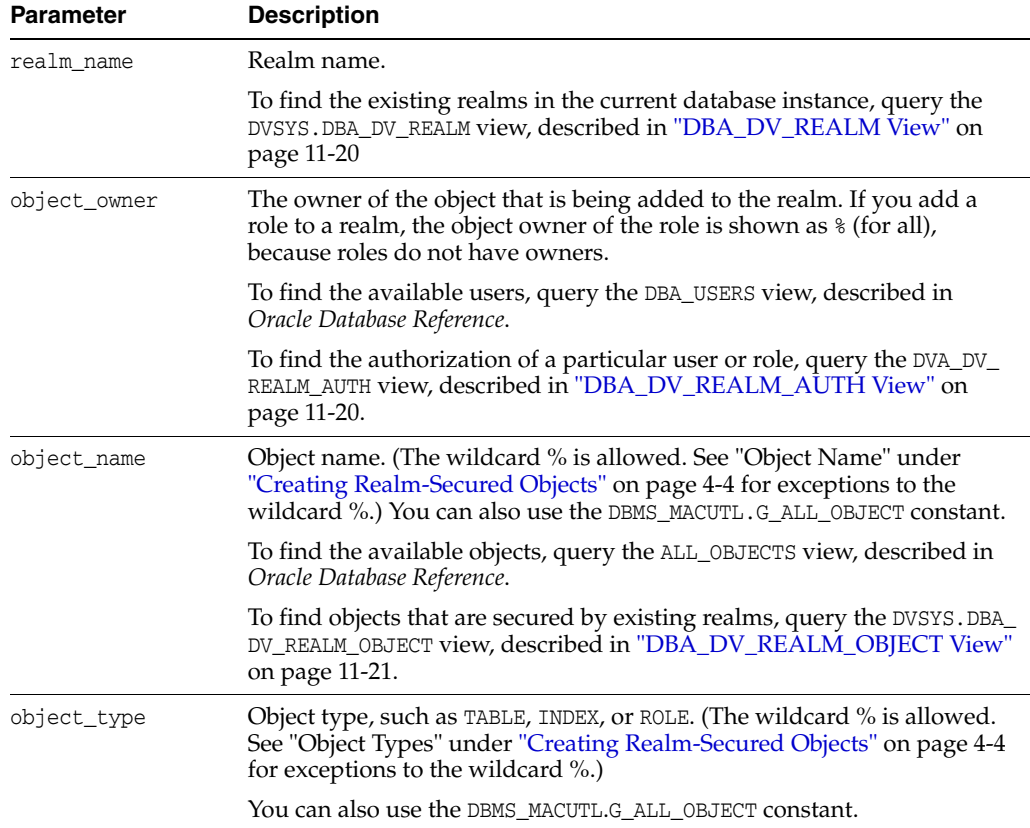

#### **Example**

```
BEGIN
 DBMS_MACADM.ADD_OBJECT_TO_REALM(
 realm_name => 'Performance Statistics Realm', 
 object_owner => '%', 
 object_name => 'GATHER_SYSTEM_STATISTICS', 
 object_type => 'ROLE'); 
END;
/
```
### <span id="page-171-0"></span>**CREATE\_REALM Procedure**

The CREATE\_REALM procedure creates a realm. After you create the realm, use the following procedures to complete the realm definition:

- ADD\_OBJECT\_TO\_REALM procedure registers one or more objects for the realm.
- ADD\_AUTH\_TO\_REALM procedures authorize users or roles for the realm.

#### **Syntax**

DBMS\_MACADM.CREATE\_REALM( realm\_name IN VARCHAR2, description IN VARCHAR2, enabled IN VARCHAR2, audit\_options IN NUMBER);

#### **Parameters**

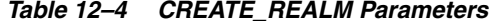

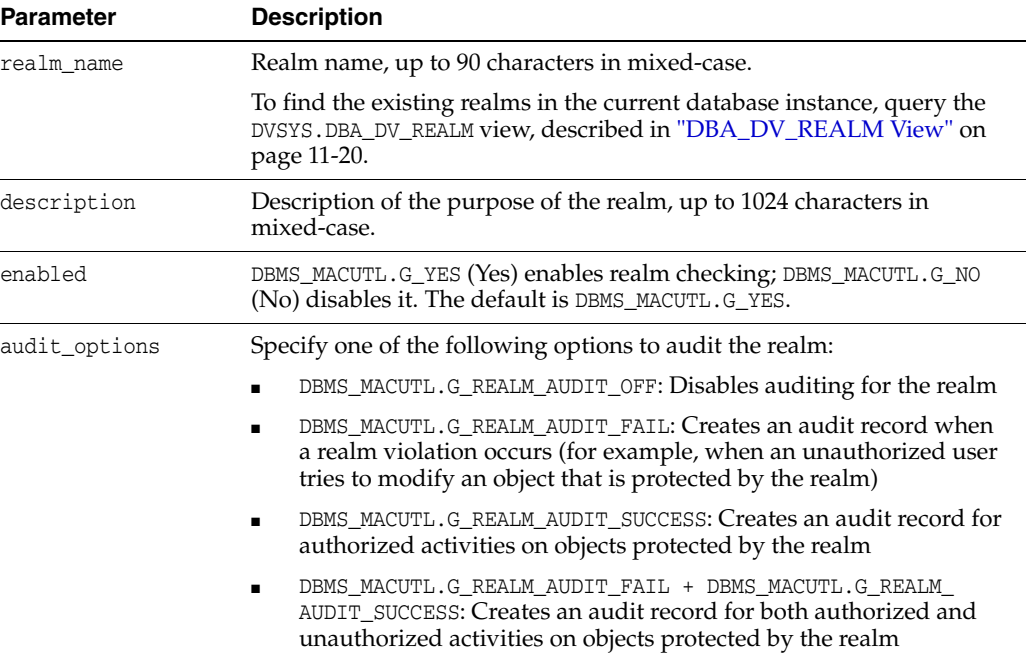

#### **Example**

```
BEGIN
```

```
 DBMS_MACADM.CREATE_REALM(
 realm_name => 'Performance Statistics Realm', 
 description => 'Realm to measure performance', 
 enabled => DBMS_MACUTL.G_YES,
 audit_options => DBMS_MACUTL.G_REALM_AUDIT_FAIL + DBMS_MACUTL.G_REALM_AUDIT_
SUCCESS);
END; 
/
```
**See Also:** Example [14–1, "Creating a Realm Using DBMS\\_MACUTL](#page-223-0)  [Constants" on page](#page-223-0) 14-4

## <span id="page-172-0"></span>**DELETE\_AUTH\_FROM\_REALM Procedure**

The DELETE\_AUTH\_FROM\_REALM procedure removes the authorization of a user or role to access a realm.

#### **Syntax**

```
DBMS_MACADM.DELETE_AUTH_FROM_REALM(
 realm_name IN VARCHAR2,
 grantee IN VARCHAR2);
```
#### **Parameters**

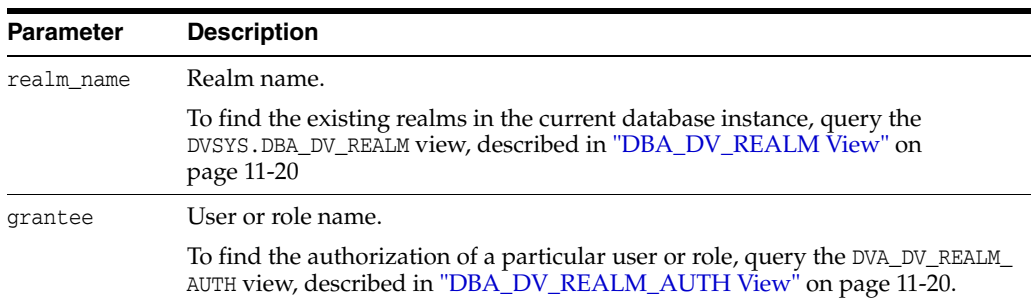

#### *Table 12–5 DELETE\_AUTH\_FROM\_REALM Parameters*

#### **Example**

```
BEGIN
 DBMS_MACADM.DELETE_AUTH_FROM_REALM(
 realm_name => 'Performance Statistics Realm',
 grantee => 'SYS');
END;
/
```
## <span id="page-173-0"></span>**DELETE\_OBJECT\_FROM\_REALM Procedure**

The DELETE\_OBJECT\_FROM\_REALM procedure removes a set of objects from realm protection.

#### **Syntax**

DBMS\_MACADM.DELETE\_OBJECT\_FROM\_REALM( realm\_name IN VARCHAR2, object\_owner IN VARCHAR2, object\_name IN VARCHAR2, object\_type IN VARCHAR2);

#### **Parameters**

| <b>Parameter</b> | <b>Description</b>                                                                                                    |
|------------------|----------------------------------------------------------------------------------------------------|
| realm name       | Realm name.                                                                                                    |
|                  | To find the existing realms in the current database instance, query the<br>DVSYS. DBA DV REALM view, described in "DBA DV REALM View" on<br>page 11-20                                                         |
| object owner     | The owner of the object that was added to the realm.                                                                                                    |
|                  | To find the available users, query the DBA_USERS view, described in Oracle<br>Database Reference.                                                                                                    |
| object_name      | Object name. (The wildcard % is allowed. See "Object Name" under<br>"Creating Realm-Secured Objects" on page 4-4 for exceptions to the wildcard<br>%.) You can also use the DBMS_MACUTL G_ALL_OBJECT constant. |
|                  | To find objects that are secured by existing realms, query the DVSYS. DBA_DV_<br>REALM OBJECT view, described in "DBA DV REALM OBJECT View" on<br>page 11-21.                                                  |

*Table 12–6 DELETE\_OBJECT\_FROM\_REALM Parameters*

| <b>Parameter</b> | <b>Description</b>                                                                                                    |
|------------------|----------------------------------------------------------------------------------------------------|
| object type      | Object type, such as TABLE, INDEX, or ROLE. (The wildcard % is allowed. See<br>"Object Types" under "Creating Realm-Secured Objects" on page 4-4 for<br>exceptions to the wildcard %.) |
|                  | You can also use the DBMS MACUTL.G ALL OBJECT constant.                                                                                                    |

*Table 12–6 (Cont.) DELETE\_OBJECT\_FROM\_REALM Parameters*

#### **Example**

BEGIN

```
DBMS_MACADM.DELETE_OBJECT_FROM_REALM(
 realm_name => 'Performance Statistics Realm', 
 object_owner => 'SYS', 
 object_name => 'GATHER_SYSTEM_STATISTICS', 
 object_type => 'ROLE'); 
END;
/
```
### <span id="page-174-0"></span>**DELETE\_REALM Procedure**

The DELETE\_REALM procedure deletes a realm but does not remove its associated objects and authorizations. Before you delete a realm, you can locate its associated objects by querying the DVSYS.DBA\_DV\_REALM\_OBJECT view, described i[n"Oracle Database Vault](#page-151-2)  [Data Dictionary Views" on page](#page-151-2) 11-10.

If you want to remove the associated objects and authorizations as well as the realm, see ["DELETE\\_REALM\\_CASCADE Procedure" on page](#page-174-1) 12-7.

#### **Syntax**

DBMS\_MACADM.DELETE\_REALM( realm\_name IN VARCHAR2);

#### **Parameters**

*Table 12–7 DELETE\_REALM Parameter*

| realm name | Realm name.                                                                                                    |
|------------|----------------------------------------------------------------------------------------------------|
|            | To find the existing realms in the current database instance, query the<br>DVSYS. DBA DV_REALM view, described in "DBA_DV_REALM View" on<br>page 11-20 |

#### **Example**

EXEC DBMS\_MACADM.DELETE\_REALM('Performance Statistics Realm');

### <span id="page-174-1"></span>**DELETE\_REALM\_CASCADE Procedure**

The DELETE\_REALM\_CASCADE procedure deletes a realm, including its related Database Vault configuration information that specifies who is authorized (DVSYS.DBA\_DV\_ REALM\_AUTH view) and what objects are protected (DVSYS.DBA\_DV\_REALM\_OBJECT view). It does not delete the actual database objects or users. To find a listing of the realm-related objects, query the DVSYS.DBA\_DV\_REALM view. To find its authorizations, query DVSYS.DBA\_DV\_REALM\_AUTH. Both are described under ["Oracle Database Vault](#page-151-2)  [Data Dictionary Views" on page](#page-151-2) 11-10.

#### **Syntax**

DBMS\_MACADM.DELETE\_REALM\_CASCADE( realm\_name IN VARCHAR2);

#### **Parameters**

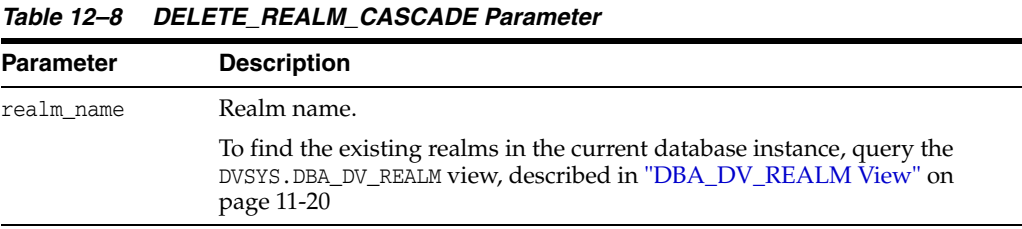

#### **Example**

EXEC DBMS\_MACADM.DELETE\_REALM\_CASCADE('Performance Statistics Realm');

## <span id="page-175-0"></span>**RENAME\_REALM Procedure**

The RENAME\_REALM procedure renames a realm. The name change takes effect everywhere the realm is used.

#### **Syntax**

```
DBMS_MACADM.RENAME_REALM(
 realm_name IN VARCHAR2, 
 new_name IN VARCHAR2);
```
#### **Parameters**

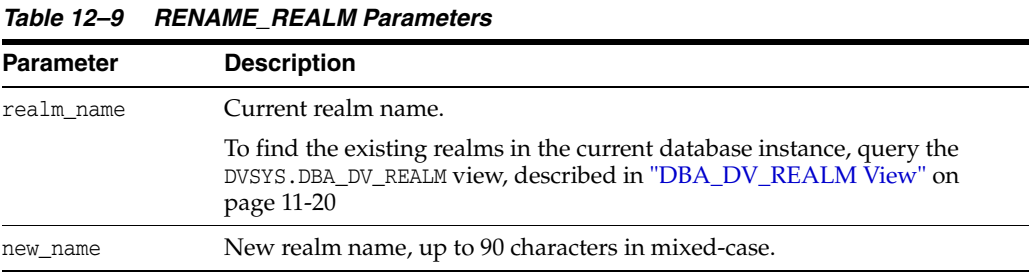

#### **Example**

```
BEGIN
 DBMS_MACADM.RENAME_REALM(
 realm_name => 'Performance Statistics Realm', 
 new_name => 'Sector 2 Performance Statistics Realm');
END; 
/
```
### <span id="page-175-1"></span>**UPDATE\_REALM Procedure**

The UPDATE\_REALM procedure updates a realm.

#### **Syntax**

```
DBMS_MACADM.UPDATE_REALM(
 realm_name IN VARCHAR2, 
 description IN VARCHAR2,
```
enabled IN VARCHAR2, audit\_options IN NUMBER DEFAULT NULL);

#### **Parameters**

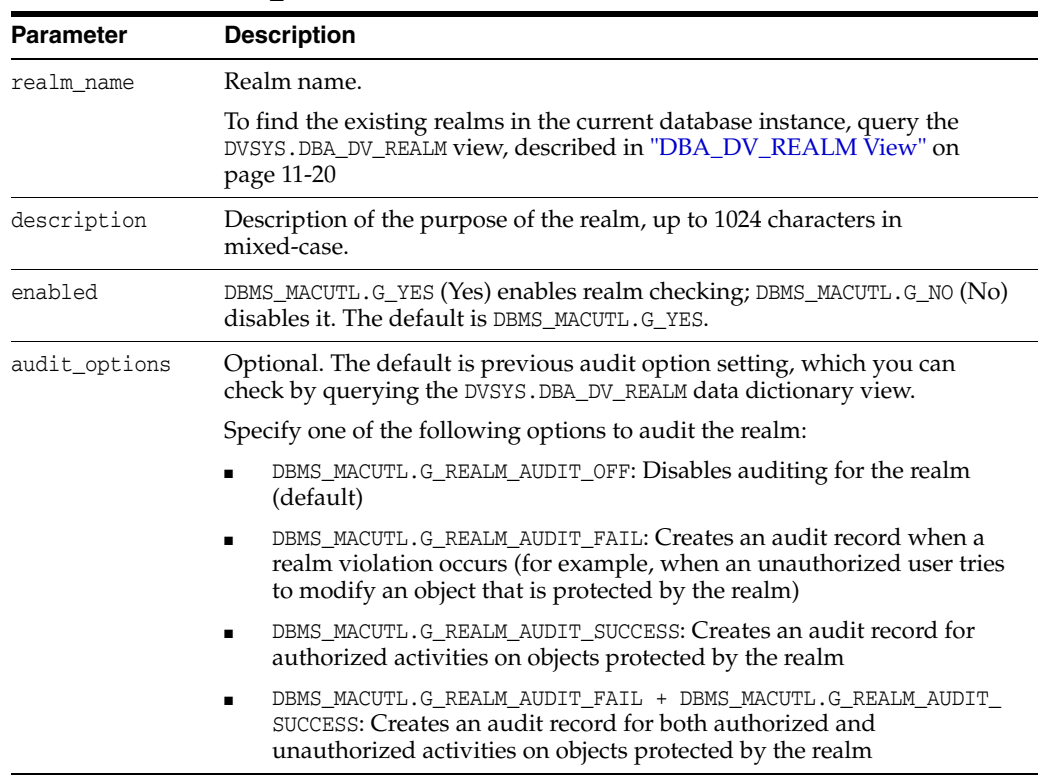

#### *Table 12–10 UPDATE\_REALM Parameters*

#### **Example**

BEGIN

```
 DBMS_MACADM.UPDATE_REALM(
 realm_name => 'Sector 2 Performance Statistics Realm', 
 description => 'Realm to measure performance for Sector 2 applications', 
 enabled => DBMS_MACUTL.G_YES,
 audit_options => DBMS_MACUTL.G_REALM_AUDIT_FAIL + G_REALM_AUDIT_SUCCESS); 
END;
/
```
## <span id="page-176-0"></span>**UPDATE\_REALM\_AUTH Procedure**

The UPDATE\_REALM\_AUTH procedure updates the authorization of a user or role to access a realm.

#### **Syntax**

```
DBMS_MACADM.UPDATE_REALM_AUTH(
  realm_name IN VARCHAR2, 
  grantee IN VARCHAR2, 
 rule_set_name IN VARCHAR2, 
 auth_options IN NUMBER);
```
#### **Parameters**

| <b>Parameter</b> | <b>Description</b>                                                                                                    |
|------------------|----------------------------------------------------------------------------------------------------|
| realm_name       | Realm name.                                                                                                    |
|                  | To find the existing realms in the current database instance, query the<br>DVSYS.DBA_DV_REALM view, described in "DBA_DV_REALM View" on<br>page 11-20                                                                                                    |
| grantee          | User or role name.                                                                                                    |
|                  | To find the available users and roles, query the DBA_USERS and DBA_ROLES<br>views, described in Oracle Database Reference.                                                                                                    |
|                  | To find the authorization of a particular user or role, query the DVA_DV_<br>REALM AUTH view, described in DBA DV REALM AUTH View on<br>page 11-20.                                                                                                    |
|                  | To find existing secure application roles used in privilege management,<br>query the DVSYS. DBA_DV_ROLE view, described in "DBA_DV_ROLE View"<br>on page 11-21.                                                                                                    |
| rule_set_name    | Rule set to check before authorizing (optional). If the rule set evaluates to<br>TRUE, then the authorization is allowed.                                                                                                    |
|                  | To find the available rule sets, query the DVSYS. DBA_DV_RULE_SET view. To<br>find rules that are associated with the rule sets, query the DBA_DB_RULE_<br>SET RULE view. Both are described in "Oracle Database Vault Data<br>Dictionary Views" on page 11-10.                                          |
| auth_options     | Optional. Specify one of the following options to authorize the realm:                                                                                                    |
|                  | DBMS_MACUTL.G_REALM_AUTH_PARTICIPANT: Participant (default). This<br>account or role provides system or direct privileges to access,<br>manipulate, and create objects protected by the realm, provided these<br>rights have been granted using the standard Oracle Database<br>privilege grant process. |
|                  | DBMS_MACUTL.G_REALM_AUTH_OWNER: Owner. This account or role has<br>$\blacksquare$<br>the same privileges as the realm participant, plus the authorization to<br>grant or revoke realm-secured database roles. A realm can have<br>multiple owners.                                                       |

*Table 12–11 UPDATE\_REALM\_AUTH Parameters*

#### **Example**

```
BEGIN
 DBMS_MACADM.UPDATE_REALM_AUTH(
 realm_name => 'Sector 2 Performance Statistics Realm', 
 grantee => 'SYSADM',
 rule_set_name => 'Check Conf Access', 
 auth_options => DBMS_MACUTL.G_REALM_AUTH_OWNER);
END; 
/
```
## <span id="page-177-0"></span>**Rule Set Procedures Within DBMS\_MACADM**

Table [12–12](#page-178-0) lists procedures within the DBMS\_MACADM package that you can use to configure rule sets.

#### **See Also:**

- Chapter [5, "Configuring Rule Sets"](#page-58-0) for detailed information about rule sets
- Chapter [14, "Using the DBMS\\_MACUTL Package"](#page-220-0) for a set of general-purpose utility procedures that you can use with the rule set procedures
- Chapter [15, "Using the Oracle Database Vault PL/SQL](#page-238-1) Interfaces," for PL/SQL interfaces that you can use with rules

<span id="page-178-0"></span>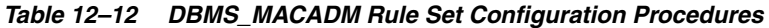

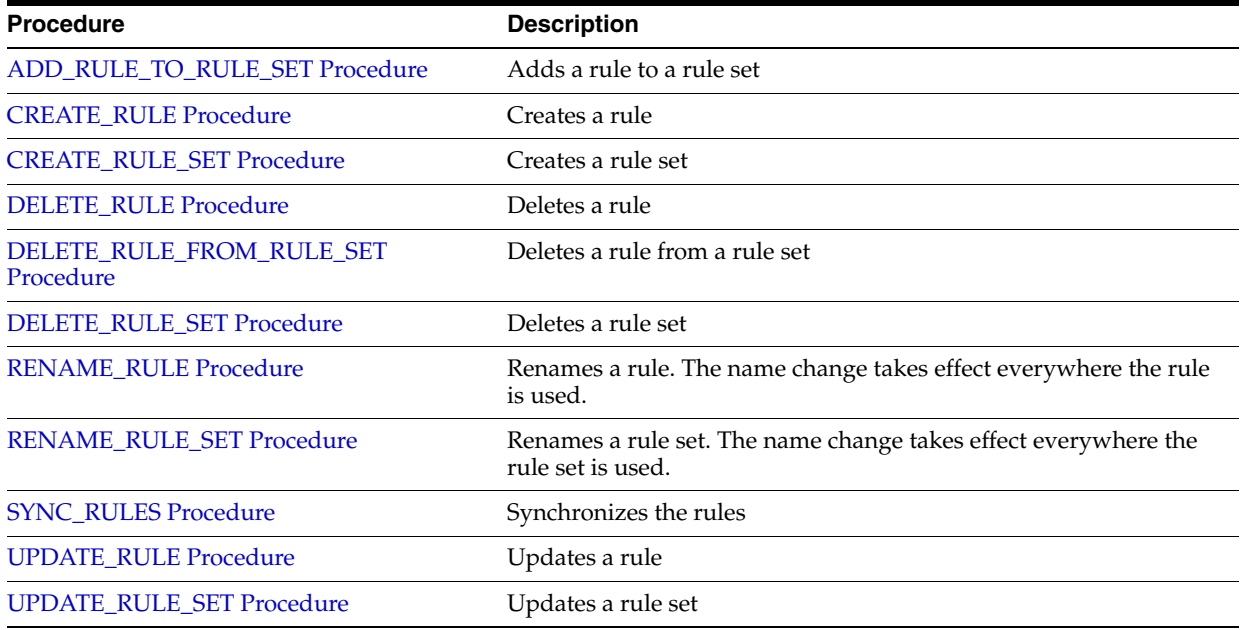

## <span id="page-178-1"></span>**ADD\_RULE\_TO\_RULE\_SET Procedure**

The ADD\_RULE\_TO\_RULE\_SET procedure adds a rule to a rule set, and lets you specify whether to have the rule be checked when the rule set is evaluated.

#### **Syntax**

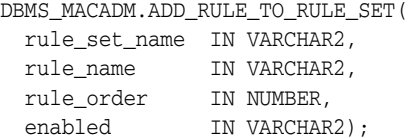

#### **Parameters**

*Table 12–13 ADD\_RULE\_TO\_RULE\_SET Parameters*

| <b>Parameter</b> | <b>Description</b>                                                                                                    |
|------------------|----------------------------------------------------------------------------------------------------|
| rule set name    | Rule set name.                                                                                                    |
|                  | To find existing rule sets in the current database instance, query the<br>DVSYS.DBA_DV_RULE_SET view, described in "DBA_DV_RULE_SET View"<br>on page 11-22. |

| <b>Parameter</b> | <b>Description</b>                                                                                                    |  |
|------------------|----------------------------------------------------------------------------------------------------|--|
| rule_name        | Rule to add to the rule set.                                                                                                    |  |
|                  | To find existing rules, query the DVSYS. DBA_DV_RULE view, described in<br>"DBA_DV_RULE View" on page 11-22.                               |  |
|                  | To find rules that have been associated with rule sets, use DVSYS. DBA DV<br>RULE SET RULE, described in "DBA DV RULE View" on page 11-22. |  |
| rule_order       | Does not apply to this release, but you must include a value for the ADD<br>RULE_TO_RULE_SET procedure to work. Enter 1.                   |  |
| enabled          | Optional. Determines whether the rule should be checked when the rule<br>set is evaluated. Possible values are:                            |  |
|                  | DBMS MACUTL.G YES (Yes; default)<br>$\blacksquare$                                                                                         |  |
|                  | DBMS MACUTL.G NO (No)<br>$\blacksquare$                                                                                                    |  |
|                  | See Table 14–1 on page 14-1 for more information.                                                                                          |  |

*Table 12–13 (Cont.) ADD\_RULE\_TO\_RULE\_SET Parameters*

#### **Examples**

The following example adds a rule to a rule set, and by omitting the enabled parameter, automatically enables the rule to be checked when the rule set is evaluated.

```
BEGIN
 DBMS_MACADM.ADD_RULE_TO_RULE_SET(
 rule_set_name => 'Limit_DBA_Access', 
 rule_name => 'Restrict DROP TABLE operations',
 rule_order => 1);
END;
/
```
This example adds the rule to the rule set but disables rule checking.

```
BEGIN
 DBMS_MACADM.ADD_RULE_TO_RULE_SET(
 rule_set_name => 'Limit_DBA_Access',
 rule_name => 'Check UPDATE operations',
 rule_order => 1,
 enabled => DBMS_MACUTL.G_NO);
END;
/
```
### <span id="page-179-0"></span>**CREATE\_RULE Procedure**

The CREATE\_RULE procedure creates a rule. After you create a rule, you can add it to a rule set.

#### **Syntax**

DBMS\_MACADM.CREATE\_RULE( rule\_name IN VARCHAR2, rule\_expr IN VARCHAR2);
| <b>Parameter</b> | <b>Description</b>                                                                                                    |
|------------------|----------------------------------------------------------------------------------------------------|
| rule_name        | Rule name, up to 90 characters in mixed-case. Spaces are allowed.                                                                                                    |
|                  | To find existing rules in the current database instance, query the<br>DVSYS.DBA_DV_RULE view, described in "DBA_DV_RULE View" on<br>page 11-22.                                                         |
|                  | To find rules that have been associated with rule sets, query DVSYS. DBA<br>DV_RULE_SET_RULE, described in "DBA_DV_RULE_SET_RULE View" on<br>page 11-24.                                                |
| rule_expr        | PL/SQL BOOLEAN expression.                                                                                                    |
|                  | If the expression contains quotation marks, do not use double quotation<br>marks. Instead, use two single quotation marks. Enclose the entire<br>expression within single quotation marks. For example: |
|                  | $'TO CHAR (SYSDATE, 'HH24'') = '12'''$                                                                                                    |
|                  | See "Creating a New Rule" on page 5-5 for more information on rule<br>expressions.                                                                                                    |

*Table 12–14 CREATE\_RULE Parameters*

#### **Example**

```
BEGIN
```

```
 DBMS_MACADM.CREATE_RULE(
rule_name => 'Check UPDATE operations', 
 rule_expr =>'SYS_CONTEXT(''USERENV'',''SESSION_USER'') = ''SYSADM''');
END;
/
```
# **CREATE\_RULE\_SET Procedure**

The CREATE\_RULE\_SET procedure creates a rule set. After you create a rule set, you can use the CREATE\_RULE and ADD\_RULE\_TO\_RULE\_SET procedures to create and add rules to the rule set.

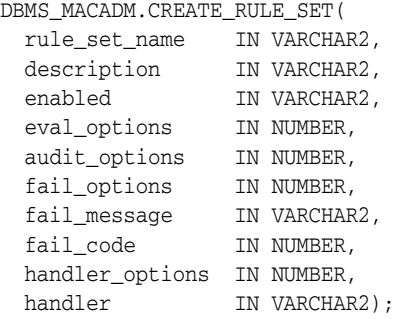

| <b>Parameter</b> | <b>Description</b>                                                                                                    |  |
|------------------|----------------------------------------------------------------------------------------------------|--|
| rule_set_name    | Rule set name, up to 90 characters in mixed-case. Spaces are allowed.                                                                                                    |  |
|                  | To find existing rule sets in the current database instance, query the<br>DVSYS.DBA_DV_RULE_SET view, described in "DBA_DV_RULE_SET View"<br>on page 11-22.                  |  |
| description      | Description of the purpose of the rule set, up to 1024 characters in<br>mixed-case.                                                                                          |  |
| enabled          | DBMS_MACUTL.G_YES (Yes) enables the rule set; DBMS_MACUTL.G_NO (No)<br>disables it. The default is DBMS_MACUTL.G_YES.                                                        |  |
| eval_options     | If you plan to assign more than one rule to the rule set, enter one of the<br>following settings:                                                                            |  |
|                  | DBMS_MACUTL.G_RULESET_EVAL_ALL: All rules in the rule set must<br>$\blacksquare$<br>evaluate to true for the rule set itself to evaluate to true.                            |  |
|                  | DBMS_MACUTL.G_RULESET_EVAL_ANY: At least one rule in the rule set<br>$\blacksquare$<br>must evaluate to true for the rule set itself to evaluate to true.                    |  |
| audit_options    | Select one of the following settings:                                                                                                    |  |
|                  | DBMS_MACUTL.G_RULESET_AUDIT_OFF: Disables auditing for the rule<br>$\blacksquare$<br>set                                                                                     |  |
|                  | DBMS_MACUTL.G_RULESET_AUDIT_FAIL: Creates an audit record when<br>$\blacksquare$<br>a rule set violation occurs                                                              |  |
|                  | DBMS_MACUTL.G_RULESET_AUDIT_SUCCESS: Creates an audit record for<br>a successful rule set evaluation                                                                         |  |
|                  | DBMS_MACUTL.G_RULESET_AUDIT_FAIL + DBMS_MACUTL.G_RULESET_<br>$\blacksquare$<br>AUDIT_SUCCESS: Creates an audit record for both successful and<br>failed rule set evaluations |  |
|                  | See "Audit Options" on page 5-3 for more information.                                                                                                    |  |
| fail_options     | Options for reporting factor errors:                                                                                                    |  |
|                  | DBMS_MACUTL.G_RULESET_FAIL_SHOW: Shows an error message.                                                                                                    |  |
|                  | DBMS_MACUTL.G_RULESET_FAIL_SILENT: Does not show an error<br>message.                                                                                                    |  |
|                  | See "Error Handling Options" on page 5-4 for more information.                                                                                                    |  |
| fail_message     | Error message for failure, up to 80 characters in mixed-case, to associate<br>with the fail code you specify for fail_code.                                                  |  |
| fail_code        | Enter a negative number in the range of -20000 to -20999, to associate<br>with the fail_message parameter.                                                                   |  |
| handler_options  | Select one of the following settings:                                                                                                    |  |
|                  | DBMS_MACUTL.G_RULESET_HANDLER_OFF: Disables error handling.                                                                                                    |  |
|                  | DBMS_MACUTL.G_RULESET_HANDLER_FAIL: Call handler on rule set<br>▬<br>failure.                                                                                                |  |
|                  | DBMS_MACUTL.G_RULESET_HANDLER_SUCCESS: Call handler on rule set<br>success.                                                                                                  |  |
|                  | See "Error Handling Options" on page 5-4 for more information.                                                                                                    |  |
| handler          | Name of the PL/SQL function or procedure that defines the custom<br>event handler logic.                                                                                     |  |
|                  | See "Error Handling Options" on page 5-4 for more information.                                                                                                    |  |
|                  |                                                                                                    |  |

*Table 12–15 CREATE\_RULE\_SET Parameters*

#### **Example**

```
BEGIN
 DBMS_MACADM.CREATE_RULE_SET(
 rule_set_name => 'Limit_DBA_Access', 
  description => 'DBA access through predefined processes', 
  enabled => DBMS_MACUTL.G_YES,
 eval_options => DBMS_MACUTL.G_RULESET_EVAL_ANY,
 audit_options => DBMS_MACUTL.G_RULESET_AUDIT_OFF,
 fail_options => DBMS_MACUTL.G_RULESET_FAIL_SILENT,
 fail_message => '',
 fail\_code => 20461,
 handler_options => DBMS_MACUTL.G_RULESET_HANDLER_FAIL, 
 handler => 'dbavowner.email_alert');
END;
```
**See Also:** Example [14–2, "Creating a Rule Set Using DBMS\\_](#page-223-0) [MACUTL Constants" on page](#page-223-0) 14-4

# **DELETE\_RULE Procedure**

The DELETE\_RULE procedure deletes a rule.

#### **Syntax**

```
DBMS_MACADM.DELETE_RULE(
 rule_name IN VARCHAR2);
```
## **Parameter**

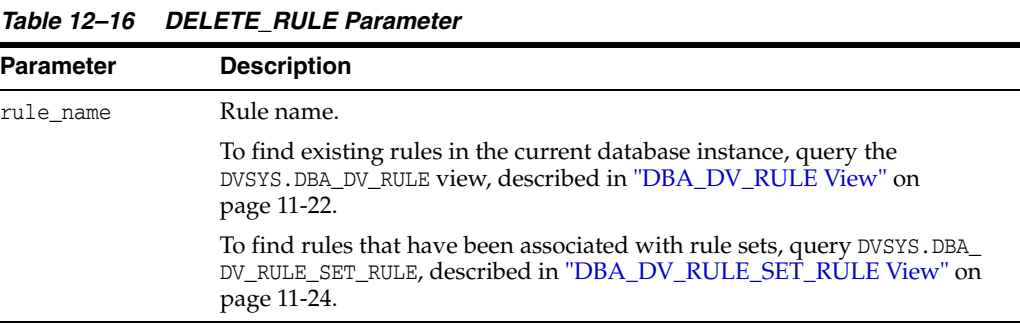

#### **Example**

EXEC DBMS\_MACADM.DELETE\_RULE('Check UPDATE operations');

# **DELETE\_RULE\_FROM\_RULE\_SET Procedure**

The DELETE\_RULE\_FROM\_RULE\_SET procedure deletes a rule from a rule set.

```
DBMS_MACADM.DELETE_RULE_FROM_RULE_SET(
 rule_set_name IN VARCHAR2, 
 rule_name IN VARCHAR2);
```
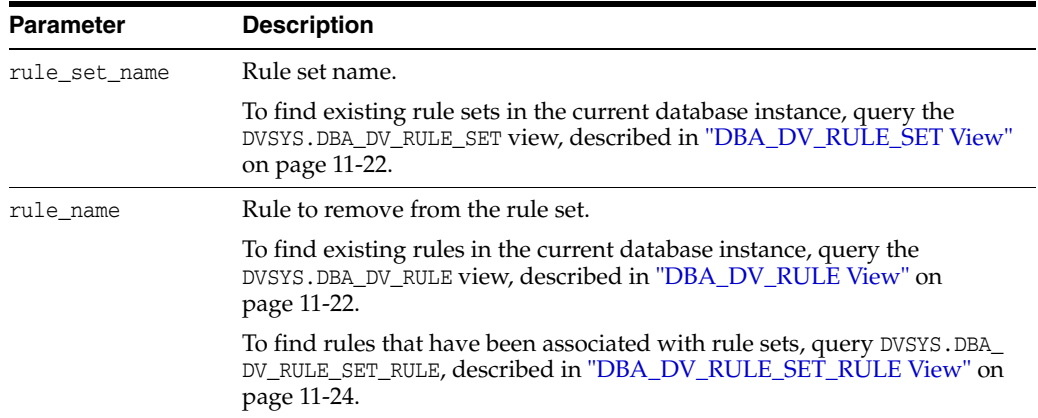

## *Table 12–17 DELETE\_RULE\_FROM\_RULE\_SET Parameters*

#### **Example**

```
BEGIN
 DBMS_MACADM.DELETE_RULE_FROM_RULE_SET(
 rule_set_name => 'Limit_DBA_Access', 
 rule_name => 'Check UPDATE operations');
END;
/
```
# **DELETE\_RULE\_SET Procedure**

The DELETE\_RULE\_SET procedure deletes a rule set.

#### **Syntax**

DBMS\_MACADM.DELETE\_RULE\_SET( rule set name IN VARCHAR2);

# **Parameters**

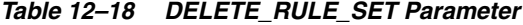

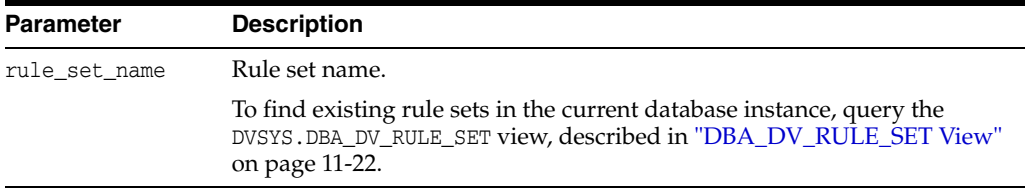

#### **Example**

EXEC DBMS\_MACADM.DELETE\_RULE\_SET('Limit\_DBA\_Access');

# **RENAME\_RULE Procedure**

The RENAME\_RULE procedure renames a rule. The name change takes effect everywhere the rule is used.

```
DBMS_MACADM.RENAME_RULE(
 rule_name IN VARCHAR2, 
 new_name IN VARCHAR2);
```

| <b>Parameter</b> | <b>Description</b>                                                                                                    |
|------------------|----------------------------------------------------------------------------------------------------|
| rule_name        | Current rule name.                                                                                                    |
|                  | To find existing rules in the current database instance, query the<br>DVSYS. DBA DV RULE view, described in "DBA DV RULE View" on<br>page 11-22.          |
|                  | To find rules that have been associated with rule sets, query DVSYS. DBA_<br>DV RULE SET RULE, described in "DBA DV RULE SET RULE View" on<br>page 11-24. |
| new_name         | New rule name, up to 90 characters in mixed-case.                                                                                                    |

*Table 12–19 RENAME\_RULE Parameters*

## **Example**

```
BEGIN
 DBMS_MACADM.RENAME_RULE(
rule_name => 'Check UPDATE operations', 
 new_name => 'Check Sector 2 Processes');
END; 
/
```
# **RENAME\_RULE\_SET Procedure**

The RENAME\_RULE\_SET procedure renames a rule set. The name change takes effect everywhere the rule set is used.

## **Syntax**

```
DBMS_MACADM.RENAME_RULE_SET(
 rule_set_name IN VARCHAR2, 
 new_name IN VARCHAR2);
```
## **Parameters**

*Table 12–20 RENAME\_RULE\_SET Parameters*

| <b>Parameter</b> | <b>Description</b>                                                                                                    |
|------------------|----------------------------------------------------------------------------------------------------|
| rule set name    | Current rule set name.                                                                                                    |
|                  | To find existing rule sets in the current database instance, query the<br>DVSYS. DBA_DV_RULE_SET view, described in "DBA_DV_RULE_SET View"<br>on page 11-22. |
| new_name         | New rule set name, up to 90 characters in mixed-case. Spaces are allowed.                                                                                    |

```
BEGIN
 DBMS_MACADM.RENAME_RULE_SET(
rule_set_name => 'Limit_DBA_Access', 
 new_name => 'Limit Sector 2 Access');
END;
/
```
# **SYNC\_RULES Procedure**

The SYNC\_RULES procedure synchronizes the rules in Oracle Database Vault and Advanced Queuing Rules engine. You must perform this operation immediately after you roll back an ADD\_RULE\_TO\_RULESET, a DELETE\_RULE, or an UPDATE\_RULE operation.

# **Syntax**

DBMS\_MACADM.SYNC\_RULES();

#### **Parameters**

None.

#### **Example**

```
EXEC DBMS_MACADM.SYNC_RULES();
```
# **UPDATE\_RULE Procedure**

The UPDATE\_RULE procedure updates a rule.

#### **Syntax**

DBMS\_MACADM.UPDATE\_RULE( rule\_name IN VARCHAR2, rule\_expr IN VARCHAR2);

## **Parameters**

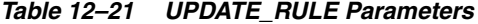

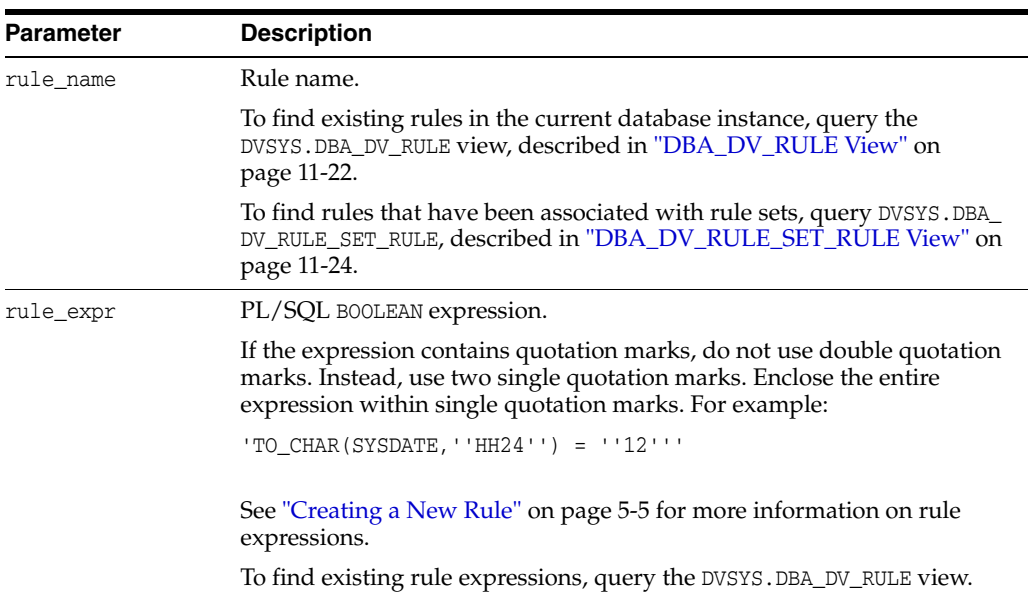

# **Example**

#### BEGIN

```
 DBMS_MACADM.UPDATE_RULE(
rule_name => 'Check UPDATE operations', 
rule_expr =>'SYS_CONTEXT(''USERENV'',''SESSION_USER'') = ''SYSADM'' AND
               (
                 UPPER(SYS_CONTEXT(''USERENV'',''MODULE'')) LIKE ''APPSRVR%'' OR
                 UPPER(SYS_CONTEXT(''USERENV'',''MODULE'')) LIKE ''DBAPP%'' )'
```

```
) ;
END;
/
```
# **UPDATE\_RULE\_SET Procedure**

The UPDATE\_RULE\_SET procedure updates a rule set.

# **Syntax**

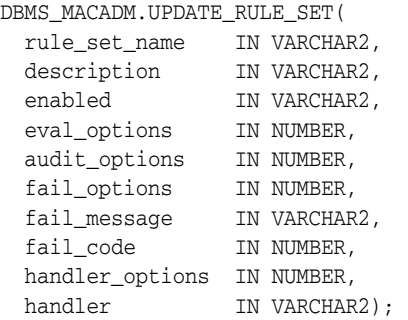

# **Parameters**

## *Table 12–22 UPDATE\_RULE\_SET Parameters*

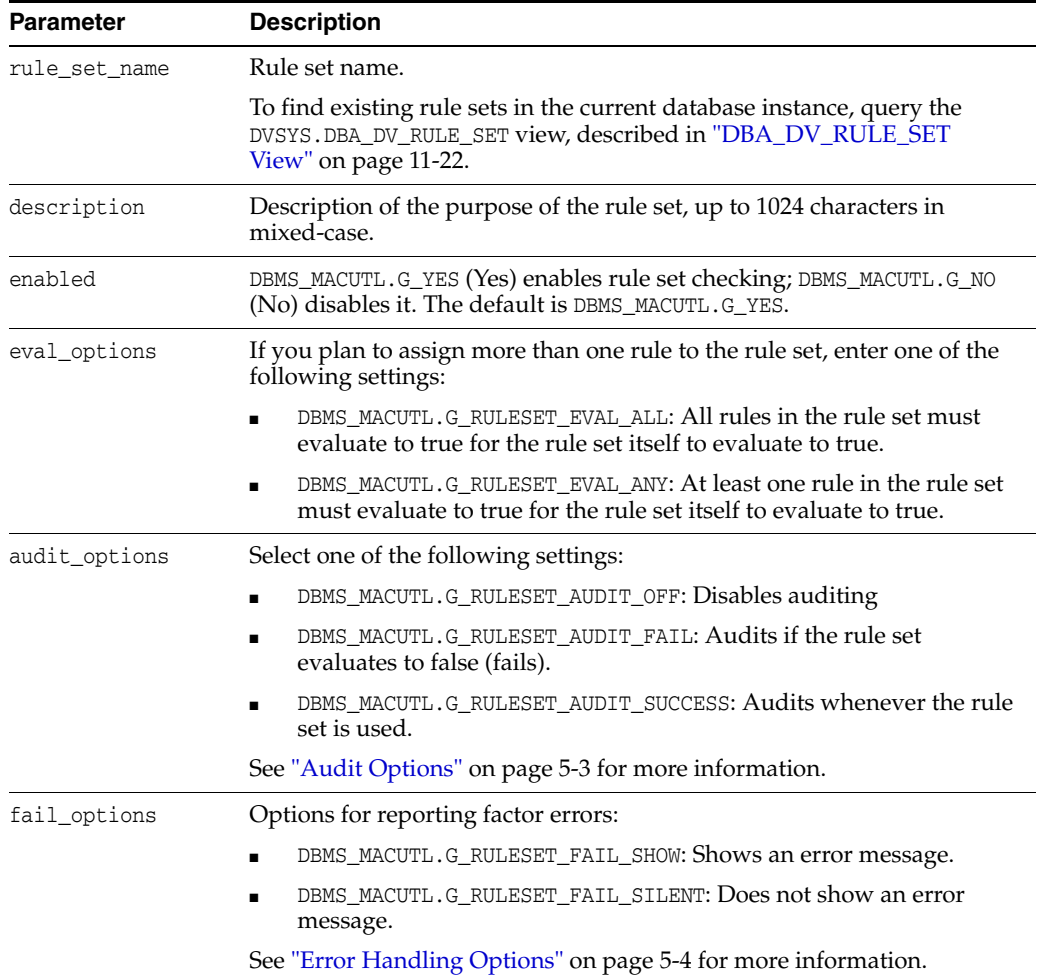

| <b>Parameter</b> | <b>Description</b>                                                                                                    |
|------------------|----------------------------------------------------------------------------------------------------|
| fail_message     | Error message for failure, up to 80 characters in mixed-case, to associate<br>with the fail code you specify for fail_code. |
| fail code        | Enter a negative number in the range of -20000 to -20999, to associate<br>with the fail message.                            |
| handler_options  | Select one of the following settings:                                                                                       |
|                  | DBMS MACUTL. G RULESET HANDLER OFF: Disables error handling.                                                                |
|                  | DBMS MACUTL. G RULESET HANDLER FAIL: Call handler on rule set<br>$\blacksquare$<br>failure.                                 |
|                  | DBMS_MACUTL.G_RULESET_HANDLER_SUCCESS: Call handler on rule set<br>success.                                                 |
|                  | See "Error Handling Options" on page 5-4 for more information.                                                              |
| handler          | Name of the PL/SQL function or procedure that defines the custom<br>event handler logic.                                    |
|                  | See "Error Handling Options" on page 5-4 for more information.                                                              |

*Table 12–22 (Cont.) UPDATE\_RULE\_SET Parameters*

## **Example**

BEGIN

/

```
 DBMS_MACADM.UPDATE_RULE_SET(
rule_set_name => 'Limit_DBA_Access', 
  description => 'DBA access through predefined processes', 
  enabled => DBMS_MACUTL.G_YES,
 eval_options => DBMS_MACUTL.G_RULESET_EVAL_ANY,
  audit_options => DBMS_MACUTL.G_RULESET_AUDIT_OFF,
  fail_options => DBMS_MACUTL.G_RULESET_FAIL_SHOW,
  fail_message => 'Access denied!',
  fail\_code => -20900,handler_options => 0,
 handler \qquad \qquad \Rightarrow \qquad '');
END;
```
# **Command Rule Procedures Within DBMS\_MACADM**

Table [12–23](#page-187-0) lists procedures within the DBMS\_MACADM package that you can use to configure command rules.

Chapter [6, "Configuring Command Rules"](#page-76-0) describes command rules in detail. See also Chapter [14, "Using the DBMS\\_MACUTL Package"](#page-220-0) for a set of general-purpose utility procedures that you can use with the command rule procedures.

<span id="page-187-0"></span>*Table 12–23 DBMS\_MACADM Command Rule Configuration Procedures*

| <b>Procedure</b>                     | <b>Description</b>                                                                                                    |
|--------------------------------------|----------------------------------------------------------------------------------------------------|
| <b>CREATE COMMAND RULE Procedure</b> | Creates a command rule, associates it with a rule set, and lets you<br>enable the command rule for rule checking with a rule set |
| DELETE_COMMAND_RULE Procedure        | Drops a command rule declaration                                                                                                 |
| <b>UPDATE COMMAND RULE Procedure</b> | Updates a command rule declaration                                                                                               |

# <span id="page-188-0"></span>**CREATE\_COMMAND\_RULE Procedure**

The CREATE\_COMMAND\_RULE procedure creates a command rule, associates it with a rule set, and lets you enable the command rule for rule checking with a rule set.

#### **Syntax**

DBMS\_MACADM.CREATE\_COMMAND\_RULE(

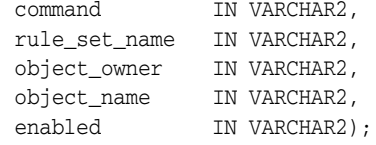

# **Parameters**

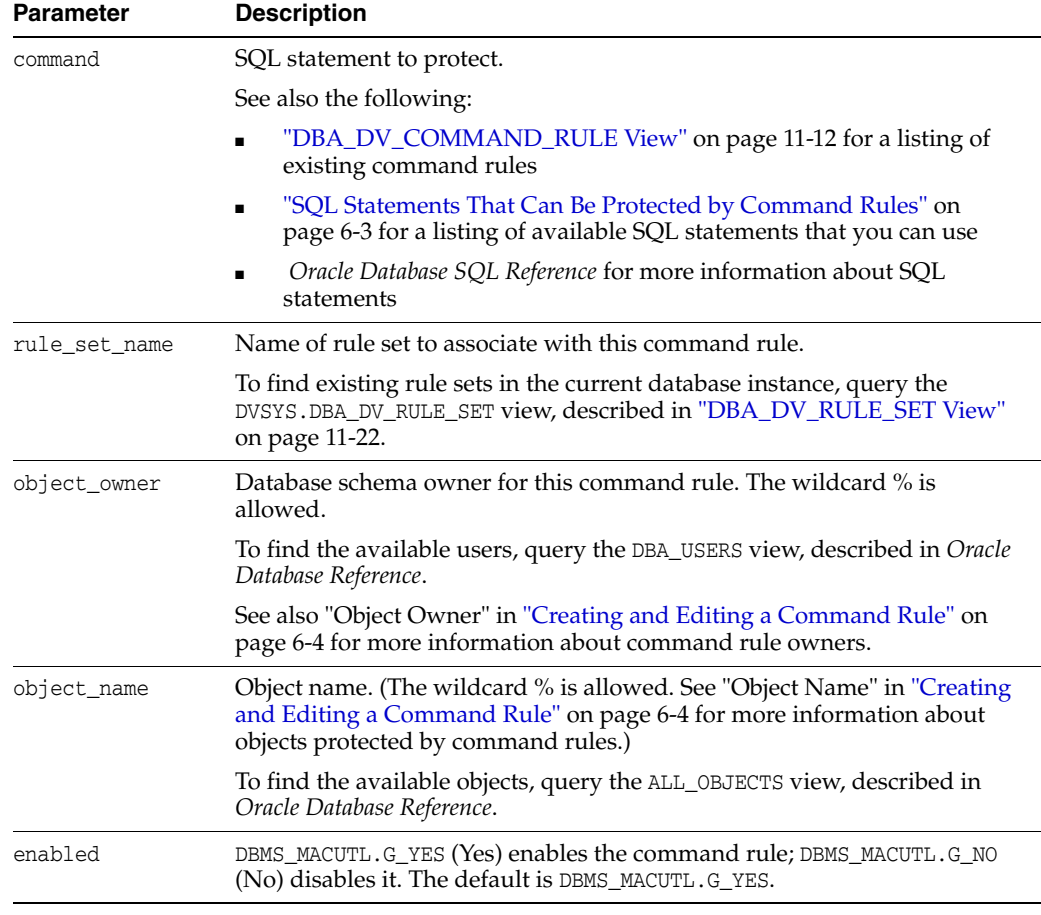

#### *Table 12–24 CREATE\_COMMAND\_RULE Parameters*

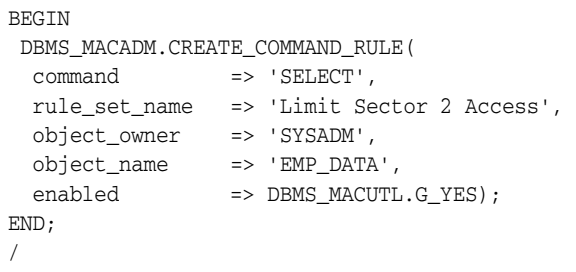

# <span id="page-189-0"></span>**DELETE\_COMMAND\_RULE Procedure**

The DELETE\_COMMAND\_RULE procedure drops a command rule declaration.

## **Syntax**

```
DBMS_MACADM.DELETE_COMMAND_RULE(
 command IN VARCHAR2, 
 object_owner IN VARCHAR2, 
 object_name IN VARCHAR2);
```
#### **Parameters**

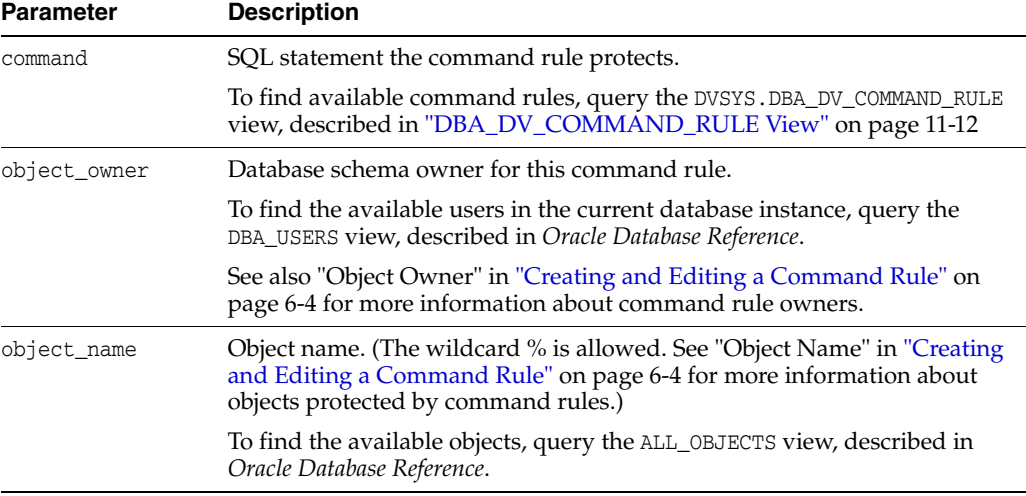

# *Table 12–25 DELETE\_COMMAND\_RULE Parameters*

#### **Example**

```
BEGIN
 DBMS_MACADM.DELETE_COMMAND_RULE(
 command => 'SELECT', 
 object_owner => 'SYSADM', 
 object_name => 'EMP_DATA'); 
END;
/
```
# <span id="page-189-1"></span>**UPDATE\_COMMAND\_RULE Procedure**

The UPDATE\_COMMAND\_RULE procedure updates a command rule declaration.

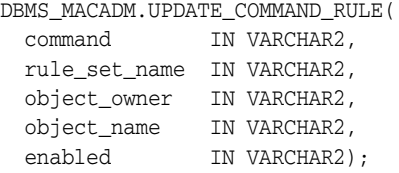

| <b>Parameter</b> | <b>Description</b>                                                                                                    |
|------------------|----------------------------------------------------------------------------------------------------|
| command          | SQL statement to protect.                                                                                                    |
|                  | See also the following:                                                                                                    |
|                  | "DBA_DV_COMMAND_RULE View" on page 11-12 for a listing of<br>existing command rules                                                                                                    |
|                  | "SQL Statements That Can Be Protected by Command Rules" on<br>$\blacksquare$<br>page 6-3 for a listing of available SQL statements that you can use                                                            |
|                  | Oracle Database SQL Reference for more information about SQL<br>statements                                                                                                    |
| rule_set_name    | Name of rule set to associate with this command rule.                                                                                                    |
|                  | To find existing rule sets in the current database instance, query the<br>DVSYS. DBA_DV_RULE_SET view, described in "Oracle Database Vault Data<br>Dictionary Views" on page 11-10.                            |
| object owner     | Database schema to which this command rule applies.                                                                                                    |
|                  | To find the available users, query the DBA_USERS view, described in <i>Oracle</i><br>Database Reference. See also "Object Owner" in "Creating and Editing a<br>Command Rule" on page 6-4 for more information. |
| object_name      | Object name. (The wildcard % is allowed. See "Object Name" in "Creating<br>and Editing a Command Rule" on page 6-4 for more information about<br>objects protected by command rules.)                          |
|                  | To find the available objects, query the ALL_OBJECTS view, described in<br>Oracle Database Reference.                                                                                                    |
| enabled          | DBMS_MACUTL.G_YES (Yes) enables the command rule; DBMS_MACUTL.G_NO<br>(No) disables it. The default is DBMS_MACUTL.G_YES.                                                                                      |

*Table 12–26 UPDATE\_COMMAND\_RULE Parameters*

## **Example**

```
BEGIN
 DBMS_MACADM.UPDATE_COMMAND_RULE(
command => 'SELECT', 
  rule_set_name => 'Limit Sector 2 Access', 
  object_owner => 'SYSADM', 
  object_name => '%', 
  enabled => DBMS_MACUTL.G_NO);
END;
/
```
# **Factor Procedures and Functions Within DBMS\_MACADM**

Table [12–27](#page-191-0) lists procedures and functions within the DBMS\_MACADM package that you can use to configure factors.

## **See Also:**

- Chapter [7, "Configuring Factors"](#page-86-0) for detailed information about factors
- Chapter [14, "Using the DBMS\\_MACUTL Package"](#page-220-0) for a set of general-purpose utility procedures that you can use with the factor procedures
- Chapter [15, "Using the Oracle Database Vault PL/SQL](#page-238-0) Interfaces," for a set of PL/SQL interfaces that you can use with factors

<span id="page-191-0"></span>*Table 12–27 DBMS\_MACADM Factor Configuration Procedures*

| <b>Procedure</b>                        | <b>Description</b>                                                                                                    |
|-----------------------------------------|----------------------------------------------------------------------------------------------------|
| <b>ADD_FACTOR_LINK Procedure</b>        | Specifies a parent-child relationship for two factors                                                                                                    |
| ADD_POLICY_FACTOR Procedure             | Specifies that the label for a factor contributes to the Oracle Label<br>Security label for a policy                                                                  |
| <b>CHANGE_IDENTITY_FACTOR Procedure</b> | Associates an identity with a different factor                                                                                                    |
| <b>CHANGE_IDENTITY_VALUE Procedure</b>  | Updates the value of an identity                                                                                                    |
| <b>CREATE_DOMAIN_IDENTITY Procedure</b> | Adds an Oracle Real Application Clusters (Oracle RAC) database<br>node to the domain factor identities and labels it according to the<br>Oracle Label Security policy |
| <b>CREATE_FACTOR Procedure</b>          | Creates a factor                                                                                                    |
| <b>CREATE_FACTOR_TYPE Procedure</b>     | Creates a factor type                                                                                                    |
| <b>CREATE_IDENTITY Procedure</b>        | Creates an identity                                                                                                    |
| <b>CREATE_IDENTITY_MAP Procedure</b>    | Defines a set of tests that are used to derive the identity of a factor<br>from the value of linked child factors (subfactors)                                        |
| <b>DELETE_FACTOR Procedure</b>          | Deletes a factor                                                                                                    |
| DELETE_FACTOR_LINK Procedure            | Removes a parent-child relationship for two factors                                                                                                    |
| DELETE_FACTOR_TYPE Procedure            | Deletes a factor type                                                                                                    |
| <b>DELETE_IDENTITY Procedure</b>        | Removes an identity                                                                                                    |
| DELETE_IDENTITY_MAP Procedure           | Removes an identity map from a factor                                                                                                    |
| DROP_DOMAIN_IDENTITY Procedure          | Removes an Oracle Real Application Clusters (Oracle RAC) database<br>node from a domain                                                                               |
| <b>GET_INSTANCE_INFO Function</b>       | Returns information from the SYS. V_\$INSTANCE system table about<br>the current database instance; returns a VARCHAR2 value                                          |
| <b>GET_SESSION_INFO Function</b>        | Returns information from the SYS. V_\$SESSION system table for the<br>current session; returns a VARCHAR2 value                                                       |
| <b>RENAME_FACTOR Procedure</b>          | Renames a factor. The name change takes effect everywhere the<br>factor is used.                                                                                      |
| RENAME_FACTOR_TYPE Procedure            | Renames a factor type. The name change takes effect everywhere the<br>factor type is used.                                                                            |
| <b>UPDATE_FACTOR Procedure</b>          | Updates a factor                                                                                                    |
| UPDATE_FACTOR_TYPE Procedure            | Updates the description of a factor type                                                                                                    |
| <b>UPDATE_IDENTITY Procedure</b>        | Updates the trust level of a factor identity                                                                                                    |

# <span id="page-192-0"></span>**ADD\_FACTOR\_LINK Procedure**

The ADD\_FACTOR\_LINK procedure specifies a parent-child relationship for two factors.

#### **Syntax**

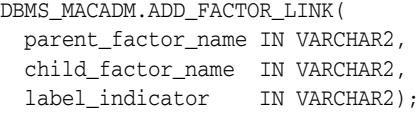

#### **Parameters**

| <b>Parameter</b>   | <b>Description</b>                                                                                                    |
|--------------------|----------------------------------------------------------------------------------------------------|
| parent factor name | Parent factor name.                                                                                                    |
|                    | To find existing parent and child factors in the current database<br>instance, query the DVSYS. DBA_DV_FACTOR_LINK view, described in<br>"DBA_DV_FACTOR_LINK View" on page 11-15.                                                          |
| child_factor_name  | Child factor name.                                                                                                    |
| label_indicator    | Indicates that the child factor being linked to the parent factor<br>contributes to the label of the parent factor in an Oracle Label<br>Security integration. Specify either DBMS_MACUTL.G_YES (for Yes) or<br>DBMS MACUTL.G NO (for No). |
|                    | To find the Oracle Label Security policies and labels associated with<br>factors, query the following views, described in "Oracle Database<br>Vault Data Dictionary Views" on page 11-10:                                                  |
|                    | DVSYS. DBA_DV_MAC_POLICY: Lists Oracle Label Security policies<br>defined in the current database instance.                                                                                                    |
|                    | DVSYS.DBA_DV_MAC_POLICY_FACTOR: Lists the factors that are<br>$\blacksquare$<br>associated with Oracle Label Security policies for the current<br>database instance.                                                                       |
|                    | DVSYS.DBA_DV_POLICY_LABEL: Lists the Oracle Label Security<br>$\blacksquare$<br>label for each factor identifier in the DVSYS. DBA DV_IDENTITY<br>view for each policy.                                                                    |

*Table 12–28 ADD\_FACTOR\_LINK Parameters*

## **Example**

```
BEGIN
 DBMS_MACADM.ADD_FACTOR_LINK(
parent_factor_name => 'HQ_ClientID', 
 child_factor_name => 'Div1_ClientID', 
 label_indicator => DBMS_MACUTL.G_YES);
END;
/
```
# <span id="page-192-1"></span>**ADD\_POLICY\_FACTOR Procedure**

The ADD\_POLICY\_FACTOR procedure specifies that the label for a factor contributes to the Oracle Label Security label for a policy.

```
DBMS_MACADM.ADD_POLICY_FACTOR(
 policy_name IN VARCHAR2, 
 factor_name IN VARCHAR2);
```
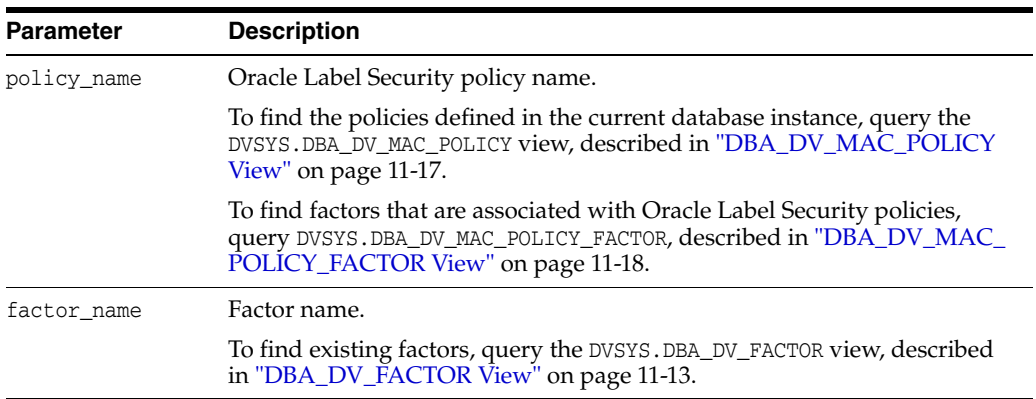

## *Table 12–29 ADD\_POLICY\_FACTOR Parameters*

# **Example**

```
BEGIN
 DBMS_MACADM.ADD_POLICY_FACTOR(
policy_name => 'AccessData', 
 factor_name => 'Sector2_ClientID'); 
END;
/
```
# <span id="page-193-0"></span>**CHANGE\_IDENTITY\_FACTOR Procedure**

The CHANGE\_IDENTITY\_FACTOR procedure associates an identity with a different factor.

#### **Syntax**

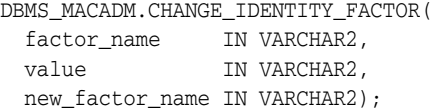

#### **Parameters**

| <b>Parameter</b> | <b>Description</b>                                                                                                    |
|------------------|----------------------------------------------------------------------------------------------------|
| factor name      | Current factor name.                                                                                                    |
|                  | To find existing factors, query the DVSYS. DBA_DV_FACTOR view,<br>described in "DBA_DV_FACTOR View" on page 11-13                                                              |
| value            | Value of the identity to update.                                                                                                    |
|                  | To find existing identities for each factor in the current database<br>instance, query the DVSYS. DBA_DV_IDENTITY view, described in "DBA_<br>DV_IDENTITY View" on page 11-16. |
|                  | To find current identity mappings, query the DVSYS. DBA_DV_IDENTITY_<br>MAP view, described in "DBA DV IDENTITY MAP View" on<br>page 11-17.                                    |
| new factor name  | Name of the factor to associate with the identity, which you can find by<br>querying the DVSYS. DBA_DV_FACTOR view, described in "DBA_DV_<br>FACTOR View" on page 11-13.       |

*Table 12–30 CHANGE\_IDENTITY\_FACTOR Parameters*

#### **Example**

```
BEGIN
 DBMS_MACADM.CHANGE_IDENTITY_FACTOR(
  factor_name => 'Sector2_ClientID', 
  value => 'intranet', 
 new_factor_name => 'Sector4_ClientID'); 
END;
/
```
# <span id="page-194-0"></span>**CHANGE\_IDENTITY\_VALUE Procedure**

The CHANGE\_IDENTITY\_FACTOR procedure updates the value of an identity.

#### **Syntax**

```
DBMS_MACADM.CHANGE_IDENTITY_VALUE(
 factor_name IN VARCHAR2, 
 value IN VARCHAR2,
 new_value IN VARCHAR2);
```
#### **Parameters**

| <b>Parameter</b> | <b>Description</b>                                                                                                    |
|------------------|----------------------------------------------------------------------------------------------------|
| factor name      | Factor name.                                                                                                    |
|                  | To find existing factors, query the DVSYS. DBA_DV_FACTOR view, described in<br>"DBA_DV_FACTOR View" on page 11-13                                                                      |
| value            | Current value associated with the identity.                                                                                                    |
|                  | To find existing identities for each factor in the current database instance,<br>query the DVSYS. DBA_DV_IDENTITY view, described in "DBA_DV_<br><b>IDENTITY View</b> " on page 11-16. |
|                  | To find current identity mappings, query the DVSYS. DBA_DV_IDENTITY_MAP<br>view, described in "DBA_DV_IDENTITY_MAP View" on page 11-17.                                                |
| new value        | New identity value, up to 1024 characters in mixed-case.                                                                                                    |

*Table 12–31 CHANGE\_IDENTITY\_VALUE Parameters*

#### **Example**

```
BEGIN
 DBMS_MACADM.CHANGE_IDENTITY_VALUE(
factor_name => 'Sector2_ClientID', 
 value => 'remote',
 new_value => 'intranet');
END; 
/
```
# <span id="page-194-1"></span>**CREATE\_DOMAIN\_IDENTITY Procedure**

The CREATE\_DOMAIN\_IDENTITY procedure adds an Oracle Real Application Clusters (Oracle RAC) database node to the domain factor identities and labels it according to the Oracle Label Security policy.

#### **Syntax**

DBMS\_MACADM.CREATE\_DOMAIN\_IDENTITY( domain\_name IN VARCHAR2, domain\_host IN VARCHAR2, policy\_name IN VARCHAR2 DEFAULT NULL, domain\_label IN VARCHAR2 DEFAULT NULL);

# **Parameters**

| <b>Parameter</b> | <b>Description</b>                                                                                                    |
|------------------|----------------------------------------------------------------------------------------------------|
| domain_name      | Name of the domain to which to add the host.                                                                                                    |
|                  | To find the logical location of the database within the network structure<br>within a distributed database system, run the DVF. F\$DATABASE_DOMAIN<br>function, described in "Oracle Database Vault PL/SOL Factor Functions"<br>on page 15-5. |
| domain host      | Oracle Real Application Clusters host name being added to the domain.                                                                                                    |
|                  | To find host name of a database, run the DVF. F\$DATABASE_HOSTNAME<br>function, described in "Oracle Database Vault PL/SQL Factor Functions"<br>on page 15-5.                                                                                 |
| policy_name      | Oracle Label Security policy name. If you omit the policy name, then the<br>domain is not associated with any policy.                                                                                                    |
|                  | To find the available policies, query the DVSYS. DBA_DV_MAC_POLICY view,<br>described in "DBA_DV_MAC_POLICY View" on page 11-17.                                                                                                    |
| domain_label     | Name of the domain to which to add the Oracle Label Security policy.                                                                                                    |

*Table 12–32 CREATE\_DOMAIN\_IDENTITY Parameters*

# **Examples**

```
BEGIN
```

```
 DBMS_MACADM.CREATE_DOMAIN_IDENTITY(
 domain_name => 'example', 
 domain_host => 'mydom_host', 
 policy_name => 'AccessData', 
 domain label => 'sensitive');
END;
/
```
# <span id="page-195-0"></span>**CREATE\_FACTOR Procedure**

The CREATE\_FACTOR procedure creates a factor. After you create a factor, you can give it an identity by using the CREATE\_IDENTITY procedure, described in ["CREATE\\_](#page-198-0) [IDENTITY Procedure" on page](#page-198-0) 12-31.

#### **Syntax**

DBMS\_MACADM.CREATE\_FACTOR(

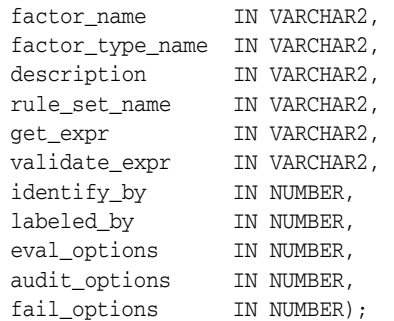

| Parameter        | <b>Description</b>                                                                                                    |  |  |
|------------------|----------------------------------------------------------------------------------------------------|--|--|
| factor_name      | Factor name, up to 30 characters in mixed-case, without spaces.                                                                                                    |  |  |
|                  | To find existing factors in the current database instance, query the<br>DVSYS.DBA_DV_FACTOR view, described in "DBA_DV_FACTOR View"<br>on page 11-13.                                                                                                    |  |  |
| factor_type_name | Type of the factor, up to 30 characters in mixed-case, without spaces.                                                                                                    |  |  |
|                  | To find existing factor types, query the DBA_DV_FACTOR_TYPE view,<br>described in "DBA_DV_FACTOR_TYPE View" on page 11-16.                                                                                                    |  |  |
| description      | Description of the purpose of the factor, up to 1024 characters in<br>mixed-case.                                                                                                    |  |  |
| rule_set_name    | Rule set name if you want to use a rule set to control when and how a<br>factor identity is set.                                                                                                    |  |  |
|                  | To find existing rule sets, query the DVSYS. DBA_DV_RULE_SET view,<br>described in "Oracle Database Vault Data Dictionary Views" on<br>page 11-10. See also "Assignment Rule Set" on page 7-8 for more<br>information about assigning rule sets to factors. |  |  |
| get_expr         | Valid PL/SQL expression that retrieves the identity of a factor. It can<br>use up to 255 characters in mixed-case. See "Retrieval Method" on<br>page 7-7 for more information. See also the audit_options parameter.                                        |  |  |
| validate_expr    | Name of the procedure to validate the factor. This is a valid PL/SQL<br>expression that returns a Boolean value (TRUE or FALSE) to validate the<br>identity of the factor. See "Validation Method" on page 7-7 for more<br>information.                     |  |  |
| identify_by      | Options for determining the identity of a factor, based on the<br>expression set for the get_expr parameter:                                                                                                    |  |  |
|                  | DBMS_MACUTL.G_IDENTIFY_BY_CONSTANT: By constant                                                                                                    |  |  |
|                  | DBMS_MACUTL.G_IDENTIFY_BY_METHOD: By method<br>■                                                                                                    |  |  |
|                  | DBMS_MACUTL.G_IDENTIFY_BY_FACTOR: By factor                                                                                                    |  |  |
|                  | DBMS_MACUTL.G_IDENTIFY_BY_CONTEXT: By context                                                                                                    |  |  |
|                  | See "Factor Identification" on page 7-5 for more information.                                                                                                    |  |  |
| labeled_by       | Options for labeling the factor:                                                                                                    |  |  |
|                  | DBMS_MACUTL.G_LABELED_BY_SELF: Labels the identities for the<br>factor directly from the labels associated with an Oracle Label<br>Security policy                                                                                                    |  |  |
|                  | DBMS_MACUTL.G_LABELED_BY_FACTORS: Derives the factor identity<br>label from the labels of its child factor identities.                                                                                                    |  |  |
|                  | See "Factor Labeling" on page 7-6 for more information.                                                                                                    |  |  |
| eval_options     | Options for evaluating the factor when the user logs on:                                                                                                    |  |  |
|                  | DBMS_MACUTL.G_EVAL_ON_SESSION: When the database session is<br>created                                                                                                    |  |  |
|                  | DBMS_MACUTL.G_EVAL_ON_ACCESS: Each time the factor is accessed                                                                                                    |  |  |
|                  | DBMS_MACUTL.G_EVAL_ON_STARTUP: On start-up                                                                                                    |  |  |
|                  | See "Evaluation" on page 7-6 for more information.                                                                                                    |  |  |

*Table 12–33 CREATE\_FACTOR Parameters*

| <b>Description</b><br><b>Parameter</b> |                                                                                                    |
|----------------------------------------|----------------------------------------------------------------------------------------------------|
| audit_options                          | Options for auditing the factor if you want to generate a custom<br>Oracle Database Vault audit record.          |
|                                        | DBMS_MACUTL.G_AUDIT_OFF: Disables auditing.<br>$\blacksquare$                                                    |
|                                        | DBMS_MACUTL.G_AUDIT_ALWAYS: Always audits.<br>$\blacksquare$                                                     |
|                                        | DBMS_MACUTL.G_AUDIT_ON_GET_ERROR: Audits if get_expr returns<br>an error.                                        |
|                                        | DBMS MACUTL.G AUDIT ON GET NULL: Audits if get expr is null.<br>$\blacksquare$                                   |
|                                        | DBMS_MACUTL.G_AUDIT_ON_VALIDATE_ERROR: Audits if the<br>$\blacksquare$<br>validation procedure returns an error. |
|                                        | DBMS MACUTL. G AUDIT ON VALIDATE FALSE: Audits if the<br>$\blacksquare$<br>validation procedure is false.        |
|                                        | DBMS MACUTL. G AUDIT ON TRUST LEVEL NULL: Audits if there is<br>$\blacksquare$<br>no trust level set.            |
|                                        | DBMS MACUTL.G AUDIT ON TRUST LEVEL NEG: Audits if the trust<br>$\blacksquare$<br>level is negative.              |
|                                        | See "Audit Options" on page 7-8 for more information.                                                            |
| fail_options                           | Options for reporting factor errors:                                                                             |
|                                        | DBMS_MACUTL.G_FAIL_WITH_MESSAGE: Shows an error message.<br>$\blacksquare$                                       |
|                                        | DBMS_MACUTL.G_FAIL_SILENTLY: Does not show an error message.<br>$\blacksquare$                                   |
|                                        | See "Error Options" on page 7-9 for more information.                                                            |

*Table 12–33 (Cont.) CREATE\_FACTOR Parameters*

## **Example**

#### BEGIN

DBMS\_MACADM.CREATE\_FACTOR(

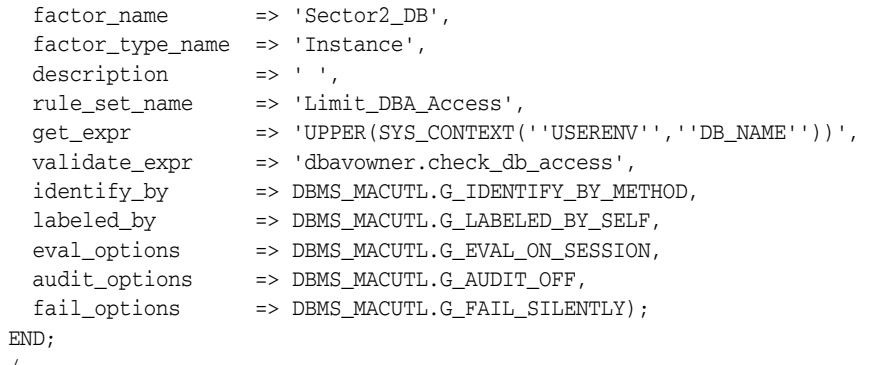

# <span id="page-197-0"></span>**CREATE\_FACTOR\_TYPE Procedure**

/

The CREATE\_FACTOR\_TYPE procedure creates a user-defined factor type.

```
DBMS_MACADM.CREATE_FACTOR_TYPE(
 name IN VARCHAR2,
 description IN VARCHAR2);
```

| <b>Parameter</b> | <b>Description</b>                                                                                                    |
|------------------|----------------------------------------------------------------------------------------------------|
| name             | Factor type name, up to 30 characters in mixed-case, without spaces.                                                              |
|                  | To find existing factor types, query the DVSYS. DBA_DV_FACTOR_TYPE view,<br>described in "DBA_DV_FACTOR_TYPE View" on page 11-16. |
| description      | Description of the purpose of the factor type, up to 1024 characters in<br>mixed-case.                                            |

*Table 12–34 CREATE\_FACTOR\_TYPE Parameters*

#### **Example**

```
BEGIN
 DBMS_MACADM.CREATE_FACTOR_TYPE(
 name => 'Sector2Instance',
 description => 'Checks DB instances used in Sector 2');
END;
/
```
# <span id="page-198-0"></span>**CREATE\_IDENTITY Procedure**

The CREATE\_IDENTITY procedure assigns an identity and an associated trust level for a given factor. After you create a factor, you must assign it an identity.

#### **Syntax**

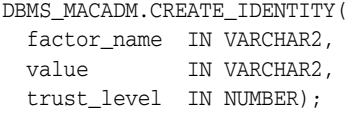

#### **Parameters**

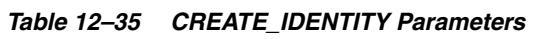

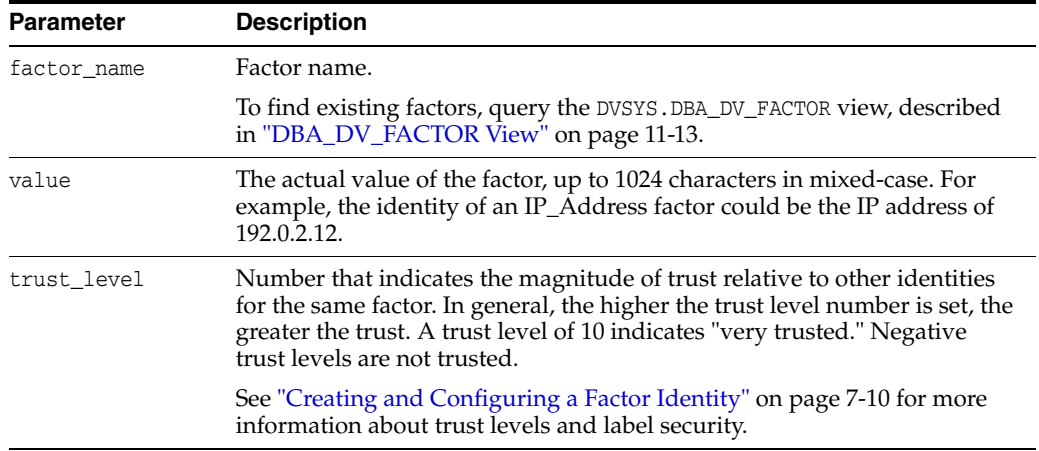

```
BEGIN
 DBMS_MACADM.CREATE_IDENTITY(
 factor_name => 'Sector2_ClientID', 
 value \qquad \Rightarrow 'intranet',
 trust\_level => 5);
END;
```
## /

# <span id="page-199-0"></span>**CREATE\_IDENTITY\_MAP Procedure**

The CREATE\_IDENTITY\_MAP procedure defines a set of tests that are used to derive the identity of a factor from the value of linked child factors (subfactors).

## **Syntax**

DBMS\_MACADM.CREATE\_IDENTITY\_MAP(

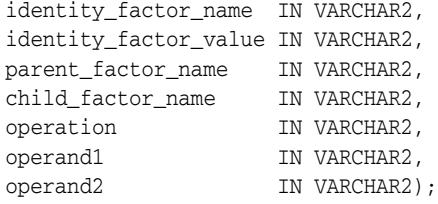

#### **Parameters**

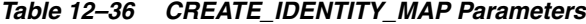

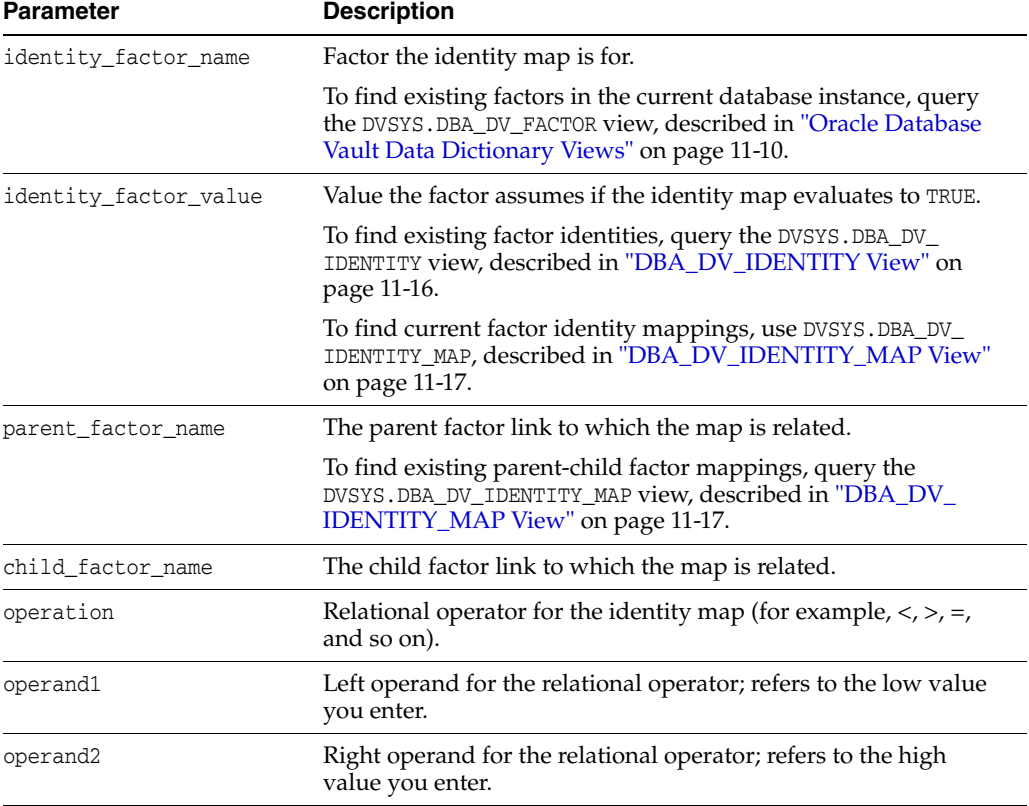

## **Example**

BEGIN

```
 DBMS_MACADM.CREATE_IDENTITY_MAP(
identity_factor_name => 'Sector2_ClientID',
 identity_factor_value => 'intranet', 
 parent_factor_name => 'HQ_ClientID', 
 child_factor_name => 'Div1_ClientID', 
 operation => '<', 
 operand1 => '192.0.2.50',
```

```
operand2 => '192.0.2.100');
END;
/
```
# <span id="page-200-0"></span>**DELETE\_FACTOR Procedure**

The DELETE\_FACTOR procedure deletes a factor.

## **Syntax**

DBMS\_MACADM.DELETE\_FACTOR( factor\_name IN VARCHAR2);

#### **Parameters**

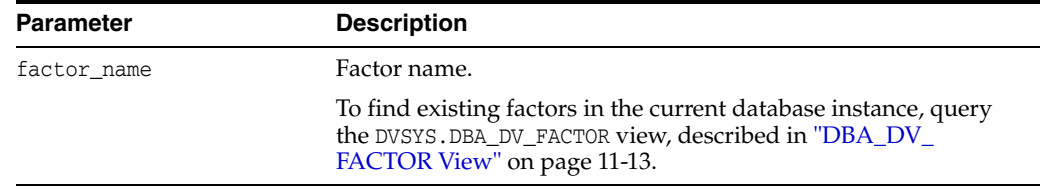

#### *Table 12–37 DELETE\_FACTOR Parameter*

#### **Example**

EXEC DBMS\_MACADM.DELETE\_FACTOR('Sector2\_ClientID');

# <span id="page-200-1"></span>**DELETE\_FACTOR\_LINK Procedure**

The DELETE\_FACTOR\_LINK procedure removes a parent-child relationship for two factors.

#### **Syntax**

```
DBMS_MACADM.DELETE_FACTOR_LINK(
 parent_factor_name IN VARCHAR2, 
 child_factor_name IN VARCHAR2);
```
# **Parameters**

*Table 12–38 DELETE\_FACTOR\_LINK Parameters*

| <b>Parameter</b>   | <b>Description</b>                                                                                                    |
|--------------------|----------------------------------------------------------------------------------------------------|
| parent factor name | Factor name.                                                                                                    |
|                    | To find factors that are used in parent-child mappings in the current<br>database instance, query the DVSYS. DBA_DV_FACTOR_LINK view,<br>described in "DBA_DV_FACTOR_LINK View" on page 11-15. |
| child factor name  | Factor name.                                                                                                    |

```
BEGIN
 DBMS_MACADM.DELETE_FACTOR_LINK(
 parent_factor_name => 'HQ_ClientID', 
 child_factor_name => 'Div1_ClientID'); 
END;
/
```
# <span id="page-201-0"></span>**DELETE\_FACTOR\_TYPE Procedure**

The DELETE\_FACTOR\_TYPE procedure deletes a factor type.

## **Syntax**

```
DBMS_MACADM.DELETE_FACTOR_TYPE(
 name IN VARCHAR2);
```
#### **Parameters**

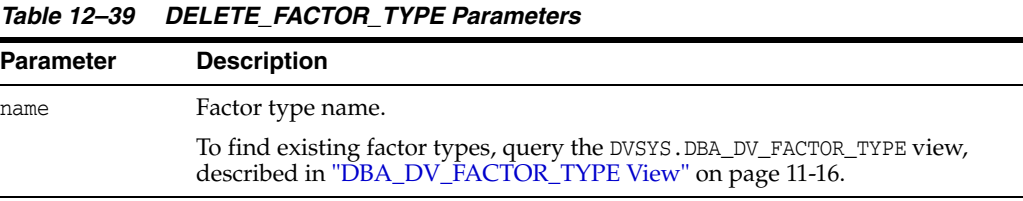

#### **Example**

EXEC DBMS\_MACADM.DELETE\_FACTOR\_TYPE('Sector2Instance');

# <span id="page-201-1"></span>**DELETE\_IDENTITY Procedure**

The DELETE\_IDENTITY procedure removes an identity from an existing factor.

#### **Syntax**

```
DBMS_MACADM.DELETE_IDENTITY(
 factor_name IN VARCHAR2, 
 value IN VARCHAR2);
```
#### **Parameters**

#### *Table 12–40 DELETE\_IDENTITY Parameters*

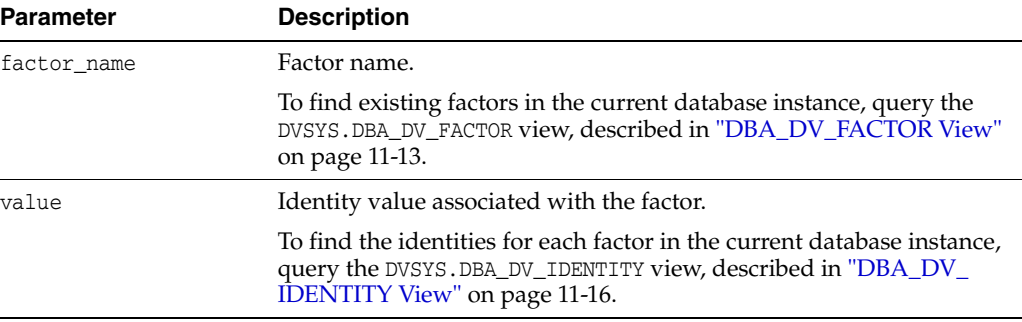

# **Example**

```
BEGIN
 DBMS_MACADM.DELETE_IDENTITY(
factor_name => 'Sector2_ClientID', 
 value => 'intranet');
END;
/
```
# <span id="page-201-2"></span>**DELETE\_IDENTITY\_MAP Procedure**

The DELETE\_IDENTITY\_MAP procedure removes an identity map for a factor.

#### **Syntax**

DBMS\_MACADM.DELETE\_IDENTITY\_MAP(

| identity_factor_name IN VARCHAR2,  |  |               |
|------------------------------------|--|---------------|
| identity_factor_value IN VARCHAR2, |  |               |
| parent factor name                 |  | IN VARCHAR2,  |
| child factor name                  |  | IN VARCHAR2,  |
| operation                          |  | IN VARCHAR2,  |
| operand1                           |  | IN VARCHAR2,  |
| operand2                           |  | IN VARCHAR2); |

#### **Parameters**

| <b>Parameter</b>      | <b>Description</b>                                                                                                    |
|-----------------------|----------------------------------------------------------------------------------------------------|
| identity_factor_name  | Factor the identity map is for.                                                                                                    |
|                       | To find existing factors in the current database instance, query<br>the DVSYS. DBA DV_FACTOR view, described in "DBA DV_<br>FACTOR View" on page 11-13. |
| identity_factor_value | Value the factor assumes if the identity map evaluates to TRUE.                                                                                         |
|                       | To find existing factor identities, query the DVSYS. DBA_DV_<br>IDENTITY view, described in "DBA_DV_IDENTITY View" on<br>page 11-16.                    |
|                       | To find current factor identity mappings, query DVSYS. DBA_DV_<br>IDENTITY_MAP, described in "DBA_DV_IDENTITY_MAP View"<br>on page 11-17.               |
| parent factor name    | The parent factor link to which the map is related.                                                                                                    |
|                       | To find existing parent-child factors, query the DVSYS. DBA_DV_<br>FACTOR view, described in "DBA_DV_FACTOR_LINK View" on<br>page 11-15.                |
| child factor name     | The child factor to which the map is related.                                                                                                    |
| operation             | Relational operator for the identity map (for example, $\lt$ , $>$ , $=$ ,<br>and so on).                                                               |
| operand1              | Left (low value) operand for the relational operator.                                                                                                   |
| operand2              | Right (high value) operand for the relational operator.                                                                                                 |

*Table 12–41 DELETE\_IDENTITY\_MAP Parameters*

# **Example**

```
BEGIN
 DBMS_MACADM.DELETE_IDENTITY_MAP(
 identity_factor_name => 'Sector2_ClientID',
 identity_factor_value => 'intranet', 
 parent_factor_name => 'HQ_ClientID', 
 child_factor_name => 'Div1_ClientID', 
  operation => '<', 
  operand1 => '192.0.2.10', 
  operand2 => '192.0.2.15');
END;
/
```
# <span id="page-202-0"></span>**DROP\_DOMAIN\_IDENTITY Procedure**

The DROP\_DOMAIN\_IDENTITY procedure removes an Oracle Real Application Clusters database node from a domain.

#### **Syntax**

```
DBMS_MACADM.DROP_DOMAIN_IDENTITY(
 domain_name IN VARCHAR2, 
 domain_host IN VARCHAR2);
```
## **Parameters**

| <b>Description</b>                                                                                                    |
|----------------------------------------------------------------------------------------------------|
| Name of the domain to which the host was added.                                                                                                    |
| To find the domain of a database as specified by the DB_DOMAIN<br>initialization parameter, run the DVF. F\$DATABASE_DOMAIN function,<br>described in "Oracle Database Vault PL/SQL Factor Functions" on<br>page 15-5. |
| Oracle Real Application Clusters host name being that was added to the<br>domain.                                                                                                    |
| To find the host name for a specified database, run the DVF. F\$DATABASE_<br>HOSTNAME function, described in "Oracle Database Vault PL/SQL Factor"<br>Functions" on page 15-5.                                         |
|                                                                                                    |

*Table 12–42 DROP\_DOMAIN\_IDENTITY Parameters*

## **Example**

```
BEGIN
```

```
 DBMS_MACADM.DROP_DOMAIN_IDENTITY(
 domain_name => 'example',
 domain_host => 'mydom_host'); 
END;
/
```
# <span id="page-203-0"></span>**GET\_INSTANCE\_INFO Function**

The GET\_INSTANCE\_INFO function returns information from the SYS.V\_\$INSTANCE system table about the current database instance. The V\$INSTANCE data dictionary view also contains database instance information from this table. See *Oracle Database Reference* for more information.

## **Syntax**

```
DBMS_MACADM.GET_INSTANCE_INFO(
 p_parameter IN VARCHAR2)
RETURN VARCHAR2;
```
#### **Parameters**

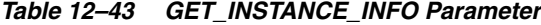

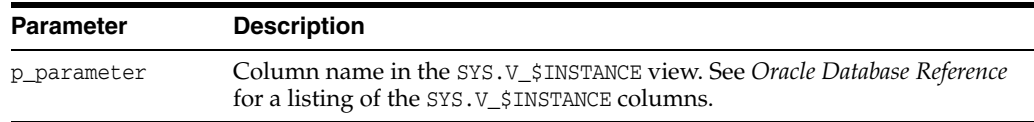

```
DECLARE
 instance_var varchar2 := null;
BEGIN 
 instance_var = DBMS_MACADM.GET_INSTANCE_INFO('INSTANCE_NAME'); 
END;
```
# <span id="page-204-0"></span>**GET\_SESSION\_INFO Function**

/

The GET\_SESSION\_INFO function returns information from the SYS.V\_\$SESSION system table for the current session. The V\$SESSION data dictionary view also contains session information from this table. See *Oracle Database Reference* for more information.

#### **Syntax**

DBMS\_MACADM.GET\_SESSION\_INFO( p\_parameter IN VARCHAR2) RETURN VARCHAR2;

#### **Parameters**

*Table 12–44 GET\_SESSION\_INFO Parameter*

| <b>Parameter</b> | <b>Description</b>                              |
|------------------|-------------------------------------------------|
| p_parameter      | Column name in the SYS.V_\$SESSION system table |

#### **Example**

```
DECLARE
session_var varchar2 := null;
BEGIN 
session var = DBMS_MACADM.GET_SESSION_INFO('PROCESS');
END;
/
```
# <span id="page-204-1"></span>**RENAME\_FACTOR Procedure**

The RENAME\_FACTOR procedure renames a factor. The name change takes effect everywhere the factor is used.

## **Syntax**

```
DBMS_MACADM.RENAME_FACTOR(
 factor name IN VARCHAR2,
 new factor name IN VARCHAR2);
```
#### **Parameters**

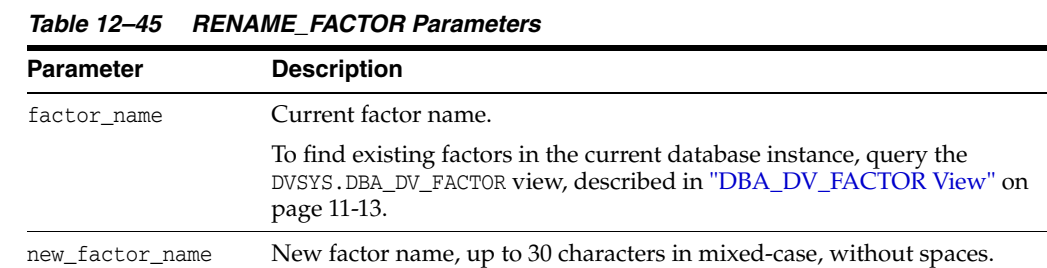

```
BEGIN
 DBMS_MACADM.RENAME_FACTOR(
```

```
factor_name => 'Sector2_ClientID', 
 new_factor_name => 'Sector2_Clients');
END;
```
#### /

# <span id="page-205-0"></span>**RENAME\_FACTOR\_TYPE Procedure**

The RENAME\_FACTOR procedure renames a factor type. The name change takes effect everywhere the factor type is used.

# **Syntax**

DBMS\_MACADM.RENAME\_FACTOR\_TYPE( old\_name IN VARCHAR2, new\_name IN VARCHAR2);

# **Parameters**

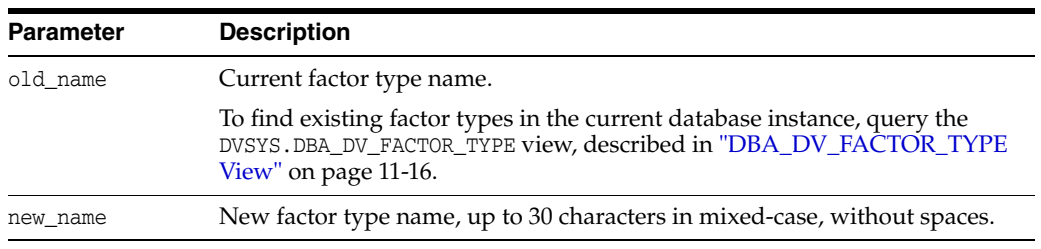

#### *Table 12–46 RENAME\_FACTOR\_TYPE Parameters*

# **Example**

```
BEGIN
 DBMS_MACADM.RENAME_FACTOR_TYPE(
 old_name => 'Sector2Instance', 
 new_name => 'Sector2DBInstance'); 
END;
/
```
# <span id="page-205-1"></span>**UPDATE\_FACTOR Procedure**

The UPDATE\_FACTOR procedure updates the description of a factor type.

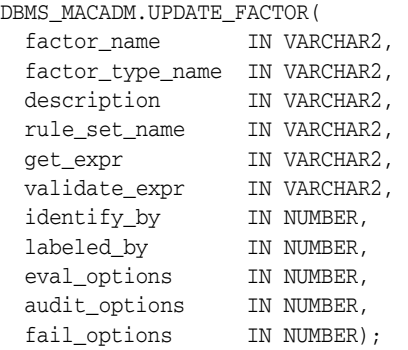

| <b>Parameter</b> | <b>Description</b>                                                                                                    |  |  |
|------------------|----------------------------------------------------------------------------------------------------|--|--|
| factor_name      | Factor name.                                                                                                    |  |  |
|                  | To find existing factors in the current database instance, query the<br>DVSYS.DBA_DV_FACTOR view, described in "DBA_DV_FACTOR View" on<br>page 11-13.                                                                               |  |  |
| factor_type_name | Factor type name.                                                                                                    |  |  |
|                  | To find existing factor types, query the DVSYS. DBA_DV_FACTOR_TYPE<br>view, described in "DBA_DV_FACTOR_TYPE View" on page 11-16.                                                                                                   |  |  |
| description      | Description of the purpose of the factor, up to 1024 characters in<br>mixed-case.                                                                                                    |  |  |
| rule_set_name    | Name of the rule set used to control when and how a factor identity is<br>set.                                                                                                    |  |  |
|                  | To find existing rule sets, query the DVSYS. DBA_DV_RULE_SET view,<br>described in "Oracle Database Vault Data Dictionary Views" on<br>page 11-10.                                                                                  |  |  |
|                  | See also "Assignment Rule Set" on page 7-8 for more information about<br>assigning rule sets to factors.                                                                                                    |  |  |
| get_expr         | Valid PL/SQL expression that retrieves the identity of a factor. It can<br>use up to 255 characters in mixed-case. See "Retrieval Method" on<br>page 7-7 for more information. See also the audit_options parameter.                |  |  |
| validate_expr    | Name of the procedure to validate factor. This is a valid PL/SQL<br>expression that returns a Boolean value (TRUE or FALSE) to validate the<br>identity of the factor. See "Validation Method" on page 7-7 for more<br>information. |  |  |
| identify_by      | Options for determining the identity of a factor, based on the<br>expression set for the get_expr parameter:                                                                                                    |  |  |
|                  | DBMS_MACUTL.G_IDENTIFY_BY_CONSTANT: By constant<br>$\blacksquare$                                                                                                    |  |  |
|                  | DBMS_MACUTL.G_IDENTIFY_BY_METHOD: By method                                                                                                    |  |  |
|                  | DBMS_MACUTL.G_IDENTIFY_BY_FACTOR: By factor                                                                                                    |  |  |
|                  | DBMS_MACUTL.G_IDENTIFY_BY_CONTEXT: By context                                                                                                    |  |  |
|                  | See "Factor Identification" on page 7-5 for more information.                                                                                                    |  |  |
| labeled_by       | Options for labeling the factor:                                                                                                    |  |  |
|                  | DBMS_MACUTL.G_LABELED_BY_SELF: Labels the identities for the<br>factor directly from the labels associated with an Oracle Label<br>Security policy                                                                                  |  |  |
|                  | DBMS_MACUTL.G_LABELED_BY_FACTORS: Derives the factor identity<br>label from the labels of its child factor identities.                                                                                                    |  |  |
|                  | See "Factor Labeling" on page 7-6 for more information.                                                                                                    |  |  |
| eval_options     | Options for evaluating the factor when the user logs on:                                                                                                    |  |  |
|                  | DBMS_MACUTL.G_EVAL_ON_SESSION: When the database session is<br>$\blacksquare$<br>created                                                                                                    |  |  |
|                  | DBMS_MACUTL.G_EVAL_ON_ACCESS: Each time the factor is accessed                                                                                                    |  |  |
|                  | DBMS_MACUTL.G_EVAL_ON_STARTUP: On start-up                                                                                                    |  |  |
|                  | See "Evaluation" on page 7-6 for more information.                                                                                                    |  |  |

*Table 12–47 UPDATE\_FACTOR*

| <b>Parameter</b> | <b>Description</b>                                                                                                |  |  |
|------------------|----------------------------------------------------------------------------------------------------|--|--|
| audit_options    | Options for auditing the factor if you want to generate a custom Oracle<br>Database Vault audit record.           |  |  |
|                  | DBMS_MACUTL.G_AUDIT_OFF: Disables auditing.<br>$\blacksquare$                                                     |  |  |
|                  | DBMS_MACUTL.G_AUDIT_ALWAYS: Always audits.                                                                        |  |  |
|                  | DBMS_MACUTL.G_AUDIT_ON_GET_ERROR: Audits if get_expr returns<br>$\blacksquare$<br>an error.                       |  |  |
|                  | DBMS MACUTL.G AUDIT ON GET NULL: Audits if get expr is null.<br>$\blacksquare$                                    |  |  |
|                  | DBMS MACUTL. G AUDIT ON VALIDATE ERROR: Audits if the<br>$\blacksquare$<br>validation procedure returns an error. |  |  |
|                  | DBMS MACUTL. G AUDIT ON VALIDATE FALSE: Audits if the<br>validation procedure is false.                           |  |  |
|                  | DBMS MACUTL. G AUDIT ON TRUST LEVEL NULL: Audits if there is no<br>$\blacksquare$<br>trust level set.             |  |  |
|                  | DBMS MACUTL.G AUDIT ON TRUST LEVEL NEG: Audits if the trust<br>level is negative.                                 |  |  |
|                  | See "Audit Options" on page 7-8 for more information.                                                             |  |  |
| fail_options     | Options for reporting factor errors:                                                                              |  |  |
|                  | DBMS_MACUTL.G_FAIL_WITH_MESSAGE: Shows an error message.<br>$\blacksquare$                                        |  |  |
|                  | DBMS_MACUTL.G_FAIL_SILENTLY: Does not show an error message.<br>$\blacksquare$                                    |  |  |
|                  | See "Error Options" on page 7-9 for more information.                                                             |  |  |

*Table 12–47 (Cont.) UPDATE\_FACTOR*

## **Example**

#### BEGIN

DBMS\_MACADM.UPDATE\_FACTOR(

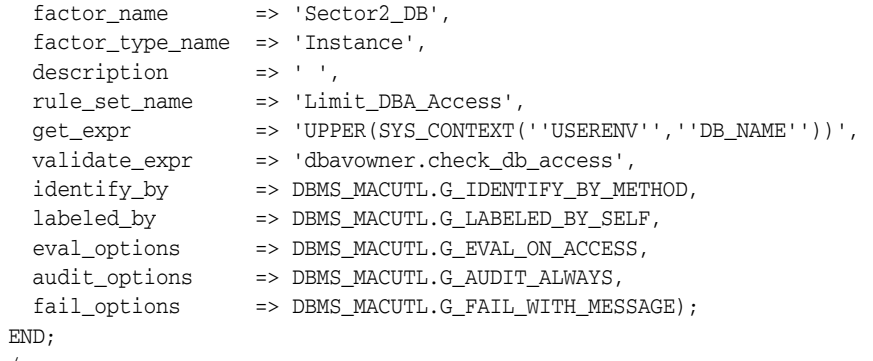

# <span id="page-207-0"></span>**UPDATE\_FACTOR\_TYPE Procedure**

/

The UPDATE\_FACTOR\_TYPE procedure updates a factor type.

```
DBMS_MACADM.UPDATE_FACTOR_TYPE(
 name IN VARCHAR2,
 description IN VARCHAR2);
```

| <b>Parameter</b> | <b>Description</b>                                                                                                    |
|------------------|----------------------------------------------------------------------------------------------------|
| name             | Factor type name.                                                                                                    |
|                  | To find existing factor types in the current database instance, query the<br>DVSYS.DBA_DV_FACTOR_TYPE view, described in "DBA_DV_FACTOR_TYPE<br>View" on page 11-16. |
| description      | Description of the purpose of the factor type, up to 1024 characters in<br>mixed case.                                                                               |

*Table 12–48 UPDATE\_FACTOR\_TYPE Parameters*

## **Example**

```
BEGIN
 DBMS_MACADM.UPDATE_FACTOR_TYPE(
 name => 'Sector2DBInstance',
 description => 'Checks DB instances used in Sector 2');
END;
/
```
# <span id="page-208-0"></span>**UPDATE\_IDENTITY Procedure**

The UPDATE\_IDENTITY procedure updates the trust level of a factor identity.

## **Syntax**

```
DBMS_MACADM.UPDATE_IDENTITY(
 factor_name IN VARCHAR2, 
 value IN VARCHAR2,
 trust_level IN NUMBER);
```
#### **Parameters**

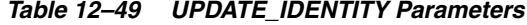

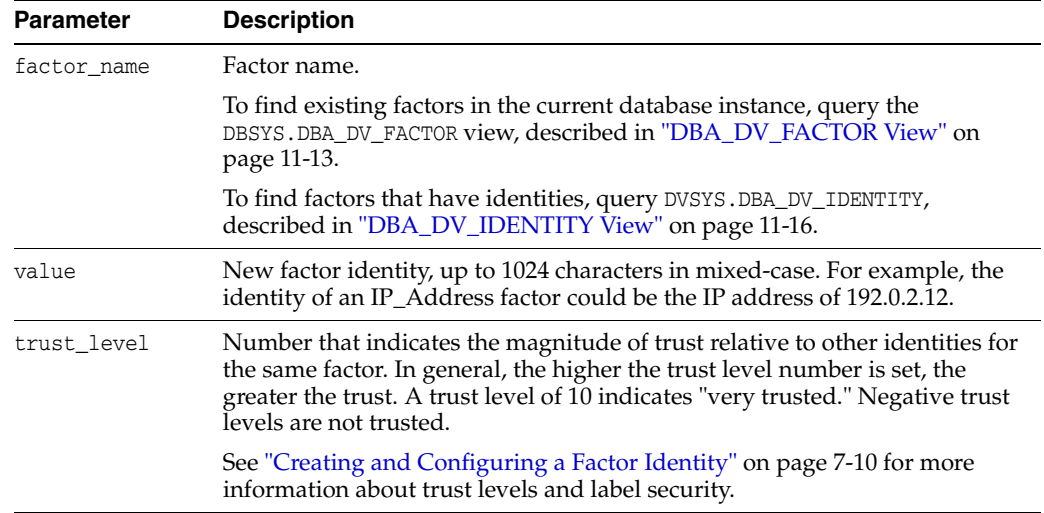

```
BEGIN
 DBMS_MACADM.UPDATE_IDENTITY(
 factor_name => 'Sector2_ClientID', 
 value => 'intranet',
```

```
trust\_level => 10);
END;
/
```
# **Secure Application Role Procedures Within DBMS\_MACADM**

Table [12–50](#page-209-0) lists procedures within the DBMS\_MACADM package that you can use to configure Oracle Database Vault secure application roles.

Chapter [8, "Configuring Secure Application Roles for](#page-116-0) Oracle Database Vault" describes secure application roles in detail. See also Chapter [14, "Using the DBMS\\_MACUTL](#page-220-0)  [Package"](#page-220-0) for a set of general-purpose utility procedures that you can use with the secure application role procedures.

<span id="page-209-0"></span>*Table 12–50 DBMS\_MACADM Secure Application Role Configuration Procedures*

| <b>Procedure</b>             | <b>Description</b>                                                                                                    |
|------------------------------|----------------------------------------------------------------------------------------------------|
| <b>CREATE_ROLE Procedure</b> | Creates an Oracle Database Vault secure application role                                                               |
| <b>DELETE_ROLE Procedure</b> | Deletes an Oracle Database Vault secure application role                                                               |
| <b>RENAME ROLE Procedure</b> | Renames an Oracle Database Vault secure application role. The name<br>change takes effect everywhere the role is used. |
| <b>UPDATE_ROLE Procedure</b> | Updates a Oracle Database Vault secure application role                                                                |

# <span id="page-209-1"></span>**CREATE\_ROLE Procedure**

The CREATE\_ROLE procedure creates an Oracle Database Vault secure application role.

#### **Syntax**

DBMS\_MACADM.CREATE\_ROLE( role\_name IN VARCHAR2, enabled IN VARCHAR2, rule\_set\_name IN VARCHAR2);

#### **Parameters**

*Table 12–51 CREATE\_ROLE Parameters*

| <b>Parameter</b> | <b>Description</b>                                                                                                    |
|------------------|----------------------------------------------------------------------------------------------------|
| role name        | Role name, up to 30 characters, with no spaces. Preferably, enter the role<br>name in upper case letters, though you are not required to do so.                      |
|                  | To find existing secure application roles in the current database instance,<br>query the DVSYS. DBA_DV_ROLE view, described in "DBA_DV_ROLE View"<br>on page 11-21.  |
| enabled          | DBMS_MACUTL.G_YES (Yes) makes the role available for enabling; DBMS_<br>MACUTL. G_NO (No) prevents the role from being enabled. The default is<br>DBMS MACUTL.G YES. |
| rule set name    | Name of rule set to determine whether a user can set this secure<br>application role.                                                                                |
|                  | To find existing rule sets in the current database instance, query the<br>DVSYS. DBA DV RULE SET view, described in "DBA DV RULE SET View"<br>on page 11-22.         |
|                  |                                                                                                    |

#### **Example**

BEGIN

```
 DBMS_MACADM.CREATE_ROLE(
  role_name => 'Sector2_APP_MGR', 
  enabled => DBMS_MACUTL.G_YES,
 rule_set_name => 'Check App2 Access');
END;
/
```
# <span id="page-210-0"></span>**DELETE\_ROLE Procedure**

The DELETE\_ROLE procedure deletes an Oracle Database Vault secure application role.

#### **Syntax**

```
DBMS_MACADM.DELETE_ROLE(
 role_name IN VARCHAR2);
```
## **Parameters**

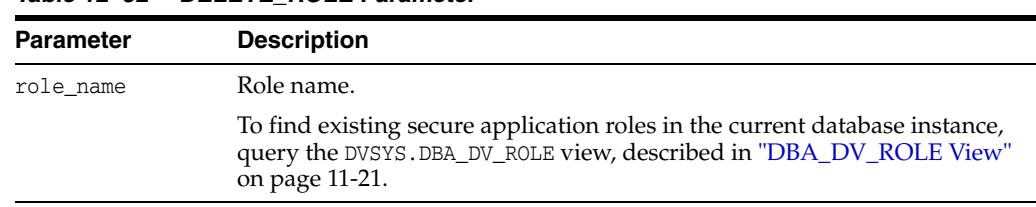

## *Table 12–52 DELETE\_ROLE Parameter*

## **Example**

EXEC DBMS\_MACADM.DELETE\_ROLE('SECT2\_APP\_MGR');

# <span id="page-210-1"></span>**RENAME\_ROLE Procedure**

The RENAME\_ROLE procedure renames an Oracle Database Vault secure application role. The name change takes effect everywhere the role is used.

#### **Syntax**

```
DBMS_MACADM.RENAME_ROLE(
 role_name IN VARCHAR2, 
 new_role_name IN VARCHAR2);
```
## **Parameters**

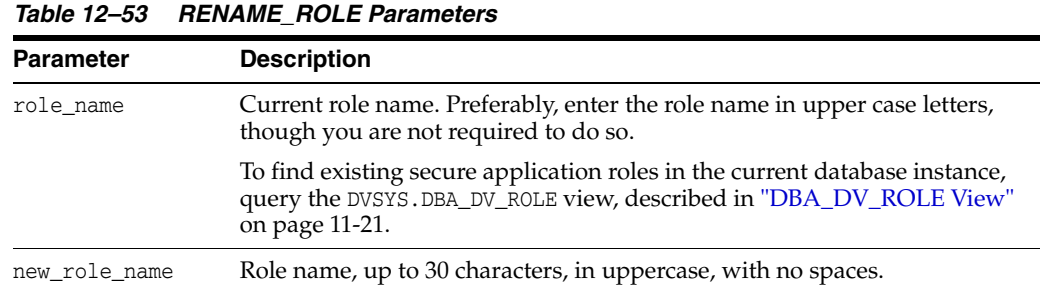

```
BEGIN
 DBMS_MACADM.RENAME_ROLE(
 role_name => 'SECT2_APP_MGR', 
 new_role_name => 'SECT2_SYSADMIN');
```
END; /

# <span id="page-211-0"></span>**UPDATE\_ROLE Procedure**

The UPDATE\_ROLE procedure updates a Oracle Database Vault secure application role.

## **Syntax**

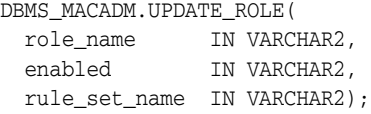

## **Parameters**

*Table 12–54 UPDATE\_ROLE Parameters*

| <b>Parameter</b> | <b>Description</b>                                                                                                    |
|------------------|----------------------------------------------------------------------------------------------------|
| role name        | Role name.                                                                                                    |
|                  | To find existing secure application roles in the current database instance,<br>query the DVSYS. DBA_DV_ROLE view, described in "DBA_DV_ROLE View"<br>on page 11-21.  |
| enabled          | DBMS_MACUTL.G_YES (Yes) makes the role available for enabling; DBMS_<br>MACUTL. G_NO (No) prevents the role from being enabled. The default is<br>DBMS MACUTL.G YES. |
| rule set name    | Name of rule set to determine whether a user can set this secure<br>application role.                                                                                |
|                  | To find existing rule sets in the current database instance, query the<br>DVSYS.DBA_DV_RULE_SET view, described in "DBA_DV_RULE_SET View"<br>on page 11-22.          |
|                  |                                                                                                    |

#### **Example**

```
BEGIN
 DBMS_MACADM.UPDATE_ROLE(
  role_name => 'SECT2_SYSADMIN', 
  enabled => DBMS_MACUTL.G_YES, 
 rule_set_name => 'System Access Controls');
END;
/
```
# **Oracle Label Security Policy Procedures Within DBMS\_MACADM**

Table [12–55](#page-212-0) lists procedures within the DBMS\_MACADM package that you can use to configure Oracle Label Security policies.

Chapter [9, "Integrating Oracle Database Vault with Other](#page-126-0) Oracle Products" describes Oracle Label Security policies in detail. See also Chapter [14, "Using the DBMS\\_](#page-220-0) [MACUTL Package"](#page-220-0) for a set of general-purpose utility procedures that you can use with the Oracle Label Security policy procedures.

| <b>Procedure</b>                       | <b>Description</b>                                                                                                    |
|----------------------------------------|----------------------------------------------------------------------------------------------------|
| <b>CREATE_MAC_POLICY Procedure</b>     | Specifies the algorithm that is used to merge labels when<br>computing the label for a factor, or the Oracle Label Security<br>Session label |
| <b>CREATE_POLICY_LABEL Procedure</b>   | Labels an identity within an Oracle Label Security policy                                                                                    |
| DELETE_MAC_POLICY_CASCADE<br>Procedure | Deletes all Oracle Database Vault objects related to an Oracle<br>Label Security policy                                                      |
| DELETE_POLICY_FACTOR Procedure         | Removes the factor from contributing to the Oracle Label Security<br>label                                                                   |
| DELETE_POLICY_LABEL Procedure          | Removes the label from an identity within an Oracle Label<br>Security policy                                                                 |
| <b>UPDATE MAC POLICY Procedure</b>     | Specifies the algorithm that is used to merge labels when<br>computing the label for a factor, or the Oracle Label Security<br>Session label |

<span id="page-212-0"></span>*Table 12–55 DBMS\_MACADM Oracle Label Security Configuration Procedures*

# <span id="page-212-1"></span>**CREATE\_MAC\_POLICY Procedure**

The CREATE\_MAC\_POLICY procedure specifies the algorithm that is used to merge labels when computing the label for a factor, or the Oracle Label Security Session label.

## **Syntax**

DBMS\_MACADM.CREATE\_MAC\_POLICY( policy\_name IN VARCHAR2, algorithm IN VARCHAR2);

# **Parameters**

## *Table 12–56 CREATE\_MAC\_POLICY Parameters*

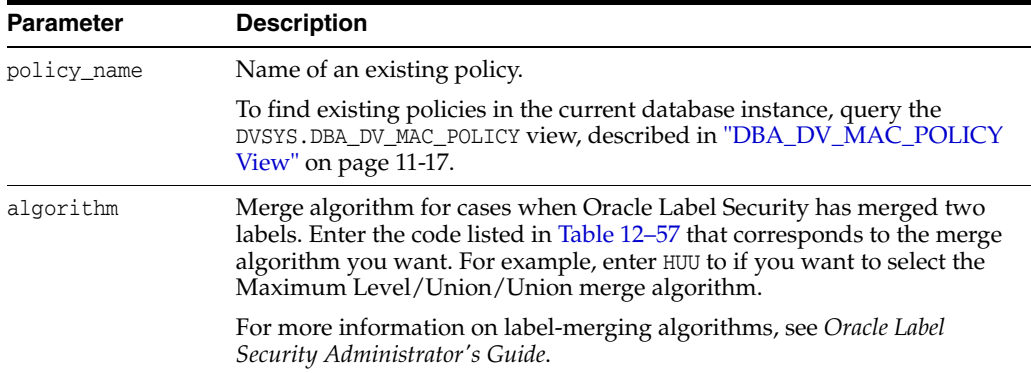

#### *Table 12–57 Oracle Label Security Merge Algorithm Codes*

<span id="page-212-2"></span>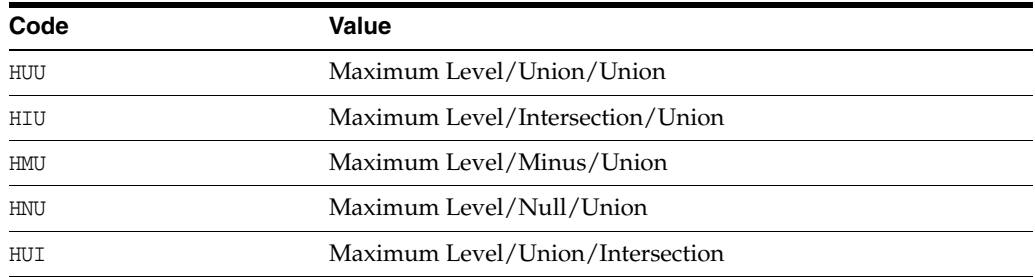

| Code | Value                                   |
|------|-----------------------------------------|
| HII  | Maximum Level/Intersection/Intersection |
| HMI  | Maximum Level/Minus/Intersection        |
| HNI  | Maximum Level/Null/Intersection         |
| HUM  | Maximum Level/Union/Minus               |
| HIM  | Maximum Level/Intersection/Minus        |
| HMM  | Maximum Level/Minus/Minus               |
| HNM  | Maximum Level/Null/Minus                |
| HUN  | Maximum Level/Union/Null                |
| HIN  | Maximum Level/Intersection/Null         |
| HMN  | Maximum Level/Minus/Null                |
| HNN  | Maximum Level/Null/Null                 |
| LUU  | Minimum Level/Union/Union               |
| LIU  | Minimum Level/Intersection/Union        |
| LMU  | Minimum Level/Minus/Union               |
| LNU  | Minimum Level/Null/Union                |
| LUI  | Minimum Level/Union/Intersection        |
| LII  | Minimum Level/Intersection/Intersection |
| LMI  | Minimum Level/Minus/Intersection        |
| LNI  | Minimum Level/Null/Intersection         |
| LUM  | Minimum Level/Union/Minus               |
| LIM  | Minimum Level/Intersection/Minus        |
| LMM  | Minimum Level/Minus/Minus               |
| LNM  | Minimum Level/Null/Minus                |
| LUN  | Minimum Level/Union/Null                |
| LIN  | Minimum Level/Intersection/Null         |
| LMN  | Minimum Level/Minus/Null                |
| LNN  | Minimum Level/Null/Null                 |

*Table 12–57 (Cont.) Oracle Label Security Merge Algorithm Codes*

#### **Example**

```
BEGIN
 DBMS_MACADM.CREATE_MAC_POLICY(
policy_name => 'Access Locations',
 algorithm => 'HUU');
END;
/
```
# <span id="page-213-0"></span>**CREATE\_POLICY\_LABEL Procedure**

The CREATE\_POLICY\_LABEL procedure labels an identity within an Oracle Label Security policy.

## **Syntax**

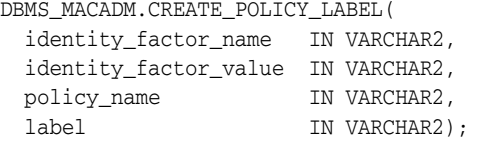

#### **Parameters**

*Table 12–58 CREATE\_POLICY\_LABEL Parameters*

| <b>Parameter</b>      | <b>Description</b>                                                                                                    |
|-----------------------|----------------------------------------------------------------------------------------------------|
| identity_factor_name  | Name of factor being labeled.                                                                                                    |
|                       | To find existing factors in the current database instance, query<br>the DVSYS.DBA_DV_FACTOR view, described in "DBA_DV_<br>FACTOR View" on page 11-13.                          |
|                       | To find factors that are associated with Oracle Label Security<br>policies, use DVSYS. DBA_DV_MAC_POLICY_FACTOR, described in<br>"DBA_DV_MAC_POLICY_FACTOR View" on page 11-18. |
|                       | See also "Label Security Policy Factors" on page 9-4 for more<br>information.                                                                                                   |
| identity_factor_value | Value of identity for the factor being labeled.                                                                                                    |
|                       | To find the identities of existing factors in the current database<br>instance, query the DVSYS. DBA_DV_IDENTITY view, described in<br>"DBA_DV_IDENTITY View" on page 11-16.    |
| policy_name           | Name of an existing policy.                                                                                                    |
|                       | To find existing policies in the current database instance, query<br>the DVSYS.DBA_DV_MAC_POLICY view, described in "DBA_DV_<br>MAC_POLICY View" on page 11-17.                 |
| label                 | Oracle Label Security label name.                                                                                                    |
|                       | To find existing policy labels for factor identifiers, query the<br>DVSYS.DBA_DV_POLICY_LABEL view, described in "DBA_DV_<br>POLICY_LABEL View" on page 11-19.                  |

# **Example**

```
BEGIN
 DBMS_MACADM.CREATE_POLICY_LABEL(
identity_factor_name => 'App_Host_Name', 
 identity_factor_value => 'Sect2_Fin_Apps', 
  policy_name => 'Access Locations', 
  label => 'Sensitive'); 
END;
/
```
# <span id="page-214-0"></span>**DELETE\_MAC\_POLICY\_CASCADE Procedure**

The DELETE\_MAC\_POLICY\_CASCADE procedure deletes all Oracle Database Vault objects related to an Oracle Label Security policy.

```
DBMS_MACADM.DELETE_MAC_POLICY_CASCADE(
 policy_name IN VARCHAR2);
```

| <b>Parameter</b> | <b>Description</b>                                                                                                    |
|------------------|----------------------------------------------------------------------------------------------------|
| policy_name      | Name of an existing policy.                                                                                                    |
|                  | To find existing policies in the current database instance, query<br>the DVSYS. DBA DV MAC POLICY view, described in "DBA DV<br>MAC_POLICY View" on page 11-17. |

*Table 12–59 DELETE\_MAC\_POLICY\_CASCADE Parameter*

#### **Example**

EXEC DBMS\_MACADM.DELETE\_MAC\_POLICY\_CASCADE('Access Locations');

# <span id="page-215-0"></span>**DELETE\_POLICY\_FACTOR Procedure**

The DELETE\_POLICY\_FACTOR procedure removes the factor from contributing to the Oracle Label Security label.

#### **Syntax**

DBMS\_MACADM.DELETE\_POLICY\_FACTOR( policy\_name IN VARCHAR2, factor\_name IN VARCHAR2);

## **Parameters**

| <b>Parameter</b> | <b>Description</b>                                                                                                    |
|------------------|----------------------------------------------------------------------------------------------------|
| policy_name      | Name of an existing policy.                                                                                                    |
|                  | To find existing policies in the current database instance, query the<br>DVSYS.DBA_DV_MAC_POLICY view, described in "DBA_DV_MAC_POLICY<br>View" on page 11-17.                    |
| factor name      | Name of factor associated with the Oracle Label Security label.                                                                                                    |
|                  | To find factors that are associated with Oracle Label Security policies,<br>query DVSYS.DBA_DV_MAC_POLICY_FACTOR, described in "DBA_DV_MAC_<br>POLICY_FACTOR View" on page 11-18. |

*Table 12–60 DELETE\_POLICY\_FACTOR Parameters*

# **Example**

```
BEGIN
 DBMS_MACADM.DELETE_POLICY_FACTOR(
 policy_name => 'Access Locations', 
 factor_name => 'App_Host_Name'); 
END;
/
```
# <span id="page-215-1"></span>**DELETE\_POLICY\_LABEL Procedure**

The DELETE\_POLICY\_LABEL procedure removes the label from an identity within an Oracle Label Security policy.

```
DBMS_MACADM.DELETE_POLICY_LABEL(
 identity_factor_name IN VARCHAR2, 
 identity_factor_value IN VARCHAR2, 
 policy_name IN VARCHAR2,
```
label IN VARCHAR2);

## **Parameters**

| <b>Parameter</b>      | <b>Description</b>                                                                                                    |
|-----------------------|----------------------------------------------------------------------------------------------------|
| identity_factor_name  | Name of the factor that was labeled.                                                                                                    |
|                       | To find existing factors in the current database instance that are<br>associated with Oracle Label Security policies, query DVSYS. DBA<br>DV_MAC_POLICY_FACTOR, described in "DBA_DV_MAC_POLICY_<br>FACTOR View" on page 11-18. |
|                       | See also "Label Security Policy Factors" on page 9-4 for more<br>information.                                                                                                    |
| identity_factor_value | Value of identity for the factor that was labeled.                                                                                                    |
|                       | To find the identities of existing factors in the current database<br>instance, query the DVSYS. DBA_DV_IDENTITY view, described in<br>"DBA_DV_IDENTITY View" on page 11-16.                                                    |
| policy_name           | Name of an existing policy.                                                                                                    |
|                       | To find existing policies in the current database instance, query<br>the DVSYS. DBA DV MAC_POLICY view, described in "DBA_DV_<br>MAC_POLICY View" on page 11-17.                                                                |
| label                 | Oracle Label Security label name.                                                                                                    |
|                       | To find existing policy labels for factor identifiers, query the<br>DVSYS. DBA DV_POLICY_LABEL view, described in "DBA DV<br>POLICY_LABEL View" on page 11-19.                                                                  |

*Table 12–61 DELETE\_POLICY\_LABEL Parameters*

### **Example**

```
BEGIN
 DBMS_MACADM.DELETE_POLICY_LABEL(
 identity_factor_name => 'App_Host_Name', 
 identity_factor_value => 'Sect2_Fin_Apps', 
  policy_name => 'Access Locations', 
  label => 'Sensitive'); 
END;
/
```
# **UPDATE\_MAC\_POLICY Procedure**

The UPDATE\_MAC\_POLICY procedure specifies the algorithm that is used to merge labels when computing the label for a factor, or the Oracle Label Security Session label.

### **Syntax**

```
DBMS_MACADM.UPDATE_MAC_POLICY(
  policy_name IN VARCHAR2, 
  algorithm IN VARCHAR2);
```
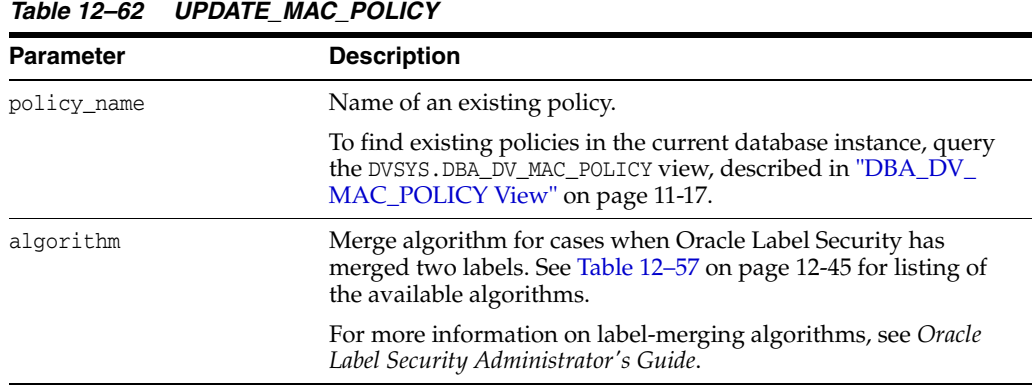

## **Parameters**

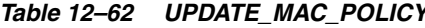

```
BEGIN
 DBMS_MACADM.UPDATE_MAC_POLICY(
 policy_name => 'Access Locations',
 algorithm \Rightarrow 'LUI');
END;
/
```
# **Using the DBMS\_MACSEC\_ROLES Package**

This chapter contains:

- [About the DBMS\\_MACSEC\\_ROLES Package](#page-218-0)
- [CAN\\_SET\\_ROLE Function](#page-218-1)
- **[SET\\_ROLE Procedure](#page-219-0)**

# <span id="page-218-0"></span>**About the DBMS\_MACSEC\_ROLES Package**

You can modify your applications to use the procedures within the DBMS\_MACSEC\_ ROLES package to check the authorization for a user or to set an Oracle Database Vault secure application role. The DBMS\_MACSEC\_ROLES package is available to all users.

Chapter [8, "Configuring Secure Application Roles for](#page-116-0) Oracle Database Vault" describes secure application roles in detail. See also Chapter [14, "Using the DBMS\\_MACUTL](#page-220-0)  [Package"](#page-220-0) for a set of general-purpose utility procedures that you can use with the secure application role procedures.

[Table](#page-218-2) 13–1 lists the DBMS\_MACSEC\_ROLES package function and procedure.

| <b>Function or Procedure</b> | <b>Description</b>                                                                                                    |  |
|------------------------------|----------------------------------------------------------------------------------------------------|--|
| <b>CAN SET ROLE Function</b> | Checks whether the user invoking the method is authorized to use the specified<br>Oracle Database Vault secure application role. Returns a BOOLEAN value. |  |
| <b>SET ROLE Procedure</b>    | Issues the SET ROLE statement for an Oracle Database Vault secure application role.                                                                       |  |

<span id="page-218-2"></span>*Table 13–1 DBMS\_MACSEC\_ROLES Oracle Label Security Configuration Procedures*

# <span id="page-218-1"></span>**CAN\_SET\_ROLE Function**

The CAN\_SET\_ROLE function checks whether the user invoking the method is authorized to use the specified Oracle Database Vault secure application role.

# **Syntax**

```
DBMS_MACSEC_ROLES.CAN_SET_ROLE(
 p_role IN VARCHAR2)
RETURN BOOLEAN;
```
### **Parameters**

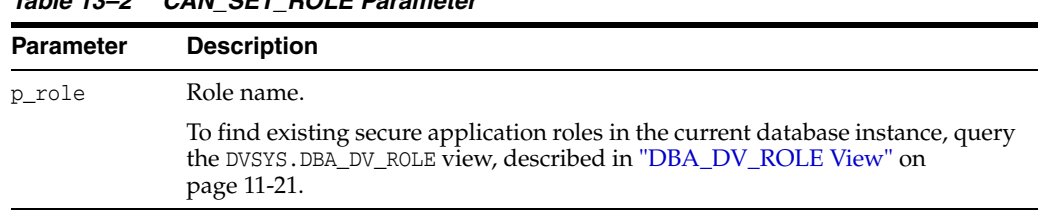

# *Table 13–2 CAN\_SET\_ROLE Parameter*

#### **Example**

```
SET SERVEROUTPUT ON
BEGIN
 IF DBMS_MACSEC_ROLES.CAN_SET_ROLE('SECTOR2_APP_MGR')
  THEN DBMS_OUTPUT.PUT_LINE('''SECTOR2_APP_MGR'' can be enabled.');
 END IF;
END;
/
```
# <span id="page-219-0"></span>**SET\_ROLE Procedure**

The SET\_ROLE procedure issues the SET ROLE PL/SQL statement for an Oracle Database Vault secure application role. If a rule set that is associated with the role evaluates to false, then the role is not set.

### **Syntax**

```
DBMS_MACSEC_ROLES.SET_ROLE(
 p_role IN VARCHAR2);
```
### **Parameters**

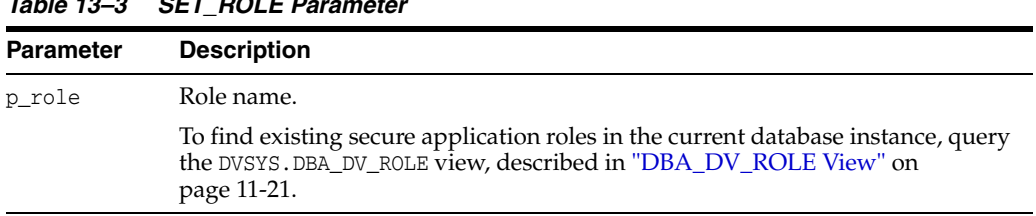

# *Table 13–3 SET\_ROLE Parameter*

### **Example**

EXEC DBMS\_MACSEC\_ROLES.SET\_ROLE('SECTOR2\_APP\_MGR, APPS\_MGR');

You can enter the name of the role in any case (for example, Sector2\_APP\_MGR).

# <span id="page-220-0"></span>**Using the DBMS\_MACUTL Package**

This chapter contains:

- [About the DBMS\\_MACUTL Package](#page-220-1)
- [DBMS\\_MACUTL Constants](#page-220-2)
- [Procedures and Functions Within the DBMS\\_MACUTL Package](#page-224-0)

# <span id="page-220-1"></span>**About the DBMS\_MACUTL Package**

The DBMS\_MACUTL package provides a set of general purpose utility procedures and functions that you can use throughout the application code you write for Oracle Database Vault. This package is available to all users.

# <span id="page-220-2"></span>**DBMS\_MACUTL Constants**

This section contains:

- [DBMS\\_MACUTL Listing of Constants](#page-220-3)
- [Examples of Using the DBMS\\_MACUTL Constants](#page-223-0)

# <span id="page-220-3"></span>**DBMS\_MACUTL Listing of Constants**

[Table](#page-220-4) 14–1 summarizes constant (that is, fields) descriptions for the DBMS\_MACUTL package. You can use these constants with any of the Oracle Database Vault PL/SQL packages. Many of these constants have equivalents in the Oracle Database Vault package. For example, the enabled parameter, which is available in several procedures, can accept either Y (for Yes) or the constant G\_YES. Choosing one over the other is a matter of personal preference. They both have the same result.

<span id="page-220-4"></span>

| <b>Constant Name</b> | Data Type     | <b>Description</b>                                                                                                    |
|----------------------|---------------|----------------------------------------------------------------------------------------------------|
| G ALL OBJECT         | VARCHAR2 (1)  | Used with the realm API object<br>name and object_type parameters as<br>a wildcard to indicate all object<br>names or all object types. |
| G AUDIT ALWAYS       | <b>NUMBER</b> | Used with the factor API audit<br>options parameter to enable an<br>audit.                                                              |
| G AUDIT OFF          | NUMBER        | Used with the factor API audit<br>options parameter to disable<br>auditing.                                                             |

*Table 14–1 DBMS\_MACUTL Listing of Constants*

| <b>Constant Name</b>        | Data Type     | <b>Description</b>                                                                                                    |
|-----------------------------|---------------|----------------------------------------------------------------------------------------------------|
| G_AUDIT_ON_GET_ERROR        | <b>NUMBER</b> | Used with the factor API audit_<br>options parameter to audit if the<br>expression specified in the get_expr<br>parameter returns an error. |
| G_AUDIT_ON_GET_NULL         | <b>NUMBER</b> | Used with the factor API audit_<br>options parameter to audit if the<br>expression in the get_expr field is<br>null.                        |
| G_AUDIT_ON_TRUST_LEVEL_NEG  | NUMBER        | Used with the factor API audit<br>options parameter to audit if the<br>trust level is negative.                                             |
| G_AUDIT_ON_TRUST_LEVEL_NULL | <b>NUMBER</b> | Used with the factor API audit_<br>options parameter to audit if no<br>trust level exists.                                                  |
| G_AUDIT_ON_VALIDATE_ERROR   | NUMBER        | Used with the factor API audit_<br>options parameter to audit if the<br>validation function returns an error.                               |
| G_AUDIT_ON_VALIDATE_FALSE   | NUMBER        | Used with the factor API audit_<br>options parameter to audit if<br>validation function is false.                                           |
| G_EVAL_ON_ACCESS            | NUMBER        | Used with the factor API eval<br>options parameter to reevaluate the<br>factor each time it is accessed.                                    |
| G_EVAL_ON_SESSION           | NUMBER        | Used with the factor API eval_<br>options parameter to evaluate the<br>factor only once, when the user logs<br>in to the session.           |
| G_FAIL_SILENTLY             | NUMBER        | Used with the fail_options<br>parameter to fail and show no error<br>message.                                                               |
| G_FAIL_WITH_MESSAGE         | <b>NUMBER</b> | Used with the fail_options<br>parameter to fail and show an error<br>message.                                                               |
| G_IDENTIFY_BY_CONSTANT      | NUMBER        | Used with the factor API identify<br>by parameter: Fixed value in<br>PL/SQL expression defined in the<br>get_expr parameter.                |
| G_IDENTIFY_BY_CONTEXT       | NUMBER        | Used with the factor API identify_<br>by parameter to indicate context.                                                                     |
| G_IDENTIFY_BY_FACTOR        | <b>NUMBER</b> | Used with the factor API identify_<br>by parameter for subfactors through<br>the factor_link\$ table.                                       |
| G_IDENTIFY_BY_METHOD        | NUMBER        | Used with the factor API identify<br>by parameter: Expression in get_<br>expr field                                                         |
| G_IDENTIFY_BY_RULESET       | NUMBER        | Used with the factor API identify<br>by parameter: Expression and Rule<br>Set with the factor_expr\$ table                                  |
| G_LABELED_BY_FACTORS        | NUMBER        | Used with the factor API labeled_<br>by parameter to derive the label<br>from subfactor and merge algorithm.                                |

*Table 14–1 (Cont.) DBMS\_MACUTL Listing of Constants*

| <b>Constant Name</b>     | Data Type     | <b>Description</b>                                                                                                    |
|--------------------------|---------------|----------------------------------------------------------------------------------------------------|
| G LABELED BY SELF        | <b>NUMBER</b> | Used with the factor API labeled<br>by parameter to label the factor<br>identities.                                                                                                    |
| G_MAX_SESSION_LABEL      | VARCHAR2(30)  | This is the highest label a user could<br>set based on the factors. It does not<br>consider the label for a user.                                                                                                    |
| G_MIN_POLICY_LABEL       | VARCHAR2 (30) | The label to which a factor with a<br>null label defaults.                                                                                                    |
| G_NO                     | VARCHAR2 (1)  | Used with the following APIs:                                                                                                    |
|                          |               | The factor API label<br>$\blacksquare$<br>indicator parameter to indicate<br>that a child factor linked to a<br>parent factor does not<br>contribute to the label of the<br>parent factor in an Oracle Label<br>Security integration. |
|                          |               | Any API that uses the enabled<br>$\blacksquare$<br>parameter.                                                                                                    |
| G OLS SESSION LABEL      | VARCHAR2 (30) | The Oracle Label Security session<br>label for a user at the time init_<br>session is run.                                                                                                    |
| G_REALM_AUDIT_FAIL       | <b>NUMBER</b> | Used with the realm API audit_<br>options parameter to audit when<br>the realm is violated.                                                                                                    |
| G_REALM_AUDIT_OFF        | NUMBER        | Used with the realm API audit_<br>options parameter to disable<br>auditing.                                                                                                    |
| G_REALM_AUDIT_SUCCESS    | NUMBER        | Used with the realm API audit_<br>options parameter: Audit on<br>successful realm access                                                                                                    |
| G_REALM_AUTH_OWNER       | <b>NUMBER</b> | Used with the realm API auth_<br>options parameter to set the realm<br>authorization to Owner.                                                                                                    |
| G_REALM_AUTH_PARTICIPANT | NUMBER        | Used with the realm API auth<br>options parameter to set the realm<br>authorization to Participant.                                                                                                    |
| G_RULESET_AUDIT_FAIL     | <b>NUMBER</b> | Used with the rule set API audit_<br>options parameter to audit on rule<br>set failure.                                                                                                    |
| G_RULESET_AUDIT_OFF      | NUMBER        | Used with the rule set API audit<br>options parameter to disable<br>auditing.                                                                                                    |
| G_RULESET_AUDIT_SUCCESS  | <b>NUMBER</b> | Used with the rule set API audit<br>options parameter to audit on rule<br>set success.                                                                                                    |
| G_RULESET_EVAL_ALL       | NUMBER        | Used with the rule set API eval<br>options parameter to enable the rule<br>set to succeed if all rules evaluate to<br>true.                                                                                                    |
| G_RULESET_EVAL_ANY       | NUMBER        | Used with the rule set API eval<br>options parameter to succeed if any<br>of the rules evaluate to true.                                                                                                    |

*Table 14–1 (Cont.) DBMS\_MACUTL Listing of Constants*

| <b>Constant Name</b>      | Data Type     | <b>Description</b>                                                                                                    |
|---------------------------|---------------|----------------------------------------------------------------------------------------------------|
| G_RULESET_FAIL_SHOW       | <b>NUMBER</b> | Used with the rule set API fail<br>options parameter to show an error<br>message if the rule set fails.                                                                                                    |
| G RULESET FAIL SILENT     | NUMBER        | Used with the rule set API fail<br>options parameter to not show an<br>error message if the rule set fails.                                                                                                    |
| G RULESET HANDLER FAIL    | <b>NUMBER</b> | Used with the rule set API handler_<br>options parameter to call a handler<br>(specified by the handler parameter)<br>if the rule set fails.                                                                                  |
| G RULESET HANDLER OFF     | <b>NUMBER</b> | Used with the rule set API handler_<br>options parameter to disable calls to<br>a handler or if no handler is used.                                                                                                    |
| G RULESET HANDLER SUCCESS | NUMBER        | Used with the rule set API handler<br>options parameter to call a handler<br>if the rule set succeeds.                                                                                                    |
| G USER POLICY LABEL       | VARCHAR2 (30) | This is what Oracle Label Security<br>has decided the user's label should<br>be set to after factoring in the<br>preceding values.                                                                                            |
| G_YES                     | VARCHAR2 (1)  | Used with the following APIs:                                                                                                    |
|                           |               | The factor API label<br>$\blacksquare$<br>indicator parameter to indicate<br>that a child factor linked to a<br>parent factor contributes to the<br>label of the parent factor in an<br>Oracle Label Security<br>integration. |
|                           |               | Any API that uses the enabled<br>parameter.                                                                                                    |

*Table 14–1 (Cont.) DBMS\_MACUTL Listing of Constants*

# <span id="page-223-1"></span><span id="page-223-0"></span>**Examples of Using the DBMS\_MACUTL Constants**

[Example](#page-223-1) 14–1 shows how to use the G\_YES and G\_REALM\_AUDIT\_FAIL DBMS\_MACUTL constants when creating a realm.

*Example 14–1 Creating a Realm Using DBMS\_MACUTL Constants*

```
BEGIN
 DBMS_MACADM.CREATE_REALM(
 realm_name => 'Performance Statistics Realm',
 description => 'Realm to measure performance',
 enabled => DBMS_MACUTL.G_YES,
 audit_options => DBMS_MACUTL.G_REALM_AUDIT_FAIL);
END;
/
```
[Example](#page-223-2) 14–2 shows how to use several DBMS\_MACUTL constants when creating a rule set.

#### <span id="page-223-2"></span>*Example 14–2 Creating a Rule Set Using DBMS\_MACUTL Constants*

```
BEGIN
 DBMS_MACADM.CREATE_RULE_SET(
 rule_set_name => 'Limit_DBA_Access',
```

```
description => 'DBA access through predefined processes', 
 \texttt{enabled} \qquad \qquad \texttt{=}>~\texttt{'}\texttt{Y'} \, ,eval_options => DBMS_MACUTL.G_RULESET_EVAL_ALL,
 audit_options => 0,
 fail_options => DBMS_MACUTL.G_RULESET_FAIL_SHOW,
 fail_message => 'Rule Set Limit_DBA_Access has failed.',
 fail code => -20000,
 handler_options => DBMS_MACUTL.G_RULESET_HANDLER_FAIL, 
 handler => 'dbavowner.email_alert');
END;
/
```
[Example](#page-224-1) 14–3 shows how to use constants when creating a factor.

<span id="page-224-1"></span>*Example 14–3 Creating a Factor Using DBMS\_MACUTL Constants*

```
BEGIN
 DBMS_MACADM.CREATE_FACTOR(
 factor_name => 'Sector2_DB', 
  factor_type_name => 'Instance', 
  description => ' ', 
  rule_set_name => 'DB_access', 
 get_expr => 'UPPER(SYS_CONTEXT(''USERENV'',''DB_NAME''))', 
 validate_expr => 'dbavowner.check_db_access', 
 identify_by => DBMS_MACUTL.G_IDENTIFY_BY_FACTOR, 
 labeled_by => DBMS_MACUTL.G_LABELED_BY_SELF, 
 eval_options => DBMS_MACUTL.G_EVAL_ON_SESSION, 
 audit_options => 0, 
 fail_options => DBMS_MACUTL.G_FAIL_SILENTLY);
END./
```
# <span id="page-224-0"></span>**Procedures and Functions Within the DBMS\_MACUTL Package**

[Table](#page-224-2) 14–2 lists the procedures and functions in the DBMS\_MACUTL package. You can use these procedures or functions as standalone code, or within rule expressions. The examples in this section show a mixture of using both.

| <b>Procedure or Function</b>         | <b>Descriptions</b>                                                                                               |
|--------------------------------------|----------------------------------------------------------------------------------------------------|
| CHECK_DVSYS_DML_ALLOWED<br>Procedure | Verifies that public-packages are not being bypassed by users<br>updating the Oracle Database Vault configuration |
| <b>GET CODE VALUE Function</b>       | Looks up the value for a code within a code group                                                                 |
| <b>GET SECOND Function</b>           | Returns the seconds in Oracle SS format (00-59). Useful for rule<br>expressions based on time data                |
| <b>GET_MINUTE Function</b>           | Returns the minute in Oracle MI format (00–59). Useful for rule<br>expressions based on time data                 |
| <b>GET_HOUR Function</b>             | Returns the month in Oracle HH24 format (00–23). Useful for rule<br>expressions based on time data                |
| <b>GET DAY Function</b>              | Returns the day in Oracle DD format (01-31). Useful for rule<br>expressions based on time data                    |
| <b>GET MONTH Function</b>            | Returns the month in Oracle MM format (01–12). Useful for rule<br>expressions based on time data                  |
| <b>GET_YEAR Function</b>             | Returns the year in Oracle YYYY format (0001-9999). Useful for rule<br>expressions based on time data             |

<span id="page-224-2"></span>*Table 14–2 DBMS\_MACUTL Utility Functions*

| <b>Procedure or Function</b>                 | <b>Descriptions</b>                                                                          |
|----------------------------------------------|----------------------------------------------------------------------------------------------|
| <b>IS ALPHA Function</b>                     | Checks whether the character is alphabetic                                                   |
| <b>IS DIGIT Function</b>                     | Checks whether the character is numeric                                                      |
| <b>IS DVSYS OWNER Function</b>               | Determines whether a user is authorized to manage the Oracle<br>Database Vault configuration |
| <b>IS_OLS_INSTALLED Function</b>             | Returns an indicator regarding whether Oracle Label Security is<br>installed                 |
| IS_OLS_INSTALLED_VARCHAR Function            | Returns an indicator regarding whether Oracle Label Security is<br>installed                 |
| <b>USER_HAS_OBJECT_PRIVILEGE</b><br>Function | Checks whether a user or role may access an object through an object<br>privilege grant      |
| <b>USER_HAS_ROLE Function</b>                | Checks whether a user has a role privilege, directly or indirectly<br>(through another role) |
| <b>USER HAS ROLE VARCHAR Function</b>        | Checks whether a user has a role privilege, directly or indirectly<br>(through another role) |
| USER_HAS_SYSTEM_PRIVILEGE<br>Function        | Checks whether a user has a system privilege, directly or indirectly<br>(through a role)     |

*Table 14–2 (Cont.) DBMS\_MACUTL Utility Functions*

# <span id="page-225-0"></span>**CHECK\_DVSYS\_DML\_ALLOWED Procedure**

The CHECK\_DVSYS\_DML\_ALLOWED procedure verifies that public packages are not being bypassed by users updating the Oracle Database Vault configuration.

#### **Syntax**

DBMS\_MACUTL.CHECK\_DVSYS\_DML\_ALLOWED( p\_user IN VARCHAR2 DEFAULT USER);

#### **Parameter**

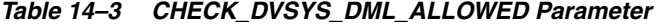

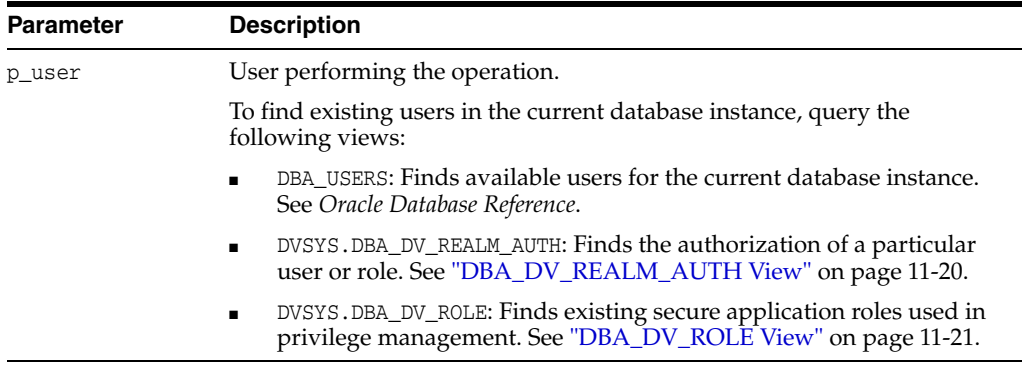

# **Example**

User SYSTEM fails the check:

EXEC DBMS\_MACUTL.CHECK\_DVSYS\_DML\_ALLOWED('system');

```
ERROR at line 1:
ORA-47920: Authorization failed for user system to perform this operation
ORA-06512: at "DBMS_MACUTL", line 23
ORA-06512: at "DBMS_MACUTL", line 372
```
ORA-06512: at "DBMS\_MACUTL", line 508 ORA-06512: at "DBMS\_MACUTL", line 572 ORA-06512: at line 1

User lbrown\_dvowner, who has the DV\_OWNER role, passes the check:

EXEC DBMS\_MACUTL.CHECK\_DVSYS\_DML\_ALLOWED('lbrown\_dvowner');

PL/SQL procedure successfully completed.

# <span id="page-226-0"></span>**GET\_CODE\_VALUE Function**

The GET\_CODE\_VALUE function finds the value for a code within a code group, and then returns a VARCHAR2 value.

#### **Syntax**

```
DBMS_MACUTL.GET_CODE_VALUE(
 p_code_group IN VARCHAR2, 
 p_code IN VARCHAR2)
RETURN VARCHAR2;
```
### **Parameters**

*Table 14–4 GET\_CODE\_VALUE Parameters*

| <b>Parameter</b> | <b>Description</b>                                                                                                    |
|------------------|----------------------------------------------------------------------------------------------------|
| p code group     | Code group (for example, AUDIT_EVENTS or BOOLEAN).                                                                                                    |
|                  | To find available code groups in the current database instance, query the<br>DVSYS. DBA DV CODE view, described in "DBA DV CODE View" on<br>page 11-11. |
| p code           | ID of the code.                                                                                                    |
|                  | This ID is listed when you run the DVSYS. DBA_DV_CODE view.                                                                                             |

### **Example**

```
BEGIN 
 DBMS_MACADM.CREATE_RULE(
   rule_name => 'Get Label Algorithm for Maximum Level/Union/Null',
  rule expr \implies 'DBMS \text{ MACUTL}.GET \text{ CODE} \text{ VALUE}(''LABEL \text{ ALG'}', ''HUN'') = ''Union'');
END;
/
```
# <span id="page-226-1"></span>**GET\_SECOND Function**

The GET\_SECOND function returns the seconds in Oracle SS (seconds) format (00–59), and then returns a NUMBER value. It is useful for rule expressions based on time data.

# **Syntax**

```
DBMS_MACUTL.GET_SECOND(
 p_date IN DATE DEFAULT SYSDATE)
RETURN NUMBER;
```
### **Parameter**

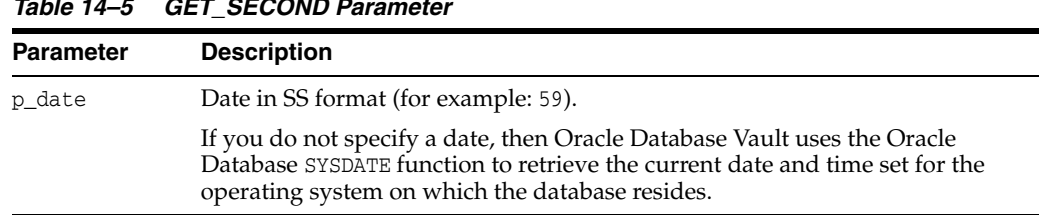

# *Table 14–5 GET\_SECOND Parameter*

#### **Example**

```
SET SERVEROUTPUT ON
DECLARE 
  seconds number; 
BEGIN 
   seconds := DBMS_MACUTL.GET_SECOND(TO_DATE('03-APR-2009 6:56 PM', 
   'dd-mon-yyyy hh:mi PM')); 
  DBMS_OUTPUT.PUT_LINE('Seconds: '||seconds); 
END; 
/
```
This example, which uses a fixed date and time, returns the following:

Seconds: 56

# <span id="page-227-0"></span>**GET\_MINUTE Function**

The GET\_MINUTE function returns the minute in Oracle MI (minute) format (00–59), in a NUMBER value. It is useful for rule expressions based on time data.

#### **Syntax**

DBMS\_MACUTL.GET\_MINUTE( p\_date IN DATE DEFAULT SYSDATE) RETURN NUMBER;

#### **Parameter**

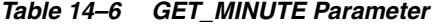

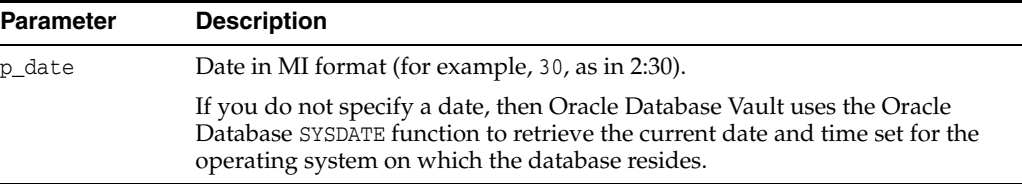

### **Example**

```
SET SERVEROUTPUT ON
DECLARE 
  minute number; 
BEGIN 
  minute := DBMS_MACUTL.GET_MINUTE(SYSDATE); 
 DBMS OUTPUT.PUT LINE('Minute: '||minute);
END; 
/
```
Output similar to the following appears:

Minute: 17

# <span id="page-228-0"></span>**GET\_HOUR Function**

The GET\_HOUR function returns the hour in Oracle HH24 (hour) format (00–23), in a NUMBER value. It is useful for rule expressions based on time data.

### **Syntax**

DBMS\_MACUTL.GET\_HOUR( p\_date IN DATE DEFAULT SYSDATE) RETURN NUMBER;

# **Parameter**

*Table 14–7 GET\_HOUR Parameter*

| Parameter | <b>Description</b>                                                                                                    |  |
|-----------|----------------------------------------------------------------------------------------------------|--|
| p_date    | Date in HH24 format (for example, 14 for 2:00 p.m).                                                                                                    |  |
|           | If you do not specify a date, then Oracle Database Vault uses the Oracle<br>Database SYSDATE function to retrieve the current date and time set for the<br>operating system on which the database resides. |  |

## **Example**

```
SET SERVEROUTPUT ON
DECLARE 
  hours number; 
BEGIN 
  hours := DBMS_MACUTL.GET_HOUR(SYSDATE); 
  DBMS_OUTPUT.PUT_LINE('Hour: '||hours); 
END; 
/
```
Output similar to the following appears:

Hour: 12

# <span id="page-228-1"></span>**GET\_DAY Function**

The GET\_DAY function returns the day in Oracle DD (day) format (01–31), in a NUMBER value. It is useful for rule expressions based on time data.

#### **Syntax**

DBMS\_MACUTL.GET\_DAY( p\_date IN DATE DEFAULT SYSDATE) RETURN NUMBER;

#### **Parameter**

*Table 14–8 GET\_DAY Parameter*

| <b>Parameter</b> | <b>Description</b>                                                                                                    |
|------------------|----------------------------------------------------------------------------------------------------|
| p_date           | Date in DD format (for example, 01 for the first day of the month).                                                                                                    |
|                  | If you do not specify a date, then Oracle Database Vault uses the Oracle<br>Database SYSDATE function to retrieve the current date and time set for the<br>operating system on which the database resides. |

#### **Example**

```
SET SERVEROUTPUT ON
DECLARE 
  day number; 
BEGIN 
  day := DBMS_MACUTL.GET_DAY(SYSDATE); 
  DBMS_OUTPUT.PUT_LINE('Day: '||day); 
END; 
/
```
Output similar to the following appears:

Day: 3

# <span id="page-229-0"></span>**GET\_MONTH Function**

The GET\_MONTH function returns the month in Oracle MM (month) format  $(01-12)$ , in a NUMBER value. It is useful for rule expressions based on time data.

### **Syntax**

DBMS\_MACUTL.GET\_MONTH( p\_date IN DATE DEFAULT SYSDATE) RETURN NUMBER;

### **Parameter**

*Table 14–9 GET\_MONTH Parameter*

| <b>Parameter</b> | <b>Description</b>                                                                                                    |
|------------------|----------------------------------------------------------------------------------------------------|
| p_date           | Date in MM format (for example, 08 for the month of August).                                                                                                    |
|                  | If you do not specify a date, then Oracle Database Vault uses the Oracle<br>Database SYSDATE function to retrieve the current date and time set for the<br>operating system on which the database resides. |

#### **Example**

```
SET SERVEROUTPUT ON
DECLARE 
  month number; 
BEGIN 
 month := DBMS MACUTL.GET MONTH(SYSDATE);
  DBMS_OUTPUT.PUT_LINE('Month: '||month); 
END; 
/
```
Output similar to the following appears:

Month: 4

# <span id="page-229-1"></span>**GET\_YEAR Function**

The GET\_YEAR function returns the year in Oracle YYYY (year) format (0001–9999), in a NUMBER value. It is useful for rule expressions based on time data.

## **Syntax**

DBMS\_MACUTL.GET\_YEAR( p\_date IN DATE DEFAULT SYSDATE) RETURN NUMBER;

### **Parameter**

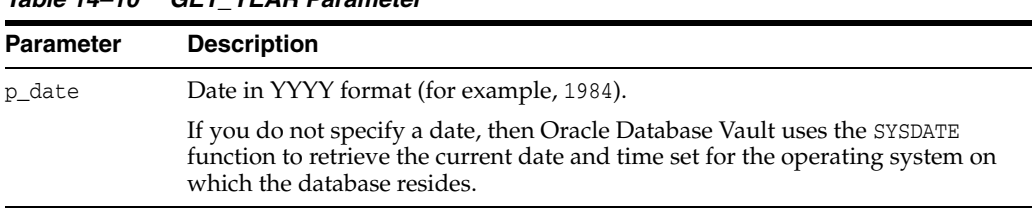

### *Table 14–10 GET\_YEAR Parameter*

#### **Example**

```
SET SERVEROUTPUT ON
DECLARE 
  year number; 
BEGIN 
  year := DBMS_MACUTL.GET_YEAR(SYSDATE); 
  DBMS_OUTPUT.PUT_LINE('Year: '||year); 
END; 
/
```
# <span id="page-230-0"></span>**IS\_ALPHA Function**

The IS\_ALPHA function checks whether the character is alphabetic, and then returns a BOOLEAN value. IS\_ALPHA returns TRUE if the character is alphabetic.

#### **Syntax**

```
DBMS_MACUTL.IS_ALPHA(
 c IN VARCHAR2)
RETURN BOOLEAN;
```
#### **Parameter**

```
Table 14–11 IS_ALPHA Parameter
```
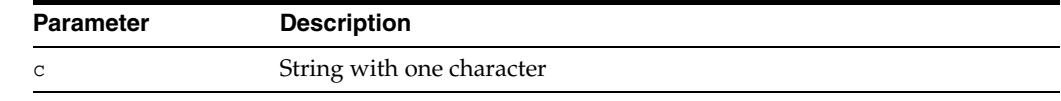

### **Example**

```
SET SERVEROUTPUT ON
BEGIN 
  IF DBMS_MACUTL.IS_ALPHA('z') 
 THEN DBMS_OUTPUT.PUT_LINE('The alphabetic character was found');
  ELSE 
  DBMS_OUTPUT.PUT_LINE('No alphabetic characters today.'); 
  END IF; 
END;
/
```
# <span id="page-230-1"></span>**IS\_DIGIT Function**

The IS\_DIGIT function checks whether the character is numeric, and then returns a BOOLEAN value. IS\_DIGIT returns TRUE if the character is a digit.

#### **Syntax**

```
DBMS_MACUTL.IS_DIGIT(
 c IN VARCHAR2)
```
RETURN BOOLEAN;

### **Parameter**

*Table 14–12 IS\_DIGIT Parameter*

| <b>Parameter</b> | <b>Description</b>        |
|------------------|---------------------------|
| $\sim$           | String with one character |

#### **Example**

```
SET SERVEROUTPUT ON
BEGIN 
 IF DBMS_MACUTL.IS_DIGIT('7') 
 THEN DBMS_OUTPUT.PUT_LINE('The numeric character was found');
  ELSE 
  DBMS_OUTPUT.PUT_LINE('No numeric characters today.'); 
 END IF; 
END;
/
```
# <span id="page-231-0"></span>**IS\_DVSYS\_OWNER Function**

The IS\_DVSYS\_OWNER function determines whether a user is authorized to manage the Oracle Database Vault configuration, and then returns a BOOLEAN value. IS\_DVSYS\_ OWNER returns TRUE if the user is authorized.

#### **Syntax**

DBMS\_MACUTL.IS\_DVSYS\_OWNER( p\_user IN VARCHAR2 DEFAULT USER) RETURN BOOLEAN;

#### **Parameter**

*Table 14–13 IS\_DVSYS\_OWNER Parameter*

| Parameter | <b>Description</b>                                                                                                    |
|-----------|----------------------------------------------------------------------------------------------------|
| p user    | User to check.                                                                                                    |
|           | To find existing users, query the following views:                                                                                                  |
|           | DBA USERS: Finds available users for the current database instance.<br>$\blacksquare$<br>See Oracle Database Reference.                             |
|           | DVSYS. DBA_DV_REALM_AUTH: Finds the authorization of a particular<br>$\blacksquare$<br>user or role. See "DBA_DV_REALM_AUTH View" on page 11-20.    |
|           | DVSYS.DBA_DV_ROLE: Finds existing secure application roles used in<br>$\blacksquare$<br>privilege management. See "DBA_DV_ROLE View" on page 11-21. |
|           |                                                                                                    |

```
SET SERVEROUTPUT ON
BEGIN 
 IF DBMS_MACUTL.IS_DVSYS_OWNER('PSMITH') 
  THEN DBMS_OUTPUT.PUT_LINE('PSMITH is authorized to manage Database Vault.');
 ELSE 
  DBMS_OUTPUT.PUT_LINE('PSMITH is not authorized to manage Database Vault.'); 
 END IF; 
END;
/
```
# <span id="page-232-0"></span>**IS\_OLS\_INSTALLED Function**

The IS\_OLS\_INSTALLED function returns an indicator regarding whether Oracle Label Security is installed, and then returns a TRUE or FALSE BOOLEAN value. If Oracle Label Security is installed, IS\_OLS\_INSTALLED returns TRUE.

#### **Syntax**

DBMS\_MACUTL.IS\_OLS\_INSTALLED() RETURN BOOLEAN;

#### **Parameters**

None.

#### **Example**

```
SET SERVEROUTPUT ON
BEGIN 
 IF DBMS_MACUTL.IS_OLS_INSTALLED() 
 THEN DBMS_OUTPUT.PUT_LINE('OLS is installed');
 ELSE 
  DBMS_OUTPUT.PUT_LINE('OLS is not installed'); 
 END IF; 
END;
/
```
# <span id="page-232-1"></span>**IS\_OLS\_INSTALLED\_VARCHAR Function**

The IS\_OLS\_INSTALLED\_VARCHAR function returns an indicator regarding whether Oracle Label Security is installed, and then returns a Y or N VARCHAR2 value. If Oracle Label Security is installed, then IS\_OLS\_INSTALLED\_VARCHAR returns Y.

#### **Syntax**

DBMS\_MACUTL.IS\_OLS\_INSTALLED\_VARCHAR() RETURN VARCHAR2;

#### **Parameters**

None.

#### **Example**

See ["IS\\_OLS\\_INSTALLED Function" on page](#page-232-0) 14-13 for an example.

# <span id="page-232-2"></span>**USER\_HAS\_OBJECT\_PRIVILEGE Function**

The USER\_HAS\_OBJECT\_PRIVILEGE function checks whether a user or role may access an object through an object privilege grant, and then returns a BOOLEAN value. If the user or role has object privileges, then USER\_HAS\_OBJECT\_PRIVILEGE returns TRUE.

#### **Syntax**

DBMS\_MACUTL.USER\_HAS\_OBJECT\_PRIVILEGE( p\_user IN VARCHAR2, p\_object\_owner IN VARCHAR2, p\_object\_name IN VARCHAR2, p\_privilege IN VARCHAR2) RETURN BOOLEAN;

### **Parameters**

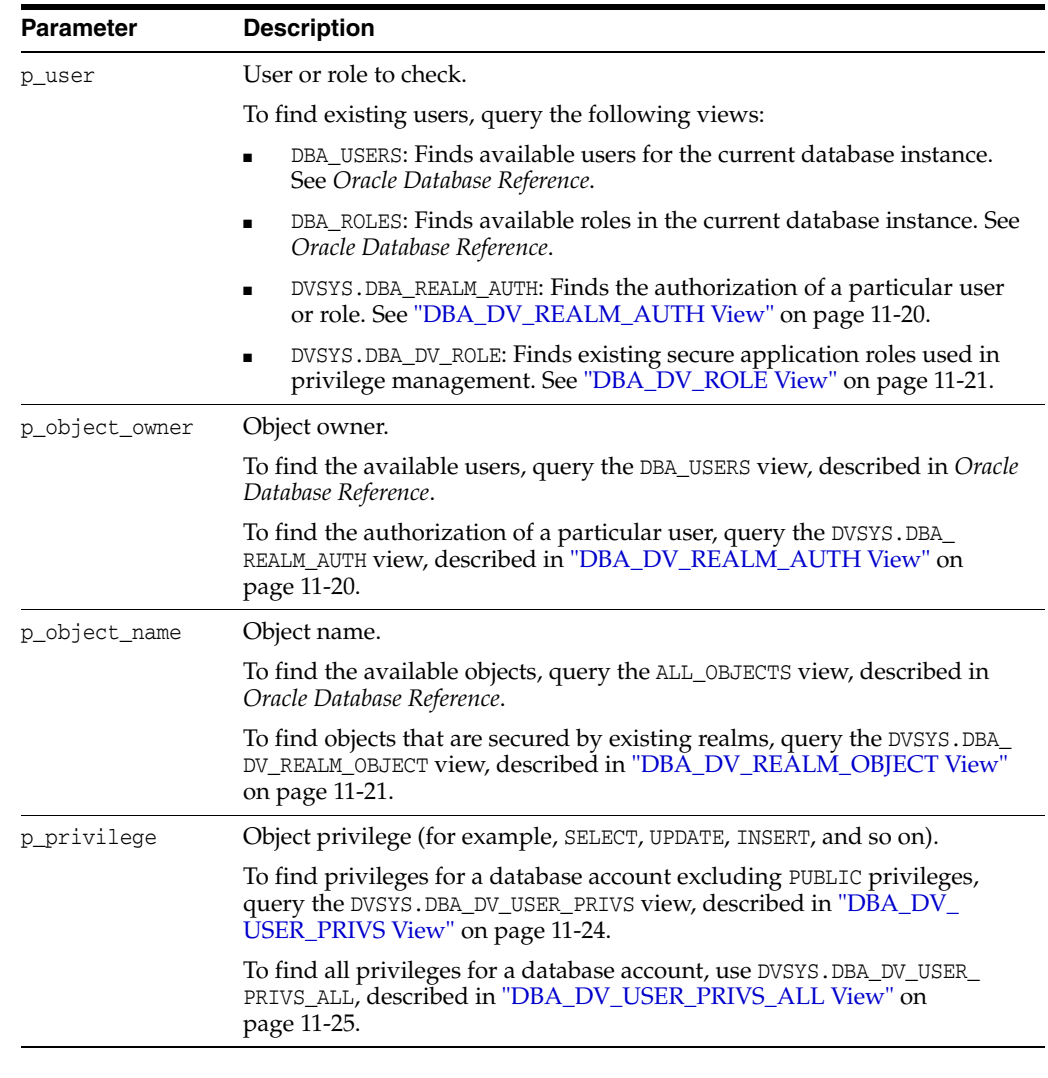

### *Table 14–14 USER\_HAS\_OBJECT\_PRIVILEGE Parameters*

### **Example**

```
SET SERVEROUTPUT ON
BEGIN
 IF DBMS_MACUTL.USER_HAS_OBJECT_PRIVILEGE(
    'SECTOR2_APP_MGR', 'OE', 'ORDERS', 'SELECT, UPDATE')
  THEN DBMS_OUTPUT.PUT_LINE('SECTOR2_APP_MGR has privileges.');
   ELSE 
  DBMS_OUTPUT.PUT_LINE('SECTOR2_APP_MGR does not have privileges.'); 
 END IF;
END;
/
```
# <span id="page-233-0"></span>**USER\_HAS\_ROLE Function**

The USER\_HAS\_ROLE function checks whether a user has a role privilege, directly or indirectly (through another role), and then returns a BOOLEAN value. If the user has a role privilege, then USER\_HAS\_ROLE returns TRUE.

#### **Syntax**

```
DBMS_MACUTL.USER_HAS_ROLE(
 p_role IN VARCHAR2, 
 p_user IN VARCHAR2 DEFAULT USER)
RETURN BOOLEAN;
```
### **Parameters**

*Table 14–15 USER\_HAS\_ROLE Parameters*

| <b>Parameter</b> | <b>Description</b>                                                                                                    |  |
|------------------|----------------------------------------------------------------------------------------------------|--|
| p_role           | Role privilege to check.                                                                                                    |  |
|                  | To find existing roles, query the following views:                                                                                                    |  |
|                  | DBA ROLES: Finds available roles in the current database instance.<br>$\blacksquare$<br>See Oracle Database Reference.                                                |  |
|                  | DVSYS. DBA_REALM_AUTH: Finds the authorization of a particular user<br>or role. See "DBA_DV_REALM_AUTH View" on page 11-20.                                           |  |
|                  | DVSYS. DBA_DV_ROLE: Finds existing secure application roles used in<br>$\blacksquare$<br>privilege management. See "DBA_DV_ROLE View" on page 11-21.                  |  |
| p_user           | User to check.                                                                                                    |  |
|                  | To find existing users, query the following views:                                                                                                    |  |
|                  | DBA_USERS: Finds available users for the current database instance.<br>$\blacksquare$<br>See Oracle Database Reference.                                               |  |
|                  | DVSYS. DBA_REALM_AUTH: Finds the authorization of a particular user<br>$\blacksquare$<br>or role. See "Oracle Database Vault Data Dictionary Views" on<br>page 11-10. |  |

#### **Example**

```
SET SERVEROUTPUT ON
BEGIN
 IF DBMS_MACUTL.USER_HAS_ROLE('SECTOR2_APP_MGR', 'PSMITH')
 THEN DBMS_OUTPUT.PUT_LINE('User PSMITH has the SECTOR2_APP_MGR role');
   ELSE 
  DBMS_OUTPUT.PUT_LINE('User PSMITH does not have the SECTOR2_APP_MGR role.'); 
 END IF;
END;
/
```
# <span id="page-234-0"></span>**USER\_HAS\_ROLE\_VARCHAR Function**

The USER\_HAS\_ROLE\_VARCHAR function checks whether a user has a role privilege, directly or indirectly (through another role), and then returns a VARCHAR2 value. If the user has the role privilege specified, then USER\_HAS\_ROLE\_VARCHAR returns Y.

### **Syntax**

```
DBMS_MACUTL.USER_HAS_ROLE_VARCHAR(
 p_role IN VARCHAR2, 
 p_user IN VARCHAR2 DEFAULT USER)
RETURN VARCHAR2;
```
## **Parameters**

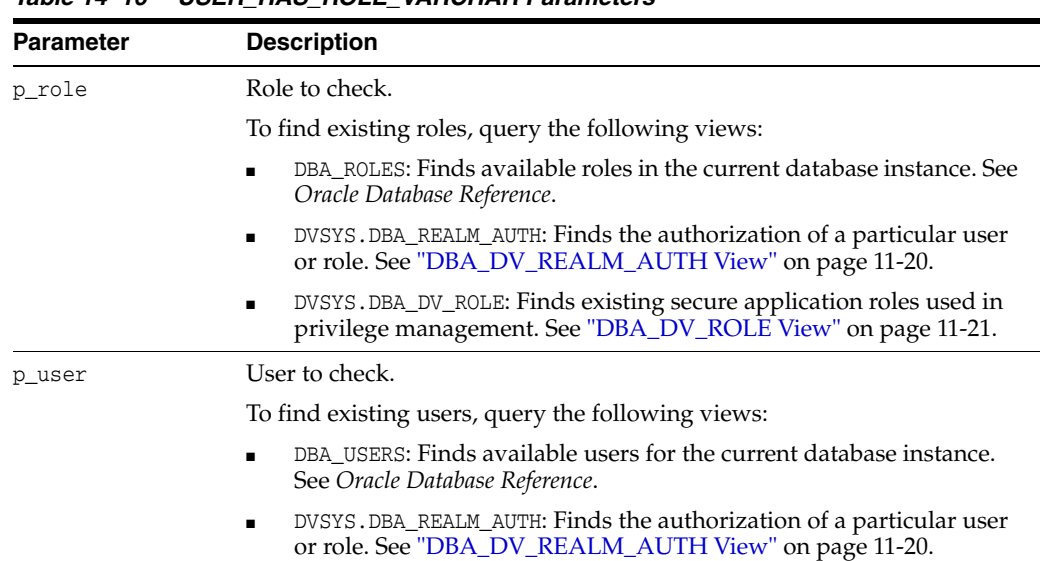

## *Table 14–16 USER\_HAS\_ROLE\_VARCHAR Parameters*

# <span id="page-235-0"></span>**USER\_HAS\_SYSTEM\_PRIVILEGE Function**

The USER\_HAS\_SYSTEM\_PRIVILEGE function checks whether a user has a system privilege, directly or indirectly (through a role), and then returns a BOOLEAN value. If the user has the system privilege specified, then USER\_HAS\_SYSTEM\_PRIVILEGE returns TRUE.

### **Syntax**

DBMS\_MACUTL.USER\_HAS\_SYSTEM\_PRIVILEGE( p\_privilege IN VARCHAR2, p\_user IN VARCHAR2 DEFAULT USER) RETURN BOOLEAN;

#### **Parameters**

| <b>Parameter</b> | <b>Description</b>                                                                                                    |  |
|------------------|----------------------------------------------------------------------------------------------------|--|
| p_privilege      | System privilege to check for.                                                                                                    |  |
|                  | To find privileges for a database account excluding PUBLIC privileges,<br>query the DVSYS. DBA_DV_USER_PRIVS view, described in "DBA_DV_<br>USER_PRIVS View" on page 11-24. |  |
|                  | To find all privileges for a database account, use DVSYS. DBA_DV_USER_<br>PRIVS_ALL, described in "DBA_DV_USER_PRIVS_ALL View" on<br>page 11-25.                            |  |
| p_user           | User to check.                                                                                                    |  |
|                  | To find existing users, query the following views:                                                                                                    |  |
|                  | DBA USERS: Finds available users for the current database instance.<br>$\blacksquare$<br>See Oracle Database Reference.                                                     |  |
|                  | DVSYS. DBA_REALM_AUTH: Finds the authorization of a particular user<br>$\blacksquare$<br>or role. See "DBA_DV_REALM_AUTH View" on page 11-20.                               |  |

*Table 14–17 USER\_HAS\_SYSTEM\_PRIVILEGE Parameters*

```
SET SERVEROUTPUT ON
BEGIN
 IF DBMS_MACUTL.USER_HAS_SYSTEM_PRIVILEGE('EXECUTE', 'PSMITH')
  THEN DBMS_OUTPUT.PUT_LINE('User PSMITH has the EXECUTE ANY PRIVILEGE 
privilege.');
   ELSE 
  DBMS_OUTPUT.PUT_LINE('User PSMITH does not have the EXECUTE ANY PRIVILEGE 
privilege.'); 
 END IF;
END;
/
```
# **Using the Oracle Database Vault PL/SQL Interfaces**

This chapter contains:

- [Oracle Database Vault Run-Time PL/SQL Procedures and Functions](#page-238-0)
- [Oracle Database Vault PL/SQL Factor Functions](#page-242-0)
- [Oracle Database Vault PL/SQL Rule Functions](#page-250-0)
- [Oracle Database Vault PL/SQL Packages](#page-254-0)

# <span id="page-238-0"></span>**Oracle Database Vault Run-Time PL/SQL Procedures and Functions**

Oracle Database Vault provides a set of procedural interfaces to administer various Database Vault security options and manage Database Vault security enforcements. There are also procedures and functions that expose the logic to validate a DDL command for realm violations and command authorizations. Additional procedures and functions are provided to set the value of a factor (assuming their associated rule sets evaluate to true) (for example, from a Web application) to retrieve the trust level for a session or specific factor identity, and to get the label for a factor identity. These procedures and functions are provided so that a database administrator does not grant the EXECUTE privilege on all DVSYS package procedures to the general database account population. The procedures and functions expose only the minimum methods that are required. All of these functions and procedures are publicly available for applications that need them.

[Table](#page-238-1) 15–1 lists the default run-time PL/SQL procedures and functions.

| <b>Procedure or Function</b>     | <b>Parameter</b>                                                                                                    |
|----------------------------------|----------------------------------------------------------------------------------------------------|
| <b>SET FACTOR Procedure</b>      | Sets a factor                                                                                                    |
| <b>GET FACTOR Function</b>       | Retrieves a factor                                                                                                    |
| <b>GET_TRUST_LEVEL Function</b>  | Retrieves the trust level assigned to a factor                                                                                            |
|                                  | GET_TRUST_LEVEL_FOR_IDENTITY Function Retrieves the trust level for a specified factor and an identity                                    |
| <b>ROLE IS ENABLED Function</b>  | Checks whether the specified database role is enabled                                                                                     |
| <b>GET_FACTOR_LABEL Function</b> | Retrieves the label for the specified factor when the factor has a<br>label assigned to it for the specified Oracle Label Security policy |

<span id="page-238-1"></span>*Table 15–1 DVSYS Functions*

# <span id="page-239-0"></span>**SET\_FACTOR Procedure**

The SET\_FACTOR procedure can be exposed to an application that requires the ability to set factor identities dynamically. It wraps the package procedure DBMS\_MACADM.SET\_ FACTOR. When a factor has a rule set associated with it for assignment and if the rule set returns true, then the value is set. Normal rule set handling occurs, and the factor value (identity) validation method is called. This procedure is available (to execute) to the general database account population.

### **Syntax**

DVSYS.SET\_FACTOR( p\_factor IN VARCHAR2, p\_value IN VARCHAR2);

### **Parameters**

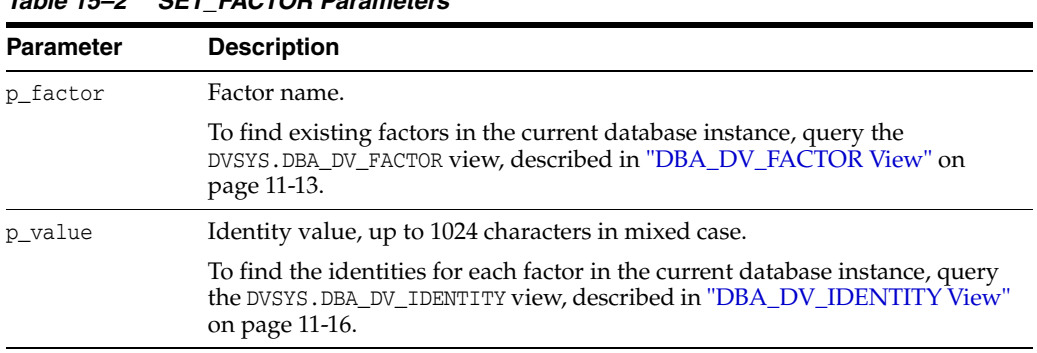

# *Table 15–2 SET\_FACTOR Parameters*

#### **Example**

```
EXECUTE DVSYS.SET_FACTOR(''Sector2_ClientID'', ''identity'');
```
# <span id="page-239-1"></span>**GET\_FACTOR Function**

The GET\_FACTOR function is exposed to the DVF schema to allow the public factor functions to resolve the identity of a factor. This enables the  $F\$  functions in the DVF schema. This function is available (to execute) to the general database account population.

#### **Syntax**

DVSYS.GET\_FACTOR( p\_factor IN VARCHAR2) RETURN VARCHAR2;

#### **Parameter**

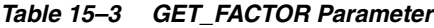

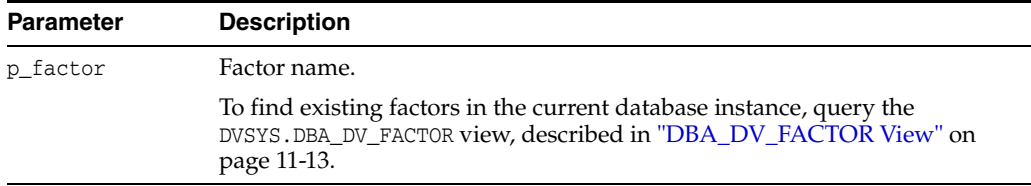

#### **Example**

```
BEGIN 
 DBMS_MACADM.CREATE_RULE(
  rule_name => 'Get Client ID Factor Identity',
  rule_expr => 'DVSYS.GET_FACTOR(''Sector2_ClientID'')');
END;
/
```
# <span id="page-240-0"></span>**GET\_TRUST\_LEVEL Function**

The GET\_TRUST\_LEVEL function returns the trust level of the current session identity for the factor requested. This function is available (to execute) to the general database account population. See ["Creating and Configuring a Factor Identity" on page](#page-95-0) 7-10 for a listing of the available trust levels.

#### **Syntax**

```
DVSYS.GET_TRUST_LEVEL(
 p_factor IN VARCHAR2)
RETURN VARCHAR2;
```
#### **Parameter**

*Table 15–4 GET\_TRUST\_LEVEL Parameter*

| <b>Parameter</b> | <b>Description</b>                                                                                                    |
|------------------|----------------------------------------------------------------------------------------------------|
| p factor         | Factor name.                                                                                                    |
|                  | To find existing factors in the current database instance, query the<br>DVSYS.DBA_DV_FACTOR view, described in "DBA_DV_FACTOR View" on<br>page 11-13. |

### **Example**

```
BEGIN 
 DBMS_MACADM.CREATE_RULE(
 rule name => 'Get Client ID Trust Level',
  rule_expr => 'DVSYS.GET_TRUST_LEVEL(''Sector2_ClientID'')');
END;
/
```
# <span id="page-240-1"></span>**GET\_TRUST\_LEVEL\_FOR\_IDENTITY Function**

The GET\_TRUST\_LEVEL\_FOR\_IDENTITY function returns the trust level for the factor and identity requested. This function is available (to execute) to the general database account population. See ["Creating and Configuring a Factor Identity" on page](#page-95-0) 7-10 for a listing of the available trust levels.

#### **Syntax**

```
DVSYS.GET_TRUST_LEVEL_FOR_IDENTITY(
 p_factor IN VARCHAR2, 
 p_identity IN VARCHAR2)
RETURN VARCHAR2;
```
# **Parameters**

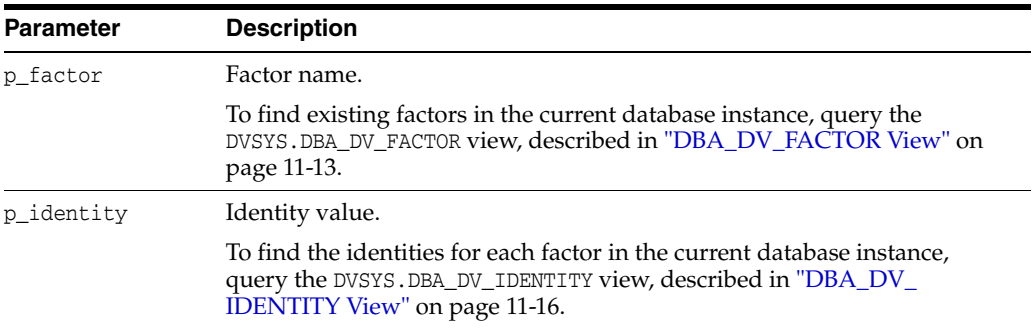

### *Table 15–5 GET\_TRUST\_LEVEL\_FOR\_IDENTITY Parameters*

### **Example**

```
BEGIN 
 DBMS_MACADM.CREATE_RULE(
  rule_name => 'Get Client ID Identity Trust Level',
  rule_expr => 'DVSYS.GET_TRUST_LEVEL_FOR_IDENTITY(''Sector2_ClientID'', 
''identity'')');
END;
/
```
# <span id="page-241-0"></span>**ROLE\_IS\_ENABLED Function**

The ROLE\_IS\_ENABLED function returns a boolean value that specifies whether a database role has been enabled. This function is available (to execute) to the general database account population.

### **Syntax**

DVSYS.ROLE\_IS\_ENABLED( p\_role IN VARCHAR2) RETURN BOOLEAN;

#### **Parameter**

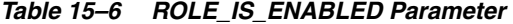

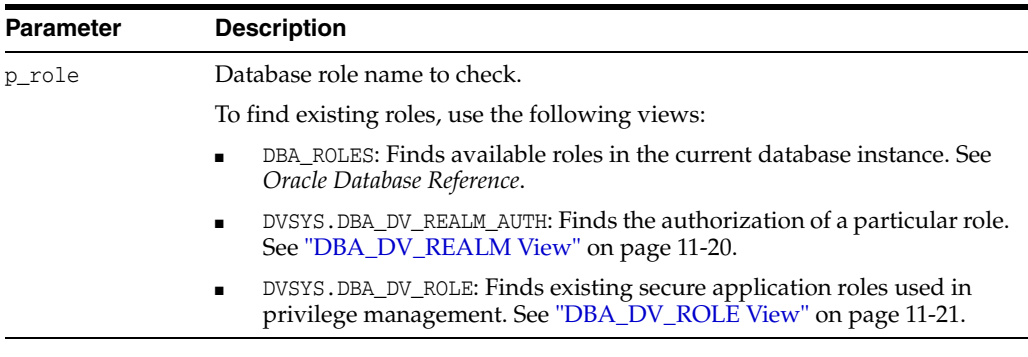

```
BEGIN 
 DBMS_MACADM.CREATE_RULE(
 rule name => 'Check if SYSADM Role Is Enabled',
  rule_expr => 'DVSYS.ROLE_IS_ENABLED(''SYSADM'')');
END;
/
```
# <span id="page-242-1"></span>**GET\_FACTOR\_LABEL Function**

The GET\_FACTOR\_LABEL function returns the label for the specified factor when the factor has a label assigned to it for the specified Oracle Label Security policy. The function returns a label that is merged with the maximum session label for the policy if the policy is configured with Oracle Label Security. The function is available (to execute) to the general database population. See ["Label Identity" on page](#page-96-0) 7-11 for more information about factor labels.

### **Syntax**

DVSYS.GET\_FACTOR\_LABEL( p\_factor IN VARCHAR2, p\_policy\_name IN VARCHAR2) RETURN VARCHAR2;

#### **Parameters**

| <b>Parameter</b> | <b>Description</b>                                                                                                    |
|------------------|----------------------------------------------------------------------------------------------------|
| p_factor         | Factor name.                                                                                                    |
|                  | To find the available factors in the current database instance, query the<br>DVSYS. DBA DV FACTOR view. To find factors that are associated with<br>Oracle Label Security policies, use DVSYS. DBA_DV_MAC_POLICY_FACTOR. |
|                  | See "DBA_DV_FACTOR View" on page 13 and "DBA_DV_MAC_<br>POLICY_FACTOR View" on page 11-18.                                                                                                    |
| p_policy_name    | Oracle Label Security policy name.                                                                                                    |
|                  | Use the following views to find information about policies and factors<br>in the current database instance:                                                                                                    |
|                  | DVSYS. DBA_DV_MAC_POLICY: Lists Oracle Label Security policies<br>defined in the current database instance. See "DBA_DV_MAC_<br>POLICY View" on page 11-17.                                                              |
|                  | DVSYS. DBA DV_MAC_POLICY_FACTOR: Lists the factors that are<br>associated with Oracle Label Security policies for the current<br>database instance. See "DBA_DV_MAC_POLICY_FACTOR View"<br>on page 11-18.                |
|                  | DVSYS. DBA_DV_POLICY_LABEL: Lists the Oracle Label Security label<br>for each factor identifier in the DVSYS. DBA_DV_IDENTITY view for<br>each policy. See "DBA_DV_POLICY_LABEL View" on page 11-19.                     |

*Table 15–7 GET\_FACTOR\_LABEL Parameters*

### **Example**

```
BEGIN 
 DBMS_MACADM.CREATE_RULE(
 rule name => 'Get the ClientID Factor Label',
  rule_expr => 'DVSYS.GET_FACTOR_LABEL(''Sector2_ClientID'', ''Access 
Locations'')');
END;
/
```
# <span id="page-242-0"></span>**Oracle Database Vault PL/SQL Factor Functions**

In addition to the functions and procedures made available from the DVSYS schema, the DVF schema contains a single function for each factor defined in the system. Oracle Database Vault maintains these functions when you use the DBMS\_MACADM PL/SQL package to manage the various factors. The functions are then available to the general

database account population through PL/SQL functions and standard SQL. This enables factors to be used in Oracle Label Security, Oracle Virtual Private Database (VPD), and so on.

Typically, you can incorporate these functions into rule expressions. For example:

```
BEGIN
 DBMS_MACADM.CREATE_RULE(
 rule_name => 'Not Internal DBA',
 rule_expr => 'DVF.F$SESSION_USER NOT IN (''JSMTIH'', ''TBROWN'')');
END;
/
```
To find the value of a factor function, select from the DUAL system table. For example:

SELECT DVF.F\$SESSION\_USER FROM DUAL;

```
F$SESSION_USER
------------------------------------------------
LBROWN_DVOWNER
```
The name of the factor itself is case-insensitive. For example, the following statements return the same result

```
select dvf.f$session_user from dual;
```
SELECT DVF.F\$SESSION\_USER FROM DUAL;

[Table](#page-243-0) 15–8 lists the default factor functions.

| <b>DVF Factor Function</b>           | <b>Description</b>                                                                                                    |
|--------------------------------------|----------------------------------------------------------------------------------------------------|
| F\$AUTHENTICATION_TYPE Function      | Returns the type of authentication used: database, network,<br>operating system, or proxy                                                                                                    |
| <b>F\$CLIENT_IP Function</b>         | Returns the IP address and retrieval method for a client to the<br>database server                                                                                                    |
| F\$DATABASE_DOMAIN Function          | Returns the domain of the database as specified in the DB_DOMAIN<br>initialization parameter                                                                                                    |
| <b>F\$DATABASE HOSTNAME Function</b> | Returns the host name and retrieval method for a database                                                                                                    |
| F\$DATABASE_INSTANCE Function        | Returns the instance identifier and retrieval method for a database<br>instance                                                                                                    |
| <b>F\$DATABASE IP Function</b>       | Returns the IP address and retrieval method for a database server                                                                                                    |
| <b>F\$DATABASE NAME Function</b>     | Returns the name of the database as specified in the DB_NAME<br>initialization parameter                                                                                                    |
| <b>F\$DOMAIN Function</b>            | Returns a named collection of physical, configuration, or<br>implementation-specific factors in the run-time environment (for<br>example, a networked IT environment or subset of it) that operates<br>at a specific sensitivity level. |
| F\$IDENTIFICATION_TYPE Function      | Returns the way the schema of a user was created in the database.<br>Specifically, it reflects the IDENTIFIED clause in the CREATE/ALTER<br>USER syntax.                                                                                |
| F\$IDENTIFICATION_TYPE Function      | Returns the way the schema of a user was created in the database.<br>Specifically, it reflects the IDENTIFIED clause in the CREATE USER or<br>ALTER USER syntax                                                                         |
| <b>F\$LANG Function</b>              | Returns the ISO abbreviation for the language name, a shorter form<br>than the existing LANGUAGE parameter                                                                                                    |

<span id="page-243-0"></span>*Table 15–8 Installed Oracle Database Vault Factor Functions*

| <b>DVF Factor Function</b>                             | <b>Description</b>                                                                                                    |
|--------------------------------------------------------|----------------------------------------------------------------------------------------------------|
| <b>F\$LANGUAGE Function</b>                            | Returns the language and territory currently used by your session,<br>in VARCHAR2 data type, along with the database character set |
| <b>F\$MACHINE Function</b>                             | Returns the computer (host) name for the database client that<br>established the database session                                  |
| F\$NETWORK_PROTOCOL Function                           | Returns the network protocol being used for communication, as<br>specified in the PROTOCOL=protocol portion of the connect string  |
| <b>F\$PROXY ENTERPRISE IDENTITY</b><br><b>Function</b> | Returns the Oracle Internet Directory distinguished name (DN)<br>when the proxy user is an enterprise user.                        |
| <b>F\$PROXY ENTERPRISE IDENTITY</b><br><b>Function</b> | Returns the Oracle Internet Directory distinguished name (DN)<br>when the proxy user is an enterprise user                         |
| <b>F\$SESSION USER Function</b>                        | Returns the database user name by which the current user is<br>authenticated                                                       |

*Table 15–8 (Cont.) Installed Oracle Database Vault Factor Functions*

# <span id="page-244-1"></span>**F\$AUTHENTICATION\_TYPE Function**

The F\$AUTHENTICATION\_TYPE function returns the type of authentication used: database, network, operating system, or proxy.

#### **Syntax**

DVF.F\$AUTHENTICATION\_TYPE () RETURN VARCHAR2;

### **Parameters**

None.

#### **Example**

```
BEGIN 
 DBMS_MACADM.CREATE_RULE(
  rule_name => 'Check SSL Authentication Type',
  rule_expr => 'DVF.F$AUTHENTICATION_TYPE = ''NETWORK''');
END;
/
```
# <span id="page-244-0"></span>**F\$CLIENT\_IP Function**

The F\$CLIENT\_IP function returns the IP address of the computer from which the client is connected, in VARCHAR2 data type.

#### **Syntax**

```
DVF.F$CLIENT_IP ()
RETURN VARCHAR2;
```
#### **Parameters**

None.

```
BEGIN 
 DBMS_MACADM.CREATE_RULE(
 rule_name => 'Check Client IP Address',
  rule_expr => 'DVF.F$CLIENT_IP BETWEEN ''192.0.2.10'' AND ''192.0.2.20''');
END;
```
/

# <span id="page-245-0"></span>**F\$DATABASE\_DOMAIN Function**

The F\$DATABASE\_DOMAIN function returns the domain of the database as specified in the DB\_DOMAIN initialization parameter, in VARCHAR2 data type.

### **Syntax**

DVF.F\$DATABASE\_DOMAIN () RETURN VARCHAR2;

### **Parameters**

None.

### **Example**

```
BEGIN 
 DBMS_MACADM.CREATE_RULE(
  rule_name => 'Check Client Database Domain',
 rule expr => 'DVF.F$DATABASE DOMAIN NOT IN (''EXAMPLE'', ''YOURDOMAIN'')');
END;
/
```
# <span id="page-245-1"></span>**F\$DATABASE\_HOSTNAME Function**

The F\$DATABASE\_HOSTNAME function returns the host name of the computer on which the instance is running, in VARCHAR2 data type.

#### **Syntax**

DVF.F\$DATABASE\_HOSTNAME () RETURN VARCHAR2;

### **Parameters**

None.

#### **Example**

```
BEGIN 
 DBMS_MACADM.CREATE_RULE(
 rule name => 'Check Host Name',
  rule_expr => 'DVF.F$DATABASE_HOSTNAME IN (''SHOBEEN'', ''MAU'')');
END;
/
```
# <span id="page-245-2"></span>**F\$DATABASE\_INSTANCE Function**

The F\$DATABASE\_INSTANCE function returns the instance identification number of the current database instance, in VARCHAR2 data type.

#### **Syntax**

DVF.F\$DATABASE\_INSTANCE () RETURN VARCHAR2;

#### **Parameters**

None.

#### **Example**

```
BEGIN 
 DBMS_MACADM.CREATE_RULE(
  rule_name => 'Check Database Instance ID',
  rule_expr => 'DVF.F$DATABASE_INSTANCE = ''SALES_DB''');
END;
/
```
# <span id="page-246-0"></span>**F\$DATABASE\_IP Function**

The F\$DATABASE\_IP function returns the IP address of the computer on which the database instance is running, in VARCHAR2 data type.

#### **Syntax**

```
DVF.F$DATABASE_IP ()
RETURN VARCHAR2;
```
#### **Parameters**

None.

#### **Example**

```
BEGIN 
 DBMS_MACADM.CREATE_RULE(
 rule name => 'Check Database IP address',
 rule expr \implies 'DVF.FSDATABASE IP = '192.0.2.5'''');
END;
/
```
# <span id="page-246-1"></span>**F\$DATABASE\_NAME Function**

The F\$DATABASE\_NAME function returns the name of the database as specified in the DB\_ NAME initialization parameter, in VARCHAR2 data type.

#### **Syntax**

```
DVF.F$DATABASE_NAME ()
RETURN VARCHAR2;
```
### **Parameters**

None.

#### **Example**

```
BEGIN 
 DBMS_MACADM.CREATE_RULE(
  rule_name => 'Check Database DB_NAME Name',
   rule_expr => 'DVF.F$DATABASE_NAME = ''ORCL''');
END;
/
```
# <span id="page-246-2"></span>**F\$DOMAIN Function**

The F\$DOMAIN function returns a named collection of physical, configuration, or implementation-specific factors in the run-time environment (for example, a networked IT environment or subset of it) that operates at a specific sensitivity level. The return type is VARCHAR2.

You can identify a domain using factors such as host name, IP address, and database instance names of the Oracle Database Vault nodes in a secure access path to the database. Each domain can be uniquely determined using a combination of the factor identifiers that identify the domain. You can use these identifying factors and possibly additional factors to define the Maximum Security Label within the domain. This restricts data access and commands, depending on the physical factors about the Oracle Database Vault session. Example domains of interest may be Corporate Sensitive, Internal Public, Partners, and Customers.

#### **Syntax**

DVF.F\$DOMAIN () RETURN VARCHAR2;

#### **Parameters**

None.

### **Example**

```
BEGIN 
 DBMS_MACADM.CREATE_RULE(
  rule_name => 'Check Domain',
  rule_expr => 'DVF.F$DOMAIN = ''EXAMPLE.COM''');
END;
/
```
# <span id="page-247-0"></span>**F\$IDENTIFICATION\_TYPE Function**

The F\$IDENTIFICATION\_TYPE function returns the way the schema of a user was created in the database. Specifically, it reflects the IDENTIFIED clause in the CREATE/ALTER USER syntax. The return type is VARCHAR2. In the list that follows, the syntax used during schema creation is followed by the identification type returned:

- IDENTIFIED BY *password*: LOCAL
- IDENTIFIED EXTERNALLY: EXTERNAL
- IDENTIFIED GLOBALLY: GLOBAL SHARED
- IDENTIFIED GLOBALLY AS DN: GLOBAL PRIVATE

#### **Syntax**

```
DVF.F$IDENTIFICATION_TYPE ()
RETURN VARCHAR2;
```
#### **Parameters**

None.

```
BEGIN 
 DBMS_MACADM.CREATE_RULE(
 rule name => 'Check User Schema Creation Type',
  rule_expr => 'DVF.F$IDENTIFICATION_TYPE = ''GLOBAL SHARED''');
END;
/
```
# <span id="page-248-0"></span>**F\$LANG Function**

The F\$LANG function returns the ISO abbreviation for the language name, a shorter form than the existing LANGUAGE parameter, for the session of the user. The return type is VARCHAR2.

See *Oracle Database Globalization Support Guide* for a listing of supported languages for Oracle Database.

#### **Syntax**

DVF.F\$LANG () RETURN VARCHAR2;

### **Parameters**

None.

#### **Example**

```
BEGIN 
 DBMS_MACADM.CREATE_RULE(
 rule name => 'Check ISO Abbreviated Language Name',
  rule_expr => 'DVF.F$LANG IN (''EN'', ''DE'', ''FR'')');
END;
/
```
# <span id="page-248-1"></span>**F\$LANGUAGE Function**

The F\$LANGUAGE function returns the language and territory currently used by a user session, in VARCHAR2 data type, along with the database character set, in the following form:

*language\_territory.characterset*

See *Oracle Database Globalization Support Guide* for a listing of supported languages and territories for Oracle Database.

### **Syntax**

```
DVF.F$LANGUAGE ()
RETURN VARCHAR2;
```
### **Parameters**

None.

#### **Example**

```
BEGIN 
 DBMS_MACADM.CREATE_RULE(
  rule_name => 'Check Session Language and Territory',
  rule_expr => 'DVF.F$LANGUAGE = ''AMERICAN_AMERICA.WE8ISO8859P1''');
END;
/
```
# <span id="page-248-2"></span>**F\$MACHINE Function**

The F\$MACHINE function returns the computer (host) name for the database client that established the database session. The return type is VARCHAR2.

#### **Syntax**

DVF.F\$MACHINE () RETURN VARCHAR2;

### **Parameter**

None.

#### **Example**

```
BEGIN 
 DBMS_MACADM.CREATE_RULE(
  rule_name => 'Check Client Computer Host Name',
  rule_expr => 'DVF.F$MACHINE NOT IN (''SHOBEEN'', ''SEBASTIAN'')');
END;
/
```
# <span id="page-249-0"></span>**F\$NETWORK\_PROTOCOL Function**

The F\$NETWORK\_PROTOCOL function returns the network protocol being used for communication, as specified in the PROTOCOL=*protocol* portion of the connect string. The return type is VARCHAR2.

#### **Syntax**

```
DVF.F$NETWORK_PROTOCOL ()
RETURN VARCHAR2;
```
#### **Parameters**

None.

#### **Example**

```
BEGIN 
 DBMS_MACADM.CREATE_RULE(
  rule_name => 'Check Network Protocol',
  rule_expr => 'DVF.F$NETWORK_PROTOCOL = ''TCP''');
END;
/
```
# <span id="page-249-1"></span>**F\$PROXY\_ENTERPRISE\_IDENTITY Function**

The F\$PROXY\_ENTERPRISE\_IDENTITY function returns the Oracle Internet Directory distinguished name (DN) when the proxy user is an enterprise user. The return type is VARCHAR2.

#### **Syntax**

```
DVF.F$PROXY_ENTERPRISE_IDENTITY ()
RETURN VARCHAR2;
```
#### **Parameters**

None.

```
BEGIN 
 DBMS_MACADM.CREATE_RULE(
  rule_name => 'Get OID DN of Enterprise User',
  rule_expr => 'DVF.F$PROXY_ENTERPRISE_IDENTITY = ''cn=Provisioning Admins''');
```
END; /

# <span id="page-250-1"></span>**F\$SESSION\_USER Function**

The F\$SESSION\_USER function returns the database user name by which the current user is authenticated. This value remains the same throughout the session. The return type is VARCHAR2.

#### **Syntax**

```
DVF.F$SESSION_USER ()
RETURN VARCHAR2;
```
#### **Parameters**

None.

## **Example**

```
BEGIN 
 DBMS_MACADM.CREATE_RULE(
  rule_name => 'Check Database User Name',
   rule_expr => 'DVF.F$SESSION_USER IN (''JSMITH'', ''TSMITH'')');
END;
/
```
# <span id="page-250-0"></span>**Oracle Database Vault PL/SQL Rule Functions**

Oracle Database Vault provides a set of functions that you can use in rule sets to inspect the SQL statement that you want the rule set to protect. For example, if a rule set protects SELECT ON HR.EMPLOYEES under a command rule, then you could use these functions to make more informed decisions in the rule expression.

[Table](#page-250-2) 15–9 lists the default rule functions.

| <b>Rule Set Function</b>             | <b>Description</b>                                                                                                    |
|--------------------------------------|----------------------------------------------------------------------------------------------------|
| <b>DV SYSEVENT Function</b>          | Returns the system event firing the rule set                                                                                   |
| DV_LOGIN_USER Function               | Returns the login user name                                                                                                    |
|                                      | DV INSTANCE NUM Function Returns the database instance number                                                                  |
| DV DATABASE NAME<br>Function         | Returns the database name                                                                                                    |
| DV_DICT_OBJ_TYPE Function            | Returns the type of the dictionary object on which the<br>database operation occurred (for example, table, procedure,<br>view) |
| DV_DICT_OBJ_OWNER<br><b>Function</b> | Returns the owner of the dictionary object on which the<br>database operation occurred                                         |
|                                      | DV_DICT_OBJ_NAME Function Returns the name of the dictionary object on which the<br>database operation occurred                |
| DV SOL TEXT Function                 | Returns the first 4000 characters of SOL text of the database<br>statement used in the operation                               |

<span id="page-250-2"></span>*Table 15–9 Installed Oracle Database Vault PL/SQL Rule Set Functions*

# <span id="page-251-0"></span>**DV\_SYSEVENT Function**

The DV\_SYSEVENT function returns the system event firing the rule set, in VARCHAR2 data type. The event name is the same as that in the syntax of the SQL statement (for example, INSERT, CREATE.)

#### **Syntax**

DVSYS.DV\_SYSEVENT () RETURN VARCHAR2;

## **Parameters**

None.

### **Example**

```
BEGIN 
 DBMS_MACADM.CREATE_RULE(
  rule_name => 'Get System Event Firing the Maintenance Rule Set',
  rule_expr => 'DVSYS.DV_SYSEVENT = ''CREATE''');
END;
/
```
# <span id="page-251-1"></span>**DV\_LOGIN\_USER Function**

The DV\_LOGIN\_USER function returns the login user name, in VARCHAR2 data type.

### **Syntax**

```
DVSYS.DV_LOGIN_USER ()
RETURN VARCHAR2;
```
#### **Parameters**

None.

#### **Example**

```
BEGIN 
 DBMS_MACADM.CREATE_RULE(
  rule_name => 'Check System Login User Name',
  rule_expr => 'DVSYS.DV_LOGIN_USER = ''SEBASTIAN''');
END;
/
```
# <span id="page-251-2"></span>**DV\_INSTANCE\_NUM Function**

The DV\_INSTANCE\_NUM function returns the database instance number, in NUMBER data type.

### **Syntax**

DVSYS.DV\_INSTANCE\_NUM () RETURN NUMBER;

#### **Parameters**

None.

**Example** BEGIN
```
 DBMS_MACADM.CREATE_RULE(
  rule_name => 'Check Database Instance Number',
  rule_expr => 'DVSYS.DV_INSTANCE_NUM BETWEEN 6 AND 9');
END;
/
```
## **DV\_DATABASE\_NAME Function**

The DV\_DATABASE\_NAME function returns the database name, in VARCHAR2 data type.

#### **Syntax**

```
DVSYS.DV_DATABASE_NAME ()
RETURN VARCHAR2;
```
#### **Parameters**

None.

#### **Example**

```
BEGIN 
 DBMS_MACADM.CREATE_RULE(
 rule name => 'Check Database Name',
  rule_expr => 'DVSYS.DV_DATABASE_NAME = ''ORCL''');
END;
/
```
## **DV\_DICT\_OBJ\_TYPE Function**

The DV\_DICT\_OBJ\_TYPE function returns the type of the dictionary object on which the database operation occurred (for example, table, procedure, or view). The return type is VARCHAR2.

#### **Syntax**

```
DVSYS.DV_DICT_OBJ_TYPE ()
RETURN VARCHAR2;
```
#### **Parameters**

None.

#### **Example**

```
BEGIN 
 DBMS_MACADM.CREATE_RULE(
  rule_name => 'Check Dictionary Object Type',
  rule_expr => 'DVSYS.DV_DICT_OBJ_TYPE IN (''TABLE'', ''VIEW'')');
END;
/
```
## **DV\_DICT\_OBJ\_OWNER Function**

The DV\_DICT\_OBJ\_OWNER function returns the name of the owner of the dictionary object on which the database operation occurred. The return type is VARCHAR2.

#### **Syntax**

```
DVSYS.DV_DICT_OBJ_OWNER ()
RETURN VARCHAR2;
```
#### **Parameters**

None.

## **Example**

```
BEGIN 
 DBMS_MACADM.CREATE_RULE(
 rule name => 'Check Dictionary Object Owner',
  rule_expr => 'DVSYS.DV_DICT_OBJ_OWNER = ''JSMITH''');
END;
/
```
## **DV\_DICT\_OBJ\_NAME Function**

The DV\_DICT\_OBJ\_NAME function returns the name of the dictionary object on which the database operation occurred. The return type is VARCHAR2.

#### **Syntax**

```
DVSYS.DV_DICT_OBJ_NAME ()
RETURN VARCHAR2;
```
#### **Parameters**

None.

#### **Example**

```
BEGIN 
 DBMS_MACADM.CREATE_RULE(
  rule_name => 'Check Dictionary Object Name',
  rule_expr => 'DVSYS.DV_DICT_OBJ_NAME = ''SALES''');
END;
/
```
## **DV\_SQL\_TEXT Function**

The DV\_SQL\_TEXT function returns the first 4000 characters of SQL text of the database statement used in the operation The return type is VARCHAR2.

#### **Syntax**

```
DVSYS.DV_SQL_TEXT ()
RETURN VARCHAR2;
```
#### **Parameters**

None.

#### **Example**

```
BEGIN 
 DBMS_MACADM.CREATE_RULE(
  rule_name => 'Check SQL Text',
  rule_expr => 'DVSYS.DV_SQL_TEXT = ''SELECT SALARY FROM HR.EMPLOYEES''');
END;
/
```
# **Oracle Database Vault PL/SQL Packages**

Oracle Database Vault provides a collection of PL/SQL package APIs to support the maintenance and run-time behavior of Oracle Database Vault. Table [15–10](#page-254-0) lists these packages. Chapter [12, "Using the DBMS\\_MACADM Package"](#page-168-0) describes these packages in detail.

<span id="page-254-0"></span>

| Package           | <b>Description</b>                                                                                                    |
|-------------------|----------------------------------------------------------------------------------------------------|
| DBMS MACADM       | Provides for the administration of all aspects of the secure<br>and access control configuration data. The realm owner of the<br>Oracle Database Vault realm can grant the ability to run this<br>package.                                                                                                    |
|                   | See Chapter 12, "Using the DBMS_MACADM Package" for<br>more information.                                                                                                    |
| DBMS_MACSEC_ROLES | Provides the CAN_SET_ROLE method to check whether the user<br>invoking the method is authorized to use the specified Oracle<br>Database Vault secure application role. The authorization is<br>determined by checking the rule set associated with the role.                                                                                                    |
|                   | The API also provides a method to issue the SET ROLE<br>statement for a Oracle Database Vault Secure Application<br>Role. Before SET ROLE is issued, the CAN SET ROLE method is<br>called to check the rule set associated with the role. Run-time<br>rule set behavior such as auditing, failure processing, and<br>event handling occur during this process. The package is<br>available to the general database account population.                                           |
|                   | See Chapter 13, "Using the DBMS_MACSEC_ROLES<br>Package" for more information.                                                                                                    |
| DBMS MACUTL       | Defines several constants and utility methods that are<br>commonly used by other Oracle Database Vault packages,<br>such as code/message lookup, error handling, data<br>conversion, and privilege checks. This package can be run by<br>the general database account population. This allows for<br>security developers to leverage the constants in scripted<br>configuration files. Utility methods such as USER_HAS_ROLE<br>can also be used in Oracle Database Vault rules. |
|                   | See Chapter 14, "Using the DBMS_MACUTL Package" for<br>more information.                                                                                                    |

*Table 15–10 Oracle Database Vault Administrator and Run-Time PL/SQL Packages*

**Note:** There are several procedures in the DBMS\_MACADM package that are not exposed in the Oracle Database Vault Administration Web application. The procedures that are not exposed include:

- CREATE\_DOMAIN\_IDENTITY
- CREATE\_FACTOR\_TYPE
- DELETE\_FACTOR\_TYPE
- RENAME\_FACTOR\_TYPE
- UPDATE\_FACTOR\_TYPE

# **Monitoring Oracle Database Vault**

This chapter contains:

- **[Security Violation Attempts](#page-256-0)**
- [Database Configuration and Structural Changes](#page-257-0)
- **[Security Policy Changes by Category](#page-257-1)**
- **[Security Policy Changes Detail](#page-259-0)**

**Note:** To make the charts used in the Monitor page accessible for to users of assistive technology, see "Enabling Oracle Database Vault Accessibility" in *Oracle Database Vault Installation Guide*.

# <span id="page-256-0"></span>**Security Violation Attempts**

You can check for security violations, such as realm or command rule violations. This feature displays data such as the user name of the person committing the violation, the action they committed, and a time stamp of the activity.

Before you can view these events, you must ensure that the AUDIT\_TRAIL initialization parameter is set to DB or DB, EXTENDED.

To check for security violations:

**1.** Log in to Oracle Database Vault Administrator as a user who has been granted the DV\_OWNER, DV\_ADMIN, or DV\_SECANALYST role.

["Starting Oracle Database Vault Administrator" on page](#page-32-0) 3-1 explains how to log in.

- **2.** In the Administration page, click **Monitor**.
- **3.** At the top of the Monitor page, set a period for the monitoring action by selecting from the **Show Records For** list and clicking **Go**.

This section of the Monitor page also indicates the last time the data on the page was refreshed.

**4.** In the Monitor page, click **Security Violation Attempts**.

A table appears, listing security policy changes.

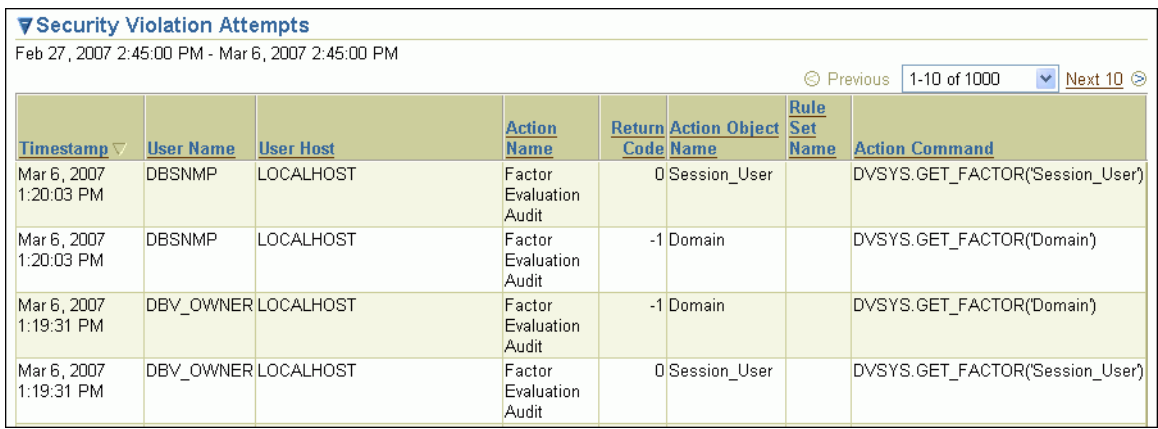

# <span id="page-257-0"></span>**Database Configuration and Structural Changes**

You can view structural changes to the database or database schema objects. This feature also audits statements such as CREATE TABLE, ALTER TABLE, DROP TABLE, and ALTER DATABASE. It audits all commands, not just commands that are used in command rules. For example, if someone has unexpectedly altered a table on a production system, you can use this feature to determine what is happening.

Before you can view these events, you must ensure that the AUDIT\_TRAIL initialization parameter is set to DB or DB, EXTENDED.

Follow these steps:

**1.** Log in to Oracle Database Vault Administrator as a user who has been granted the DV\_OWNER, DV\_ADMIN, or DV\_SECANALYST role.

["Starting Oracle Database Vault Administrator" on page](#page-32-0) 3-1 explains how to log in.

- **2.** In the Administration page, click **Monitor**.
- **3.** At the top of the Monitor page, set a period for the monitoring action by selecting from the **Show Records For** list and clicking **Go**.

This section of the Monitor page also indicates the last time the data on the page was refreshed.

**4.** In the Monitor page, click **Database Configuration and Structural Changes**.

A table similar to the following appears:

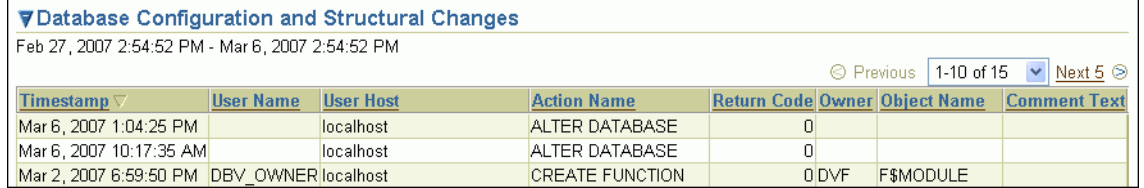

# <span id="page-257-1"></span>**Security Policy Changes by Category**

You can check the number of policy changes for the categories in the following list. These categories reflect changes to the database security policy (that is, its configuration) in any given environment. If something changes that is security related, you can use the chart and tables to drill down to find unexpected changes that should be investigated.

Before you can view these events, you must ensure that the AUDIT\_TRAIL initialization parameter is set to DB or DB, EXTENDED.

- **Database Vault policy:** Shows changes made through the Oracle Database Vault administrative packages or user interface, indicating Oracle Database Vault configuration or policy changes.
- Label Security policy: Shows changes made through the Oracle Database Vault administrative packages or user interface, indicating Oracle Label Security policy or privilege changes.
- **Audit Policy:** Shows changes to the database audit policy coming from AUDIT or NOAUDIT statements.
- **Privilege Grants:** Shows changes to system or object privilege GRANT statements.
- **Privilege Revokes:** Shows changes to system or object privilege REVOKE statements.
- **Database Account:** Shows changes to CREATE USER, ALTER USER, or DROP USER statements.
- **Database Role:** Shows changes to CREATE ROLE, ALTER ROLE, or DROP ROLE statements.

To monitor security policy changes by category:

**1.** Log in to Oracle Database Vault Administrator as a user who has been granted the DV\_OWNER, DV\_ADMIN, or DV\_SECANALYST role.

["Starting Oracle Database Vault Administrator" on page](#page-32-0) 3-1 explains how to log on.

- **2.** In the Administration page, click **Monitor**.
- **3.** At the top of the Monitor page, set a period for the monitoring action by selecting from the **Show Records For** list and clicking **Go**.

This section of the Monitor page also indicates the last time the data on the page was refreshed.

**4.** In the Monitor page, check the graph under **Security Policy Changes by Category**.

A graph similar to the following appears, which shows the number of security policy changes based on the following categories: Oracle Database Vault policy, Oracle Label Security policy, audit policy, privilege grants and revokes, database accounts, and database roles.

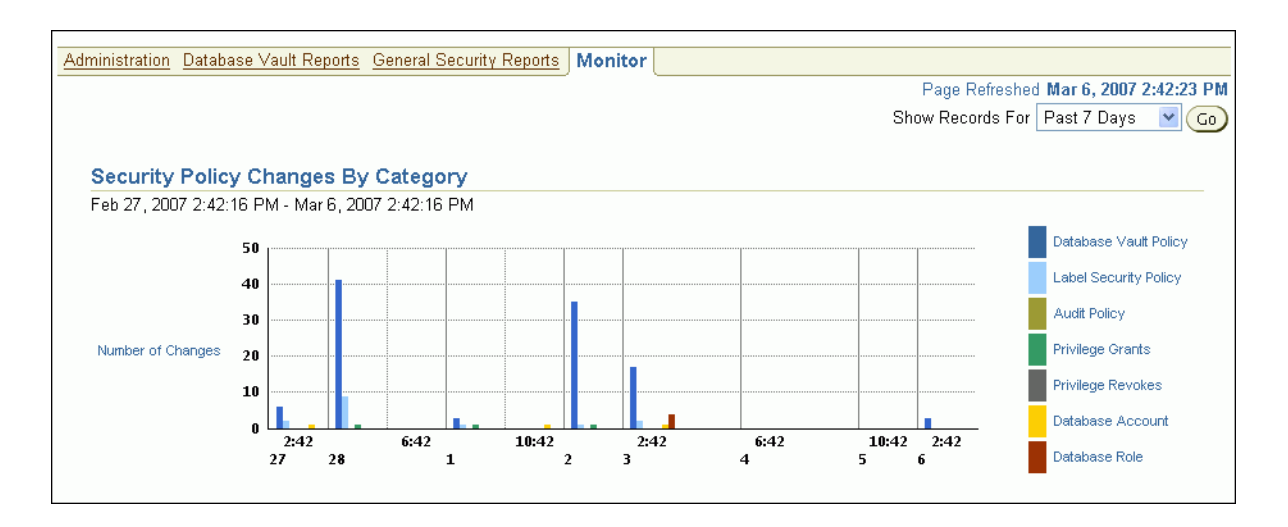

# <span id="page-259-0"></span>**Security Policy Changes Detail**

You can check the details of security policy changes, such the user who made the change, the action that occurred, the time stamp of the change, and so on.

Before you can view these events, you must ensure that the AUDIT\_TRAIL initialization parameter is set to DB or DB, EXTENDED.

To monitor security policy changes by detail:

**1.** Log in to Oracle Database Vault Administrator with an account that uses the  $DV$ OWNER, DV\_ADMIN, or DV\_SECANALYST role.

["Starting Oracle Database Vault Administrator" on page](#page-32-0) 3-1 explains how to log in.

- **2.** In the Administration page, click **Monitor**.
- **3.** At the top of the Monitor page, set a period for the monitoring action by selecting from the **Show Records For** list and clicking **Go**.

This section of the page also indicates the last time the data on the page was refreshed.

**4.** In the Monitor page, click **Security Policy Changes by Detail**.

A table appears, listing the details for security policy changes.

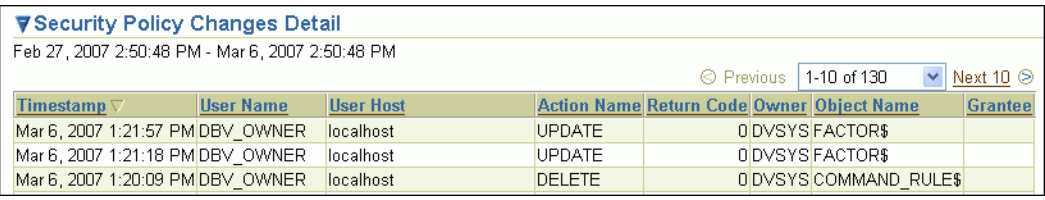

# <span id="page-260-3"></span>**Oracle Database Vault Reports**

This chapter contains:

- [Categories of Oracle Database Vault Reports](#page-260-0)
- [Who Can Run the Oracle Database Vault Reports?](#page-260-1)
- [How to Run Oracle Database Vault Reports](#page-260-2)
- **[Generating Oracle Database Vault Reports](#page-261-0)**
- **[Generating General Security Reports](#page-264-0)**

## <span id="page-260-0"></span>**Categories of Oracle Database Vault Reports**

Oracle Database Vault provides a selection of reports that display security-related information from the database. These reports also show custom Oracle Database Vault audit event information. The reports are in two categories:

- **Database Vault Reports.** These reports allow you to check configuration issues with realms, command rules, factors, factor identities, rule sets, and secure application roles. These reports also reveal realm violations, auditing results, and so on.
- **General Security Reports.** These reports allow you to check the status of object privileges, database account system privileges, sensitive objects, privilege management, powerful database accounts and roles, initialization parameters, profiles, account passwords, security audits, and other security vulnerability reports.

# <span id="page-260-1"></span>**Who Can Run the Oracle Database Vault Reports?**

You must log on using an account that has the DV\_OWNER, DV\_ADMIN, or DV\_SECANALYST role before you can run the Oracle Database Vault reports. For more information about these roles, see the following sections:

- ["Oracle Database Vault Owner Role, DV\\_OWNER" on page](#page-145-0) 11-4
- "Oracle Database Vault Configuration Administrator Role, DV\_ADMIN" on [page](#page-147-0) 11-6
- ["Oracle Database Vault Security Analyst Role, DV\\_SECANALYST" on page](#page-149-0) 11-8

# <span id="page-260-2"></span>**How to Run Oracle Database Vault Reports**

To run Oracle Database Vault reports:

**1.** Log in to Database Vault Administrator as a user who has been granted the  $DV$ OWNER, DV\_ADMIN, or DV\_SECANALYST role.

["Starting Oracle Database Vault Administrator" on page](#page-32-0) 3-1 explains how to log in.

**2.** Select either **Database Vault Reports** or **General Security Reports**.

These report categories are described in the following sections:

- ["Generating Oracle Database Vault Reports" on page](#page-261-0) 17-2
- ["Generating General Security Reports" on page](#page-264-0) 17-5
- **3.** Select a report and click **Run Report** to run the report.

You can run many of the reports without any input parameters. For example, if you select the Audit Privileges Report, and click **Run Report**, then you can immediately see the report results. However, some of the available reports require at least one input parameter before the results can be displayed.

The Report Results page displays the report content in a tabular fashion with the column headings shown at the top of the report. The page displays the report title and the date and time when the report was run. Click **Return to Reports Menu** to return to the Reports page, so that you can select and run a different report if you want.

Some of the reports require at least one input parameter to be provided before they can be run. For example, when you select **Object Dependencies Report** and click **Run Report**, the Report Parameters page is displayed. The **Owner** box enables you to select the database account that owns the object. The **Object Name** field specifies the name of the object. You can use wildcard characters like the percentage sign (%), which defaults to all object names. The **Result Set Size** parameter determines the maximum number of result rows that are displayed. If you want all records to be displayed, then select **All**.

The parameters that you enter on this page are passed directly to the SQL query that generates the report results. Click **Run Report** to display the report results based on the specified parameters.

# <span id="page-261-0"></span>**Generating Oracle Database Vault Reports**

To generate Oracle Database Vault reports, click the **Database Vault Reports** tab, and then select from the following categories of reports:

- **[Oracle Database Vault Configuration Issues Reports](#page-261-1)**
- **[Oracle Database Vault Auditing Reports](#page-263-0)**

## <span id="page-261-1"></span>**Oracle Database Vault Configuration Issues Reports**

The configuration issues reports are:

- [Command Rule Configuration Issues Report](#page-262-0)
- **[Factor Configuration Issues Report](#page-262-1)**
- **[Factor Without Identities Report](#page-262-2)**
- **[Identity Configuration Issues Report](#page-262-3)**
- [Realm Authorization Configuration Issues Report](#page-262-4)
- **[Rule Set Configuration Issues Report](#page-263-1)**

**[Secure Application Configuration Issues Report](#page-263-2)** 

#### <span id="page-262-0"></span>**Command Rule Configuration Issues Report**

The Command Rule Configuration Issues Report displays command rules for which the following configuration issues exist:

- Rule set for the command rule is disabled.
- Rule set for the command rule is incomplete.
- Object owner for the command rule does not exist. This can happen when the user account for the object has been dropped.

#### <span id="page-262-1"></span>**Factor Configuration Issues Report**

The Factor Configuration Issues Report displays Oracle Database Vault factors for which the following configuration issues exist:

- Rule set for factor assignment is disabled.
- Rule set for factor assignment is incomplete.
- Audit options for the factor are invalid.
- No factor retrieval method or constant exists.
- No subfactors (that is, child factors) are linked to a factor identity.
- No subfactors (child factors) are linked to a label factor.
- Oracle Label Security policy does not exist for the factor.

#### <span id="page-262-2"></span>**Factor Without Identities Report**

The Factor Without Identities Report displays Oracle Database Vault factors that have no identities defined in the access control configuration. For some factors such as Background\_Job\_Id, this may not be a real problem, but the report can help you determine whether your access control configuration is complete and whether you have accounted for all factor configuration.

#### <span id="page-262-3"></span>**Identity Configuration Issues Report**

The Identity Configuration Issues Report displays Oracle Database Vault factor identities where the following configuration issues exist:

- Label identity for the Oracle Label Security label for this identity has been removed and no longer exists.
- No map exists for the identity.

#### <span id="page-262-4"></span>**Realm Authorization Configuration Issues Report**

The Realm Authorization Configuration Issues Report displays Oracle Database Vault realm information where the following configuration issues exist.

- Rule set for a realm authorization is disabled.
- Grantee does not exist for a realm authorization.
- Owner does not exist for a realm-secured object. This can happen when the user account has been dropped.

In most cases, however, these types of issues are caught when you configure the realm and during validation.

## <span id="page-263-1"></span>**Rule Set Configuration Issues Report**

The Rule Set Configuration Issues Report displays Oracle Database Vault rule set information when no rules are defined or enabled for a rule set.

### <span id="page-263-2"></span>**Secure Application Configuration Issues Report**

The Secure Application Configuration Issues Report displays Database Vault secure application role information where the following configuration issues exist:

- The database role does not exist. This can happen when the database role has been dropped.
- The rule set for role is disabled.
- The rule set for role is incomplete.

## <span id="page-263-0"></span>**Oracle Database Vault Auditing Reports**

The auditing reports are:

- [Realm Audit Report](#page-263-3)
- **[Command Rule Audit Report](#page-263-4)**
- **[Factor Audit Report](#page-263-5)**
- [Label Security Integration Audit Report](#page-264-1)
- [Core Database Vault Audit Trail Report](#page-264-2)
- [Secure Application Role Audit Report](#page-264-3)

### <span id="page-263-3"></span>**Realm Audit Report**

The Realm Audit Report shows audit records generated by the realm protection and realm authorization operations. You can manage realm authorizations by using rule sets, and then audit the rule set processing results. A realm violation occurs when the database account, performing an action on a realm-protected object, is not authorized to perform that action. Oracle Database Vault audits the violation even if you do not specify any rule sets attached to the realm. When you configure a realm, you can set it to audit instances of realm violations. You can use this information to investigate attempts to break security.

#### <span id="page-263-4"></span>**Command Rule Audit Report**

The Command Rule Audit Report shows audit records generated by command rule processing operations. When you configure a command rule, you can set it to audit the rule set processing results.

#### <span id="page-263-5"></span>**Factor Audit Report**

The Factor Audit Report shows factors that failed to evaluate or were set to create audit records under various conditions. It also shows failed attempts to set factors.

You can audit instances where a factor identity cannot be resolved and assigned (such as *No data found* or *Too many rows*). A factor can have an associated rule set that assigns an identity to the factor at run time. When you configure a factor, you can set it to audit the rule set processing results.

## <span id="page-264-1"></span>**Label Security Integration Audit Report**

The Label Security Integration Audit Report shows audit records generated by the session initialization operation and the session label assignment operation of label security. You can audit instances where the label security session fails to initialize, and where the label security component prevents a session from setting a label that exceeds the maximum session label.

### <span id="page-264-2"></span>**Core Database Vault Audit Trail Report**

The Core Database Vault Audit Trail Report shows audit records generated by the core access security session initialization operation. You can audit instances where the access security session fails to initialize. It displays the following data:

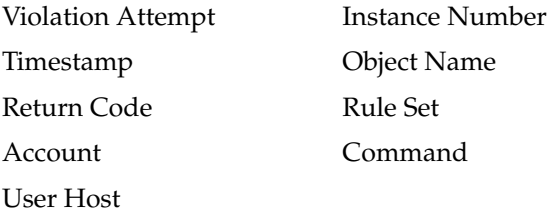

#### **Secure Application Role Audit Report**

The Secure Application Role Audit Report shows the audit records generated by the secure application role-enabling operation for Oracle Database Vault.

# <span id="page-264-3"></span><span id="page-264-0"></span>**Generating General Security Reports**

To generate general security reports, click the **General Security Reports** tab, and then select from the following reports:

- **[Object Privilege Reports](#page-264-4)**
- [Database Account System Privileges Reports](#page-265-0)
- **[Sensitive Objects Reports](#page-266-0)**
- [Privilege Management Summary Reports](#page-268-0)
- [Powerful Database Accounts and Roles Reports](#page-268-1)
- **[Initialization Parameters and Profiles Reports](#page-270-0)**
- [Database Account Password Reports](#page-271-0)
- [Security Audit Report: Core Database Audit Report](#page-271-1)
- [Other Security Vulnerability Reports](#page-271-2)

## <span id="page-264-4"></span>**Object Privilege Reports**

The object privilege reports are:

- **[Object Access By PUBLIC Report](#page-265-1)**
- [Object Access Not By PUBLIC Report](#page-265-2)
- **[Direct Object Privileges Report](#page-265-3)**
- [Object Dependencies Report](#page-265-4)

## <span id="page-265-1"></span>**Object Access By PUBLIC Report**

The Object Access By PUBLIC Report lists all objects whose access has been granted to PUBLIC. It details all the object access the database accounts that you specify on the Report Parameters page, through object grants to PUBLIC. On the Reports Parameters page, you can filter the results based on the privilege, the object owner, or the object name.

**Note:** This report can be quite large if you choose the defaults.

## <span id="page-265-2"></span>**Object Access Not By PUBLIC Report**

The Object Access Not By PUBLIC Report describes all the object access the database accounts that you specify on the Report Parameters page, through grants to the account directly or through a role, but excluding the grants to PUBLIC. On the Reports Parameters page, you can filter the results based on the privilege, the object owner or the object name.

**Note:** This report can be quite large if you choose the defaults.

## <span id="page-265-3"></span>**Direct Object Privileges Report**

The Direct Object Privileges Report shows the direct object privileges granted to *nonsystem* database accounts. The following database accounts are excluded from the report:

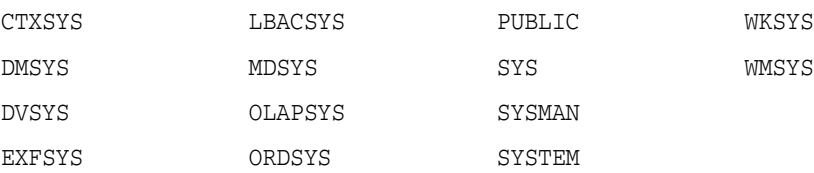

## <span id="page-265-4"></span>**Object Dependencies Report**

The Object Dependencies Report describes all dependencies in the database between procedures, packages, functions, package bodies, and triggers, including dependencies on views created without any database links. It can help you develop a security policy using the principle of least privilege for existing applications. If a database object, such as a UTL\_FILE package, has privileges granted to PUBLIC or some other global role, then you can use the Object Dependencies Report to determine an account that may depend on the object and to determine how the account uses the object. To run the report, enter the database account you are inspecting for dependency and the object it may be dependent on, in the Report Parameters page.

The Report Results page shows the dependent object and object type and the source object name and type. This report shows where the potentially sensitive object is being used. By looking at several accounts, you might be able to see patterns that can help you develop restricted roles. These restricted roles can replace PUBLIC grants on widely used sensitive objects.

## <span id="page-265-0"></span>**Database Account System Privileges Reports**

The database account system privileges reports are:

- [Direct System Privileges By Database Account Report](#page-266-1)
- [Direct and Indirect System Privileges By Database Account Report](#page-266-2)
- [Hierarchical System Privileges by Database Account Report](#page-266-3)
- [ANY System Privileges for Database Accounts Report](#page-266-4)
- **[System Privileges By Privilege Report](#page-266-5)**

#### <span id="page-266-1"></span>**Direct System Privileges By Database Account Report**

The Direct System Privileges By Database Account Report displays all system privileges that have been directly granted to the database account selected on the Report Parameters page. It also shows whether a privilege has been granted the WITH ADMIN option.

#### <span id="page-266-2"></span>**Direct and Indirect System Privileges By Database Account Report**

The Direct and Indirect System Privileges By Database Account Report displays all the system privileges for the database account selected on the Report Parameters page. The system privileges may have been granted directly or granted through a database role that has the WITH ADMIN status.

## <span id="page-266-3"></span>**Hierarchical System Privileges by Database Account Report**

The Hierarchical System Privileges by Database Account Report displays a hierarchical breakdown of role-based system privileges and direct system privileges granted to the database account specified on the Report Parameters page.

#### <span id="page-266-4"></span>**ANY System Privileges for Database Accounts Report**

The ANY System Privileges for Database Accounts Report shows all ANY system privileges granted to the specified database account or role. ANY system privileges are very powerful and should be judiciously assigned to accounts and roles.

#### **System Privileges By Privilege Report**

The System Privileges By Privilege Report displays the database accounts and roles that have the system privilege selected on the Report Parameters page.

#### <span id="page-266-5"></span><span id="page-266-0"></span>**Sensitive Objects Reports**

The sensitive objects reports are:

- [Execute Privileges to Strong SYS Packages Report](#page-266-6)
- [Access to Sensitive Objects Report](#page-267-0)
- [Public Execute Privilege To SYS PL/SQL Procedures Report](#page-267-1)
- [Accounts with SYSDBA/SYSOPER Privilege Report](#page-267-2)

#### <span id="page-266-6"></span>**Execute Privileges to Strong SYS Packages Report**

The Execute Privileges to Strong SYS Packages Report shows the database accounts and roles that have the EXECUTE privilege on system packages that can be used to access operating system resources or other powerful system packages. The following system PL/SQL packages are included:

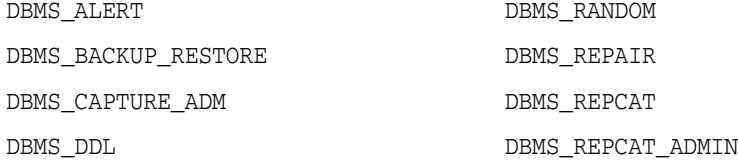

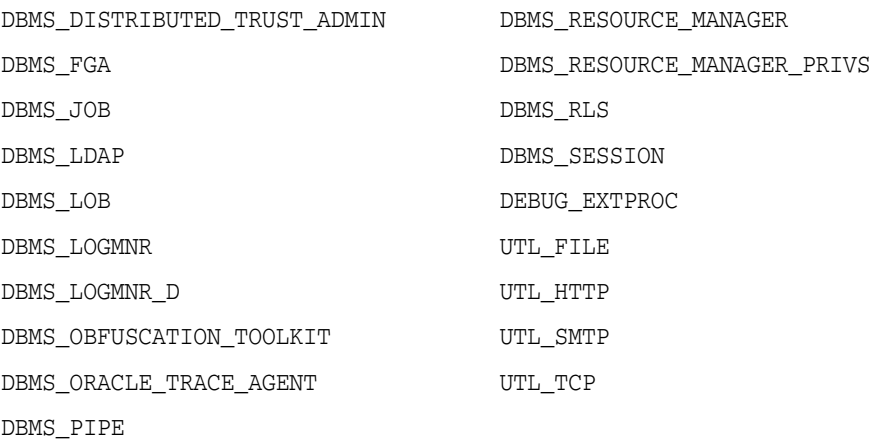

## <span id="page-267-0"></span>**Access to Sensitive Objects Report**

The Access to Sensitive Objects Report shows the database accounts and roles that have object privileges on system tables or views that contain sensitive information. It includes the following system tables and views:

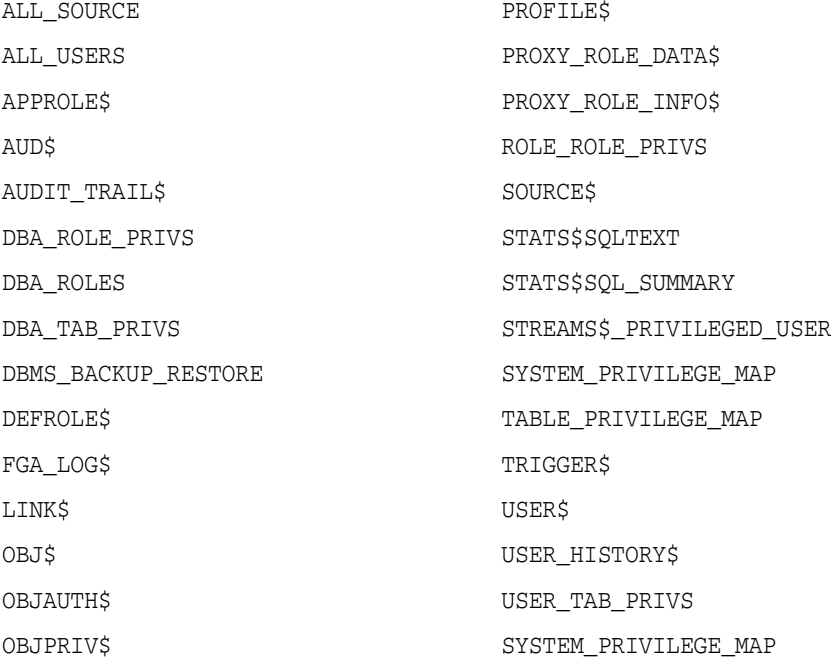

## <span id="page-267-1"></span>**Public Execute Privilege To SYS PL/SQL Procedures Report**

The Public Execute Privilege to SYS PL/SQL Procedures Report shows all database accounts and roles that have execute privileges on packages owned by SYS. This can be used to determine which privileges can be revoked from PUBLIC, or from other accounts and roles. This reduces vulnerabilities as part of an overall security policy implementation using the principle of least privilege.

## <span id="page-267-2"></span>**Accounts with SYSDBA/SYSOPER Privilege Report**

The Accounts with SYSDBA/SYSOPER Privilege Report displays database accounts that have SYS-privileged connection privileges. It also shows whether the accounts use an external password. However, note that this report does not include operating system users who can become SYSDBA.

## <span id="page-268-0"></span>**Privilege Management - Summary Reports**

The privilege management summary reports are:

- [Privileges Distribution By Grantee Report](#page-268-2)
- [Privileges Distribution By Grantee, Owner Report](#page-268-3)
- [Privileges Distribution By Grantee, Owner, Privilege Report](#page-268-4)

**See Also:** ["DBA\\_DV\\_PUB\\_PRIVS View" on page](#page-160-0) 11-19 to find the values on which the counts listed in these reports are based

## <span id="page-268-2"></span>**Privileges Distribution By Grantee Report**

The Privileges Distribution By Grantee Report displays the count of privileges granted to a database account or role. This provides insight into accounts and roles that may have powerful privileges.

## <span id="page-268-3"></span>**Privileges Distribution By Grantee, Owner Report**

The Privileges Distribution By Grantee, Owner Report displays a count of privileges based on the grantee and the owner of the object. This provides insight into accounts or roles that may have powerful privileges. You can use this report if you suspect potential intruders or insider threats are looking for accounts that have powerful privileges as accounts to attack or compromise. If intruders can compromise the account (for example, by guessing the password) they can get more privileges than they already have.

#### **Privileges Distribution By Grantee, Owner, Privilege Report**

The Privileges Distribution By Grantee, Owner, Privilege Report displays a count of privileges based on the privilege, the grantee, and the owner of the object. This provides insight into the accounts or roles that may have powerful privileges.

## <span id="page-268-4"></span><span id="page-268-1"></span>**Powerful Database Accounts and Roles Reports**

The powerful database accounts and roles reports are:

- [WITH ADMIN Privilege Grants Report](#page-269-0)
- [Accounts With DBA Roles Report](#page-269-1)
- **[Security Policy Exemption Report](#page-269-2)**
- **[BECOME USER Report](#page-269-3)**
- [ALTER SYSTEM or ALTER SESSION Report](#page-269-4)
- [Password History Access Report](#page-270-1)
- [WITH GRANT Privileges Report](#page-270-2)
- [Roles/Accounts That Have a Given Role Report](#page-270-3)
- [Database Accounts With Catalog Roles Report](#page-270-4)
- [AUDIT Privileges Report](#page-270-5)
- [OS Security Vulnerability Privileges Report](#page-270-6)

#### **See Also:**

- ["DBA\\_DV\\_PUB\\_PRIVS View" on page](#page-160-0) 11-19
- ["DBA\\_DV\\_USER\\_PRIVS View" on page](#page-165-0) 11-24
- ["DBA\\_DV\\_USER\\_PRIVS\\_ALL View" on page](#page-166-0) 11-25

#### <span id="page-269-0"></span>**WITH ADMIN Privilege Grants Report**

 The WITH ADMIN Privileges Grants Report shows all database accounts and roles that have been granted privileges with the WITH ADMIN clause. This privilege can be misused to give another account more system privileges than required.

#### <span id="page-269-1"></span>**Accounts With DBA Roles Report**

The Accounts With DBA Roles Report shows all database accounts that have the DBA role granted to them. The DBA role is a privileged role that can be misused. It is often granted to a database account to save time and to avoid having to determine the least number of privileges an account really needs. This report can help you to start applying a policy using the principle of least privilege to an existing database.

For guidelines on deciding who should have privileged roles, see Appendix [C, "Oracle](#page-286-0)  [Database Vault Security Guidelines".](#page-286-0)

#### <span id="page-269-2"></span>**Security Policy Exemption Report**

The Security Policy Exemption Report shows database (but not Oracle Database Vault) accounts and roles that have the EXEMPT ACCESS POLICY system privilege granted to them. Accounts that have this privilege can bypass all Virtual Private Database (VPD) policy filters and any Oracle Label Security policies that use Oracle Virtual Private Database indirectly. This is a powerful system privilege that should be granted only if absolutely necessary, as it presents a target to gain access to sensitive information in tables that are protected by Oracle Virtual Private Database or Oracle Label Security. You can use the auditing policies described in Appendix [A, "Auditing Oracle Database](#page-274-0)  [Vault"](#page-274-0) to audit the use of this privilege.

#### <span id="page-269-3"></span>**BECOME USER Report**

The BECOME USER Report shows all database accounts roles that have the BECOME USER system privilege. This is a very powerful system privilege: it enables the IMP\_ FULL\_DATABASE and EXP\_FULL\_DATABASE roles for use with Oracle Data Pump. Accounts that possess this privilege can be misused to get sensitive information or to compromise an application.

#### <span id="page-269-4"></span>**ALTER SYSTEM or ALTER SESSION Report**

The ALTER SYSTEM or ALTER SESSION Report shows all database accounts and roles that have the ALTER SYSTEM or ALTER SESSION privilege. Oracle recommends that you restrict these privileges only to those accounts and roles that truly need them (for example, the SYS account and the DV\_ADMIN role). The ALTER SYSTEM statement can be used to change the security-related database initialization parameters that are set to recommended values as part of the Oracle Database Vault security strengthening service. Both the ALTER SYSTEM and ALTER SESSION statements can be used to dump database trace files, potentially containing sensitive configuration information, to the operating system.

For guidelines on using the ALTER SYSTEM and ALTER SESSION privileges, see ["Security](#page-293-0)  [Considerations for the ALTER SYSTEM and ALTER SESSION Privileges" on page](#page-293-0) C-8.

## <span id="page-270-1"></span>**Password History Access Report**

The Password History Access Report shows database accounts that have access to the USER\_HISTORY\$ table that stores hashed passwords that were previously used by each account. Access to this table can make guessing the existing password for an account easier for someone hacking the database.

## <span id="page-270-2"></span>**WITH GRANT Privileges Report**

The WITH GRANT Privileges Report shows all database accounts that have been granted privileges with the WITH GRANT clause. Remember that WITH GRANT is used for object-level privileges: An account that has been granted privileges using the WITH GRANT option can be misused to grant object privileges to another account.

## <span id="page-270-3"></span>**Roles/Accounts That Have a Given Role Report**

This report displays the database accounts and roles to which a role has been granted. This report is provided for dependency analysis.

## <span id="page-270-4"></span>**Database Accounts With Catalog Roles Report**

The Database Accounts With Catalog Roles Report displays all database accounts and roles that have the following roles granted to them:

- DELETE\_CATALOG\_ROLE
- EXECUTE\_CATALOG\_ROLE
- RECOVERY\_CATALOG\_OWNER
- SELECT\_CATALOG\_ROLE

These catalog-based roles have a very large number of powerful privileges. They should be granted with caution, much like the DBA role, which uses them.

## <span id="page-270-5"></span>**AUDIT Privileges Report**

The AUDIT Privileges Report displays all database accounts and roles that have the AUDIT ANY or AUDIT SYSTEM privilege. This privilege can be used to disable auditing, which could be used to eliminate the audit trail record of a intruder who has compromised the system. The accounts that have this privilege could be targets for intruders.

## **OS Security Vulnerability Privileges Report**

The OS Security Vulnerability Privileges Report shows the database accounts and roles that have the required system privileges to export sensitive or otherwise protected information to the operating system.

## <span id="page-270-6"></span><span id="page-270-0"></span>**Initialization Parameters and Profiles Reports**

The initialization parameters and profiles reports are:

- **[Security Related Database Parameters Report](#page-270-7)**
- [Resource Profiles Report](#page-271-3)
- **[System Resource Limits Report](#page-271-4)**

## <span id="page-270-7"></span>**Security Related Database Parameters Report**

The Security Related Database Parameters Report displays database parameters that can cause security vulnerabilities, if not set correctly. This report can be used to

compare the recommended settings with the current state of the database parameter values.

### <span id="page-271-3"></span>**Resource Profiles Report**

The Resource Profiles Report provides a view of resource profiles, such as CPU\_PER\_ SESSION and IDLE\_TIME, that may be allowing unlimited resource consumption. You should review the profiles that might need a cap on the potential resource usage.

## <span id="page-271-4"></span>**System Resource Limits Report**

The System Resource Limits Report provides insight into the current system resource usage by the database. This helps determine whether any of these resources are approaching their limits under the existing application load. Resources that show large increases over a short period may point to a denial-of-service (DoS) attack. You might want to reduce the upper limit for the resource to prevent the condition in the future.

## <span id="page-271-0"></span>**Database Account Password Reports**

The database account password reports are:

- [Database Account Default Password Report](#page-271-5)
- [Database Account Status Report](#page-271-6)

#### <span id="page-271-5"></span>**Database Account Default Password Report**

The Database Account Default Password Report lists the database accounts that have default passwords. Default passwords are provided during the Oracle Database installation.

You should change the passwords for accounts included in this report to nondefault, complex passwords to help secure the database.

#### <span id="page-271-6"></span>**Database Account Status Report**

The Database Account Status Report provides a quick view of existing database accounts. The report shows the account status for each account, which helps you identify accounts that must be locked. Lock and expiry dates provide information that helps determine whether the account was locked as a result of password aging. If a special password and resource secure profile is used, then you can identify accounts that are not using them. Accounts not using organizationally defined default tablespaces also can be identified, and the temporary tablespace for accounts can be determined. This report also identifies accounts that use external passwords.

## <span id="page-271-1"></span>**Security Audit Report: Core Database Audit Report**

The Core Database Audit Report returns audit records for the audit policy defined in ["Auditing Oracle Database Vault"](#page-274-0), and any auditing records that are generated for audit statements you have defined.

This report only displays audit records that are captured if the database initialization parameter AUDIT\_TRAIL has been set to DB. For more information about the AUDIT\_ TRAIL parameter, see *Oracle Database SQL Reference*.

## <span id="page-271-2"></span>**Other Security Vulnerability Reports**

The other security vulnerability reports are:

[Java Policy Grants Report](#page-272-0)

- [OS Directory Objects Report](#page-272-1)
- [Objects Dependent on Dynamic SQL Report](#page-272-2)
- [Unwrapped PL/SQL Package Bodies Report](#page-272-3)
- [Username/Password Tables Report](#page-273-0)
- [Tablespace Quotas Report](#page-273-1)
- [Non-Owner Object Trigger Report](#page-273-2)

#### <span id="page-272-0"></span>**Java Policy Grants Report**

The Java Policy Grants Report shows the Java policy permissions stored in the database. It helps reveal violations to the principle of least privilege. Look for GRANT, READ, or WRITE privileges to PUBLIC or other accounts and roles that do not necessarily need the privilege. It is advisable to disable Java loading privileges from PUBLIC, if Java is not required in the database.

**Note:** Oracle JVM, the Java virtual machine option provided with Oracle Database Vault, must be installed before you can run the Java Policy Grants Report.

#### <span id="page-272-1"></span>**OS Directory Objects Report**

The OS Directory Objects Report shows all directory objects that exist in the database, whether they are available to PUBLIC, and what their privileges are. Directory objects should exist only for secured operating system (OS) directories, and access to them within the database should be protected. You should never use the root operating system directory on any storage device (for example, /) because it allows remote database sessions to look at all files on the device.

#### <span id="page-272-2"></span>**Objects Dependent on Dynamic SQL Report**

The Objects Dependent on Dynamic SQL Report shows objects that leverage dynamic SQL. Potential intruders have a greater chance of using this channel if parameter checking or bind variables are not used. The report helps by narrowing the scope of where to look for problems by pointing out who is using dynamic SQL. Such objects can be a target for a SQL injection attack and must be secured to avoid this type of attack. After determining the objects that use dynamic SQL, do the following:

- Check the privileges that client applications (for example, a Web application) have over the object.
- Check the access granted for the object to PUBLIC or a wider account base.
- Validate parameters.
- Use bind variables where possible.

#### <span id="page-272-3"></span>**Unwrapped PL/SQL Package Bodies Report**

The Unwrapped PL/SQL Package Bodies Report displays PL/SQL package procedures that are not wrapped. Oracle provides a wrap utility that obfuscates code to the point where it cannot be read in the data dictionary or from the data dictionary views. This helps reduce the ability of an intruder to circumvent data protection by eliminating the ability to read source code that manipulates data.

## <span id="page-273-0"></span>**Username/Password Tables Report**

The Username/Password Tables Report helps to identify application tables in the database that store user names and password strings. You should examine these tables to determine if the information is encrypted. (Search for column names such as %USER%NAME% or %PASSWORD%.) If it is not, modify the code and applications using these tables to protect them from being visible to database sessions.

## <span id="page-273-1"></span>**Tablespace Quotas Report**

The Tablespace Quotas Report shows all database accounts that have quotas on one or more tablespaces. These tablespaces can become potential targets for denial-of-service (DoS) attacks.

## <span id="page-273-2"></span>**Non-Owner Object Trigger Report**

The Non-Owner Object Trigger Report lists triggers that are owned by a database account that is different from the account that owns the database object on which the trigger acts. If the trigger is not part of a trusted database application, then it can *steal* sensitive data, possibly from tables protected through Oracle Label Security or Virtual Private Database (VPD), and place it into an unprotected table for subsequent viewing or export.

**A**

# <span id="page-274-0"></span><sup>A</sup>**Auditing Oracle Database Vault**

This appendix contains:

- **[Oracle Database Vault Specific Audit Events](#page-274-1)**
- [Archiving and Purging the Oracle Database Vault Audit Trail](#page-277-0)
- [Oracle Database Audit Settings Created for Oracle Database Vault](#page-278-0)

# <span id="page-274-1"></span>**Oracle Database Vault Specific Audit Events**

This section contains:

- [Oracle Database Vault Audit Events](#page-274-2)
- [Format of the Oracle Database Vault Audit Trail](#page-275-0)

## <span id="page-274-2"></span>**Oracle Database Vault Audit Events**

Oracle Database Vault uses audit events to track the following activities:

- **Realm Audit.** You can audit both successful and failed actions, based on the auditing option that you set when you created the realm. The exception to this is actions performed by the schema owner.
- **Rule Set Audit.** Audits the rule set processing results. You can audit both successful and failed processing. Realm authorizations can be managed using rule sets. You can audit the rule set processing results. Factor assignments and secure application roles audits can be managed using a rule set.
- **Factor Audit.** You can audit both successful and failed factor processing. For failed factor processing, you can audit on all or any of the following events: Retrieval Error, Retrieval Null, Validation Error, Validation False, Trust Level Null, or Trust Level Less Than Zero.
- **Oracle Label Security Session Initialization Failed.** Audits instances where the Oracle Label Security session fails to initialize.
- **Oracle Label Security Attempt to Upgrade Session Label Failed.** Audits instances where the Oracle Label Security component prevents a session from setting a label that exceeds the maximum session label.

#### **See Also:**

- ["Audit Options" on page](#page-93-0) 7-8 (for factors)
- ["Audit Options" on page](#page-60-0) 5-3 (for rule sets)
- ["Defining Realm Authorization" on page](#page-48-0) 4-5
- Chapter [17, "Oracle Database Vault Reports"](#page-260-3) for information about viewing the audit reports

## <span id="page-275-0"></span>**Format of the Oracle Database Vault Audit Trail**

The Oracle Database Vault audit event records are stored in the AUDIT\_TRAIL\$ table, which is part of the DVSYS schema. These audit records are not part of the Oracle Database audit trail, and how auditing is enabled in the database has no effect how Oracle Database Vault collects its audit data in the AUDIT\_TRAIL\$ table. In fact, even if auditing has been disabled in Oracle Database, then the Oracle Database Vault audit functionality continues to write to the AUDIT\_TRAIL\$ table. Users who have been granted the DV\_OWNER, DV\_ADMIN, or DV\_SECANALYST role can directly query the DVYS.AUDIT\_TRAIL\$ table.

**Note:** Oracle Audit Vault can collect the audit data for Oracle Database Vault. See *Oracle Audit Vault Administrator's Guide* for more information.

[Table](#page-275-1) A–1 describes the format of the audit trail, which you must understand if you plan to create custom reports that use the AUDIT\_TRAIL\$ table.

| <b>Column</b>   | <b>Datatype</b>       | <b>Null</b> | <b>Description</b>                                                                                         |
|-----------------|-----------------------|-------------|----------------------------------------------------------------------------------------------------|
| ID#             | <b>NUMBER</b>         | NOT NULL    | Numeric identifier for the audit record                                                                    |
| OS_USERNAME     | <b>VARCHAR2 (255)</b> |             | Operating system login user name of the user<br>whose actions were audited                                 |
| <b>USERNAME</b> | VARCHAR2 (30)         |             | Name of the database user whose actions were<br>audited                                                    |
| <b>USERHOST</b> | <b>VARCHAR2 (128)</b> |             | Client computer name                                                                                       |
| TERMINAL        | <b>VARCHAR2 (255)</b> |             | Identifier for the user's terminal                                                                         |
| TIMESTAMP       | <b>DATE</b>           |             | Date and time of creation of the audit trail entry (in<br>the local database session time zone)            |
| <b>OWNER</b>    | VARCHAR2 (30)         |             | Creator of the object affected by the action, always<br>DVSYS (because DVSYS is where objects are created) |
| OBJ NAME        | <b>VARCHAR2 (128)</b> |             | Name of the object affected by the action. Expected<br>values are:                                         |
|                 |                       |             | ROLE\$                                                                                                    |
|                 |                       |             | REALM\$                                                                                                    |
|                 |                       |             | CODE\$                                                                                                    |
|                 |                       |             | FACTOR\$                                                                                                   |

<span id="page-275-1"></span>*Table A–1 Oracle Database Vault Audit Trail Format*

| Column             | <b>Datatype</b> | Null     | <b>Description</b>                                                                                                    |
|--------------------|-----------------|----------|----------------------------------------------------------------------------------------------------|
| ACTION             | NUMBER          | NOT NULL | Numeric action type code. The corresponding name<br>of the action type is in the ACTION_NAME column.<br>Expected ACTION and ACTION_NAME values are:                                                                                                |
|                    |                 |          | 10000: Factor Evaluation Audit                                                                                                    |
|                    |                 |          | 10001: Factor Assignment Audit                                                                                                    |
|                    |                 |          | 10002: Factor Expression Audit                                                                                                    |
|                    |                 |          | 10003: Realm Violation Audit                                                                                                    |
|                    |                 |          | 10004: Realm Authorization Audit                                                                                                    |
|                    |                 |          | 10005: Command Authorization Audit                                                                                                    |
|                    |                 |          | 10006: Secure Role Audit                                                                                                    |
|                    |                 |          | 10007: Access Control Session Initialization<br>Audit                                                                                                    |
|                    |                 |          | 10008: Access Control Command<br>п<br>Authorization Audit                                                                                                    |
|                    |                 |          | 10009: Oracle Label Security Session<br>п<br><b>Initialization Audit</b>                                                                                                    |
|                    |                 |          | 10010: Oracle Label Security Attempt to<br>Upgrade Label Audit                                                                                                    |
| ACTION_NAME        | VARCHAR2 (128)  |          | Name of the action type corresponding to the<br>numeric code in the ACTION column.                                                                                                    |
| ACTION_OBJECT_ID   | NUMBER          |          | The unique identifier of the record in the table<br>specified under OBJ_NAME.                                                                                                    |
| ACTION_OBJECT_NAME | VARCHAR2 (128)  |          | The unique name or natural key of the record in the<br>table specified under OBJ_NAME                                                                                                    |
| ACTION_COMMAND     | VARCHAR2 (4000) |          | The SQL text of the command procedure that was<br>executed that resulted in the audit event being<br>triggered                                                                                                    |
| AUDIT_OPTION       | VARCHAR2 (4000) |          | The labels for all audit options specified in the<br>record that resulted in the audit event being<br>triggered. For example, a factor set operation that is<br>supposed to audit on get failure and get NULL<br>would indicate these two options. |
| RULE_SET_ID        | NUMBER          |          | The unique identifier of the rule set that was<br>executing and caused the audit event to trigger                                                                                                    |
| RULE SET NAME      | VARCHAR2 (30)   |          | The unique name of the rule set that was executing<br>and caused the audit event to trigger                                                                                                    |
| RULE_ID            | NUMBER          |          | Not used                                                                                                    |
| RULE_NAME          | VARCHAR2 (30)   |          | Not used                                                                                                    |
| FACTOR CONTEXT     | VARCHAR2 (4000) |          | An XML document that contains all of the factor<br>identifiers for the current session at the point when<br>the audit event was triggered                                                                                                    |
| COMMENT_TEXT       | VARCHAR2 (4000) |          | Text comment on the audit trail entry, providing<br>more information about the statement audited                                                                                                    |
| SESSIONID          | NUMBER          | NOT NULL | Numeric identifier for each Oracle session                                                                                                    |
| ENTRYID            | NUMBER          | NOT NULL | Same as the value in the ID# column                                                                                                    |
|                    |                 |          |                                                                                                    |

*Table A–1 (Cont.) Oracle Database Vault Audit Trail Format*

| Column             | <b>Datatype</b>                | <b>Null</b> | <b>Description</b>                                                                                                    |
|--------------------|--------------------------------|-------------|----------------------------------------------------------------------------------------------------|
| STATEMENTID        | <b>NUMBER</b>                  | NOT NULL    | Numeric identifier for the statement invoked that<br>caused the audit event to be generated. This is<br>empty for most Oracle Database Vault events.                                                      |
| <b>RETURNCODE</b>  | <b>NUMBER</b>                  | NOT NULL    | Oracle error code generated by the action. The error<br>code for a statement or procedure invoked that<br>caused the audit event to be generated. This is<br>empty for most Oracle Database Vault events. |
| EXTENDED TIMESTAMP | TIMESTAMP(6)<br>WITH TIME ZONE |             | Time stamp of creation of the audit trail entry (time<br>stamp of user login for entries) in UTC<br>(Coordinated Universal Time) time zone                                                                |
| PROXY_SESSIONID    | <b>NUMBER</b>                  |             | Proxy session serial number, if an enterprise user<br>has logged in through the proxy mechanism.                                                                                                    |
| GLOBAL UID         | VARCHAR2 (32)                  |             | Global user identifier for the user, if the user has<br>logged in as an enterprise user                                                                                                    |
| INSTANCE NUMBER    | <b>NUMBER</b>                  |             | Instance number as specified by the INSTANCE_<br>NUMBER initialization parameter                                                                                                    |
| OS_PROCESS         | VARCHAR2 (16)                  |             | Operating system process identifier of the Oracle<br>process                                                                                                    |
| CREATED BY         | VARCHAR2 (30)                  |             | Database login user name of the user whose actions<br>were audited                                                                                                    |
| CREATE DATE        | <b>DATE</b>                    |             | Date on which the action occurred, based on the<br>SYSDATE date                                                                                                    |
| UPDATED BY         | VARCHAR2 (30)                  |             | Same as CREATED_BY column value                                                                                                    |
| <b>UPDATE DATE</b> | <b>DATE</b>                    |             | Same as UPDATED BY column value                                                                                                    |

*Table A–1 (Cont.) Oracle Database Vault Audit Trail Format*

# <span id="page-277-0"></span>**Archiving and Purging the Oracle Database Vault Audit Trail**

You can create an archive of the Oracle Database Vault audit trail by exporting the AUDIT\_TRAIL\$ system table, which is owned by DVSYS, to a dump file. You should periodically archive and then purge the audit trail to prevent it from growing too large.

To archive and purge the Oracle Database Vault audit trail:

**1.** Ensure that the Export utility is installed.

Log on to SQL\*Plus with administrative privileges and then run the following query:

```
sqlplus "SYS AS SYSDBA"
Enter password: password
```
SELECT ROLE FROM DBA\_ROLES WHERE ROLE LIKE '%FULL%'

If the query does not return the EXP\_FULL\_DATABASE and IMP\_FULL\_DATABASE roles, then Export is not installed. To install Export, run either the catexp.sql or catalog.sql script. For example:

@/opt/oracle/app/oracle/admin/catexp.sql;

See *Oracle Database Utilities* for more information about the Export utility.

**2.** Disable Oracle Database Vault.

See ["Step 1: Disable Oracle Database Vault" on page](#page-283-0) B-2 for more information.

**3.** If the DVSYS account is locked, then unlock it. You need to have this account unlocked when you run the EXP export command.

ALTER USER DVSYS IDENTIFIED BY *password* ACCOUNT UNLOCK;

**4.** At the operating system command prompt, enter a command similar to the following to export the DVSYS. AUDIT\_TRAIL\$ audit table into a new dump file.

```
EXP DVSYS/password \
TABLES=DVSYS.AUDIT_TRAIL$ \
FILE=/opt/oracle/app/oracle/admin/orcl/adump/dv_audit_081309.dmp \
ROWS=y
```
In this specification:

- TABLES: Enter DVSYS. AUDIT\_TRAIL\$, the name of the audit trail table.
- FILE: Enter the name of the dump file that you want to create. The default extension is .dmp, but you can use any extension. Ensure that the file name you specify is unique.
- ROWS: Enter  $\gamma$  (yes) to export all rows of the table data.
- **5.** Exit SQL\*Plus.

## <span id="page-278-0"></span>**Oracle Database Audit Settings Created for Oracle Database Vault**

When you install Oracle Database Vault, it creates several AUDIT settings in the database. However, in order for these audit settings to take place, auditing must be enabled in this database. You can check if auditing is enabled by using the SHOW PARAMETER command to find the value of the AUDIT\_TRAIL initialization parameter. By default, auditing is disabled in Oracle Database.

If the AUDIT\_TRAIL parameter is set to NONE, then auditing is not enabled, so you must set AUDIT\_TRAIL. For detailed information about the AUDIT\_TRAIL parameter, see *Oracle Database Reference*.

[Table](#page-279-0) A–2 lists the AUDIT settings that Oracle Database Vault adds to the database.

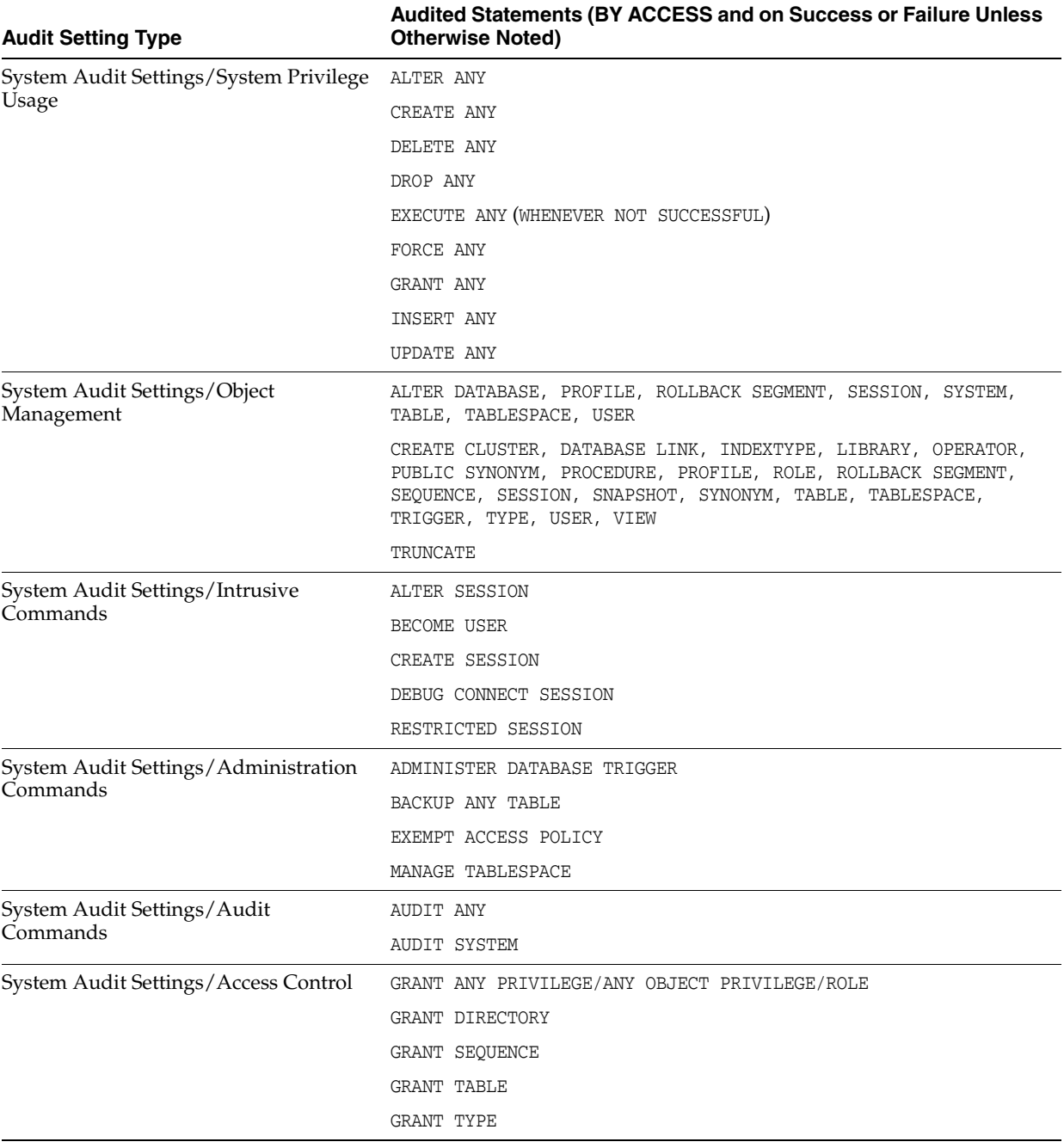

## <span id="page-279-0"></span>*Table A–2 Audit Policy Settings Oracle Database Vault Adds to Oracle Database*

| <b>Audit Setting Type</b>                                                 | <b>Audited Statements (BY ACCESS and on Success or Failure Unless</b><br><b>Otherwise Noted)</b> |  |  |
|---------------------------------------------------------------------------|--------------------------------------------------------------------------------------------------|--|--|
| User Audit Settings for DVSYS/DVF                                         | ADMINISTER DATABASE TRIGGER                                                                      |  |  |
| User Audit Settings for LBACSYS                                           | ALTER object                                                                                     |  |  |
| See Table 11-2, " Database Accounts                                       | <b>AUDIT SYSTEM</b>                                                                              |  |  |
| Used by Oracle Database Vault" on<br>page 11-9 for more information about | BECOME USER                                                                                      |  |  |
| these accounts.                                                           | <b>CLUSTER</b>                                                                                   |  |  |
| See also these sections for detailed                                      | COMMENT                                                                                          |  |  |
| information on the DVSYS and DVF<br>schemas:                              | CONTEXT                                                                                          |  |  |
| "DVSYS Schema" on page 11-1<br>п                                          | CREATE object                                                                                    |  |  |
| "DVF Schema" on page 11-2                                                 | DATABASE LINK                                                                                    |  |  |
|                                                                           | <b>DEBUG</b>                                                                                     |  |  |
|                                                                           | <b>DIRECTORY</b>                                                                                 |  |  |
|                                                                           | DROP object                                                                                      |  |  |
|                                                                           | EXECUTE LIBRARY (WHENEVER NOT SUCCESSFUL)                                                        |  |  |
|                                                                           | EXECUTE PROCEDURE (WHENEVER NOT SUCCESSFUL)                                                      |  |  |
|                                                                           | EXEMPT ACCESS POLICY                                                                             |  |  |
|                                                                           | EXEMPT IDENTITY POLICY                                                                           |  |  |
|                                                                           | EXPORT FULL DATABASE                                                                             |  |  |
|                                                                           | GRANT object                                                                                     |  |  |
|                                                                           | IMPORT FULL DATABASE                                                                             |  |  |
|                                                                           | <b>INDEX</b>                                                                                     |  |  |
|                                                                           | MANAGE SCHEDULER                                                                                 |  |  |
|                                                                           | MANAGE TABLESPACE                                                                                |  |  |
|                                                                           | MATERIALIZED VIEW (audits both accessing and creating materialized<br>views)                     |  |  |
|                                                                           | SELECT SEQUENCE (WHENEVER NOT SUCCESSFUL)                                                        |  |  |
|                                                                           | SELECT TABLE (WHENEVER NOT SUCCESSFUL)                                                           |  |  |
| Object Audit Settings for DVF                                             | AUDIT PACKAGE/PROCEDURE/FUNCTION/SEQUENCE/TABLE                                                  |  |  |
|                                                                           | COMMENT TABLE/VIEW                                                                               |  |  |
|                                                                           | DELETE TABLE/VIEW                                                                                |  |  |
|                                                                           | EXECUTE PACKAGE/PROCEDURE/FUNCTION (WHENEVER NOT SUCCESSFUL)                                     |  |  |
|                                                                           | GRANT PACKAGE/PROCEDURE/FUNCTION/SEQUENCE/TABLE                                                  |  |  |
|                                                                           | RENAME PACKAGE/PROCEDURE/FUNCTION/SEQUENCE/VIEW/TABLE                                            |  |  |
|                                                                           | SELECT SEQUENCE/TABLE/VIEW (WHENEVER NOT SUCCESSFUL)                                             |  |  |

*Table A–2 (Cont.) Audit Policy Settings Oracle Database Vault Adds to Oracle Database*

| <b>Audit Setting Type</b>                | Audited Statements (BY ACCESS and on Success or Failure Unless<br><b>Otherwise Noted)</b> |
|------------------------------------------|-------------------------------------------------------------------------------------------|
| <b>Object Audit Settings for DVSYS</b>   | AUDIT PACKAGE/PROCEDURE/FUNCTION/SEOUENCE/TABLE                                           |
| <b>Object Audit Settings for LBACSYS</b> | COMMENT TABLE/VIEW                                                                        |
|                                          | DELETE TABLE/VIEW                                                                         |
|                                          | EXECUTE PACKAGE/PROCEDURE/FUNCTION (WHENEVER NOT SUCCESSFUL)                              |
|                                          | GRANT PACKAGE/PROCEDURE/FUNCTION/SEOUENCE/TABLE                                           |
|                                          | INSERT TABLE/VIEW                                                                         |
|                                          | RENAME PACKAGE/PROCEDURE/FUNCTION/SEOUENCE/VIEW/TABLE                                     |
|                                          | SELECT SEOUENCE/TABLE/VIEW (WHENEVER NOT SUCCESSFUL)                                      |
|                                          | UPDATE TABLE/VIEW                                                                         |

*Table A–2 (Cont.) Audit Policy Settings Oracle Database Vault Adds to Oracle Database*

# <sup>B</sup>**Disabling and Enabling Oracle Database Vault**

This appendix contains:

- [When You Must Disable Oracle Database Vault](#page-282-0)
- [Checking if Oracle Database Vault Is Enabled or Disabled](#page-283-1)
- [Step 1: Disable Oracle Database Vault](#page-283-2)
- [Step 2: Perform the Required Tasks](#page-284-0)
- [Step 3: Enable Oracle Database Vault](#page-284-1)

## <span id="page-282-0"></span>**When You Must Disable Oracle Database Vault**

You may need to disable Oracle Database Vault to perform upgrade tasks or correct erroneous configurations. You can reenable Oracle Database Vault after you complete the corrective tasks.

**Note:** Be aware that if you disable Oracle Database Vault, the privileges that were revoked from existing users and roles during installation remain in effect. See ["Privileges That Are Revoked from](#page-29-0)  [Existing Users and Roles" on page](#page-29-0) 2-4 for a listing of the revoked privileges.

The following situations require you to disable Oracle Database Vault:

- The Oracle Database Vault user accounts have been inadvertently locked or their passwords forgotten. (See the tip under ["Oracle Database Vault Accounts" on](#page-149-1)  [page](#page-149-1) 11-8 for a guideline for avoiding this problem in the future.)
- A rule set associated with the CONNECT role has been configured incorrectly. This is resulting in failed database logins for all accounts, including those with the DV\_ OWNER or DV\_ADMIN role, who could correct this problem.
- You must perform maintenance tasks on Oracle Database Vault.
- You must install any of the Oracle Database optional products, such as Oracle Spatial Data Option, Oracle OLAP, or Oracle *inter*Media, by using Database Configuration Assistant (DBCA).
- You are about to install a third-party product, install an Oracle product, or perform an Oracle patch update whose installation may be prevented if Oracle Database Vault is running.
- You must archive the Oracle Database Vault audit trail.

# <span id="page-283-1"></span>**Checking if Oracle Database Vault Is Enabled or Disabled**

You can check if Oracle Database Vault is enabled or disabled by querying the V\$OPTION data dictionary view. Any user can query this view. If Oracle Database Vault is enabled, the query returns TRUE. Otherwise, it returns FALSE.

Remember that the PARAMETER column value is case sensitive. For example:

SELECT \* FROM V\$OPTION WHERE PARAMETER = 'Oracle Database Vault';

If Oracle Database Vault is enabled, the following output appears:

```
PARAMETER VALUE
----------------------------- -----------------------
Oracle Database Vault TRUE
```
# <span id="page-283-2"></span><span id="page-283-0"></span>**Step 1: Disable Oracle Database Vault**

Follow these steps to disable Oracle Database Vault on UNIX systems:

**1.** Turn off the software processes. Make sure that the environment variables, ORACLE\_HOME, ORACLE\_SID, and PATH are correctly set.

For single-instance installations, shut down the database instance:

sqlplus SYS AS SYSOPER Enter password: *password*

SHUTDOWN IMMEDIATE **EXTT** 

For Oracle Real Application Clusters (Oracle RAC) installations, shut down each database instance from a command line as follows:

srvctl stop database -d *db\_name* -c "sys/*sys\_passwd* as sysoper"

If you cannot connect to the database, then proceed to the next step.

**2.** Run the following commands at a command line to turn off the Oracle Database Vault option:

```
cd $ORACLE_HOME/rdbms/lib
make -f ins_rdbms.mk dv_off
cd $ORACLE_HOME/bin
relink oracle
```
For Oracle RAC installations, run these commands on all nodes.

**3.** In SQL\*Plus, start the database.

For single-instance database installations:

```
sqlplus SYS AS SYSOPER
Enter password: password
```
STARTUP **EXTT** 

For Oracle RAC installations, from a command line:

srvctl start database -d *db\_name* -c "sys/*sys\_passwd* as sysoper"

**4.** Connect as SYS using the SYSDBA privilege, and then run the following ALTER TRIGGER statements:

```
CONNECT SYS / AS SYSDBA
Enter password: password
ALTER TRIGGER DVSYS.DV_BEFORE_DDL_TRG DISABLE;
ALTER TRIGGER DVSYS.DV_AFTER_DDL_TRG DISABLE;
```
**Note:** After you disable Oracle Database Vault, you still can run the Oracle Database Vault API functions. In addition, after you disable Oracle Database Vault, the ANY privileges are available.

# <span id="page-284-0"></span>**Step 2: Perform the Required Tasks**

At this stage, Oracle Database Vault is disabled. You can perform the following types of activities:

**Use the Oracle Database Vault PL/SQL packages and functions.** For example, to correct a login or CONNECT rule set error, use the DBMS\_MACADM PL/SQL package or the Oracle Database Vault Administrator interface.

**Note:** If you are using Oracle Database Vault Administrator, then you must start the dbconsole process. You can check the status of the dbconsole process by entering the following command from the \$ORACLE\_HOME/bin directory of the Oracle home in which you deployed Database Vault Administrator:

./emctl status dbconsole

To start dbconsole:

./emctl start dbconsole

- Use the SYSTEM or SYS accounts to perform tasks such as creating or changing **passwords.** In addition to modifying regular database and administrative user accounts, you can modify passwords and the lock status of any of the Oracle Database Vault-specific accounts, such as users who have been granted the  $DV$ ADMIN or DV\_ACCTMGR roles. (See the tip under ["Oracle Database Vault Accounts" on](#page-149-1)  [page](#page-149-1) 11-8 for a guideline for avoiding this problem in the future.)
- **Perform the installation, upgrade, or other tasks that require security protections to be disabled.** If you must run Oracle Database Vault Configuration Assistant (DVCA), ensure that the Oracle Database listener is running. To start the listener, run the following command from the \$ORACLE\_HOME/bin directory:

./lsnrctl start

# <span id="page-284-1"></span>**Step 3: Enable Oracle Database Vault**

Use the following steps to enable Oracle Database Vault on UNIX systems:

**1.** Log into SQL\*Plus as SYS using the SYSDBA privilege, and then run the following ALTER TRIGGER statements:

sqlplus sys as sysdba Enter password: *password* ALTER TRIGGER DVSYS.DV\_BEFORE\_DDL\_TRG ENABLE; ALTER TRIGGER DVSYS.DV\_AFTER\_DDL\_TRG ENABLE;

- **2.** Turn off the software processes. Make sure that the environment variables, ORACLE\_HOME, ORACLE\_SID, and PATH are correctly set.
- **3.** Shut down the database instance.

For single-instance installations:

sqlplus SYS AS SYSOPER Enter password: *password*

SHUTDOWN IMMEDIATE EXIT

For Oracle RAC installations, from a command line:

srvctl stop database -d *db\_name* -c "sys/*sys\_passwd* as sysoper"

**4.** Run the following commands to turn on the Oracle Database Vault option:

```
cd $ORACLE_HOME/rdbms/lib
make -f ins_rdbms.mk dv_on
cd $ORACLE_HOME/bin
relink oracle
```
For Oracle RAC installations, run these commands on all nodes.

**5.** In SQL\*Plus, start the database:

For single-instance database installations:

sqlplus SYS AS SYSOPER Enter password: *password*

STARTUP EXIT

For Oracle RAC installations, from a command line:

srvctl start database -d *db\_name* -c "sys/*sys\_passwd* as sysoper" **6.** Restart the dbconsole process. For both single-instance and Oracle RAC installations, use the following command:

emctl start dbconsole

# <span id="page-286-0"></span><sup>C</sup>**Oracle Database Vault Security Guidelines**

This appendix contains:

- **[Separation of Duty Guidelines](#page-286-1)**
- [Managing Oracle Database Administrative Accounts](#page-289-0)
- [Accounts and Roles Trusted by Oracle Database Vault](#page-290-1)
- [Accounts and Roles That Should be Limited to Trusted Individuals](#page-290-0)
- [Guidelines for Using Oracle Database Vault in a Production Environment](#page-291-0)
- **[Secure Configuration Guidelines](#page-292-0)**

# <span id="page-286-1"></span>**Separation of Duty Guidelines**

This section contains:

- [How Oracle Database Vault Handles Separation of Duty](#page-286-2)
- [Defining Separate Tasks in an Oracle Database Vault Environment](#page-286-3)
- [Creating a Separation of Duty Matrix](#page-287-0)
- [Identifying and Documenting the Tasks of Users Who Access the Database System](#page-288-0)

## <span id="page-286-2"></span>**How Oracle Database Vault Handles Separation of Duty**

Separation of duty means that you restrict each user's privileges *only* to the tasks he or she is responsible for, and *no more*. You should assign specific categories of privileges to specific users, rather than granting many privileges to one user. Simply put, separation of duty creates accountability for each task that your organization requires.

Separation of duty has taken on increased importance over the past 10 years. For many organizations, separation of duty is a new concept that continues to evolve. Database consolidation, regulatory compliance, and outsourcing are just a few of the drivers for increased separation of duty. Oracle Database Vault separation of duty strengthens security by separating security-related administration from day-to-day DBA operations. You can tailor your Database Vault separation of duty implementation to easily adapt to current and future business requirements. Small organizations, in particular, need flexibility as they attempt to increase their security profile with limited resources.

## <span id="page-286-3"></span>**Defining Separate Tasks in an Oracle Database Vault Environment**

Oracle Database Vault defines the following main responsibilities:

- **Account management.** Account management entails creating, modifying, and dropping user accounts. The DV\_ACCTMGR role provides these privileges.
- **Security administration.** Security administration covers basic security tasks such as creating realms and command rules, setting security policies for database users' access, and authorizing database users for jobs they are allowed to perform. Security administrators also run security audit reports. The DV\_OWNER and DV\_ ADMIN roles provide these privileges. (For an in-depth look at how the Oracle Database Vault roles provide for separation of duty, see ["Oracle Database Vault](#page-143-1)  [Roles" on page](#page-143-1) 11-2.)

Optionally, you can consolidate the account management and security administrative responsibilities.

- **Resource management.** Resource management refers to managing the database system but not accessing business data. It includes the following operations:
	- **–** Backup operations require a predefined time to perform the backup using predefined tools.
	- **–** Tuning and monitoring operations require ongoing performance monitoring and analysis.
	- **–** Patching operations require temporary access only during the time the patching takes place

For resource management, you should create a named account and a backup account for each of these tasks. Add these accounts as owners of the Data Dictionary realm. Use these accounts as the primary resource managers in the database.

You should have separate accounts for database account management, database security administration, and additional named accounts for backup operations. Auditors check for separate database accounts for different responsibilities and being able to track the actions of each account. Less important is the number of users assigned to specific tasks. Remember that Oracle Database Vault audit events are protected and that the Database Vault reports show all attempted violations.

# <span id="page-287-0"></span>**Creating a Separation of Duty Matrix**

Before separation of duty can be successful, you must understand who performs basic administration tasks in your environment and what these administration tasks are. Even if a single database administrator is responsible for managing both new database account provisioning and application patching, it is important to document and plan for each of these tasks.Using separate administration accounts for these types of tasks provides increased accountability and reduces associated risks. In midsize to large organizations, database administrators typically must perform common administration tasks but they do not need access to business data managed by the application. Creating a matrix for your separation of duty can help you plan your Database Vault deployment. As needed, you can include additional tasks and associated users to this list. This information should become part of the overall enterprise security documentation for your organization.

[Table](#page-288-1) C–1 shows an example of a separation of duty matrix.
| <b>User, Process</b><br>or Application | Account<br><b>Creation</b> | <b>Database Administration</b> |               |               |              |                   | <b>Security</b>     |
|----------------------------------------|----------------------------|--------------------------------|---------------|---------------|--------------|-------------------|---------------------|
|                                        |                            | <b>SYSDBA</b>                  | <b>Backup</b> | <b>Tuning</b> | Patching     | <b>Monitoring</b> | Administrator       |
| JSMITH                                 | X                          |                                |               |               |              |                   |                     |
| SHARDY                                 |                            |                                |               |               |              |                   | $\boldsymbol{\chi}$ |
| PKESTNER                               |                            |                                | X             |               |              |                   |                     |
| <b>RTYLER</b>                          |                            |                                |               |               | X            |                   |                     |
| SANDERSON                              |                            |                                |               | $\chi$        |              | $\chi$            |                     |
| SYSTEM                                 |                            |                                |               |               | EBS patching |                   |                     |
| <b>RMAN</b>                            |                            | $\chi$                         | X             |               |              |                   |                     |
|                                        |                            |                                |               |               |              |                   |                     |

*Table C–1 Example Separation of Duty Matrix*

In some cases, system management tasks may require temporary access to data through specific tools and programs. When this happens, build provisions for this temporary or emergency access into the Oracle Database Vault rules and rule sets.

# **Identifying and Documenting the Tasks of Users Who Access the Database System**

<span id="page-288-0"></span>You should document the following areas of the tasks your organization needs:

- The responsibilities of each administrative user
- The kind of access users need. For example, application owners should have data access and developers need access to development instances only.
- Who must manage the system without accessing business data (for example, users who perform backup, patching, tuning, and monitoring operations).
- The duties of each category of tasks (for example, the files that must be backed up, the applications that require patching, what exactly is monitored). Include the alternate user accounts for each of these tasks.
- The databases and applications that must be protected. This includes Oracle applications, partner applications, and custom applications.
- Who must be authorized to access business data, including the following:
	- **–** Application owners through middle tier processes
	- **–** Business users through an application interface
- Emergency "what if" scenarios, such as how to handle a security breach
- Reporting in a production environment, which should include the following:
	- **–** Who runs the reports
	- **–** Which reports must be run
	- **–** The frequency with which each report is run
	- **–** The users who must receive a copy of each report
- In addition to a separation of duty matrix, the creation of the following matrices:
	- **–** An Oracle Database Vault-specific matrix, which can cover the names and tasks of users who have been granted Database Vault roles
	- **–** An application protection matrix, which can cover the applications to be protected and the types of protections you have put in place.

[Table](#page-289-0) C–2 shows an example of protections Oracle created for PeopleSoft Applications. You can download the scripts to create these security policies from the following URL:

http://www.oracle.com/technetwork/database/options/database-vault/index -085211.html

|                                                                       | <b>Authorized with Rule Set</b> |                          |                      |                      |  |  |
|-----------------------------------------------------------------------|---------------------------------|--------------------------|----------------------|----------------------|--|--|
| <b>Protection Type</b>                                                | <b>SYSADM</b>                   | <b>PSFTDBA</b>           | <b>SYSTEM</b>        | <b>DBA</b>           |  |  |
| PeopleSoft<br>Realm                                                   | Owner                           | Owner                    | No Access            | No Access            |  |  |
| <b>SELECT</b><br>Command Rule                                         | Not Restricted                  | Limit PSFTDB<br>Rule Set | No Access            | No Access            |  |  |
| <b>CONNECT</b><br>Command Rule                                        | PeopleSoftAccess<br>Rule Set    | Not Restricted           | Not Restricted       | Not Restricted       |  |  |
| Disabled Rule Set<br><b>DROP</b><br><b>TABLESPACE</b><br>Command Rule |                                 | Disabled Rule<br>Set     | Disabled Rule<br>Set | Disabled Rule<br>Set |  |  |

<span id="page-289-0"></span>*Table C–2 Example Application Protection Matrix*

# **Managing Oracle Database Administrative Accounts**

This section contains:

- [Using the SYSTEM User Account for General Administrative Uses](#page-289-1)
- [Using the SYSTEM Schema for Application Tables](#page-289-2)
- [Limiting the SYSDBA Privilege](#page-289-3)
- [Managing Root and Operating System Access](#page-290-0)

#### <span id="page-289-1"></span>**Using the SYSTEM User Account for General Administrative Uses**

<span id="page-289-9"></span><span id="page-289-6"></span>If you use the SYSTEM account for general database administrative purposes, create named database administrative accounts for your database administrators. Doing so increases accountability for administrative actions in the database.

#### <span id="page-289-2"></span>**Using the SYSTEM Schema for Application Tables**

<span id="page-289-8"></span><span id="page-289-5"></span>If your site holds application tables in the SYSTEM schema, then you should add the SYSTEM account to your realm authorizations for these tables so that these applications can continue to work normally. You can place restrictions on the SYSTEM account to increase or fine-tune security for these applications. For example, you can create a Database Vault rule set to restrict the SYSTEM user's access to specific IP addresses.

#### <span id="page-289-3"></span>**Limiting the SYSDBA Privilege**

<span id="page-289-7"></span><span id="page-289-4"></span>Limit the SYSDBA privilege only to users who must connect using this privilege when absolutely necessary and for applications that still require SYSDBA access, such as Oracle Recovery Manager (RMAN) and mandatory patching processes. For all other cases, create named database accounts to perform daily database administration.

# <span id="page-290-0"></span>**Managing Root and Operating System Access**

<span id="page-290-4"></span><span id="page-290-2"></span>Oracle Database Vault prevents highly privileged database users from accessing sensitive data. In addition, if you are using Oracle Database itself, you can use transparent data encryption to prevent the most highly privileged operating system users from accessing sensitive data. Transparent data encryption enables you to hide individual table columns. (See *Oracle Database Advanced Security Administrator's Guide* for more information about transparent data encryption.) As a best practice, always carefully review and restrict direct access to the operating system.

You should have personalized accounts access the operating system. These personalized accounts should, in the Linux or UNIX environments, login using sudo to the oracle software owner when needed. With sudo, you can control which specific command each personalized user can execute. Be sure to prevent the use of the make, relink, gdb, or other commands that could potentially harm the database, for these users. However, if an administrative user must install a patch or perform some other emergency operation, you can enable the make and relink commands for a limited time, and audit their actions during this period.

# **Accounts and Roles Trusted by Oracle Database Vault**

<span id="page-290-6"></span><span id="page-290-3"></span>Oracle Database Vault restricts access to application data from many privileged users and roles in the database. However, in some cases, Oracle Database Vaults trusts certain roles and privileges.

[Table](#page-290-1) C–3 lists the trusted roles and privileges that are created when you install Oracle Database Vault.

<span id="page-290-1"></span>

| <b>Role or Privilege</b>    | <b>Status</b> | <b>Description</b>                                                                                                    |
|-----------------------------|---------------|----------------------------------------------------------------------------------------------------|
| DV ACCTMGR role             | Open          | Role created during installation and used for creating<br>new database accounts                                                                                                    |
| DV OWNER role               | Open          | Role created during installation and used for managing<br>realms, factors and command rules. This user cannot add<br>himself or herself to realm authorizations, nor can users<br>who have the DV ACCTMGR role alter this user. |
| Enabled<br>SYSDBA privilege |               | Privilege created during Oracle Database installation.<br>Required by some Oracle features. See "Managing<br>SYSDBA Access" on page C-6 for guidelines on<br>managing SYSDBA.                                                   |
| SYSOPER privilege           | Enabled       | Privilege created during Oracle Database installation.<br>Database startup and shutdown. Granted to SYS only by<br>default. See "Managing SYSOPER Access" on page C-6<br>for guidelines on managing SYSOPER.                    |

*Table C–3 Trusted Oracle Database Vault Roles and Privileges*

# **Accounts and Roles That Should be Limited to Trusted Individuals**

<span id="page-290-5"></span>Several accounts and roles have very powerful privileges in a default Oracle Database installation. You should limit these accounts and roles only to trusted individuals.

- [Managing Users with Root Access to the Operating System](#page-291-2)
- [Managing the Oracle Software Owner](#page-291-3)
- [Managing SYSDBA Access](#page-291-0)
- **[Managing SYSOPER Access](#page-291-1)**

# <span id="page-291-2"></span>**Managing Users with Root Access to the Operating System**

<span id="page-291-10"></span><span id="page-291-5"></span>Users who have root user access have full control over the system, including the following activities:

- Reading unencrypted files
- Moving and deleting any files
- Starting or stopping any program on the system
- Logging in as any user, including the user who owns the Oracle Database installation

Oracle Database Vault does not provide protection against the operating system root access. Ensure that you grant root user privileges only to the appropriate people with the appropriate responsibility.

#### <span id="page-291-3"></span>**Managing the Oracle Software Owner**

<span id="page-291-9"></span><span id="page-291-4"></span>Users who have access to a system as the Oracle software owner have control over the Oracle software, including the following activities:

- Disabling Oracle Database Vault in the given system
- Reading unencrypted database files
- Moving and deleting database files
- Starting or stopping Oracle programs in the system

Oracle Database Vault does not provide protection against the operating system access of the Oracle software owner. Ensure that you grant Oracle software owner access only to the appropriate people with the appropriate responsibility.

#### <span id="page-291-0"></span>**Managing SYSDBA Access**

<span id="page-291-11"></span><span id="page-291-6"></span>The SYSDBA privilege is a trusted privilege in Oracle Database Vault. Grant this privilege to trusted users only.

#### <span id="page-291-1"></span>**Managing SYSOPER Access**

<span id="page-291-13"></span><span id="page-291-12"></span><span id="page-291-7"></span>By default, Oracle Database limits SYSOPER access to operating system users in the SYSOPER group and the user SYS. It prevents SYSOPER from modifying the Oracle data dictionary directly. The SYSOPER privilege has limited privileges within the database, but individuals with this role can start and shut down the Oracle database. Only grant the SYSOPER privilege to trusted individuals.

# **Guidelines for Using Oracle Database Vault in a Production Environment**

<span id="page-291-8"></span>Follow these guidelines when running Oracle Database Vault in a production environment:

- Run a full test of your applications to ensure that the Database Vault policies you have created are working as expected
- Monitor the performance of your applications, and if necessary, tune your rule expressions
- Assign responsibilities to the appropriate production support and security groups, as follows:
	- **–** Assign security responsibilities to the database security administrator.
- **–** Assign account management to the database account manager.
- **–** Assign resource management tasks to database administrators.
- Back up your Database Vault API scripts to a secure server.

# **Secure Configuration Guidelines**

Follow these configuration and security guidelines:

- [Security Considerations for SYSDBA Operating System Authentication](#page-292-0)
- [Security Considerations for SYS Users Accessing Realm Objects](#page-293-2)
- [Security Considerations for the UTL\\_FILE Package](#page-293-3)
- [Security Considerations for the LogMiner Packages](#page-293-0)
- [Security Considerations for the ALTER SYSTEM and ALTER SESSION Privileges](#page-293-1)
- [Security Considerations for Java Stored Procedures and Oracle Database Vault](#page-294-0)

#### **Note:**

- <span id="page-292-1"></span>Installing patches and new applications might re-grant some of the privileges that Oracle recommends that you revoke in this section. Check these privileges after you install patches and new applications to verify that they are still revoked.
- When you revoke EXECUTE privileges on packages, ensure that you grant EXECUTE on the packages to the owner, check the package dependencies, and recompile any invalid packages after the revoke.

To find users who have access to the package, log in to SQL\*Plus as SYSTEM and issue the following query.

SELECT \* FROM DBA\_TAB\_PRIVS WHERE TABLE\_NAME = *package\_name*;

*package\_name* is the name of the package you are looking for.

To find the users, packages, procedures, and functions that are dependent on the package, issue this query:

SELECT OWNER, NAME, TYPE FROM ALL\_DEPENDENCIES WHERE REFERENCED\_NAME = *package\_name*;

Note that these two queries do not identify references to packages made through dynamic SQL.

#### **See Also:**

- "Privileges That Are Revoked from Existing Users and Roles" on [page](#page-29-0) 2-4
- Table 11-1, " Privileges of Oracle Database Vault Roles" on [page](#page-144-0) 11-3

#### <span id="page-292-0"></span>**Security Considerations for SYSDBA Operating System Authentication**

<span id="page-292-2"></span>Be careful about whom you grant SYSDBA privileges to in the operating system DBA group. Only grant this privilege to trusted individuals.

# <span id="page-293-2"></span>**Security Considerations for SYS Users Accessing Realm Objects**

<span id="page-293-12"></span>By default, SYS is not allowed to access realms. To grant SYS access to realm objects, you can add SYS as realm participant to realm objects.

# <span id="page-293-3"></span>**Security Considerations for the UTL\_FILE Package**

<span id="page-293-10"></span><span id="page-293-7"></span>The UTL\_FILE package is owned by SYS and granted to PUBLIC. However, a user must have access to the directory object in order to manipulate the files in that operating system directory. You can configure the UTL\_FILE package securely; see *Oracle Database PL/SQL Packages and Types Reference* for more information.

# <span id="page-293-0"></span>**Security Considerations for the LogMiner Packages**

<span id="page-293-11"></span>In this release of Oracle Database Vault, the role EXECUTE\_CATALOG\_ROLE no longer has the EXECUTE privilege granted by default on the following LogMiner packages:

- DBMS\_LOGMNR
- DBMS\_LOGMNR\_D

Ensure that this change does not affect your applications.

# <span id="page-293-1"></span>**Security Considerations for the ALTER SYSTEM and ALTER SESSION Privileges**

<span id="page-293-9"></span><span id="page-293-8"></span><span id="page-293-6"></span><span id="page-293-5"></span>Be aware that trace and debug commands have the potential to show Oracle database memory information. Oracle Database Vault does not protect against these commands. To help secure the Oracle database memory information, Oracle recommends that you strictly control access to the ALTER SYSTEM and ALTER SESSION privileges. These privileges can be granted by the user SYS when connected as SYSDBA and by any user granted the DBA role.

Oracle also recommends that you add rules to the existing command rule for ALTER SYSTEM statement. You can use Oracle Database Vault Administrator to create a rule and add it to a rule set. You should grant the ALTER SESSION privilege only to trusted users. (For example, the ALTER SESSION statement can enable tracing.)

[Example](#page-293-4) C–1 shows how you can create this type of rule. This rule prevent users with ALTER SYSTEM privilege from issuing the command ALTER SYSTEM DUMP. Log in to SQL\*Plus as the Oracle Database Vault Owner when you create this command rule.

#### <span id="page-293-4"></span>*Example C–1 Adding Rules to the Existing ALTER SYSTEM Command Rule*

```
CONNECT amalcolm_dvacctmgr
Enter password: password
BEGIN
 DBMS_MACADM.CREATE_RULE('NO_SYSTEM_DUMP',
  '(INSTR(UPPER(DVSYS.DV_SQL_TEXT),''DUMP'') = 0)');
  END;
/
EXEC DBMS_MACADM.ADD_RULE_TO_RULE_SET
   ('Check Trigger Init Parameter','NO_SYSTEM_DUMP');
EXEC DBMS_MACADM.UPDATE_COMMAND_RULE
    ('ALTER SYSTEM', 'Check Trigger Init Parameter', 'SYSADMIN', '%', 'Y');
COMMIT;
```
Alternatively, you can use Oracle Database Vault Administrator to create and add this rule to the rule set. See ["Creating a Rule to Add to a Rule Set" on page](#page-62-0) 5-5 for more information.

#### <span id="page-294-0"></span>**Security Considerations for Java Stored Procedures and Oracle Database Vault**

A definer's rights stored procedure relies on the privileges of the owner of the stored procedure to access objects referenced within the stored procedure. Invoker's rights stored procedures rely on the privileges of the executor of the stored procedure to access objects referenced within the stored procedure. The default for Java stored procedures is invoker's rights.

<span id="page-294-5"></span><span id="page-294-4"></span>Oracle Database Vault security works by intercepting calls made within the Oracle Database.

For Java stored procedures with definer's rights, the execution of the stored procedure is not blocked and realm protection is not enforced. However, underlying objects accessed by the Java stored procedure can be protected by Oracle Database Vault command rules.

For Java stored procedures with invoker's rights, the execution of the stored procedure is not blocked. However, underlying objects accessed by the Java stored procedure are protected by both Oracle Database Vault realms and command rules.

#### <span id="page-294-3"></span>**Limiting Access to Java Stored Procedures**

By default, the EXECUTE ANY PROCEDURE privilege is granted to the DBA, EXP\_FULL\_ DATABASE, and IMP\_FULL\_DATABASE roles. You can limit access to Java stored procedures by revoking the EXECUTE ANY PROCEDURE from users and roles who do not require it, and then by selectively assigning them read privileges. Note also that revoking the EXECUTE ANY PROCEDURE from users further secures the database by limiting access to SYS-owned packages.

#### **Securing Java Stored Procedures**

Oracle recommends that you analyze your Java stored procedures when using Oracle Database Vault to maximize security. You can do so by following these steps:

- [Step 1: Identify the Java Stored Procedures Created with Definer's Rights](#page-294-1)
- [Step 2: Find the Java Stored Procedures That Access Realm-Protected Objects](#page-295-0)
- [Step 3: Create a Package to Wrap Procedures Accessing Realm-Protected Objects](#page-295-1)
- [Step 4: Identify the Java Stored Procedures Created with Invoker's Rights](#page-295-2)
- [Step 5: Block the Execution of Java Stored Procedures](#page-296-0)
- [Step 6: Verify Oracle Database Vault Protection for Java Stored Procedures](#page-296-1)
- [Step 7: Secure the Invoker's Rights for New Java Stored Procedures](#page-297-0)

#### <span id="page-294-1"></span>**Step 1: Identify the Java Stored Procedures Created with Definer's Rights**

Identify the Java stored procedures that were created with definers rights by running the query in [Example](#page-294-2) C–2. This query returns only Java stored procedures that connect to the database, and then it spools the results to the file java\_dr.lst.

#### <span id="page-294-2"></span>*Example C–2 Query to Identify Java Stored Procedures with Definers Rights*

COLUMN plsql\_owner FORMAT a8 COLUMN plsql FORMAT a30

```
COLUMN java_owner FORMAT a8
COLUMN java FORMAT a30
SPOOL java_dr
select distinct plu.name plsql_owner, plo.name plsql,
                ju.name java_owner, jo.name java
 from obj$ plo, user$ plu, user$ ju, obj$ jo, procedurejava$ j
 where jo.name=j.classname and ju.user#=jo.owner# and ju.name=j.ownername
   and jo.type#=29 and bitand(jo.flags, 8)=0
   and plo.owner#=plu.user#
    and j.obj#=plo.obj# and bitand(plo.flags, 8)=0
    and ju.name not in ('SYS', 'ORDSYS') 
    and jo.obj# in
    (select d_obj# from dependency$ connect by d_obj#=prior p_obj#
    start with p_obj#=(select obj# from obj$ where name='java/sql/Connection'
      and owner#=0));
SPOOL off
```
#### <span id="page-295-0"></span>**Step 2: Find the Java Stored Procedures That Access Realm-Protected Objects**

Analyze the Java stored procedures you queried in Step 1 and determine whether any of them access Realm protected objects. You can find a list of the realm-secured objects in the current database instance by using the DBA\_DV\_REALM\_OBJECT view, which is described in ["DBA\\_DV\\_REALM\\_OBJECT View" on page](#page-162-0) 11-21.

#### <span id="page-295-1"></span>**Step 3: Create a Package to Wrap Procedures Accessing Realm-Protected Objects**

For Java stored procedures that do access realm-protected objects, create a PL/SQL package to wrap the Java stored procedure. Due to PL/SQL optimizations, the PL/SQL package wrapper *must* have a dummy variable defined in the package header. Adding the dummy variable enables Oracle Database Vault to intercept and block execution of Java stored procedures. Bear in mind that while this method does secure the execution of the Java stored procedure, it does not provide protection against calls to other Java stored procedures that may be embedded.

[Example](#page-295-3) C–3 shows the PL/SQL package mypackage being created to wrap the Java class emp\_count.

#### <span id="page-295-3"></span>*Example C–3 Creating a PL/SQL Wrapper*

```
CREATE OR REPLACE PACKAGE SCOTT.MYPACKAGE AS
 tmp \text{varchar2}(200) := 'TEST'; -- dummy \text{variable} FUNCTION empcount RETURN VARCHAR2;
END;
/
CREATE OR REPLACE PACKAGE BODY SCOTT.MYPACKAGE AS
   FUNCTION empcount RETURN VARCHAR2 AS LANGUAGE JAVA
   NAME 'emp_count.count() return java.lang.String';
END;
/
```
#### <span id="page-295-2"></span>**Step 4: Identify the Java Stored Procedures Created with Invoker's Rights**

Next, you are ready to identify the Java stored procedures that were created with invoker's rights. Do so by running the query in [Example](#page-296-2) C–4. This query only returns Java stored procedures that connect to the database, and then it spools the results to the file java\_dr.lst.

```
Example C–4 Identifying Java Stored Procedures with Invoker's Rights
```

```
COLUMN plsql_owner FORMAT a8
COLUMN plsql FORMAT a30
COLUMN java_owner FORMAT a8
COLUMN java FORMAT a30
spool java_ir
select distinct plu.name plsql_owner, plo.name plsql,
                 ju.name java_owner, jo.name java
 from obj$ plo, user$ plu, user$ ju, obj$ jo, procedurejava$ j
 where jo.name=j.classname and ju.user#=jo.owner# and ju.name=j.ownername
    and jo.type#=29 and bitand(jo.flags, 8)=8
    and plo.owner#=plu.user#
    and j.obj#=plo.obj# and bitand(plo.flags, 8)=0
    and ju.name not in ('SYS', 'ORDSYS')
    and jo.obj# in
    (select d_obj# from dependency$ connect by d_obj#=prior p_obj#
    start with p_obj#=(select obj# from obj$ where name='java/sql/Connection'
      and owner#=0));
```
spool off

#### <span id="page-296-0"></span>**Step 5: Block the Execution of Java Stored Procedures**

Oracle Database Vault realm and command rules are enforced for invoker's rights stored procedures. However, it can be useful to even block execution on Java stored procedures. You can do this by following [Step 3: Create a Package to Wrap Procedures](#page-295-1)  [Accessing Realm-Protected Objects](#page-295-1).

#### <span id="page-296-1"></span>**Step 6: Verify Oracle Database Vault Protection for Java Stored Procedures**

Verify that Oracle Database Vault is protecting your Java stored procedures. [Example](#page-296-3) C–5 show how you can test Oracle Database Vault security. Log in to a tool such as SQL\*Plus. Then try to access a realm-protected object directly and execute a Java stored procedure to access a realm protected object.

#### <span id="page-296-3"></span>*Example C–5 Testing Oracle Database Vault Protection for Java Stored Procedures*

```
CONNECT u1
Enter password: password
SELECT * FROM SESSION_PRIVS;
PRIVILEGE
----------------------------------------
CREATE SESSION
SELECT ANY TABLE
CREATE PROCEDURE
EXECUTE ANY PROCEDURE
Protecting access on direct SQL access 
SELECT COUNT(*) FROM SCOTT.EMP;
ERROR at line 1:
ORA-01031: insufficient privileges
--Now show protecting access through Java
SELECT SCOTT.MYPACKAGE.EMPCOUNT FROM DUAL;
```

```
ERROR at line 1:
ORA-01031: insufficient privileges
ORA-06512: at "SCOTT.MYPACKAGE", line 2
```
#### <span id="page-297-0"></span>**Step 7: Secure the Invoker's Rights for New Java Stored Procedures**

If you are writing new Java stored procedures, ensure that Java classes execute with invoker's rights and define them in a PL/SQL package specification. Remember, it is important to include a dummy PL/SQL variable in the package header. Adding the dummy variable enables Oracle Database Vault to intercept and block execution of Java stored procedures.

# **Troubleshooting Oracle Database Vault**

This appendix contains:

- [Using Trace Files to Diagnose Events in the Database](#page-298-0)
- **[General Diagnostic Tips](#page-298-1)**
- [Configuration Problems with Oracle Database Vault Components](#page-299-0)

# <span id="page-298-0"></span>**Using Trace Files to Diagnose Events in the Database**

<span id="page-298-13"></span><span id="page-298-11"></span><span id="page-298-10"></span><span id="page-298-5"></span><span id="page-298-4"></span><span id="page-298-3"></span>You can monitor your Oracle Database Vault database instance for server and background process events by checking the database instance trace files. Trace files reveal events such as the logic that the Oracle Database Vault security enforcement engine executes, and internal errors, block corruption errors, deadlock errors, administrative actions that may have occurred, values of parameters that had nondefault settings when the database instance started, and other information.

Be careful about enabling trace files, however. Doing so can increase the overhead of the database instance operation, which could decrease performance. Contact Oracle Support before you decide to enable tracing.

See *Oracle Database Performance Tuning Guide* for more information about trace files. The USER\_DUMP\_DEST initialization parameter specifies the current location of the trace files. You can find the value of this parameter by issuing SHOW PARAMETER USER\_DUMP\_ DEST in SQL\*Plus.

<span id="page-298-12"></span><span id="page-298-2"></span>To enable tracing, log in to SQL\*Plus as a user who has the ALTER SESSION privilege and then issue the following statement:

ALTER SESSION SET EVENTS '47998 trace name context forever, level 12'

For example, suppose you have an account that is trying to use a statement that is protected by a command rule, but the statement is not working as expected. You can diagnose the enforcement logic for this account by granting it the ALTER SESSION privilege, issuing the ALTER SESSION statement, and then retrying the statement. Afterward, check the trace files to determine what is going on.

You can disable tracing by issuing the following statement:

ALTER SESSION SET EVENTS '47998 trace name context off'

# <span id="page-298-1"></span>**General Diagnostic Tips**

<span id="page-298-15"></span><span id="page-298-14"></span><span id="page-298-9"></span><span id="page-298-8"></span><span id="page-298-7"></span><span id="page-298-6"></span>Follow these general tips for diagnosing problems in realms, factors, and rule sets:

- For realm protections, verify that a user has the underlying system or object privileges (granted directly or through a role) that might affect the command.
- <span id="page-299-5"></span>If a realm authorization is not working, verify that the account roles are set correctly.
- <span id="page-299-8"></span>If Database Vault Administrator does not display the default realms, command rules, rule sets, or factors, then Oracle Database and your operating system have conflicting NLS settings.

<span id="page-299-11"></span><span id="page-299-6"></span><span id="page-299-4"></span><span id="page-299-2"></span><span id="page-299-1"></span>The value of the initialization parameter NLS\_LANGUAGE in Oracle Database must match up correctly with the locale and NLS settings at the operating system level (either NLS\_LANG or LANG environment variables). For example, if the operating system locale (the variable \$LANG) setting is en\_US.UTF-8, then the corresponding NLS\_LANG environment variable should be set to AMERICAN\_AMERICA.AL32UTF8 and the database NLS\_LANGUAGE parameter value will be AMERICAN. The database NLS\_ LANGUAGE parameter is derived from the operating system NLS\_LANG environment variable.

For more information about checking and configuring locale and NLS settings, see the appendix that covers globalization support in the *Oracle Database Installation Guide* for your platform.

- For PL/SQL expressions used in factors and rule sets, grant EXECUTE privileges on the PL/SQL package functions used in these expressions directly to the account and determine if the results appear to be correct.
- Use the auditing reports to diagnose problems in general. See "Oracle Database" [Vault Auditing Reports" on page](#page-263-0) 17-4 for more information.

# <span id="page-299-0"></span>**Configuration Problems with Oracle Database Vault Components**

<span id="page-299-10"></span><span id="page-299-9"></span><span id="page-299-7"></span><span id="page-299-3"></span>If you suspect problems with the configuration of realms, command rules, factors, rule sets, or secure application roles, you can run the appropriate configuration report. See the following sections for more information:

- ["Command Rule Configuration Issues Report" on page](#page-262-0) 17-3
- ["Factor Configuration Issues Report" on page](#page-262-1) 17-3
- ["Factor Without Identities Report" on page](#page-262-2) 17-3
- ["Identity Configuration Issues Report" on page](#page-262-3) 17-3
- ["Realm Authorization Configuration Issues Report" on page](#page-262-4) 17-3
- ["Rule Set Configuration Issues Report" on page](#page-263-1) 17-4
- ["Secure Application Configuration Issues Report" on page](#page-263-2) 17-4

To run these reports, see ["How to Run Oracle Database Vault Reports" on page](#page-260-0) 17-1.

# **Index**

#### **Symbols**

[% wildcard,](#page-261-0) 17-2

### **A**

access control policy configuring with tools and components [Oracle Label Security PL/SQL APIs,](#page-22-0) 1-3 [Oracle Policy Manager,](#page-22-1) 1-3 reports [Core Database Vault Audit Report,](#page-264-0) 17-5 [access control run-time PL/SQL procedures and](#page-238-0)  functions, 15-1 [Access to Sensitive Objects Report,](#page-267-0) 17-8 accounts *[See](#page-45-0)* database accounts [Accounts With DBA Roles Report,](#page-269-0) 17-10 [Accounts with SYSDBA/SYSOPER Privilege](#page-267-1)  Report, 17-8 ad hoc tools [preventing use of,](#page-102-0) 7-17 administrators [DBA operations in Oracle Database](#page-136-0)  [Vault,](#page-136-0) 10-1 to [10-5](#page-140-0) [restricting different types,](#page-107-0) 7-22 alerts [Enterprise Manager Grid Control,](#page-139-0) 10-4 ALTER DATABASE statement [monitoring,](#page-257-0) 16-2 ALTER ROLE statement [monitoring,](#page-258-0) 16-3 ALTER SESSION privilege [enabling trace files,](#page-298-2) D-1 [reports, ALTER SYSTEM or ALTER SESSION](#page-269-1)  Report, 17-10 ALTER SESSION statement [guidelines on managing privileges,](#page-293-5) C-8 [ALTER SYSTEM or ALTER SESSION Report,](#page-269-2) 17-10 ALTER SYSTEM privilege [reports, ALTER SYSTEM or ALTER SESSION](#page-269-3)  Report, 17-10 ALTER SYSTEM statement [controlling with command rules,](#page-76-0) 6-1 [guidelines on managing privileges,](#page-293-6) C-8 ALTER TABLE statement

[monitoring,](#page-257-1) 16-2 ALTER USER statement [monitoring,](#page-258-1) 16-3 [ANY privileges,](#page-148-0) 11-7 [ANY System Privileges for Database Accounts](#page-266-0)  Report, 17-7 APIs *[See](#page-168-0)* DBMS\_MACADM package, DBMS\_MACSEC\_ ROLES package, DBMS\_MACUTL package AUD\$ table *[See](#page-31-0)* SYS.AUD\$ table audit policy change [monitoring,](#page-258-2) 16-3 [AUDIT privilege,](#page-270-0) 17-11 [AUDIT Privileges Report,](#page-270-1) 17-11 [AUDIT\\_SYS\\_OPERATIONS initialization](#page-27-0)  parameter, 2-2 AUDIT\_TRAIL initialization parameter [effect on Core Database Audit Report,](#page-271-0) 17-12 AUDIT\_TRAIL\$ system table [affected by AUDIT\\_TRAIL initialization](#page-275-0)  parameter, A-2 [archiving,](#page-277-0) A-4 [format,](#page-275-0) A-2 [purging,](#page-277-0) A-4 auditing [archiving Database Vault audit trail,](#page-277-0) A-4 [Core Database Audit Report,](#page-271-1) 17-12 [DBMS\\_MACUTL fields,](#page-220-0) 14-1 factors [options,](#page-93-0) 7-8 intruders [using factors,](#page-94-0) 7-9 [using rule sets,](#page-61-0) 5-4 [Oracle Database audit settings,](#page-278-0) A-5 to [A-8](#page-281-0) [purging Database Vault audit trail,](#page-277-0) A-4 realms [DBMS\\_MACUTL fields,](#page-222-0) 14-3 [options,](#page-46-0) 4-3 [reports,](#page-263-3) 17-4 to [17-5](#page-264-1) rule sets [DBMS\\_MACUTL fields,](#page-222-1) 14-3 [options,](#page-60-0) 5-3 secure application roles [audit records,](#page-123-0) 8-8 [troubleshooting,](#page-298-3) D-1

[views used to audit events, 11-12](#page-153-0) auditing policies [about,](#page-274-0) A-1 audit events [about,](#page-274-1) A-1 custom events [audit trail,](#page-275-1) A-2 [events that are tracked,](#page-274-2) A-1 [monitoring changes to,](#page-258-3) 16-3 authentication [Authentication\\_Type default,](#page-87-0) 7-2 [command rules,](#page-77-0) 6-2 [finding type of with DVF.F\\$AUTHENTICATION\\_](#page-244-0) TYPE, 15-7 [realm procedures,](#page-169-0) 12-2 authorizations [realms,](#page-48-0) 4-5

### **B**

[BECOME USER Report,](#page-269-4) 17-10 BECOME USER system privilege [about,](#page-269-5) 17-10

# **C**

[catalog-based roles,](#page-270-2) 17-11 child factors *[See](#page-90-0)* factors clients [finding IP address with DVF.F\\$CLIENT\\_IP,](#page-244-1) 15-7 code groups [retrieving value with DBMS\\_MACUTL](#page-224-0)  functions, 14-5 [Command Rule Audit Report,](#page-263-4) 17-4 [Command Rule Configuration Issues Report,](#page-262-5) 17-3 command rules [about,](#page-76-1) 6-1 [creating,](#page-79-0) 6-4 [data dictionary view,](#page-84-0) 6-9 [default command rules,](#page-77-1) 6-2 [default command rules not showing in Database](#page-299-1)  Vault Administrator, D-2 [deleting,](#page-80-0) 6-5 [diagnosing behavior,](#page-298-4) D-1 [editing,](#page-79-0) 6-4 functions [DBMS\\_MACUTL \(utility\),](#page-220-1) 14-1 to [14-6](#page-225-0) [guidelines,](#page-83-0) 6-8 [how command rules work,](#page-80-1) 6-5 objects [name,](#page-80-2) 6-5 [owner,](#page-79-1) 6-4 [performance effect,](#page-84-1) 6-9 procedures [DBMS\\_MACADM \(configuration\),](#page-187-0) 12-20 [process flow,](#page-80-1) 6-5 [propagating policies to other databases,](#page-137-0) 10-2 [reports,](#page-84-2) 6-9 rule sets

[selecting,](#page-80-3) 6-5 [used with,](#page-76-2) 6-1 troubleshooting [general diagnostic advice,](#page-298-5) D-1 [with auditing report,](#page-263-5) 17-4 [tutorial,](#page-81-0) 6-6 [views,](#page-84-3) 6-9, [11-12](#page-153-1) *[See also](#page-76-3)* rule sets compliance [Oracle Database Vault addressing,](#page-23-0) 1-4 computer name [finding with DVF.F\\$MACHINE,](#page-248-0) 15-11 [Machine default factor,](#page-88-0) 7-3 configuration [monitoring changes,](#page-258-4) 16-3 *[See also](#page-168-1)* DBMS\_MACADM package [CONNECT events, controlling with command](#page-77-2)  rules, 6-2 core database [troubleshooting with Core Database Vault Audit](#page-264-2)  Report, 17-5 [Core Database Audit Report,](#page-271-2) 17-12 [Core Database Vault Audit Trail Report,](#page-264-3) 17-5 [CPU\\_PER\\_SESSION resource profile,](#page-271-3) 17-12 CREATE ROLE statement [monitoring,](#page-258-5) 16-3 CREATE TABLE statement [monitoring,](#page-257-2) 16-2 CREATE USER statement [monitoring,](#page-258-6) 16-3

# **D**

data definition language (DDL) statement [controlling with command rules,](#page-76-4) 6-1 data dictionary [adding DV\\_ACCTMGR role to realm,](#page-38-0) 3-7 data manipulation language (DML) statement [checking with DBMS\\_MACUTL.CHECK\\_](#page-224-1) DVSYS\_DML\_ALLOWED function, 14-5 [controlling with command rules,](#page-76-5) 6-1 data Oracle Database Vault recognizes *[See](#page-86-0)* factors [Database Account Default Password Report,](#page-271-4) 17-12 [Database Account Status Report,](#page-271-5) 17-12 database accounts [counting privileges of,](#page-268-0) 17-9 DBSNMP [realm for,](#page-45-1) 4-2 [DVSYS,](#page-150-0) 11-9 [LBACSYS,](#page-150-1) 11-9 [monitoring,](#page-258-7) 16-3 reports [Accounts With DBA Roles Report,](#page-269-6) 17-10 [ALTER SYSTEM or ALTER SESSION](#page-269-7)  Report, 17-10 [ANY System Privileges for Database Accounts](#page-266-1)  [Report,](#page-266-1) 17-7

[AUDIT Privileges Report, 17-11](#page-270-3) [BECOME USER Report,](#page-269-8) 17-10 [Database Account Default Password](#page-271-6)  Report, 17-12 [Database Account Status Report,](#page-271-7) 17-12 [Database Accounts With Catalog Roles](#page-270-4)  Report, 17-11 [Direct and Indirect System Privileges By](#page-266-2)  Database Account Report, 17-7 [Direct Object Privileges Report,](#page-265-0) 17-6 [Direct System Privileges By Database Account](#page-266-3)  Report, 17-7 [Hierarchical System Privileges by Database](#page-266-4)  Account Report, 17-7 [Object Access By PUBLIC Report,](#page-265-1) 17-6 [Object Access Not By PUBLIC Report,](#page-265-2) 17-6 [OS Security Vulnerability Privileges,](#page-270-5) 17-11 [Password History Access Report,](#page-270-6) 17-11 [Privileges Distribution By Grantee](#page-268-1)  Report, 17-9 [Privileges Distribution By Grantee, Owner](#page-268-2)  Report, 17-9 [Privileges Distribution By Grantee, Owner,](#page-268-3)  Privilege Report, 17-9 [Roles/Accounts That Have a Given Role](#page-270-7)  Report, 17-11 [Security Policy Exemption Report,](#page-269-9) 17-10 [WITH ADMIN Privilege Grants Report,](#page-269-10) 17-10 [WITH GRANT Privileges Report,](#page-270-8) 17-11 [solution for lockouts,](#page-282-0) B-1 [suggested,](#page-150-2) 11-9 SYSMAN [realm for,](#page-45-2) 4-2 [Database Accounts With Catalog Roles](#page-270-9)  Report, 17-11 [database administrative operations,](#page-136-0) 10-1 to [10-5](#page-140-0) database configuration [monitoring changes,](#page-257-3) 16-2 database definition language (DDL) statements [controlling with command rules,](#page-76-6) 6-1 [database domains, Database\\_Domain default](#page-87-1)  factor, 7-2 database objects [Oracle Database Vault,](#page-142-0) 11-1 to [11-25](#page-166-0) reports [Object Dependencies Report,](#page-265-3) 17-6 *[See also](#page-142-1)* objects [database options, installing,](#page-282-1) B-1 database roles [about,](#page-143-0) 11-2 [counting privileges of,](#page-268-4) 17-9 [default Oracle Database Vault,](#page-143-0) 11-2 DV\_ACCTMGR [about,](#page-147-0) 11-6 [adding to Data Dictionary realm,](#page-38-0) 3-7 [DV\\_ADMIN,](#page-147-1) 11-6 [DV\\_OWNER,](#page-145-0) 11-4 [DV\\_PUBLIC,](#page-148-1) 11-7 [DV\\_REALM\\_OWNER,](#page-146-0) 11-5

[DV\\_REALM\\_RESOURCE,](#page-146-1) 11-5 [DV\\_SECANALYST,](#page-149-0) 11-8 [enabled, determining with DVSYS.ROLE\\_IS\\_](#page-241-0) ENABLED, 15-4 [monitoring,](#page-258-8) 16-3 [Oracle Database Vault, default,](#page-143-0) 11-2 reports [Accounts With DBA Roles Report,](#page-269-6) 17-10 [ALTER SYSTEM or ALTER SESSION](#page-269-7)  Report, 17-10 [AUDIT Privileges Report,](#page-270-10) 17-11 [BECOME USER Report,](#page-269-11) 17-10 [Database Accounts With Catalog Roles](#page-270-11)  Report, 17-11 [OS Security Vulnerability Privileges,](#page-270-12) 17-11 [Privileges Distribution By Grantee](#page-268-5)  Report, 17-9 [Roles/Accounts That Have a Given Role](#page-270-13)  Report, 17-11 [Security Policy Exemption Report,](#page-269-12) 17-10 [WITH ADMIN Privilege Grants Report,](#page-269-13) 17-10 [separation of duty enforcement,](#page-28-0) 2-3 [database sessions,](#page-91-0) 7-6 [controlling with Allow Sessions default rule](#page-59-0)  set, 5-2 [factor evaluation,](#page-99-0) 7-14 [session user name, Proxy\\_User default factor,](#page-88-1) 7-3 Database Vault *[See](#page-20-0)* Oracle Database Vault Database Vault Administrator [setting URL in Oracle Enterprise Manager,](#page-136-1) 10-1 databases [defined with factors,](#page-86-1) 7-1 [domain, Domain default factor,](#page-87-2) 7-2 [event monitoring,](#page-298-4) D-1 grouped schemas *[See](#page-44-0)* realms [host names, Database\\_Hostname default](#page-87-3)  factor, 7-2 [instance, retrieving information with](#page-191-0)  functions, 12-24 instances [Database\\_Instance default factor,](#page-87-4) 7-2 [names, finding with DVF.F\\$DATABASE\\_](#page-245-0) INSTANCE, 15-8 [number, finding with DVSYS.DV\\_INSTANCE\\_](#page-251-0) NUM, 15-14 IP addresses [Database\\_IP default factor,](#page-87-5) 7-2 [retrieving with DVF.F\\$DATABASE\\_IP,](#page-246-0) 15-9 [listener, starting,](#page-284-0) B-3 [log file location,](#page-35-0) 3-4 [monitoring events,](#page-298-4) D-1 names [Database\\_Name default factor,](#page-87-6) 7-2 [retrieving with DVF.F\\$DATABASE\\_](#page-246-1) NAME, 15-9 [retrieving with DVSYS.DV\\_DATABASE\\_](#page-252-0) NAME, 15-15 parameters

[Security Related Database Parameters](#page-270-14)  Report, 17-11 [roles that do not exist,](#page-263-6) 17-4 schema creation, finding with [DVF.F\\$IDENTIFICATION\\_TYPE,](#page-247-0) 15-10 [structural changes, monitoring,](#page-257-4) 16-2 [user name, Session\\_User default factor,](#page-88-2) 7-3 [DBA\\_DV\\_CODE view,](#page-152-0) 11-11 [DBA\\_DV\\_COMMAND\\_RULE view,](#page-84-3) 6-9, [11-12](#page-153-1) [DBA\\_DV\\_FACTOR view,](#page-154-0) 11-13 [DBA\\_DV\\_FACTOR\\_LINK view,](#page-156-0) 11-15 [DBA\\_DV\\_FACTOR\\_TYPE view,](#page-157-0) 11-16 [DBA\\_DV\\_IDENTITY view,](#page-157-1) 11-16 [DBA\\_DV\\_IDENTITY\\_MAP view,](#page-158-0) 11-17 [DBA\\_DV\\_MAC\\_POLICY view,](#page-158-1) 11-17 [DBA\\_DV\\_MAC\\_POLICY\\_FACTOR view,](#page-159-0) 11-18 [DBA\\_DV\\_POLICY\\_LABEL view,](#page-160-0) 11-19 [DBA\\_DV\\_PUB\\_PRIVS view,](#page-160-1) 11-19 [DBA\\_DV\\_REALM view,](#page-161-0) 11-20 [DBA\\_DV\\_REALM\\_AUTH view,](#page-161-1) 11-20 [DBA\\_DV\\_REALM\\_OBJECT view,](#page-162-1) 11-21 [DBA\\_DV\\_ROLE view,](#page-162-2) 11-21 [DBA\\_DV\\_RULE view,](#page-163-0) 11-22 [DBA\\_DV\\_RULE\\_SET view,](#page-163-1) 11-22 [DBA\\_DV\\_RULE\\_SET\\_RULE view,](#page-165-0) 11-24 [DBA\\_DV\\_USER\\_PRIVS view,](#page-165-1) 11-24 [DBA\\_DV\\_USER\\_PRIVS\\_ALL view,](#page-166-1) 11-25 [DBMS\\_FILE\\_TRANSFER package, guidelines on](#page-293-7)  managing, C-8 DBMS\_MACADM package [about,](#page-168-2) 12-1 [command rule procedures, listed,](#page-187-1) 12-20 [factor procedures, listed,](#page-190-0) 12-23 [Oracle Label Security policy procedures,](#page-211-0)  listed, 12-44 [realm procedures, listed,](#page-168-3) 12-1 [rule set procedures, listed,](#page-177-0) 12-10 [secure application role procedures, listed,](#page-209-0) 12-42 [DBMS\\_MACADM.ADD\\_AUTH\\_TO\\_REALM](#page-169-1)  procedure, 12-2 [DBMS\\_MACADM.ADD\\_FACTOR\\_LINK](#page-192-0)  procedure, 12-25 [DBMS\\_MACADM.ADD\\_OBJECT\\_TO\\_REALM](#page-170-0)  procedure, 12-3 [DBMS\\_MACADM.ADD\\_POLICY\\_FACTOR](#page-192-1)  procedure, 12-25 [DBMS\\_MACADM.ADD\\_RULE\\_TO\\_RULE\\_SET](#page-178-0)  procedure, 12-11 [DBMS\\_MACADM.CHANGE\\_IDENTITY\\_FACTOR](#page-193-0)  procedure, 12-26 [DBMS\\_MACADM.CHANGE\\_IDENTITY\\_VALUE](#page-194-0)  procedure, 12-27 [DBMS\\_MACADM.CREATE\\_COMMAND\\_RULE](#page-188-0)  procedure, 12-21 [DBMS\\_MACADM.CREATE\\_DOMAIN\\_IDENTITY](#page-194-1)  procedure, 12-27 [DBMS\\_MACADM.CREATE\\_FACTOR](#page-195-0)  procedure, 12-28 [DBMS\\_MACADM.CREATE\\_FACTOR\\_TYPE](#page-197-0)  procedure, 12-30

[DBMS\\_MACADM.CREATE\\_IDENTITY](#page-198-0)  procedure, 12-31 [DBMS\\_MACADM.CREATE\\_IDENTITY\\_MAP](#page-199-0)  procedure, 12-32 [DBMS\\_MACADM.CREATE\\_MAC\\_POLICY](#page-212-0)  procedure, 12-45 [DBMS\\_MACADM.CREATE\\_POLICY\\_LABEL](#page-213-0)  procedure, 12-46 [DBMS\\_MACADM.CREATE\\_REALM](#page-171-0)  procedure, 12-4 [DBMS\\_MACADM.CREATE\\_ROLE](#page-209-1)  procedure, 12-42 [DBMS\\_MACADM.CREATE\\_RULE](#page-179-0)  procedure, 12-12 [DBMS\\_MACADM.CREATE\\_RULE\\_SET](#page-180-0)  procedure, 12-13 [DBMS\\_MACADM.DELETE\\_AUTH\\_FROM\\_REALM](#page-172-0)  procedure, 12-5 [DBMS\\_MACADM.DELETE\\_COMMAND\\_RULE](#page-189-0)  procedure, 12-22 [DBMS\\_MACADM.DELETE\\_FACTOR](#page-200-0)  procedure, 12-33 [DBMS\\_MACADM.DELETE\\_FACTOR\\_LINK](#page-200-1)  procedure, 12-33 [DBMS\\_MACADM.DELETE\\_FACTOR\\_TYPE](#page-201-0)  procedure, 12-34 [DBMS\\_MACADM.DELETE\\_IDENTITY](#page-201-1)  procedure, 12-34 [DBMS\\_MACADM.DELETE\\_IDENTITY\\_MAP](#page-201-2)  procedure, 12-34 [DBMS\\_MACADM.DELETE\\_MAC\\_POLICY\\_](#page-214-0) CASCADE procedure, 12-47 [DBMS\\_MACADM.DELETE\\_OBJECT\\_FROM\\_](#page-173-0) REALM procedure, 12-6 [DBMS\\_MACADM.DELETE\\_POLICY\\_FACTOR](#page-215-0)  procedure, 12-48 [DBMS\\_MACADM.DELETE\\_POLICY\\_LABEL](#page-215-1)  procedure, 12-48 [DBMS\\_MACADM.DELETE\\_REALM](#page-174-0)  procedure, 12-7 [DBMS\\_MACADM.DELETE\\_REALM\\_CASCADE](#page-174-1)  procedure, 12-7 [DBMS\\_MACADM.DELETE\\_ROLE procedure,](#page-210-0) 12-43 [DBMS\\_MACADM.DELETE\\_RULE procedure,](#page-182-0) 12-15 [DBMS\\_MACADM.DELETE\\_RULE\\_FROM\\_RULE\\_](#page-182-1) SET procedure, 12-15 [DBMS\\_MACADM.DELETE\\_RULE\\_SET](#page-183-0)  procedure, 12-16 [DBMS\\_MACADM.DROP\\_DOMAIN\\_IDENTITY](#page-202-0)  procedure, 12-35 [DBMS\\_MACADM.GET\\_INSTANCE\\_INFO](#page-203-0)  function, 12-36 [DBMS\\_MACADM.GET\\_SESSION\\_INFO](#page-204-0)  function, 12-37 [DBMS\\_MACADM.RENAME\\_FACTOR](#page-204-1)  procedure, 12-37 [DBMS\\_MACADM.RENAME\\_FACTOR\\_TYPE](#page-205-0)  procedure, 12-38 [DBMS\\_MACADM.RENAME\\_REALM](#page-175-0) 

[procedure,](#page-175-0) 12-8

[DBMS\\_MACADM.RENAME\\_ROLE](#page-210-1)  procedure, 12-43 [DBMS\\_MACADM.RENAME\\_RULE](#page-183-1)  procedure, 12-16 [DBMS\\_MACADM.RENAME\\_RULE\\_SET](#page-184-0)  procedure, 12-17 [DBMS\\_MACADM.SYNC\\_RULES procedure,](#page-185-0) 12-18 [DBMS\\_MACADM.UPDATE\\_COMMAND\\_RULE](#page-189-1)  procedure, 12-22 [DBMS\\_MACADM.UPDATE\\_FACTOR](#page-205-1)  procedure, 12-38 [DBMS\\_MACADM.UPDATE\\_FACTOR\\_TYPE](#page-207-0)  procedure, 12-40 [DBMS\\_MACADM.UPDATE\\_IDENTITY](#page-208-0)  procedure, 12-41 [DBMS\\_MACADM.UPDATE\\_MAC\\_POLICY](#page-216-0)  procedure, 12-49 [DBMS\\_MACADM.UPDATE\\_REALM](#page-175-1)  procedure, 12-8 [DBMS\\_MACADM.UPDATE\\_REALM\\_AUTH](#page-176-0)  procedure, 12-9 [DBMS\\_MACADM.UPDATE\\_ROLE](#page-211-1)  procedure, 12-44 [DBMS\\_MACADM.UPDATE\\_RULE](#page-185-1)  procedure, 12-18 [DBMS\\_MACADM.UPDATE\\_RULE\\_SET](#page-186-0)  procedure, 12-19 DBMS\_MACSEC\_ROLES package [about,](#page-218-0) 13-1 [functions, listed,](#page-218-1) 13-1 [DBMS\\_MACSEC\\_ROLES.CAN\\_SET\\_ROLE](#page-218-2)  function, 13-1 [DBMS\\_MACSEC\\_ROLES.SET\\_ROLE](#page-219-0)  procedure, 13-2 DBMS\_MACUTL package [about,](#page-220-2) 14-1 constants (fields) [examples,](#page-223-0) 14-4 [listed,](#page-220-3) 14-1 [procedures and functions, listed,](#page-224-2) 14-5 [DBMS\\_MACUTL.CHECK\\_DVSYS\\_DML\\_ALLOWED](#page-225-1)  procedure, 14-6 [DBMS\\_MACUTL.GET\\_CODE\\_VALUE](#page-226-0)  function, 14-7 [DBMS\\_MACUTL.GET\\_DAY function,](#page-228-0) 14-9 [DBMS\\_MACUTL.GET\\_HOUR function,](#page-228-1) 14-9 [DBMS\\_MACUTL.GET\\_MINUTE function,](#page-227-0) 14-8 [DBMS\\_MACUTL.GET\\_MONTH function,](#page-229-0) 14-10 [DBMS\\_MACUTL.GET\\_SECOND function,](#page-226-1) 14-7 [DBMS\\_MACUTL.GET\\_YEAR function,](#page-229-1) 14-10 [DBMS\\_MACUTL.IS\\_ALPHA function,](#page-230-0) 14-11 [DBMS\\_MACUTL.IS\\_DIGIT function,](#page-230-1) 14-11 [DBMS\\_MACUTL.IS\\_DVSYS\\_OWNER](#page-231-0)  function, 14-12 [DBMS\\_MACUTL.IS\\_OLS\\_INSTALLED](#page-232-0)  function, 14-13 [DBMS\\_MACUTL.IS\\_OLS\\_INSTALLED\\_VARCHAR](#page-232-1)  function, 14-13 [DBMS\\_MACUTL.USER\\_HAS\\_OBJECT\\_PRIVILEGE](#page-232-2)  function, 14-13

[DBMS\\_MACUTL.USER\\_HAS\\_ROLE function,](#page-233-0) 14-14 [DBMS\\_MACUTL.USER\\_HAS\\_ROLE\\_VARCHAR](#page-234-0)  function, 14-15 [DBMS\\_MACUTL.USER\\_HAS\\_SYSTEM\\_PRIVILEGE](#page-235-0)  function, 14-16 DBMS\_RLS PL/SQL package [Oracle Database Vault impact on,](#page-31-1) 2-6 DBSNMP user account realm for  $4-2$ [DELETE\\_CATALOG\\_ROLE role,](#page-270-15) 17-11 Denial of Service (DoS) attacks reports [System Resource Limits Report,](#page-271-8) 17-12 [Tablespace Quotas Report,](#page-273-0) 17-14 [Direct and Indirect System Privileges By Database](#page-266-5)  Account Report, 17-7 [Direct Object Privileges Report,](#page-265-4) 17-6 [direct system privileges,](#page-266-6) 17-7 [Direct System Privileges By Database Account](#page-266-7)  Report, 17-7 [disabling system features with Disabled default rule](#page-59-1)  set, 5-2 domains [defined with factors,](#page-86-2) 7-1 finding database domain with [DVF.F\\$DATABASE\\_DOMAIN,](#page-245-1) 15-8 [finding with DVF.F\\$DOMAIN,](#page-246-2) 15-9 DROP ROLE statement [monitoring,](#page-258-9) 16-3 DROP TABLE statement [monitoring,](#page-257-5) 16-2 DROP USER statement [monitoring,](#page-258-10) 16-3 dual key connection, dual key security *[See](#page-70-0)* two-person integrity (TPI) DV\_ACCTMGR role [about,](#page-147-0) 11-6 [adding to Data Dictionary realm,](#page-38-0) 3-7 [DV\\_ADMIN role,](#page-147-1) 11-6 [DV\\_OWNER role,](#page-145-0) 11-4 [DV\\_PUBLIC role,](#page-148-1) 11-7 [DV\\_REALM\\_OWNER role,](#page-146-0) 11-5 [DV\\_REALM\\_RESOURCE role,](#page-146-1) 11-5 [DV\\_SECANALYST role,](#page-149-0) 11-8 DVA *[See](#page-22-2)* Oracle Database Vault Administrator DVCA *[See](#page-22-3)* Oracle Database Vault Configuration Assistant DVF account [auditing policy,](#page-280-0) A-7 database accounts [DVF,](#page-150-3) 11-9 [DVF schema,](#page-242-0) 15-5 [about,](#page-143-1) 11-2 [auditing policy,](#page-280-1) A-7 [DVSYS account,](#page-150-0) 11-9 [auditing policy,](#page-280-2) A-7 DVSYS schema [about,](#page-142-2) 11-1 [auditing policy,](#page-281-1) A-8

[command rules, 6-5](#page-80-4) [DV\\_OWNER role,](#page-145-1) 11-4 [factor validation methods,](#page-92-0) 7-7

### **E**

[email alert in rule set,](#page-66-0) 5-9 [enabling system features with Enabled default rule](#page-59-2)  set, 5-2 [encrypted information,](#page-273-1) 17-14 [enterprise identities, Enterprise\\_Identity default](#page-88-3)  factor, 7-3 Enterprise Manager *[See](#page-45-3)* Oracle Enterprise Manager errors [factor error options,](#page-94-1) 7-9 [rule set error options,](#page-61-1) 5-4 event handler [rule sets,](#page-61-2) 5-4 examples [DBMS\\_MACUTL constants,](#page-223-1) 14-4 [email alert in rule set,](#page-66-0) 5-9 [realms,](#page-53-0) 4-10 [rule sets,](#page-66-0) 5-9 [separation of duty matrix,](#page-287-0) C-2 *[See also](#page-101-0)* tutorials [EXECUTE ANY PROCEDURE privilege, securing for](#page-294-3)  Java stored procedures, C-9 [Execute Privileges to Strong SYS Packages](#page-266-8)  Report, 17-7 [EXECUTE\\_CATALOG\\_ROLE role,](#page-270-16) 17-11 [EXEMPT ACCESS POLICY system privilege,](#page-269-14) 17-10

### **F**

[Factor Audit Report,](#page-263-7) 17-4 [Factor Configuration Issues Report,](#page-262-6) 17-3 [Factor Without Identities Report,](#page-262-7) 17-3 factors [about,](#page-86-3) 7-1 [assignment,](#page-92-1) 7-7 [disabled rule set,](#page-262-8) 17-3 [incomplete rule set,](#page-262-9) 17-3 [validate,](#page-92-1) 7-7 [assignment operation,](#page-263-8) 17-4 [audit events, custom,](#page-274-3) A-1 [audit options,](#page-93-0) 7-8 child factors [about,](#page-90-1) 7-5 [Factor Configuration Issues Report,](#page-262-10) 17-3 [mapping,](#page-97-0) 7-12 [creating,](#page-88-4) 7-3 [creating names,](#page-89-0) 7-4 [data dictionary views,](#page-114-0) 7-29 [DBMS\\_MACUTL constants, example of,](#page-224-3) 14-5 [default factors,](#page-87-7) 7-2 [default factors not showing in Database Vault](#page-299-2)  Administrator, D-2 [deleting,](#page-99-1) 7-14 [domain, finding with DVF.F\\$DOMAIN,](#page-246-2) 15-9

[editing,](#page-94-2) 7-9 [error options,](#page-94-1) 7-9 [evaluate,](#page-91-1) 7-6 [evaluation operation,](#page-263-9) 17-4 factor type [about,](#page-89-1) 7-4 [selecting,](#page-89-1) 7-4 [factor-identity pair mapping,](#page-98-0) 7-13 [functionality,](#page-99-2) 7-14 functions [DBMS\\_MACUTL \(utility\),](#page-220-4) 14-1 to [14-6](#page-225-2) [DBMS\\_MACUTL constants \(fields\),](#page-220-5) 14-1 [guidelines,](#page-112-0) 7-27 [identifying using child factors,](#page-97-1) 7-12 identities [about,](#page-90-2) 7-5, [7-10](#page-95-0) [adding to factor,](#page-95-1) 7-10 [assigning,](#page-91-2) 7-6 [configuring,](#page-95-2) 7-10 [creating,](#page-95-2) 7-10 [data dictionary views,](#page-114-0) 7-29 [database session,](#page-91-0) 7-6 [deleting,](#page-97-2) 7-12 [determining with DVSYS.GET\\_FACTOR,](#page-91-3) 7-6 [editing,](#page-97-3) 7-12 [enterprise-wide users,](#page-247-1) 15-10 [how factor identities work,](#page-90-3) 7-5 [labels,](#page-91-4) 7-6, [7-12](#page-97-4) [mapping, about,](#page-97-5) 7-12 [mapping, identified,](#page-90-4) 7-5 [mapping, procedure,](#page-98-1) 7-13 [mapping, tutorial,](#page-107-1) 7-22 [Oracle Label Security labels,](#page-91-4) 7-6 [reports,](#page-114-1) 7-29 [resolving,](#page-90-5) 7-5 [retrieval methods,](#page-92-2) 7-7 [setting dynamically,](#page-239-0) 15-2 [trust levels,](#page-90-6) 7-5, [7-11](#page-96-0) [with Oracle Label Security,](#page-90-7) 7-5 [initialization, command rules,](#page-77-3) 6-2 [invalid audit options,](#page-262-11) 17-3 [label,](#page-262-12) 17-3 [naming conventions,](#page-89-2) 7-4 [Oracle Virtual Private Database, attaching factors](#page-127-0)  to, 9-2 [parent factors,](#page-90-1) 7-5 [performance effect,](#page-113-0) 7-28 procedures [DBMS\\_MACADM \(configuration\),](#page-190-1) 12-23 [process flow,](#page-99-2) 7-14 [propagating policies to other databases,](#page-137-1) 10-2 [reports,](#page-114-1) 7-29 [retrieving,](#page-100-0) 7-15 [retrieving with DVSYS.GET\\_FACTOR,](#page-239-1) 15-2 rule sets [selecting,](#page-93-1) 7-8 [used with,](#page-86-4) 7-1 [setting,](#page-101-1) 7-16 [setting with DVSYS.SET\\_FACTOR,](#page-239-2) 15-2 troubleshooting

[auditing report,](#page-263-10) 17-4 [configuration problems,](#page-299-3) D-2 [tips,](#page-298-6) D-1 [type \(category of factor\),](#page-89-3) 7-4 [validating,](#page-92-3) 7-7 [values \(identities\),](#page-86-5) 7-1 views [DBA\\_DV\\_CODE,](#page-153-2) 11-12 [DBA\\_DV\\_FACTOR\\_LINK,](#page-156-0) 11-15 [DBA\\_DV\\_FACTOR\\_TYPE,](#page-157-0) 11-16 [DBA\\_DV\\_IDENTITY,](#page-157-1) 11-16 [DBA\\_DV\\_IDENTITY\\_MAP,](#page-158-0) 11-17 [DBA\\_DV\\_MAC\\_POLICY\\_FACTOR,](#page-159-0) 11-18 [ways to assign,](#page-90-8) 7-5 *[See also](#page-93-2)* rule sets fine-grained auditing [DBMS\\_RLS package, who can grant EXECUTE](#page-31-2)  on, 2-6 functions command rules [DBMS\\_MACUTL \(utility\),](#page-220-1) 14-1 to [14-6](#page-225-0) [DVSYS schema enabling,](#page-238-1) 15-1 factors [DBMS\\_MACUTL \(utility\),](#page-220-4) 14-1 to [14-6](#page-225-2) Oracle Label Security policy [DBMS\\_MACADM \(configuration\),](#page-211-2) 12-44 realms [DBMS\\_MACUTL \(utility\),](#page-220-6) 14-1 to [14-6](#page-225-3) rule sets DBMS MACADM (configuration), 12-10 [DBMS\\_MACUTL \(utility\),](#page-220-7) 14-1 to [14-6](#page-225-4) [PL/SQL functions for inspecting SQL,](#page-250-0) 15-13 secure application roles [DBMS\\_MACADM \(configuration\),](#page-209-2) 12-42 [DBMS\\_MACSEC\\_ROLES \(configuration\),](#page-218-3) 13-1 [DBMS\\_MACUTL \(utility\),](#page-220-8) 14-1

# **G**

[general security reports,](#page-264-4) 17-5 to [17-11](#page-270-17) GRANT statement [monitoring,](#page-258-11) 16-3 guidelines [ALTER SESSION privilege,](#page-293-8) C-8 [ALTER SYSTEM privilege,](#page-293-9) C-8 [command rules,](#page-83-0) 6-8 [DBMS\\_FILE\\_TRANSFER package,](#page-293-10) C-8 [factors,](#page-112-0) 7-27 [general security,](#page-286-0) C-1 [Java stored procedures,](#page-294-4) C-9 [LogMiner packages,](#page-293-11) C-8 [managing DV\\_OWNER and DV\\_ACCTMGR](#page-150-4)  accounts, 11-9 [operating system access,](#page-290-2) C-5 [Oracle software owner,](#page-291-4) C-6 [performance effect,](#page-113-0) 7-28 [realms,](#page-54-0) 4-11 [root access,](#page-290-2) C-5 [root user access,](#page-291-5) C-6 [rule sets,](#page-74-0) 5-17

[secure application roles,](#page-118-0) 8-3 [SYSDBA access,](#page-291-6) C-6 [SYSDBA privilege, limiting,](#page-289-4) C-4 [SYSOPER access,](#page-291-7) C-6 [SYSTEM schema and application tables,](#page-289-5) C-4 [SYSTEM user account,](#page-289-6) C-4 [trusted accounts and roles,](#page-290-3) C-5 [using Database Vault in a production](#page-291-8)  environment, C-6 [UTL\\_FILE package,](#page-293-10) C-8

# **H**

hackers *[See](#page-272-0)* security attacks [Hierarchical System Privileges by Database Account](#page-266-9)  Report, 17-7 host names [finding with DVF.F\\$DATABASE\\_](#page-245-2) HOSTNAME, 15-8

# **I**

identities *[See](#page-90-9)* factors, identities [Identity Configuration Issues Report,](#page-262-13) 17-3 [IDLE\\_TIME resource profile,](#page-271-9) 17-12 [incomplete rule set,](#page-262-9) 17-3 [role enablement,](#page-263-11) 17-4 initialization parameters [modified after installation,](#page-26-0) 2-1 [modified by Oracle Database Vault,](#page-26-1) 2-1 [reports,](#page-270-18) 17-11 to [17-12](#page-271-10) insider threats *[See](#page-268-6)* intruders installations [security considerations,](#page-292-1) C-7 intruders *[See](#page-272-1)* security attacks IP addresses [Client\\_IP default factor,](#page-87-8) 7-2 [defined with factors,](#page-86-6) 7-1

# **J**

[Java Policy Grants Report,](#page-272-2) 17-13 Java stored procedures [EXECUTE ANY PROCEDURE privilege,](#page-294-3) C-9 [guidelines on managing,](#page-294-5) C-9 [realm protections,](#page-52-0) 4-9

# **L**

[Label Security Integration Audit Report,](#page-264-5) 17-5 labels [about,](#page-96-1) 7-11 *[See also](#page-96-2)* Oracle Label Security languages [consistency between Oracle Database and](#page-299-4)  operating system, D-2 [finding with DVF.F\\$LANG,](#page-248-1) 15-11

[finding with DVF.F\\$LANGUAGE, 15-11](#page-248-2) name [Lang default factor,](#page-88-5) 7-3 [Language default factor,](#page-88-5) 7-3 LBACSYS account [about,](#page-150-1) 11-9 [auditing policy,](#page-280-3) A-7 [factor integration with OLS policy](#page-128-0)  requirement, 9-3 *[See also](#page-150-5)* Oracle Label Security LBACSYS schema [auditing policy,](#page-281-2) A-8 [listener, starting,](#page-284-0) B-3 [locked out accounts, solution for,](#page-282-0) B-1 log files [database process,](#page-35-0) 3-4 [Database Vault log files,](#page-275-2) A-2 logging on Oracle Database Vault [Oracle Database Vault Owner account,](#page-35-1) 3-4 [reports, Core Database Audit Report,](#page-271-1) 17-12 LogMiner packages [guidelines,](#page-293-11) C-8 [lsnrctl process, starting,](#page-284-0) B-3

## **M**

[maintenance on Oracle Database Vault,](#page-282-2) B-1 [managing user accounts and profiles on own account,](#page-59-3)  Can Maintain Own Accounts default rule set, 5-2 [managing user accounts and profiles, Can Maintain](#page-59-4)  Accounts/Profiles default rule set, 5-2 [mapping identities,](#page-98-1) 7-13 monitoring [activities,](#page-256-0) 16-1 to [16-4](#page-259-0)

# **N**

naming conventions [factors,](#page-89-2) 7-4 [realms,](#page-45-4) 4-2 [rule sets,](#page-60-1) 5-3 [rules,](#page-63-0) 5-6 network protocol [finding with DVF.F\\$NETWORK\\_](#page-249-0) PROTOCOL, 15-12 [network protocol, Network\\_Protocol default](#page-88-6)  factor, 7-3 NOAUDIT statement [monitoring,](#page-258-12) 16-3 [Non-Owner Object Trigger Report,](#page-273-2) 17-14 [nonsystem database accounts,](#page-265-5) 17-6

# **O**

[Object Access By PUBLIC Report,](#page-265-6) 17-6 [Object Access Not By PUBLIC Report,](#page-265-7) 17-6 [Object Dependencies Report,](#page-265-8) 17-6 object owners [nonexistent,](#page-262-14) 17-3

reports [Command Rule Configuration Issues](#page-262-14)  Report, 17-3 [object privilege reports,](#page-264-6) 17-5 to [17-6](#page-265-9) objects command rule objects [name,](#page-80-2) 6-5 [owner,](#page-79-1) 6-4 [processing,](#page-80-1) 6-5 [dynamic SQL use,](#page-272-3) 17-13 [monitoring,](#page-258-13) 16-3 object names [finding with DVSYS.DV\\_DICT\\_OBJ\\_](#page-253-0) NAME, 15-16 object owners [finding with DVSYS.DV\\_DICT\\_OBJ\\_](#page-252-1) OWNER, 15-15 object privileges [checking with DBMS\\_MACUTL.USER\\_HAS\\_](#page-225-5) OBJECT\_PRIVILEGE function, 14-6 realms [object name,](#page-47-0) 4-4 [object owner,](#page-47-1) 4-4 [object type,](#page-47-2) 4-4 [procedures for registering,](#page-169-2) 12-2 reports [Access to Sensitive Objects Report,](#page-267-2) 17-8 [Accounts with SYSDBA/SYSOPER Privilege](#page-267-3)  Report, 17-8 [Direct Object Privileges Report,](#page-265-10) 17-6 [Execute Privileges to Strong SYS Packages](#page-266-10)  Report, 17-7 [Non-Owner Object Trigger Report,](#page-273-3) 17-14 [Object Access By PUBLIC Report,](#page-265-11) 17-6 [Object Access Not By PUBLIC Report,](#page-265-12) 17-6 [Object Dependencies Report,](#page-265-13) 17-6 [Objects Dependent on Dynamic SQL](#page-272-3)  Report, 17-13 [OS Directory Objects Report,](#page-272-4) 17-13 [privilege,](#page-264-6) 17-5 to [17-6](#page-265-9) [Public Execute Privilege To SYS PL/SQL](#page-267-4)  Procedures Report, 17-8 [sensitive,](#page-266-11) 17-7 to [17-9](#page-268-7) [System Privileges By Privilege Report,](#page-266-12) 17-7 types [finding with DVSYS.DV\\_DICT\\_OBJ\\_](#page-252-2) TYPE, 15-15 [views, DBA\\_DV\\_REALM\\_OBJECT,](#page-162-3) 11-21 *[See also](#page-162-4)* database objects [Objects Dependent on Dynamic SQL Report,](#page-272-5) 17-13 OEM *[See](#page-45-5)* Oracle Enterprise Manager (OEM) OLS *[See](#page-96-3)* Oracle Label Security operating system access [guideline for using with Database Vault,](#page-290-4) C-5 operating systems reports [OS Directory Objects Report,](#page-272-6) 17-13 [OS Security Vulnerability Privileges](#page-270-19)

[Report,](#page-270-19) 17-11 [vulnerabilities,](#page-270-20) 17-11 Oracle Data Pump [archiving the Oracle Database Vault audit trail](#page-277-1)  with, A-4 Oracle Database Vault [about,](#page-20-0) 1-1 [components,](#page-21-0) 1-2 disabling [checking if disabled,](#page-283-0) B-2 [procedures for,](#page-282-3) B-1 [reasons for,](#page-282-4) B-1 enabling [checking if enabled,](#page-283-0) B-2 [procedures for,](#page-282-3) B-1 [frequently asked questions,](#page-20-1) 1-1 [integrating with other Oracle products,](#page-126-0) 9-1 [maintenance,](#page-282-2) B-1 [Oracle Database installation, affect on,](#page-26-2) 2-1 Oracle Database Vault Administrator [starting without Oracle Enterprise Manager,](#page-35-2) 3-4 Oracle Database Vault Administrator (DVA) [logging on from Oracle Enterprise Manager](#page-32-0)  Database Control, 3-1 [logging on from Oracle Enterprise Manager Grid](#page-33-0)  Control, 3-2 [logging on without Oracle Enterprise](#page-35-2)  Manager, 3-4 Oracle Database Vault Configuration Assistant (DVCA) [about,](#page-22-4) 1-3 Oracle Database Vault Owner account [example of logging on with,](#page-35-1) 3-4 Oracle Enterprise Manager DBSNMP account [realm for,](#page-45-1) 4-2 [default realm used for,](#page-45-6) 4-2 [performance tools,](#page-56-0) 4-13 [setting URL for Database Vault](#page-136-2)  Administrator, 10-1 SYSMAN account [realm for,](#page-45-2) 4-2 Oracle Enterprise Manager Database Control [starting Oracle Database Vault from,](#page-32-1) 3-1 Oracle Enterprise Manager Grid Control [propagating Database Vault policies to other](#page-137-2)  databases, 10-2 [starting Oracle Database Vault from,](#page-33-1) 3-2 [Oracle Enterprise User Security, integrating with](#page-126-1)  Oracle Database Vault, 9-1 Oracle Label Security (OLS) [audit events, custom,](#page-274-4) A-1 [checking if installed using DBMS\\_MACUTL](#page-225-6)  functions, 14-6 [data dictionary views,](#page-134-0) 9-9 [database option,](#page-22-5) 1-3 functions [DBMS\\_MACUTL \(utility\),](#page-220-9) 14-1 [how Database Vault integrates with,](#page-127-1) 9-2 [initialization, command rules,](#page-77-4) 6-2

integration with Oracle Database Vault [example,](#page-130-0) 9-5 [Label Security Integration Audit Report,](#page-264-7) 17-5 [procedure,](#page-128-1) 9-3 [requirements,](#page-128-2) 9-3 labels [about,](#page-96-1) 7-11 [determining with GET\\_FACTOR\\_](#page-242-1) LABEL, 15-5 [invalid label identities,](#page-262-15) 17-3 policies [accounts that bypass,](#page-269-15) 17-10 [monitoring policy changes,](#page-258-14) 16-3 [nonexistent,](#page-262-16) 17-3 [Oracle Policy Manager,](#page-22-1) 1-3 procedures [DBMS\\_MACADM \(configuration\),](#page-211-0) 12-44 [reports,](#page-134-1) 9-9 views [DBA\\_DV\\_MAC\\_POLICY,](#page-158-2) 11-17 [DBA\\_DV\\_MAC\\_POLICY\\_FACTOR,](#page-159-0) 11-18 [DBA\\_DV\\_POLICY\\_LABEL,](#page-160-0) 11-19 *[See also](#page-150-6)* LBACSYS account Oracle Policy Manager [used with Oracle Label Security,](#page-22-1) 1-3 Oracle Real Application Clusters [compatibility with Oracle Database Vault,](#page-20-2) 1-1 [multiple factor identities,](#page-90-10) 7-5 Oracle Recovery Manager (RMAN) [in an Oracle Database Vault environment,](#page-140-1) 10-5 [Oracle software owner, guidelines on](#page-291-9)  managing, C-6 Oracle Virtual Private Database [DBMS\\_RLS package, who can grant EXECUTE](#page-31-3)  on, 2-6 Oracle Virtual Private Database (VPD) [accounts that bypass,](#page-269-16) 17-10 [factors, attaching to,](#page-127-0) 9-2 [GRANT EXECUTE privileges with Grant VPD](#page-59-5)  Administration default rule set, 5-2 [using Database Vault factors with Oracle Label](#page-130-1)  Security, 9-5 [OS Directory Objects Report,](#page-272-7) 17-13 [OS Security Vulnerability Privileges Report,](#page-270-21) 17-11 [OS\\_AUTHENT\\_PREFIX initialization](#page-27-1)  parameter, 2-2 [OS\\_ROLES initialization parameter,](#page-27-2) 2-2

#### **P**

parameters [modified after installation,](#page-26-0) 2-1 reports [Security Related Database Parameters](#page-270-14)  Report, 17-11 parent factors *[See](#page-90-11)* factors [Password History Access Report,](#page-270-22) 17-11 passwords [forgotten, solution for,](#page-282-5) B-1

[reports, 17-12](#page-271-11) [Database Account Default Password](#page-271-6)  Report, 17-12 [Password History Access Report,](#page-270-23) 17-11 [Username/Password Tables Report,](#page-273-4) 17-14 patches [security consideration,](#page-292-1) C-7 [two-person integrity used for,](#page-70-1) 5-13 performance effect [command rules,](#page-84-1) 6-9 [realms,](#page-56-1) 4-13 reports [Resource Profiles Report,](#page-271-3) 17-12 [System Resource Limits Report,](#page-271-12) 17-12 [rule sets,](#page-75-0) 5-18 [secure application roles,](#page-123-1) 8-8 performance tools [Database Control, realms,](#page-56-2) 4-13 Oracle Enterprise Manager [command rules,](#page-84-4) 6-9 [factors,](#page-113-1) 7-28 [realms,](#page-56-0) 4-13 [rule sets,](#page-75-1) 5-18 [secure application roles,](#page-123-2) 8-8 Oracle Enterprise Manager Database Control [command rules,](#page-84-5) 6-9 [factors,](#page-113-2) 7-28 [rule sets,](#page-75-2) 5-18 [secure application roles,](#page-123-3) 8-8 STATSPACK utility [command rules,](#page-84-6) 6-9 [factors,](#page-113-3) 7-28 [realms,](#page-56-3) 4-13 [rule sets,](#page-75-3) 5-18 [secure application roles,](#page-123-4) 8-8 TKPROF utility [command rules,](#page-84-7) 6-9 [factors,](#page-113-4) 7-28 [realms,](#page-56-4) 4-13 [rule sets,](#page-75-4) 5-18 [secure application roles,](#page-123-5) 8-8 PL/SQL packages [summarized,](#page-254-0) 15-17 [unwrapped bodies,](#page-272-8) 17-13 [Unwrapped PL/SQL Package Bodies](#page-272-8)  Report, 17-13 [PL/SQL factor functions,](#page-242-2) 15-5 [policy changes, monitoring,](#page-258-4) 16-3, [16-4](#page-259-1) port number [finding,](#page-35-3) 3-4 [Oracle Database Vault,](#page-35-3) 3-4 privileges [ANY privileges,](#page-148-0) 11-7 [checking with DBMS\\_MACUTL.USER\\_HAS\\_](#page-225-7) OBJECT\_PRIVILEGE function, 14-6 [existing users and roles, Database Vault affect](#page-29-1)  on, 2-4 least privilege principle [violations to,](#page-272-9) 17-13

monitoring [GRANT statement,](#page-258-13) 16-3 [REVOKE statement,](#page-258-15) 16-3 [Oracle Database Vault restricting,](#page-28-1) 2-3 [prevented from existing users and roles,](#page-30-0) 2-5 reports [Accounts With DBA Roles Report,](#page-269-17) 17-10 [ALTER SYSTEM or ALTER SESSION](#page-269-18)  Report, 17-10 [ANY System Privileges for Database Accounts](#page-266-13)  Report, 17-7 [AUDIT Privileges Report,](#page-270-24) 17-11 [Database Accounts With Catalog Roles](#page-270-25)  Report, 17-11 [Direct and Indirect System Privileges By](#page-266-14)  Database Account Report, 17-7 [Direct System Privileges By Database Account](#page-266-15)  Report, 17-7 [Hierarchical System Privileges By Database](#page-266-16)  Account Report, 17-7 [listed,](#page-268-8) 17-9 [OS Directory Objects Report,](#page-272-10) 17-13 [Privileges Distribution By Grantee](#page-268-9)  Report, 17-9 [Privileges Distribution By Grantee, Owner](#page-268-10)  Report, 17-9 [Privileges Distribution By Grantee, Owner,](#page-268-11)  Privilege Report, 17-9 [WITH ADMIN Privilege Grants Report,](#page-269-19) 17-10 [WITH GRANT Privileges Report,](#page-270-26) 17-11 roles [checking with DBMS\\_MACUTL.USER\\_HAS\\_](#page-225-8) ROLE\_VARCHAR function, 14-6 system [checking with DBMS\\_MACUTL.USER\\_HAS\\_](#page-225-9) SYSTEM\_PRIVILEGE function, 14-6 views [DBA\\_DV\\_PUB\\_PRIVS,](#page-160-2) 11-19 [DBA\\_DV\\_USER\\_PRIVS,](#page-165-2) 11-24 [DBA\\_DV\\_USER\\_PRIVS\\_ALL,](#page-166-2) 11-25 [Privileges Distribution By Grantee Report,](#page-268-12) 17-9 [Privileges Distribution By Grantee, Owner](#page-268-13)  Report, 17-9 [Privileges Distribution By Grantee, Owner, Privilege](#page-268-14)  Report, 17-9 [privileges using external password,](#page-267-5) 17-8 [problems, diagnosing,](#page-298-4) D-1 procedures command rules [DBMS\\_MACADM \(configuration\),](#page-187-0) 12-20 factors [DBMS\\_MACADM \(configuration\),](#page-190-1) 12-23 realms DBMS MACADM (configuration), 12-1 production environments [guidelines for securing,](#page-291-8) C-6 [profiles,](#page-270-18) 17-11 to [17-12](#page-271-10) [PUBLIC access to realms,](#page-52-1) 4-9 [Public Execute Privilege To SYS PL/SQL Procedures](#page-267-6) 

[Report,](#page-267-6) 17-8

### **Q**

quotas [tablespace,](#page-273-5) 17-14

# **R**

RAC *[See](#page-20-3)* Oracle Real Application Clusters [Realm Audit Report,](#page-263-12) 17-4 [Realm Authorization Configuration Issues](#page-262-17)  Report, 17-3 realms [about,](#page-44-1) 4-1 [adding roles to as grantees,](#page-55-0) 4-12 [audit events, custom,](#page-274-5) A-1 [authentication-related procedures,](#page-169-0) 12-2 authorization [how realm authorizations work,](#page-52-2) 4-9 [process flow,](#page-52-2) 4-9 [troubleshooting,](#page-299-5) D-2 [updating with DBMS\\_MACADM.UPDATE\\_](#page-169-3) REALM\_AUTH, 12-2 authorizations [grantee,](#page-49-0) 4-6 [rule set,](#page-49-1) 4-6 [creating,](#page-45-7) 4-2 [creating names,](#page-45-8) 4-2 [data dictionary views,](#page-56-5) 4-13 [DBMS\\_MACUTL constants, example of,](#page-223-2) 14-4 default realms [listed,](#page-45-9) 4-2 [not showing in Database Vault](#page-299-6)  Administrator, D-2 [deleting,](#page-50-0) 4-7 [disabling,](#page-50-1) 4-7 [DV\\_REALM\\_OWNER role,](#page-146-2) 11-5 [DV\\_REALM\\_RESOURCE role,](#page-146-3) 11-5 [editing,](#page-46-1) 4-3 [effect on other Oracle Database Vault](#page-54-1)  components, 4-11 [enabling,](#page-50-1) 4-7 [example,](#page-53-0) 4-10 functions [DBMS\\_MACUTL \(utility\),](#page-220-6) 14-1 to [14-6](#page-225-3) [DBMS\\_MACUTL constants \(fields\),](#page-220-10) 14-1 [guidelines,](#page-54-0) 4-11 [how realms work,](#page-51-0) 4-8 [Java stored procedures,](#page-52-0) 4-9 [naming conventions,](#page-45-4) 4-2 [object-related procedures,](#page-169-2) 12-2 [performance effect,](#page-56-1) 4-13 procedures [DBMS\\_MACADM \(configuration\),](#page-168-3) 12-1 [process flow,](#page-51-0) 4-8 [propagating policies to other databases,](#page-137-3) 10-2 [protection after object is dropped,](#page-55-1) 4-12 [PUBLIC access,](#page-52-1) 4-9 realm authorizations [about,](#page-48-1) 4-5 realm secured objects

[deleting,](#page-48-2) 4-5 [editing,](#page-48-3) 4-5 [object name,](#page-47-0) 4-4 [object owner,](#page-47-1) 4-4 [object type,](#page-47-2) 4-4 realm system authorizations [creating,](#page-49-2) 4-6 [deleting,](#page-50-2) 4-7 [editing,](#page-50-3) 4-7 [realm-secured objects,](#page-47-3) 4-4 [reports,](#page-56-6) 4-13 roles [DV\\_REALM\\_OWNER,](#page-146-2) 11-5 [DV\\_REALM\\_RESOURCE,](#page-146-3) 11-5 [secured object,](#page-262-18) 17-3 [SYS access,](#page-293-12) C-8 [territory a realm protects,](#page-47-3) 4-4 [troubleshooting,](#page-298-7) D-1, [D-2](#page-299-7) [tutorial,](#page-37-0) 3-6 [updating with DBMS\\_MACADM.UPDATE\\_](#page-169-4) REALM, 12-2 views [DBA\\_DV\\_CODE,](#page-152-1) 11-11 [DBA\\_DV\\_REALM,](#page-161-2) 11-20 [DBA\\_DV\\_REALM\\_AUTH,](#page-161-3) 11-20 [DBA\\_DV\\_REALM\\_OBJECT,](#page-162-5) 11-21 *[See also](#page-49-3)* rule sets [RECOVERY\\_CATALOG\\_OWNER role,](#page-270-27) 17-11 [REMOTE\\_LOGIN\\_PASSWORDFILE initialization](#page-27-3)  parameter, 2-2 [REMOTE\\_OS\\_AUTHENT initialization](#page-28-2)  parameter, 2-3 [REMOTE\\_OS\\_ROLES initialization parameter,](#page-28-3) 2-3 reporting menu [report results page,](#page-261-1) 17-2 [parameter,](#page-261-2) 17-2 reports [about,](#page-260-1) 17-1 [Access to Sensitive Objects Report,](#page-267-0) 17-8 [Accounts With DBA Roles Report,](#page-269-0) 17-10 [Accounts with SYSDBA/SYSOPER Privilege](#page-267-1)  Report, 17-8 [ALTER SYSTEM or ALTER SESSION](#page-269-2)  Report, 17-10 [ANY System Privileges for Database Accounts](#page-266-0)  Report, 17-7 [AUDIT Privileges Report,](#page-270-1) 17-11 [auditing,](#page-263-3) 17-4 to [17-5](#page-264-1) [BECOME USER Report,](#page-269-4) 17-10 [categories of,](#page-260-1) 17-1 [Command Rule Audit Report,](#page-263-4) 17-4 [Command Rule Configuration Issues](#page-262-5)  Report, 17-3 [Core Database Audit Report,](#page-271-2) 17-12 [Core Database Vault Audit Trail Report,](#page-264-3) 17-5 [Database Account Default Password](#page-271-4)  Report, 17-12 [Database Account Status Report,](#page-271-5) 17-12 [Database Accounts With Catalog Roles](#page-270-9)  [Report,](#page-270-9) 17-11

[Direct and Indirect System Privileges By Database](#page-266-5)  Account Report, 17-7 [Direct Object Privileges Report,](#page-265-4) 17-6 [Direct System Privileges By Database Account](#page-266-7)  Report, 17-7 [Enterprise Manager Grid Control,](#page-140-2) 10-5 [Execute Privileges to Strong SYS Packages](#page-266-8)  Report, 17-7 [Factor Audit Report,](#page-263-7) 17-4 [Factor Configuration Issues Report,](#page-262-6) 17-3 [Factor Without Identities,](#page-262-7) 17-3 [general security,](#page-264-4) 17-5 to [17-11](#page-270-17) [Hierarchical System Privileges by Database](#page-266-9)  Account Report, 17-7 [Identity Configuration Issues Report,](#page-262-13) 17-3 [Java Policy Grants Report,](#page-272-2) 17-13 [Label Security Integration Audit Report,](#page-264-5) 17-5 [Non-Owner Object Trigger Report,](#page-273-2) 17-14 [Object Access By PUBLIC Report,](#page-265-6) 17-6 [Object Access Not By PUBLIC Report,](#page-265-7) 17-6 [Object Dependencies Report,](#page-265-8) 17-6 [Objects Dependent on Dynamic SQL](#page-272-5)  Report, 17-13 [OS Directory Objects Report,](#page-272-7) 17-13 [OS Security Vulnerability Privileges,](#page-270-21) 17-11 [Password History Access Report,](#page-270-22) 17-11 [permissions for running,](#page-260-2) 17-1 [privilege management,](#page-268-8) 17-9 [Privileges Distribution By Grantee Report,](#page-268-12) 17-9 [Privileges Distribution By Grantee, Owner](#page-268-13)  Report, 17-9 [Privileges Distribution By Grantee, Owner,](#page-268-14)  Privilege Report, 17-9 [Public Execute Privilege To SYS PL/SQL](#page-267-6)  Procedures Report, 17-8 [Realm Audit Report,](#page-263-12) 17-4 [Realm Authorization Configuration Issues](#page-262-17)  Report, 17-3 [Resource Profiles Report,](#page-271-13) 17-12 [Roles/Accounts That Have a Given Role](#page-270-28)  Report, 17-11 [Rule Set Configuration Issues Report,](#page-263-13) 17-4 [running,](#page-260-3) 17-1 [Secure Application Configuration Issues](#page-263-14)  Report, 17-4 [Secure Application Role Audit Report,](#page-264-8) 17-5 [Security Policy Exemption Report,](#page-269-20) 17-10 [Security Related Database Parameters,](#page-270-29) 17-11 [security vulnerability,](#page-271-14) 17-12 to [17-14](#page-273-6) [System Privileges By Privilege Report,](#page-266-17) 17-7 [System Resource Limits Report,](#page-271-15) 17-12 [Tablespace Quotas Report,](#page-273-7) 17-14 [Unwrapped PL/SQL Package Bodies](#page-272-11)  Report, 17-13 [Username /Password Tables Report,](#page-273-8) 17-14 [WITH ADMIN Privileges Grants Report,](#page-269-21) 17-10 [WITH GRANT Privileges Report,](#page-270-30) 17-11 required parameters page [% wildcard,](#page-261-0) 17-2 [Resource Profiles Report,](#page-271-13) 17-12

resources reports [Resource Profiles Report,](#page-271-3) 17-12 [System Resource Limits Report,](#page-271-12) 17-12 REVOKE statement [monitoring,](#page-258-16) 16-3 roles [adding to realms as grantees,](#page-55-0) 4-12 [catalog-based,](#page-270-2) 17-11 [Database Vault default roles,](#page-143-2) 11-2 to [11-8](#page-149-1) [privileges, checking with DBMS\\_MACUTL.USER\\_](#page-225-10) HAS\_ROLE\_VARCHAR function, 14-6 [role enablement in incomplete rule set,](#page-263-11) 17-4 [role-based system privileges,](#page-266-18) 17-7 *[See also](#page-116-0)* secure application roles [Roles/Accounts That Have a Given Role](#page-270-28)  Report, 17-11 root access [guideline for using with Database Vault,](#page-290-4) C-5 [root access, guidelines on managing,](#page-291-10) C-6 [Rule Set Configuration Issues Report,](#page-263-13) 17-4 rule sets [about,](#page-58-0) 5-1 [adding existing rules,](#page-64-0) 5-7 [audit options,](#page-60-0) 5-3 command rules [disabled,](#page-262-19) 17-3 [selecting for,](#page-80-3) 6-5 [used with,](#page-76-2) 6-1 [CONNECT role configured incorrectly, solution](#page-282-6)  for, B-1 [creating,](#page-59-6) 5-2 [rules in,](#page-62-1) 5-5 [creating names,](#page-60-2) 5-3 [data dictionary views,](#page-75-5) 5-18 [DBMS\\_MACUTL constants, example of,](#page-223-3) 14-4 [default rule sets,](#page-59-7) 5-2 [default rule sets not showing in Database Vault](#page-299-8)  Administrator, D-2 deleting [rule set,](#page-64-1) 5-7 [rules from,](#page-64-2) 5-7 disabled for [factor assignment,](#page-262-8) 17-3 [realm authorization,](#page-262-20) 17-3 editing [rule sets,](#page-62-2) 5-5 [rules in,](#page-63-1) 5-6 [error options,](#page-61-1) 5-4 [evaluation of rules,](#page-62-3) 5-5 [evaluation options,](#page-60-3) 5-3 [event handlers,](#page-61-2) 5-4 [events firing, finding with DVSYS.DV\\_](#page-251-1) SYSEVENT, 15-14 [examples,](#page-66-0) 5-9 [factors, selecting for,](#page-93-1) 7-8 [factors, used with,](#page-86-4) 7-1 [fail code,](#page-61-3) 5-4 [fail message,](#page-61-4) 5-4 functions

[DBMS\\_MACADM \(configuration\),](#page-177-1) 12-10 [DBMS\\_MACUTL \(utility\),](#page-220-7) 14-1 to [14-6](#page-225-4) [DBMS\\_MACUTL constants \(fields\),](#page-220-11) 14-1 [PL/SQL functions for rule sets,](#page-250-0) 15-13 [guidelines,](#page-74-0) 5-17 [how rule sets work,](#page-65-0) 5-8 [incomplete,](#page-262-21) 17-3 [naming conventions,](#page-60-1) 5-3 [nested rules,](#page-65-1) 5-8 [performance effect,](#page-75-0) 5-18 procedures DBMS MACADM (configuration), 12-10 [process flow,](#page-65-0) 5-8 [propagating policies to other databases,](#page-137-4) 10-2 [reports,](#page-75-6) 5-18 [rules that exclude one user,](#page-65-2) 5-8 [troubleshooting,](#page-298-8) D-1, [D-2](#page-299-9) views [DBA\\_DV\\_RULE,](#page-163-2) 11-22 [DBA\\_DV\\_RULE\\_SET,](#page-163-3) 11-22 [DBA\\_DV\\_RULE\\_SET\\_RULE,](#page-165-3) 11-24 *[See also](#page-58-1)* command rules, factors, realms, rules, secure application roles rules [about,](#page-62-4) 5-5 [creating,](#page-62-1) 5-5 [creating names,](#page-63-2) 5-6 [data dictionary views,](#page-75-5) 5-18 [deleting from rule set,](#page-64-3) 5-7 [editing,](#page-63-1) 5-6 [existing rules, adding to rule set,](#page-64-0) 5-7 [naming conventions,](#page-63-0) 5-6 [nested within a rule set,](#page-65-1) 5-8 [removing from rule set,](#page-64-2) 5-7 [reports,](#page-75-6) 5-18 [troubleshooting,](#page-298-9) D-1 views [DBA\\_DV\\_RULE,](#page-163-2) 11-22 [DBA\\_DV\\_RULE\\_SET\\_RULE,](#page-165-3) 11-24 *[See also](#page-62-5)* rule sets rules sets [audit event, custom,](#page-274-6) A-1

# **S**

schemas [DVF,](#page-143-1) 11-2 [DVSYS,](#page-142-2) 11-1 [Secure Application Configuration Issues](#page-263-14)  Report, 17-4 [secure application role,](#page-116-1) 8-1 [Secure Application Role Audit Report,](#page-264-8) 17-5 secure application roles [audit event, custom,](#page-274-7) A-1 [creating,](#page-117-0) 8-2 [data dictionary view,](#page-124-0) 8-9 [DBMS\\_MACSEC\\_ROLES.SET\\_ROLE](#page-118-1)  function, 8-3 [deleting,](#page-118-2) 8-3 [functionality,](#page-119-0) 8-4

functions [DBMS\\_MACADM \(configuration\),](#page-209-2) 12-42 [DBMS\\_MACSEC\\_ROLES \(configuration\),](#page-218-3) 13-1 [DBMS\\_MACSEC\\_ROLES package,](#page-218-0) 13-1 [DBMS\\_MACUTL \(utility\),](#page-220-8) 14-1 [DBMS\\_MACUTL constants \(fields\),](#page-220-12) 14-1 [guidelines on managing,](#page-118-3) 8-3 [performance effect,](#page-123-1) 8-8 procedure [DBMS\\_MACADM \(configuration\),](#page-209-0) 12-42 procedures and functions [DBMS\\_MACUTL \(utility\),](#page-224-4) 14-5 [propagating policies to other databases,](#page-137-5) 10-2 [reports,](#page-123-6) 8-8 [Rule Set Configuration Issues Report,](#page-263-15) 17-4 [troubleshooting,](#page-299-10) D-2 [troubleshooting with auditing report,](#page-264-9) 17-5 [tutorial,](#page-119-1) 8-4 views [DBA\\_DV\\_ROLE,](#page-162-6) 11-21 *[See also](#page-116-2)* roles, rule sets security attacks Denial of Service (DoS) attacks [finding system resource limits,](#page-271-8) 17-12 Denial of Service attacks [finding tablespace quotas,](#page-273-9) 17-14 [eliminating audit trail,](#page-270-31) 17-11 [monitoring security violations,](#page-256-1) 16-1 [Oracle Database Vault addressing insider](#page-24-0)  threats, 1-5 reports [AUDIT Privileges Report,](#page-270-32) 17-11 [Objects Dependent on Dynamic SQL](#page-272-12)  Report, 17-13 [Privileges Distribution By Grantee, Owner](#page-268-15)  Report, 17-9 [Unwrapped PL/SQL Package Bodies](#page-272-13)  Report, 17-13 [SQL injection attacks,](#page-272-14) 17-13 tracking [with factor auditing,](#page-94-0) 7-9 [with rule set auditing,](#page-61-0) 5-4 security policies [monitoring changes,](#page-259-2) 16-4 [security policies, Oracle Database Vault](#page-24-1)  addressing, 1-5 [Security Policy Exemption Report,](#page-269-20) 17-10 [Security Related Database Parameters Report,](#page-270-29) 17-11 security violations [monitoring attempts,](#page-256-2) 16-1 security vulnerabilities [how Database Vault addresses,](#page-25-0) 1-6 [operating systems,](#page-270-20) 17-11 [reports,](#page-271-14) 17-12 to [17-14](#page-273-6) [Security Related Database Parameters](#page-270-33)  Report, 17-11 [root operating system directory,](#page-272-15) 17-13 SELECT statement [controlling with command rules,](#page-76-7) 6-1 [SELECT\\_CATALOG\\_ROLE role,](#page-270-34) 17-11

[sensitive objects reports, 17-7 to](#page-266-11) [17-9](#page-268-7) separation of duty concept [about,](#page-286-1) C-1 [command rules,](#page-77-5) 6-2 [database accounts,](#page-150-7) 11-9 [database accounts, suggested,](#page-150-2) 11-9 [database roles,](#page-28-0) 2-3 [Database Vault Account Manager role,](#page-150-8) 11-9 [documenting tasks,](#page-288-0) C-3 [example matrix,](#page-287-0) C-2 [Oracle Database Vault enforcing,](#page-20-4) 1-1 [realms,](#page-25-1) 1-6 [restricting privileges,](#page-28-4) 2-3 [roles,](#page-143-3) 11-2 [tasks in Oracle Database Vault environment,](#page-286-2) C-1 sessions [audit events, custom,](#page-274-8) A-1 DBMS MACUTL fields, 14-2 [finding session user with DVF.F\\$SESSION\\_](#page-250-1) USER, 15-13 [restricting data based on,](#page-107-1) 7-22 [retrieving information with functions,](#page-191-1) 12-24 [SQL injection attacks, detecting with Object](#page-272-14)  Dependent on Dynamic SQL Report, 17-13 SQL statements [default command rules that protect,](#page-77-1) 6-2 [SQL text, finding with DVSYS.DV\\_SQL\\_](#page-253-1) TEXT, 15-16 [SQL92\\_SECURITY initialization parameter,](#page-28-5) 2-3 subfactors *[See](#page-262-22)* child factors under factors topic SYS access [realms, security consideration,](#page-293-12) C-8 SYS schema [command rules,](#page-80-5) 6-5 SYS user account [adding to realm authorization,](#page-55-2) 4-12 SYS.AUD\$ table [location for Oracle Database Vault,](#page-31-4) 2-6 [object owner for realm protection,](#page-47-4) 4-4 [protecting with realm,](#page-31-5) 2-6 SYSDBA access [guidelines on managing,](#page-291-11) C-6 [operating system authentication, security](#page-292-2)  consideration, C-7 SYSDBA privilege [limiting, importance of,](#page-289-7) C-4 SYS.FGA\_LOG\$ table [protecting with realm,](#page-31-6) 2-6 SYSMAN user account [realm for,](#page-45-2) 4-2 SYSOPER access [guidelines on managing,](#page-291-12) C-6 system features [disabling with Disabled rule set,](#page-59-1) 5-2 [enabling with Enabled rule set,](#page-59-2) 5-2 system privileges [checking with DBMS\\_MACUTL.USER\\_HAS\\_](#page-225-11) SYSTEM\_PRIVILEGE function, 14-6 reports

[System Privileges By Privileges Report,](#page-266-19) 17-7 [System Privileges By Privilege Report,](#page-266-17) 17-7 [System Resource Limits Report,](#page-271-15) 17-12 [system root access, guideline on managing,](#page-291-10) C-6 SYSTEM schema [application tables in,](#page-289-8) C-4 SYSTEM user account [guidelines for using with Database Vault,](#page-289-9) C-4 SYSTEM.AUD\$ table [location for Oracle Database Vault,](#page-31-4) 2-6

### **T**

[tablespace quotas,](#page-273-5) 17-14 [Tablespace Quotas Report,](#page-273-7) 17-14 [third party products, affected by Oracle Database](#page-282-7)  Vault, B-1 time data [DBMS\\_MACUTL functions,](#page-224-5) 14-5 [trace files,](#page-298-10) D-1 [about,](#page-298-11) D-1 [enabling,](#page-298-12) D-1 triggers [different from object owner account,](#page-273-10) 17-14 [reports, Non-Owner Object Trigger Report,](#page-273-10) 17-14 troubleshooting [access security sessions,](#page-264-2) 17-5 [auditing reports, using,](#page-263-16) 17-4 [checking trace files,](#page-298-10) D-1 [command rules,](#page-298-13) D-1 [Database Vault Administrator not showing default](#page-299-11)  realms, command rules, rule sets, or factors, D-2 [events,](#page-298-13) D-1 [factors,](#page-298-14) D-1 [general diagnostic tips,](#page-298-15) D-1 [locked out accounts,](#page-282-8) B-1 [passwords, forgotten,](#page-282-9) B-1 [realms,](#page-298-14) D-1 [rule sets,](#page-298-14) D-1 [rules,](#page-298-9) D-1 [secure application roles,](#page-264-9) 17-5 trust levels [about,](#page-96-4) 7-11 [determining for identities with DVSYS.GET\\_](#page-240-0) TRUST\_LEVEL\_FOR\_IDENTITY, 15-3 [determining with DVSYS.GET\\_TRUST\\_](#page-240-1) LEVEL, 15-3 [factor identity,](#page-96-5) 7-11 [factors,](#page-96-0) 7-11 [for factor and identity requested,](#page-240-2) 15-3 [identities,](#page-90-6) 7-5 [of current session identity,](#page-240-3) 15-3 trusted users [accounts and roles that should be](#page-290-5)  [limited,](#page-290-5) C-5 to [C-6](#page-291-13) [default for Oracle Database Vault,](#page-290-6) C-5 tutorials [access, granting with secure application roles,](#page-119-1) 8-4 [ad hoc tool access, preventing,](#page-102-0) 7-17

[configuring two-person integrity \(TPI\), 5-13](#page-70-2) [Database Vault factors with Virtual Private](#page-130-2)  Database and Oracle Label Security, 9-5 [email alert in rule set,](#page-66-0) 5-9 [factors, mapping identities,](#page-107-1) 7-22 [Oracle Label Security integration with Oracle](#page-130-0)  Database Vault, 9-5 [restricting access based on session data,](#page-107-1) 7-22 [restricting user activities with command](#page-81-0)  rules, 6-6 [schema, protecting with a realm,](#page-37-0) 3-6 *[See also](#page-101-2)* examples two-man rule security *[See](#page-70-3)* two-person integrity (TPI) two-person integrity (TPI) [about,](#page-70-4) 5-13 [configuring with a rule set,](#page-70-4) 5-13

#### **U**

[Unwrapped PL/SQL Package Bodies Report,](#page-272-11) 17-13 user names [reports, Username/Password Tables](#page-273-11)  Report, 17-14 [USER\\_HISTORY\\$ table,](#page-270-35) 17-11 [Username/Password Tables Report,](#page-273-8) 17-14 users [enterprise identities, finding with DVF.F\\$PROXY\\_](#page-249-1) ENTERPRISE\_IDENTITY, 15-12 [finding session user with DVF.F\\$SESSION\\_](#page-250-1) USER, 15-13 [login user name, finding with DVSYS.DV\\_LOGIN\\_](#page-251-2) USER, 15-14 [restricting access by factor identity,](#page-107-2) 7-22 utility functions *[See](#page-220-13)* DBMS\_MACUTL package [UTL\\_FILE object,](#page-265-14) 17-6 [UTL\\_FILE package, guidelines on managing,](#page-293-7) C-8

### **V**

views [Oracle Database Vault-specific](#page-151-0)  [views,](#page-151-0) 11-10 to [11-25](#page-166-3) *[See also](#page-151-1)* names beginning with DBA\_DV VPD *[See](#page-59-8)* Oracle Virtual Private Database (VPD)

### **W**

[wildcard, %,](#page-261-3) 17-2 [WITH ADMIN Privileges Grants Report,](#page-269-21) 17-10 [WITH ADMIN status,](#page-266-20) 17-7 [WITH GRANT clause,](#page-270-36) 17-11 [WITH GRANT Privileges Report,](#page-270-30) 17-11